# **Reinforcement Learning Toolbox™** Reference

# MATLAB®

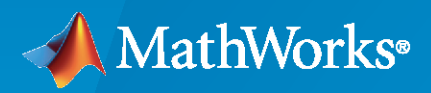

 $^{\circledR}$ 

**R**2021**a**

# **How to Contact MathWorks**

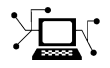

Latest news: [www.mathworks.com](https://www.mathworks.com)

Sales and services: [www.mathworks.com/sales\\_and\\_services](https://www.mathworks.com/sales_and_services)

User community: [www.mathworks.com/matlabcentral](https://www.mathworks.com/matlabcentral)

Technical support: [www.mathworks.com/support/contact\\_us](https://www.mathworks.com/support/contact_us)

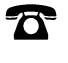

 $\sum$ 

Phone: 508-647-7000

#### The MathWorks, Inc. 1 Apple Hill Drive Natick, MA 01760-2098

*Reinforcement Learning Toolbox™ Reference*

© COPYRIGHT 2019- 2021 by The MathWorks, Inc.

The software described in this document is furnished under a license agreement. The software may be used or copied only under the terms of the license agreement. No part of this manual may be photocopied or reproduced in any form without prior written consent from The MathWorks, Inc.

FEDERAL ACQUISITION: This provision applies to all acquisitions of the Program and Documentation by, for, or through the federal government of the United States. By accepting delivery of the Program or Documentation, the government hereby agrees that this software or documentation qualifies as commercial computer software or commercial computer software documentation as such terms are used or defined in FAR 12.212, DFARS Part 227.72, and DFARS 252.227-7014. Accordingly, the terms and conditions of this Agreement and only those rights specified in this Agreement, shall pertain to and govern the use, modification, reproduction, release, performance, display, and disclosure of the Program and Documentation by the federal government (or other entity acquiring for or through the federal government) and shall supersede any conflicting contractual terms or conditions. If this License fails to meet the government's needs or is inconsistent in any respect with federal procurement law, the government agrees to return the Program and Documentation, unused, to The MathWorks, Inc.

#### **Trademarks**

MATLAB and Simulink are registered trademarks of The MathWorks, Inc. See [www.mathworks.com/trademarks](https://www.mathworks.com/trademarks) for a list of additional trademarks. Other product or brand names may be trademarks or registered trademarks of their respective holders.

#### **Patents**

MathWorks products are protected by one or more U.S. patents. Please see [www.mathworks.com/patents](https://www.mathworks.com/patents) for more information.

#### **Revision History**

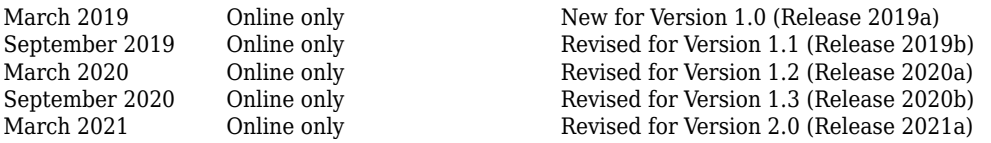

# **Contents**

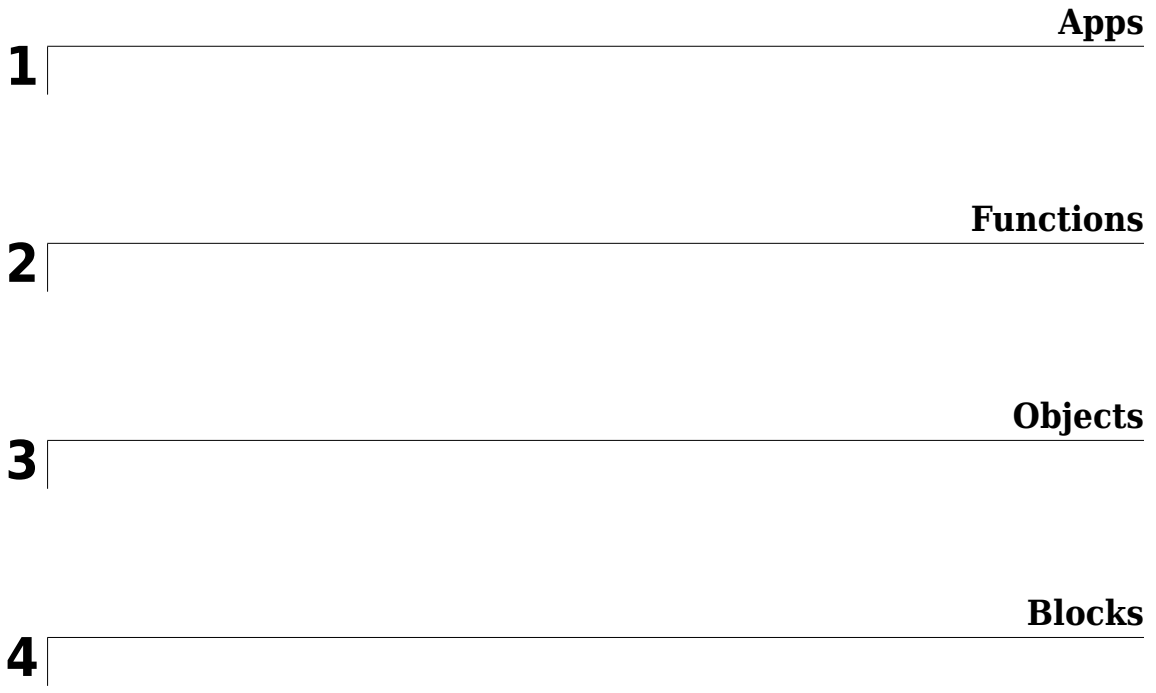

# <span id="page-4-0"></span>**Apps**

# **Reinforcement Learning Designer**

Design, train, and simulate reinforcement learning agents

# **Description**

The **Reinforcement Learning Designer** app lets you design, train, and simulate agents for existing reinforcement learning environments.

Using this app, you can:

- Import an existing environment from the MATLAB® workspace or create a predefined environment.
- Automatically create or import an agent for your environment (DQN, DDPG, PPO, and TD3 agents are supported).
- Train and simulate the agent against the environment.
- Analyze simulation results and refine your agent parameters.
- Export the final agent to the MATLAB workspace for further use and deployment.

#### **Limitations**

The following features are not supported in the **Reinforcement Learning Designer** app.

- Multi-agent systems
- Q, SARSA, PG, AC, and SAC agents
- Custom agents
- Agents relying on table or custom basis function representations

If your application requires any of these features then design, train, and simulate your agent at the command line.

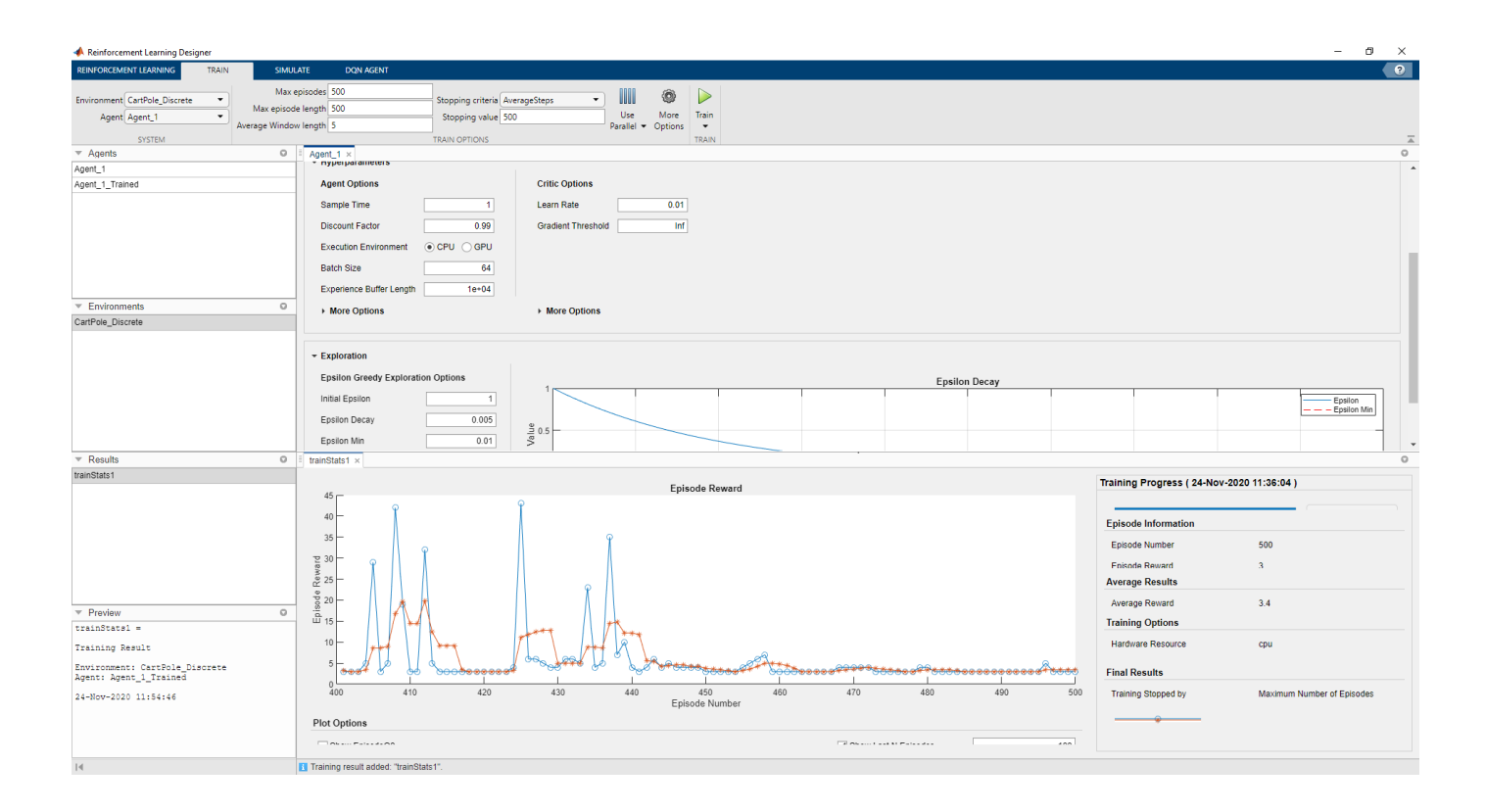

# **Open the Reinforcement Learning Designer App**

- MATLAB Toolstrip: On the **Apps** tab, under **Machine Learning and Deep Learning**, click the app icon.
- MATLAB command prompt: Enter reinforcementLearningDesigner.

# **Examples**

• "Design and Train Agent Using Reinforcement Learning Designer"

# **Programmatic Use**

reinforcementLearningDesigner opens the **Reinforcement Learning Designer** app. You can then import an environment and start the design process, or open a saved design session.

# **See Also**

```
Apps
Deep Network Designer | Simulation Data Inspector
```
#### **Functions**

```
analyzeNetwork | rlDDPGAgent | rlDQNAgent | rlPPOAgent | rlTD3Agent
```
#### **Topics**

"Design and Train Agent Using Reinforcement Learning Designer" "What Is Reinforcement Learning?" "Reinforcement Learning Agents" "Train Reinforcement Learning Agents"

# <span id="page-8-0"></span>**Functions**

# <span id="page-9-0"></span>**bus2RLSpec**

Create reinforcement learning data specifications for elements of a Simulink bus

# **Syntax**

```
specs = bus2RLSpec(busName)
specs = bus2RLSpec(busName, Name, Value)
```
# **Description**

specs = bus2RLSpec(busName) creates a set of reinforcement learning data specifications from the Simulink<sup>®</sup> bus object specified by busName. One specification element is created for each leaf element in the corresponding Simulink bus. Use these specifications to define actions and observations for a Simulink reinforcement learning environment.

specs = bus2RLSpec(busName, Name, Value) specifies options for creating specifications using one or more Name, Value pair arguments.

# **Examples**

#### **Create an observation specification object from a bus object**

This example shows how to use the function bus2RLSpec to create an observation specification object from a Simulink® bus object.

Create a bus object.

obsBus = Simulink.Bus();

Create three elements in the bus and specify their names.

```
obsBus.Elements(1) = Simulink.BusElement;
obsBus.Elements(1).Name = 'sin theta';
obsBus.Elements(2) = Simulink.BusElement;
obsBus.Elements(2).Name = \cos theta';
obsBus.Elements(3) = Simulink.BusElement;
obsBus.Elements(3).Name = 'dtheta';
```
Create the observation specification objects using the Simulink bus object.

```
obsInfo = bus2RLSpec('obsBus');
```
You can then use obsInfo, together with the corresponding Simulink model, to create a reinforcement learning environment. For an example, see "Train DDPG Agent to Swing Up and Balance Pendulum with Bus Signal".

#### **Create an action specification object from a bus object**

This example shows how to call the function bus2RLSpec using name and value pairs to create an action specification object from a Simulink® bus object.

Create a bus object.

 $actsus = Simulink.Bus()$ ;

Create one element in the bus and specify the name.

```
actBus.Elements(1) = Simulink.BusElement;
actBus.Elements(1).Name = 'actuator';
```
Create the observation specification objects using the Simulink bus object.

actInfo = bus2RLSpec('actBus','DiscreteElements',{'actuator',[-1 1]});

This specifies that the 'actuator' bus element can carry two possible values, -1, and 1.

You can then use actInfo, together with the corresponding Simulink model, to create a reinforcement learning environment. Specifically the function that creates the environment uses *actInfo* to determine the right bus output of the agent block.

For an example, see "Train DDPG Agent to Swing Up and Balance Pendulum with Bus Signal".

## **Input Arguments**

#### **busName — Name of Simulink bus object**

string | character vector

Name of Simulink bus object, specified as a string or character vector.

#### **Name-Value Pair Arguments**

Specify optional comma-separated pairs of Name, Value arguments. Name is the argument name and Value is the corresponding value. Name must appear inside quotes. You can specify several name and value pair arguments in any order as Name1, Value1, ..., NameN, ValueN.

Example: 'DiscreteElements',{'force',[-5 0 5]} sets the 'force' bus element to be a discrete data specification with three possible values, -5, 0, and 5

#### **Model — Name of Simulink model**

string | character vector

Name of the Simulink model, specified as the comma-separated pair consisting of 'Model' and a string or character vector. Specify the model name when the bus object is defined in the model global workspace (for example, in a data dictionary) instead of the MATLAB workspace.

#### **BusElementNames — Names of bus leaf elements**

string array

Names of bus leaf elements for which to create specifications, specified as the comma-separated pair consisting of BusElementNames' and a string array. To create observation specifications for a subset of the elements in a Simulink bus object, specify BusElementNames. If you do not specify BusElementNames, a data specification is created for each leaf element in the bus.

**Note** Do not specify BusElementNames when creating specifications for action signals. The RL Agent block must output the full bus signal.

#### **DiscreteElements — Finite values for discrete bus elements**

cell array of name-value pairs

Finite values for discrete bus elements, specified as the comma-separated pair consisting of 'DiscreteElements' and a cell array of name-value pairs. Each name-value pair consists of a bus leaf element name and an array of discrete values. The specified discrete values must be castable to the data type of the specified action signal.

If you do not specify discrete values for an element specification, the element is continuous.

Example: 'ActionDiscretElements', { 'force', [-10 0 10], 'torque', [-5 0 5]} specifies discrete values for the 'force' and 'torque' leaf elements of a bus action signal.

## **Output Arguments**

#### specs **— Data specifications**

rlNumericSpec object | rlFiniteSetSpec object | array of data specification objects

Data specifications for reinforcement learning actions or observations, returned as one of the following:

- [rlNumericSpec](#page-202-0) object for a single continuous bus element
- [rlFiniteSetSpec](#page-190-0) object for a single discrete bus element
- Array of data specification objects for multiple bus elements

By default, all data specifications for bus elements are rlNumericSpec objects. To create a discrete specification for one or more bus elements, specify the element names using the DiscreteElements name-value pair.

## **See Also**

**Blocks**

[RL Agent](#page-345-0)

#### **Functions**

[createIntegratedEnv](#page-18-0) | [rlFiniteSetSpec](#page-190-0) | [rlNumericSpec](#page-202-0) | [rlSimulinkEnv](#page-85-0)

#### **Topics**

"Create Simulink Reinforcement Learning Environments"

# **rlCreateEnvTemplate**

Create custom reinforcement learning environment template

# **Syntax**

rlCreateEnvTemplate(className)

## **Description**

rlCreateEnvTemplate(className) creates and opens a MATLAB script that contains a template class representing a reinforcement learning environment. The template class contains an implementation of a simple cart-pole balancing environment. To define your custom environment, modify this template class. For more information, see "Create Custom MATLAB Environment from Template".

## **Examples**

#### **Create Custom Environment Template File**

This example shows how to create and open a template file for a reinforcement learning environment.

For this example, name the class myEnvClass

```
rlCreateEnvTemplate("myEnvClass")
```
This function opens a MATLAB® script that contains the class. By default, this template class describes a simple cart-pole environment.

Modify this template class, and save the file as myEnvClass.m

## **Input Arguments**

#### **className — Name of environment class**

string | character vector

Name of environment class, specified as a string or character vector. This name defines the name of the class and the name of the MATLAB script.

## **See Also**

**Topics** "Create MATLAB Reinforcement Learning Environments"

# <span id="page-13-0"></span>**createGridWorld**

Create a two-dimensional grid world for reinforcement learning

# **Syntax**

 $GW = \text{createGridWorld(m,n)}$ GW = createGridWorld(m,n,moves)

# **Description**

 $GW =$  createGridWorld(m, n) creates a grid world GW of size m-by-n with default actions of ['N';'S';'E';'W'].

 $GW =$  createGridWorld(m, n, moves) creates a grid world GW of size m-by-n with actions specified by moves.

# **Examples**

#### **Create Grid World Environment**

For this example, consider a 5-by-5 grid world with the following rules:

- **1** A 5-by-5 grid world bounded by borders, with 4 possible actions (North = 1, South = 2, East = 3,  $West = 4$ ).
- **2** The agent begins from cell [2,1] (second row, first column).
- **3** The agent receives reward +10 if it reaches the terminal state at cell [5,5] (blue).
- **4** The environment contains a special jump from cell [2,4] to cell [4,4] with +5 reward.
- **5** The agent is blocked by obstacles in cells [3,3], [3,4], [3,5] and [4,3] (black cells).
- **6** All other actions result in -1 reward.

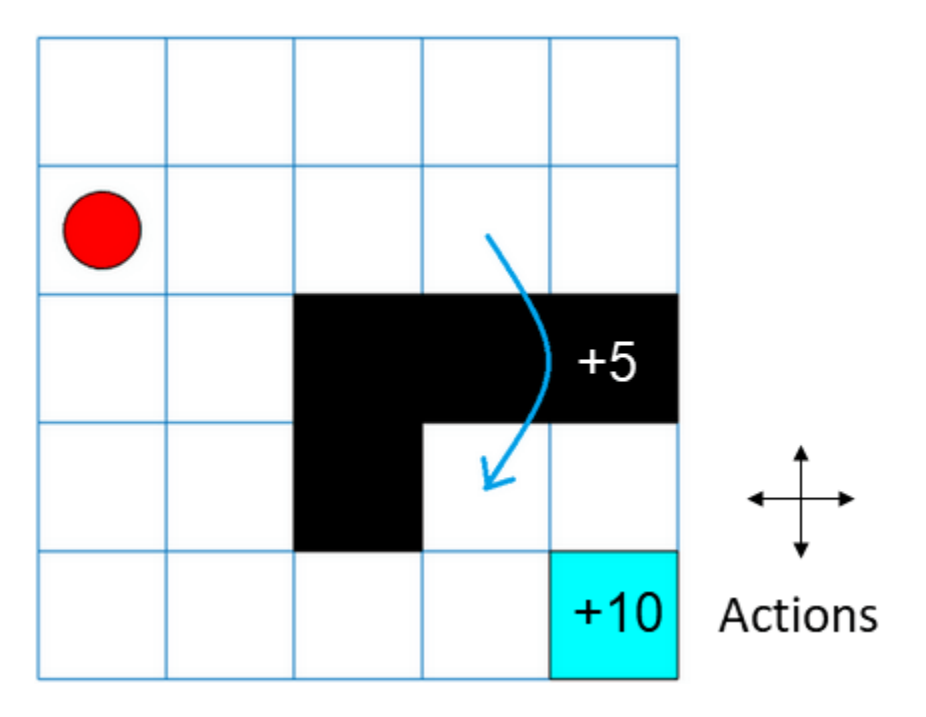

First, create a GridWorld object using the createGridWorld function.

```
GW = \text{createGridWorld}(5,5)
```

```
GW = GridWorld with properties:
           GridSize: [5 5]
       CurrentState: "[1,1]"
             States: [25x1 string]
            Actions: [4x1 string]
                  T: [25x25x4 double]
                  R: [25x25x4 double]
     ObstacleStates: [0x1 string]
     TerminalStates: [0x1 string]
```
Now, set the initial, terminal and obstacle states.

```
GW.CurrentState = '[2,1];
GW.TerminalStates = '[5,5]';
GW.ObstacleStates = ["[3,3]";"[3,4]";"[3,5]";"[4,3]"];
```
Update the state transition matrix for the obstacle states and set the jump rule over the obstacle states.

```
updateStateTranstionForObstacles(GW)
GW.T(state2idx(GW, "[2,4]")),:,:) = 0;
GW.T(state2idx(GW,"[2,4]"),state2idx(GW,"[4,4]"),:) = 1;
```
Next, define the rewards in the reward transition matrix.

```
nS = numel(GW.States);
nA = numel(GW.Actions);
GW.R = -1*ones(nS, nS, nA);
```

```
GW.R(state2idx(GW, "[2,4]"), state2idx(GW, "[4,4]"), :) = 5;
GW.R(:,state2idx(GW,GW.TerminalStates),:) = 10;
```
Now, use rlMDPEnv to create a grid world environment using the GridWorld object GW.

```
env = rlMDPEnv(GW)
env = 
  rlMDPEnv with properties:
        Model: [1x1 rl.env.GridWorld]
     ResetFcn: []
```
You can visualize the grid world environment using the plot function.

#### plot(env)

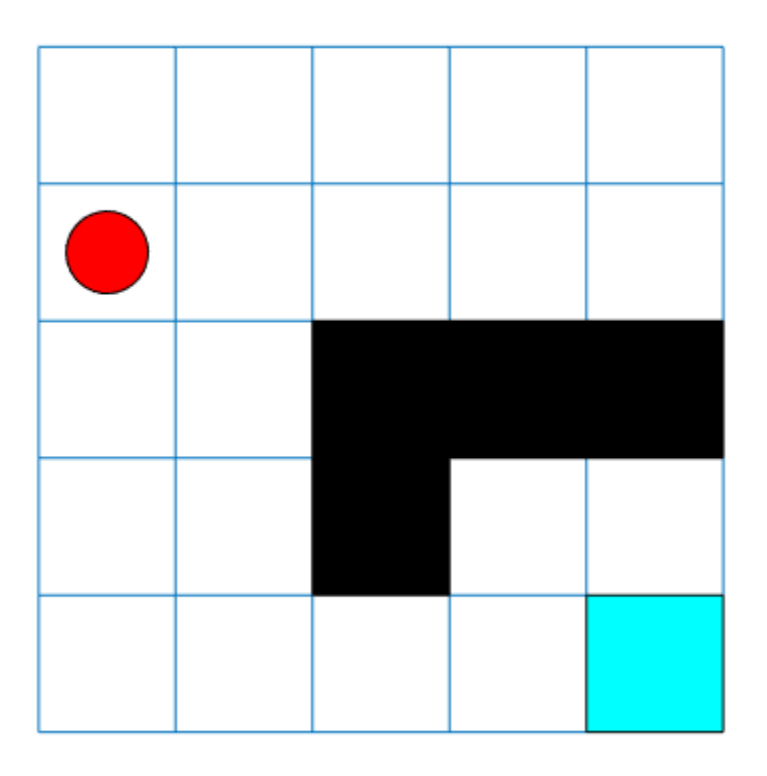

# **Input Arguments**

**m — Number of rows of the grid world** scalar

Number of rows of the grid world, specified as a scalar.

**n — Number of columns of the grid world** scalar

Number of columns of the grid world, specified as a scalar.

```
moves — Action names
'Standard' (default) | 'Kings'
```
Action names, specified as either 'Standard' or 'Kings'. When moves is set to

- 'Standard', the actions are ['N';'S';'E';'W'].
- 'Kings', the actions are ['N';'S';'E';'W';'NE';'NW';'SE';'SW'].

#### **Output Arguments**

#### **GW — Two-dimensional grid world**

GridWorld object

Two-dimensional grid world, returned as a GridWorld object with properties listed below. For more information, see "Create Custom Grid World Environments".

#### **GridSize — Size of the grid world**

[m,n] vector

Size of the grid world, specified as a [m, n] vector.

#### **CurrentState — Name of the current state**

string

Name of the current state, specified as a string.

#### **States — State names**

string vector

State names, specified as a string vector of length m\*n.

#### **Actions — Action names**

string vector

Action names, specified as a string vector. The length of the Actions vector is determined by the moves argument.

Actions is a string vector of length:

- Four, if moves is specified as 'Standard'.
- Eight, moves is specified as 'Kings'.

#### **T — State transition matrix**

3D array

State transition matrix, specified as a 3-D array, which determines the possible movements of the agent in an environment. State transition matrix T is a probability matrix that indicates how likely the agent will move from the current state s to any possible next state s' by performing action a. T is given by,

 $T(s, s', a) = probability(s'|s, a)$ .

T is:

- A K-by-K-by-4 array, if moves is specified as 'Standard'. Here,  $K = m^*n$ .
- A K-by-K-by-8 array, if moves is specified as 'Kings'.

#### **R — Reward transition matrix**

3D array

Reward transition matrix, specified as a 3-D array, determines how much reward the agent receives after performing an action in the environment. R has the same shape and size as state transition matrix T. Reward transition matrix R is given by,

 $r = R(s, s', a)$ .

R is:

- A K-by-K-by-4 array, if moves is specified as 'Standard'. Here,  $K = m*n$ .
- A K-by-K-by-8 array, if moves is specified as 'Kings'.

#### **ObstacleStates — State names that cannot be reached in the grid world** string vector

State names that cannot be reached in the grid world, specified as a string vector.

#### **TerminalStates — Terminal state names in the grid world**

string vector

Terminal state names in the grid world, specified as a string vector.

## **See Also**

[rlMDPEnv](#page-198-0) | [rlPredefinedEnv](#page-72-0)

#### **Topics**

"Create Custom Grid World Environments" "Train Reinforcement Learning Agent in Basic Grid World"

# <span id="page-18-0"></span>**createIntegratedEnv**

Create Simulink model for reinforcement learning, using reference model as environment

## **Syntax**

```
env = createIntegratedEnv(refModel,newModel)
[env,agentBlock,obsInfo,actInfo] = createIntegratedEnv( ___ )
```
 $[\_\_\] = \text{createIntegratedEnv}(\_\_\_\,\text{Name, Value})$ 

# **Description**

env = createIntegratedEnv(refModel,newModel) creates a Simulink model with the name specified by newModel and returns a reinforcement learning environment object, env, for this model. The new model contains an RL Agent block and uses the reference model refModel as a reinforcement learning environment for training the agent specified by this block.

 $[env, agentBlock, obsInfo, actInfo] = createIntegratedEnv($  ) returns the block path to the RL Agent block in the new model and the observation and action data specifications for the reference model, obsInfo and actInfo, respectively.

[ \_\_\_ ] = createIntegratedEnv( \_\_\_ , Name, Value) creates a model and environment interface using port, observation, and action information specified using one or more Name, Value pair arguments.

# **Examples**

#### **Create Environment from Simulink Model**

This example shows how to use createIntegratedEnv to create an environment object starting from a Simulink model that implements the system with which the agent. Such a system is often referred to as *plant, open-loop* system, or *reference* system, while the whole (integrated) system including the agent is often referred to as the *closed-loop* system.

For this example, use the flying robot model described in "Train DDPG Agent to Control Flying Robot" as the reference (open-loop) system.

Open the flying robot model.

```
open_system('rlFlyingRobotEnv')
```
Initialize the state variables and sample time.

```
% initial model state variables
theta\theta = 0;
x0 = -15;
y0 = 0;% sample time
Ts = 0.4;
```
Create the Simulink model IntegratedEnv containing the flying robot model connected in a closed loop to the agent block. The function also returns the reinforcement learning environment object env to be used for training.

```
env = createIntegratedEnv('rlFlyingRobotEnv','IntegratedEnv')
env =SimulinkEnvWithAgent with properties:
            Model : IntegratedEnv
       AgentBlock : IntegratedEnv/RL Agent
         ResetFcn : []
   UseFastRestart : on
```
The function can also return the block path to the RL Agent block in the new integrated model, as well as the observation and action specifications for the reference model.

[~,agentBlk,observationInfo,actionInfo] = createIntegratedEnv('rlFlyingRobotEnv','IntegratedEnv')

```
aqentBlk ='IntegratedEnv/RL Agent'
observationInfo = 
   rlNumericSpec with properties:
      LowerLimit: -Inf
      UpperLimit: Inf
            Name: "observation"
    Description: [0x0 string]
       Dimension: [7 1]
        DataType: "double"
actionInfo = rlNumericSpec with properties:
      LowerLimit: -Inf
      UpperLimit: Inf
            Name: "action"
     Description: [0x0 string]
       Dimension: [2 1]
        DataType: "double"
```
Returning the block path and specifications is useful in cases in which you need to modify descriptions, limits, or names in observationInfo and actionInfo. After modifying the specifications, you can then create an environment from the integrated model IntegratedEnv using the rlSimulinkEnv function.

#### **Create Integrated Environment with Specified Port Names**

This example shows how to call createIntegratedEnv using name-value pairs to specify port names.

The first argument of createIntegratedEnv is the name of the *reference* Simulink model that contains the system with which the agent must interact. Such a system is often referred to as *plant*, or *open-loop* system. For this example, the reference system is the model of a water tank.

Open the open-loop water tank model.

open\_system('rlWatertankOpenloop.slx')

Set the sample time of the discrete integrator block used to generate the observation, so the simulation can run.

 $Ts = 1$ ;

The input port is called u (instead of action), and the first and third output ports are called y and stop (instead of observation and isdone). Specify the port names using name-value pairs.

```
env = createIntegratedEnv('rlWatertankOpenloop','IntegratedWatertank',...
     'ActionPortName','u','ObservationPortName','y','IsDonePortName','stop')
env =SimulinkEnvWithAgent with properties:
            Model : IntegratedWatertank
       AgentBlock : IntegratedWatertank/RL Agent
         ResetFcn : []
  UseFastRestart : on
```
The new model IntegratedWatertank contains the reference model connected in a closed-loop with the agent block. The function also returns the reinforcement learning environment object to be used for training.

#### **Input Arguments**

#### **refModel — Reference model name**

string | character vector

Reference model name, specified as a string or character vector. This is the Simulink model implementing the system that the agent needs to interact with. Such a system is often referred to as *plant*, *open loop* system or *reference* system, while the whole (integrated) system including the agent is often referred to as the *closed loop* system. The new Simulink model uses this reference model as the dynamic model of the environment for reinforcement learning.

#### **newModel — New model name**

string | character vector

New model name, specified as a string or character vector. createIntegratedEnv creates a Simulink model with this name, but does not save the model.

#### **Name-Value Pair Arguments**

Specify optional comma-separated pairs of Name, Value arguments. Name is the argument name and Value is the corresponding value. Name must appear inside quotes. You can specify several name and value pair arguments in any order as Name1, Value1, ..., NameN, ValueN.

Example: 'IsDonePortName',"stopSim" sets the stopSim port of the reference model as the source of the isdone signal.

#### **ObservationPortName — Reference model observation output port name**

"observation" (default) | string | character vector

Reference model observation output port name, specified as the comma-separated pair consisting of 'ObservationPortName' and a string or character vector. Specify ObservationPortName when the name of the observation output port of the reference model is not "observation".

#### **ActionPortName — Reference model action input port name**

"action" (default) | string | character vector

Reference model action input port name, specified as the comma-separated pair consisting of 'ActionPortName' and a string or character vector. Specify ActionPortName when the name of the action input port of the reference model is not "action".

#### **RewardPortName — Reference model reward output port name**

"reward" (default) | string | character vector

Reference model reward output port name, specified as the comma-separated pair consisting of 'RewardPortName' and a string or character vector. Specify RewardPortName when the name of the reward output port of the reference model is not "reward".

#### **IsDonePortName — Reference model done flag output port name**

"isdone" (default) | string | character vector

Reference model done flag output port name, specified as the comma-separated pair consisting of 'IsDonePortName' and a string or character vector. Specify IsDonePortName when the name of the done flag output port of the reference model is not "isdone".

#### **ObservationBusElementNames — Names of observation bus leaf elements**

string array

Names of observation bus leaf elements for which to create specifications, specified as a string array. To create observation specifications for a subset of the elements in a Simulink bus object, specify BusElementNames. If you do not specify BusElementNames, a data specification is created for each leaf element in the bus.

ObservationBusElementNames is applicable only when the observation output port is a bus signal.

Example: 'ObservationBusElementNames',["sin" "cos"] creates specifications for the observation bus elements with the names "sin" and "cos".

#### **ObservationDiscreteElements** - Finite values for observation specifications

cell array of name-value pairs

Finite values for discrete observation specification elements, specified as the comma-separated pair consisting of 'ObservationDiscreteElements' and a cell array of name-value pairs. Each namevalue pair consists of an element name and an array of discrete values.

If the observation output port of the reference model is:

• A bus signal, specify the name of one of the leaf elements of the bus specified in by ObservationBusElementNames

• Nonbus signal, specify the name of the observation port, as specified by ObservationPortName

The specified discrete values must be castable to the data type of the specified observation signal.

#### If you do not specify discrete values for an observation specification element, the element is continuous.

Example: 'ObservationDiscretElements',{'observation',[-1 0 1]} specifies discrete values for a nonbus observation signal with default port name observation.

Example: 'ObservationDiscretElements',{'gear',[-1 0 1 2],'direction',[1 2 3 4]} specifies discrete values for the 'gear' and 'direction' leaf elements of a bus action signal.

#### **ActionDiscreteElements — Finite values for action specifications**

cell array of name-value pairs

Finite values for discrete action specification elements, specified as the comma-separated pair consisting of 'ActionDiscreteElements' and a cell array of name-value pairs. Each name-value pair consists of an element name and an array of discrete values.

If the action input port of the reference model is:

- A bus signal, specify the name of a leaf element of the bus
- Nonbus signal, specify the name of the action port, as specified by ActionPortName

The specified discrete values must be castable to the data type of the specified action signal.

#### If you do not specify discrete values for an action specification element, the element is continuous.

Example: 'ActionDiscretElements',{'action',[-1 0 1]} specifies discrete values for a nonbus action signal with default port name 'action'.

Example: 'ActionDiscretElements',{'force',[-10 0 10],'torque',[-5 0 5]} specifies discrete values for the 'force' and 'torque' leaf elements of a bus action signal.

#### **Output Arguments**

#### **env — Reinforcement learning environment**

SimulinkEnvWithAgent object

Reinforcement learning environment interface, returned as an [SimulinkEnvWithAgent](#page-336-0) object.

#### **agentBlock — Block path to the agent block**

character vector

Block path to the agent block in the new model, returned as a character vector. To train an agent in the new Simulink model, you must create an agent and specify the agent name in the [RL Agent](#page-345-0) block indicated by agentBlock.

For more information on creating agents, see "Reinforcement Learning Agents".

#### **obsInfo** - Observation data specifications

rlNumericSpec object | rlFiniteSetSpec object | array of data specification objects

Observation data specifications, returned as one of the following:

- [rlNumericSpec](#page-202-0) object for a single continuous observation specification
- [rlFiniteSetSpec](#page-190-0) object for a single discrete observation specification
- Array of data specification objects for multiple specifications

#### $actInfo - Action data specifications$

rlNumericSpec object | rlFiniteSetSpec object | array of data specification objects

Action data specifications, returned as one of the following:

- [rlNumericSpec](#page-202-0) object for a single continuous action specification
- [rlFiniteSetSpec](#page-190-0) object for a single discrete action specification
- Array of data specification objects for multiple action specifications

# **See Also**

**Blocks** [RL Agent](#page-345-0)

#### **Functions**

[bus2RLSpec](#page-9-0) | [rlFiniteSetSpec](#page-190-0) | [rlNumericSpec](#page-202-0) | [rlSimulinkEnv](#page-85-0)

#### **Topics**

"Create Simulink Reinforcement Learning Environments"

# **createMDP**

Create Markov decision process model

# **Syntax**

MDP = createMDP(states,actions)

# **Description**

MDP = createMDP(states,actions) creates a Markov decision process model with the specified states and actions.

# **Examples**

#### **Create MDP Model**

Create an MDP model with eight states and two possible actions.

```
MDP = createMDP(8, ['up'']' down'']);
```
Specify the state transitions and their associated rewards.

```
% State 1 Transition and Reward
MDP.T(1,2,1) = 1;MDP.R(1,2,1) = 3;MDP.T(1,3,2) = 1;MDP.R(1,3,2) = 1;% State 2 Transition and Reward
MDP.T(2,4,1) = 1;MDP.R(2,4,1) = 2;MDP.T(2,5,2) = 1;MDP.R(2,5,2) = 1;% State 3 Transition and Reward
MDP.T(3,5,1) = 1;MDP.R(3,5,1) = 2;MDP.T(3,6,2) = 1;MDP.R(3,6,2) = 4;% State 4 Transition and Reward
MDP.T(4,7,1) = 1;MDP.R(4,7,1) = 3;MDP.T(4,8,2) = 1;MDP.R(4,8,2) = 2;% State 5 Transition and Reward
MDP.T(5,7,1) = 1;
MDP.R(5,7,1) = 1;MDP.T(5,8,2) = 1;MDP.R(5,8,2) = 9;
```

```
% State 6 Transition and Reward
MDP.T(6,7,1) = 1;MDP.R(6,7,1) = 5;MDP.T(6,8,2) = 1;MDP.R(6,8,2) = 1;% State 7 Transition and Reward
MDP.T(7,7,1) = 1;MDP.R(7,7,1) = 0;MDP.T(7,7,2) = 1;MDP.R(7,7,2) = 0;% State 8 Transition and Reward
MDP.T(8,8,1) = 1;MDP.R(8,8,1) = 0;MDP.T(8,8,2) = 1;MDP.R(8,8,2) = 0;
```
Specify the terminal states of the model.

MDP.TerminalStates = ["s7";"s8"];

## **Input Arguments**

#### **states — Model states**

positive integer | string vector

Model states, specified as one of the following:

- Positive integer Specify the number of model states. In this case, each state has a default name, such as "s1" for the first state.
- String vector Specify the state names. In this case, the total number of states is equal to the length of the vector.

**actions — Model actions**

positive integer | string vector

Model actions, specified as one of the following:

- Positive integer Specify the number of model actions. In this case, each action has a default name, such as "a1" for the first action.
- String vector Specify the action names. In this case, the total number of actions is equal to the length of the vector.

## **Output Arguments**

**MDP — MDP model**

GenericMDP object

MDP model, returned as a GenericMDP object with the following properties.

# **CurrentState — Name of the current state**

string

Name of the current state, specified as a string.

#### **States — State names**

string vector

State names, specified as a string vector with length equal to the number of states.

#### **Actions — Action names**

string vector

Action names, specified as a string vector with length equal to the number of actions.

#### **T — State transition matrix**

3D array

State transition matrix, specified as a 3-D array, which determines the possible movements of the agent in an environment. State transition matrix T is a probability matrix that indicates how likely the agent will move from the current state s to any possible next state s' by performing action a. T is an *S*-by-*S*-by-*A* array, where *S* is the number of states and *A* is the number of actions. It is given by:

 $T(s, s', a) = probability(s'|s, a)$ .

The sum of the transition probabilities out from a nonterminal state s following a given action must sum up to one. Therefore, all stochastic transitions out of a given state must be specified at the same time.

For example, to indicate that in state 1 following action 4 there is an equal probability of moving to states 2 or 3, use the following:

 $MDP.T(1, [2 3], 4) = [0.5 0.5];$ 

You can also specify that, following an action, there is some probability of remaining in the same state. For example:

MDP.T(1,[1 2 3 4],1) = [0.25 0.25 0.25 0.25];

#### **R — Reward transition matrix**

3D array

Reward transition matrix, specified as a 3-D array, which determines how much reward the agent receives after performing an action in the environment. R has the same shape and size as state transition matrix T. The reward for moving from state s to state s' by performing action a is given by:

 $r = R(s, s', a)$ .

#### **TerminalStates — Terminal state names in the grid world**

string vector

Terminal state names in the grid world, specified as a string vector of state names.

#### **See Also**

[createGridWorld](#page-13-0) | [rlMDPEnv](#page-198-0)

**Topics**

"Train Reinforcement Learning Agent in MDP Environment"

# **generatePolicyFunction**

**Package:** rl.agent

Create function that evaluates trained policy of reinforcement learning agent

# **Syntax**

generatePolicyFunction(agent) generatePolicyFunction(agent,Name,Value)

# **Description**

generatePolicyFunction(agent) creates a function that evaluates the learned policy of the specified agent using the default function, policy, and data file names. After generating the policy evaluation function, you can:

- Generate code for the function using MATLAB Coder™ or GPU Coder™. For more information, see "Deploy Trained Reinforcement Learning Policies".
- Simulate the trained agent in Simulink using a MATLAB Function block.

generatePolicyFunction(agent,Name,Value) specifies the function, policy, and data file names using one or more name-value pair arguments.

# **Examples**

#### **Create Policy Evaluation Function for PG Agent**

This example shows how to create a policy evaluation function for a PG Agent.

First, create and train a reinforcement learning agent. For this example, load the PG agent trained in "Train PG Agent to Balance Cart-Pole System":

```
load('MATLABCartpolePG.mat','agent')
```
Then, create a policy evaluation function for this agent using default names:

```
generatePolicyFunction(agent);
```
This command creates the evaluatePolicy.m file, which contains the policy function, and the agentData.mat file, which contains the trained deep neural network actor.

View the generated function.

type evaluatePolicy.m

```
function action1 = evaluatePolicy(observation1)%#codegen
```
% Reinforcement Learning Toolbox % Generated on: 25-Feb-2021 06:37:49

```
actionsSet = [-10 10];% Select action from sampled probabilities
probabilities = localEvaluate(observation1);
% Normalize the probabilities
p = probabilities(:)'/sum(probabilities);
% Determine which action to take
edges = min([0 cumsum(p)], 1);edges(end) = 1;\lceil \sim, actionIndex] = histc(rand(1,1), edges); %#ok<HISTC>
action1 = actionSet(actionIndex);
end
%% Local Functions
function probabilities = localEvaluate(observation1)
persistent policy
if isempty(policy)
     policy = coder.loadDeepLearningNetwork('agentData.mat','policy');
end
observation1 = observation1(:)probabilities = predict(policy, observation1);
end
```
For a given observation, the policy function evaluates a probability for each potential action using the actor network. Then, the policy function randomly selects an action based on these probabilities.

Since the actor network for this PG agent has a single input layer and single output layer, you can generate code for this network using the Deep Learning Toolbox™ generation functionality. For more information, see "Deploy Trained Reinforcement Learning Policies".

#### **Create Policy Evaluation Function for Q-Learning Agent**

This example shows how to create a policy evaluation function for a Q-Learning Agent.

For this example, load the Q-learning agent trained in "Train Reinforcement Learning Agent in Basic Grid World"

load('basicGWQAgent.mat','qAgent')

Create a policy evaluation function for this agent and specify the name of the agent data file.

generatePolicyFunction(qAgent,'MATFileName',"policyFile.mat")

This command creates the evaluatePolicy.m file, which contains the policy function, and the policyFile.mat file, which contains the trained Q table value function.

View the generated function.

type evaluatePolicy.m

```
function action1 = evaluatePolicy(observation1)%#codegen
```
% Reinforcement Learning Toolbox % Generated on: 25-Feb-2021 06:37:51

```
actionsSet = [1; 2; 3; 4];numActions = numel(actionSet);
q = zeros(1,numActions);
for i = 1: numActions
    q(i) = localEvaluate(observation1, actionSet(i));end
[-, \text{actionIndex}] = \text{max(q)};
action1 = actionSet(actionIndex);
end
%% Local Functions
function q = localEvaluate(observation1, action)persistent policy
if isempty(policy)
     s = coder.load('policyFile.mat','policy');
     policy = s.policy;
end
\text{actionsSet} = [1; 2; 3; 4];observationSet = [1;2;3;4;5;6;7;8;9;10;11;12;13;14;15;16;17;18;19;20;21;22;23;24;25];
actionIndex = rl.codegen.getElementIndex(actionSet,action);
observationIndex = r1. codegen.getElementIndex(observationSet, observation1);q = policy(observationIndex,actionIndex);
end
```
For a given observation, the policy function looks up the value function for each potential action using the Q table. Then, the policy function selects the action for which the value function is greatest.

You can generate code for this policy function using MATLAB® Coder<sup>™</sup>

For more information, see "Deploy Trained Reinforcement Learning Policies"

# **Input Arguments**

#### **agent — Trained reinforcement learning agent**

reinforcement learning agent object

Trained reinforcement learning agent, specified as one of the following:

- [rlQAgent](#page-236-0) object
- [rlSARSAAgent](#page-275-0) object
- [rlDDPGAgent](#page-155-0) object
- [rlTD3Agent](#page-297-0) object
- [rlACAgent](#page-137-0) object
- [rlPGAgent](#page-205-0) object that estimates a baseline value function using a critic

Since Deep Learning Toolbox<sup>™</sup> code generation and prediction functionality do not support deep neural networks with more than one input layer, generatePolicyFunction does not support the following agent configurations.

- DQN agent with single-output deep neural network critic representations
- Any agent with deep neural network actor or critic representations with multiple observation input layers

**Note** DQN agents with a multi-output deep neural network representation are supported by generatePolicyFunction, provided that the network has only one input layer for the observations.

To train your agent, use the [train](#page-114-0) function.

#### **Name-Value Pair Arguments**

Specify optional comma-separated pairs of Name, Value arguments. Name is the argument name and Value is the corresponding value. Name must appear inside quotes. You can specify several name and value pair arguments in any order as Name1, Value1, ..., NameN, ValueN.

Example: 'FunctionName',"computeAction"

#### **FunctionName — Name of the generated function**

'evaluatePolicy' (default) | string | character vector

Name of the generated function, specified as the name-value pair consisting of 'FunctionName' and a string or character vector.

#### **PolicyName — Name of the policy variable within the generated function**

'policy' (default) | string | character vector

Name of the policy variable within the generated function, specified as the name-value pair consisting of 'PolicyName' and a string or character vector.

#### **MATFileName** — Name of agent data file

'agentData' (default) | string | character vector

Name of the agent data file, specified as the name-value pair consisting of 'MATFileName' and a string or character vector.

#### **See Also**

[train](#page-114-0)

#### **Topics** "Train Reinforcement Learning Agents" "Reinforcement Learning Agents"

"Create Policy and Value Function Representations"

"Deploy Trained Reinforcement Learning Policies"

# **getActionInfo**

Obtain action data specifications from reinforcement learning environment or agent

# **Syntax**

```
actInfo = getActionInfo(env)
actInfo = getActionInfo(agent)
```
# **Description**

```
actInfo = getActionInfo(env) extracts action information from reinforcement learning
environment env.
```

```
actInfo = getActionInfo(agent) extracts action information from reinforcement learning
agent agent.
```
## **Examples**

#### **Extract Action and Observation Information from Reinforcement Learning Environment**

Extract action and observation information that you can use to create other environments or agents.

The reinforcement learning environment for this example is the simple longitudinal dynamics for ego car and lead car. The training goal is to make the ego car travel at a set velocity while maintaining a safe distance from lead car by controlling longitudinal acceleration (and braking). This example uses the same vehicle model as the "Adaptive Cruise Control System Using Model Predictive Control" (Model Predictive Control Toolbox) example.

Open the model and create the reinforcement learning environment.

```
mdl = 'rlACCMdl';
open_system(mdl);
aqen\n\tt{tblk = [mdl' /RL Agent']};% create the observation info
obsInfo = rlNumericSpec([3 1], 'LowerLimit', -inf*ones(3,1), 'UpperLimit', inf*ones(3,1));
obsInfo.Name = 'observations';
obsInfo.Description = 'information on velocity error and ego velocity';
% action Info
actInfo = rlNumericSpec([1 1],'LowerLimit',-3,'UpperLimit',2);
actInfo.Name = 'acceleration';
% define environment
env = rlSimulinkEnv(mdl,agentblk,obsInfo,actInfo)
env =SimulinkEnvWithAgent with properties:
            Model : rlACCMdl
       AgentBlock : rlACCMdl/RL Agent
         ResetFcn : []
   UseFastRestart : on
```
The reinforcement learning environment env is a SimulinkWithAgent object with the above properties.

Extract the action and observation information from the reinforcement learning environment env.

 $actInfoExt = getActionInfo(env)$ 

```
actInfoExt = rlNumericSpec with properties:
      LowerLimit: -3
      UpperLimit: 2
            Name: "acceleration"
     Description: [0x0 string]
       Dimension: [1 1]
        DataType: "double"
```
#### $obsInfoExt = getObservationInfo(\text{env})$

```
obsInfoExt = rlNumericSpec with properties:
      LowerLimit: [3x1 double]
      UpperLimit: [3x1 double]
            Name: "observations"
     Description: "information on velocity error and ego velocity"
      Dimension: [3 1]
        DataType: "double"
```
The action information contains acceleration values while the observation information contains the velocity and velocity error values of the ego vehicle.

#### **Input Arguments**

#### **env — Reinforcement learning environment**

SimulinkEnvWithAgent object

Reinforcement learning environment from which the action information has to be extracted, specified as a SimulinkEnvWithAgent object.

For more information on reinforcement learning environments, see "Create Simulink Reinforcement Learning Environments".

#### **agent — Reinforcement learning agent**

rlQAgent object | rlSARSAAgent object | rlDQNAgent object | rlDDPGAgent object | rlPGAgent object | rlACAgent object

Reinforcement learning agent from which the action information has to be extracted, specified as one of the following objects:

- [rlQAgent](#page-236-0)
- [rlSARSAAgent](#page-275-0)
- [rlDQNAgent](#page-176-0)
- [rlDDPGAgent](#page-155-0)
- [rlPGAgent](#page-205-0)
- [rlACAgent](#page-137-0)

For more information on reinforcement learning agents, see "Reinforcement Learning Agents".

## **Output Arguments**

#### $actInfo - Action data specifications$

array of rlNumericSpec objects | array of rlFiniteSetSpec objects

Action data specifications extracted from the reinforcement learning environment, returned as an array of one of the following:

- [rlNumericSpec](#page-202-0) objects
- [rlFiniteSetSpec](#page-190-0) objects
- A mix of [rlNumericSpec](#page-202-0) and [rlFiniteSetSpec](#page-190-0) objects

#### **See Also**

[getObservationInfo](#page-60-0) | [rlACAgent](#page-137-0) | [rlDDPGAgent](#page-155-0) | [rlDQNAgent](#page-176-0) | [rlFiniteSetSpec](#page-190-0) | [rlNumericSpec](#page-202-0) | [rlPGAgent](#page-205-0) | [rlQAgent](#page-236-0) | [rlSARSAAgent](#page-275-0)

#### **Topics**

"Create Simulink Reinforcement Learning Environments" "Reinforcement Learning Agents"

# **getAction**

Obtain action from agent or actor representation given environment observations

# **Syntax**

agentAction = getAction(agent,obs)

```
actorAction = getAction(actorRep,obs)
[actorAction,nextState] = getAction(actorRep,obs)
```
# **Description**

#### **Agent**

agentAction = getAction(agent,obs) returns the action derived from the policy of a reinforcement learning agent given environment observations.

#### **Actor Representation**

actorAction = getAction(actorRep,obs) returns the action derived from policy representation actorRep given environment observations obs.

[actorAction,nextState] = getAction(actorRep,obs) returns the updated state of the actor representation when the actor uses a recurrent neural network as a function approximator.

# **Examples**

#### **Get Actions from Agent**

Create an environment interface and obtain its observation and action specifications. For this environment load the predefined environment used for the discrete cart-pole system.

```
env = rlPredefinedEnv("CartPole-Discrete");
obsInfo = getObservationInfo(env);actInfo = getActionInfo(env);
```
Create a critic representation.

```
statePath = [
     featureInputLayer(4,'Normalization','none','Name','state')
     fullyConnectedLayer(24, 'Name', 'CriticStateFC1')
     reluLayer('Name','CriticRelu1')
     fullyConnectedLayer(24,'Name','CriticStateFC2')];
actionPath = [
     featureInputLayer(1,'Normalization','none','Name','action')
     fullyConnectedLayer(24, 'Name', 'CriticActionFC1')];
commonPath = [
     additionLayer(2,'Name','add')
     reluLayer('Name','CriticCommonRelu')
     fullyConnectedLayer(1,'Name','output')];
criticNetwork = layerGraph(statePath);
```
```
criticNetwork = addLayers(criticNetwork, actionPath);
criticNetwork = addLayers(criticNetwork, commonPath); 
criticNetwork = connectLayers(criticNetwork,'CriticStateFC2','add/in1');
criticNetwork = connectLayers(criticNetwork,'CriticActionFC1','add/in2');
```
Create a representation for the critic.

```
criticOpts = rlRepresentationOptions('LearnRate',0.01,'GradientThreshold',1);
critic = rlQValueRepresentation(criticNetwork,obsInfo,actInfo,...
     'Observation',{'state'},'Action',{'action'},criticOpts);
```
Specify agent options, and create a DQN agent using the environment and critic.

```
agentOpts = rlDQNAgentOptions(...
     'UseDoubleDQN',false, ... 
     'TargetUpdateMethod',"periodic", ...
     'TargetUpdateFrequency',4, ... 
     'ExperienceBufferLength',100000, ...
     'DiscountFactor',0.99, ...
     'MiniBatchSize',256);
agent = rlDQNAgent(critic,agentOpts);
```
Obtain a discrete action from the agent for a single observation. For this example, use a random observation array.

```
act = getAction(agent, {rand(4,1)})
```

```
act = 10
```
You can also obtain actions for a batch of observations. For example, obtain actions for a batch of 10 observations.

```
actBatch = getAction(agent, \{rand(4,1,10)\});
size(actBatch)
```
ans = *1×2* 1 10

actBatch contains one action for each observation in the batch, with each action being one of the possible discrete actions.

#### **Get Action from Deterministic Actor**

Create observation and action information. You can also obtain these specifications from an environment.

```
obsinfo = rlNumbericSpec([4 1]);\text{action} = \text{r}lNumericSpec([2 1]);
numObs = obsinfo.Dimension(1);numAct = actinfo.Dimension(1):
```
Create a recurrent deep neural network for the actor.

```
net = [featureInputLayer(4,'Normalization','none','Name','state')
 fullyConnectedLayer(10,'Name','fc1')
```

```
 reluLayer('Name','relu1')
 fullyConnectedLayer(20,'Name','CriticStateFC2')
 fullyConnectedLayer(numAct,'Name','action')
 tanhLayer('Name','tanh1')];
```
Create a deterministic actor representation for the network.

```
actorOptions = rlRepresentationOptions('LearnRate',1e-3,'GradientThreshold',1);
actor = rlDeterministicActorRepresentation(net, obsinfo, actinfo, ...
     'Observation',{'state'},'Action',{'tanh1'});
```
Obtain an action from this actor for a random batch of 20 observations.

```
act = getAction(actor, {rand(4, 1, 10)})act = 1x1 cell array
     {2x1x10 single}
```
act contains the two computed actions for all 10 observations in the batch.

### **Input Arguments**

### **agent — Reinforcement learning agent**

```
rlQAgent | rlSARSAAgent | rlDQNAgent | rlPGAgent | rlDDPGAgent | rlTD3Agent | rlACAgent
| rlPPOAgent
```
Reinforcement learning agent, specified as one of the following objects:

- [rlQAgent](#page-236-0)
- [rlSARSAAgent](#page-275-0)
- [rlDQNAgent](#page-176-0)
- [rlPGAgent](#page-205-0)
- [rlDDPGAgent](#page-155-0)
- [rlTD3Agent](#page-297-0)
- [rlACAgent](#page-137-0)
- [rlPPOAgent](#page-220-0)

#### **actorRep — Actor representation**

rlDeterministicActorRepresentation object | rlStochasticActorRepresentation object

Actor representation, specified as either an [rlDeterministicActorRepresentation](#page-170-0) or [rlStochasticActorRepresentation](#page-285-0) object.

#### **obs — Environment observations**

cell array

Environment observations, specified as a cell array with as many elements as there are observation input channels. Each element of obs contains an array of observations for a single observation input channel.

The dimensions of each element in obs are  $M_{O}$ -by- $L_{B}$ -by- $L_{S}$ , where:

- *M*<sup>O</sup> corresponds to the dimensions of the associated observation input channel.
- $L_B$  is the batch size. To specify a single observation, set  $L_B = 1$ . To specify a batch of observations, specify  $L_B$  > 1. If valueRep or qValueRep has multiple observation input channels, then  $L_B$  must be the same for all elements of obs.
- L<sub>S</sub> specifies the sequence length for a recurrent neural network. If valueRep or qValueRep does not use a recurrent neural network, then  $L<sub>S</sub> = 1$ . If valueRep or qValueRep has multiple observation input channels, then *LS* must be the same for all elements of obs.

 $L_B$  and  $L_S$  must be the same for both  $act$  and  $obs$ .

# **Output Arguments**

### **agentAction — Action value from agent**

array

Action value from agent, returned as an array with dimensions  $M_A$ -by- $L_B$ -by- $L_S$ , where:

- *M<sub>A</sub>* corresponds to the dimensions of the associated action specification.
- $L_B$  is the batch size.
- L<sub>S</sub> is the sequence length for recurrent neural networks. If the actor and critic in agent do not use recurrent neural networks, then  $L<sub>S</sub> = 1$ .

**Note** When agents such as [rlACAgent](#page-137-0), [rlPGAgent](#page-205-0), or [rlPPOAgent](#page-220-0) use an [rlStochasticActorRepresentation](#page-285-0) actor with a continuous action space, the constraints set by the action specification are not enforced by the agent. In these cases, you must enforce action space constraints within the environment.

### **actorAction — Action value from actor representation**

single-element cell array

Action value from actor representation, returned as a single-element cell array that contains an array of dimensions  $M_A$ -by- $L_B$ -by- $L_S$ , where:

- $M_A$  corresponds to the dimensions of the action specification.
- $L_B$  is the batch size.
- L<sub>S</sub> is the sequence length for a recurrent neural network. If actorRep does not use a recurrent neural network, then  $L<sub>S</sub> = 1$ .

**Note** [rlStochasticActorRepresentation](#page-285-0) actors with continuous action spaces do not enforce constraints set by the action specification. In these cases, you must enforce action space constraints within the environment.

### **nextState — Actor representation updated state**

cell array

Actor representation updated state, returned as a cell array. If actorRep does not use a recurrent neural network, then state is an empty cell array.

You can set the state of the representation to state using the setState function. For example:

```
valueRep = setState(actorRep,state);
```
### **See Also**

[getMaxQValue](#page-53-0) | [getValue](#page-63-0)

**Topics**

"Create Custom Reinforcement Learning Agents" "Train Reinforcement Learning Policy Using Custom Training Loop"

### **Introduced in R2020a**

# <span id="page-40-0"></span>**getActor**

**Package:** rl.agent

Get actor representation from reinforcement learning agent

# **Syntax**

actor = getActor(agent)

# **Description**

actor = getActor(agent) returns the actor representation object for the specified reinforcement learning agent.

# **Examples**

### **Modify Actor Parameter Values**

Assume that you have an existing trained reinforcement learning agent. For this example, load the trained agent from "Train DDPG Agent to Control Double Integrator System".

load('DoubleIntegDDPG.mat','agent')

Obtain the actor representation from the agent.

```
actor = getAction(agent);
```
Obtain the learnable parameters from the actor.

```
params = getLearnableParameters(actor);
```
Modify the parameter values. For this example, simply multiply all of the parameters by 2.

 $modifiedParameters = cellfun(Q(x) x*2,params, 'UniformOutput', false);$ 

Set the parameter values of the actor to the new modified values.

actor = setLearnableParameters(actor,modifiedParams);

Set the actor in the agent to the new modified actor.

agent = setActor(agent,actor);

### **Modify Deep Neural Networks in Reinforcement Learning Agent**

Create an environment with a continuous action space and obtain its observation and action specifications. For this example, load the environment used in the example "Train DDPG Agent to Control Double Integrator System".

Load the predefined environment.

```
env = rlPredefinedEnv("DoubleIntegrator-Continuous")
env = 
  DoubleIntegratorContinuousAction with properties:
              Gain: 1
                Ts: 0.1000
       MaxDistance: 5
     GoalThreshold: 0.0100
                 Q: [2x2 double]
                 R: 0.0100
          MaxForce: Inf
             State: [2x1 double]
```
Obtain observation and action specifications.

```
obsInfo = getObservationInfo(\text{env});actInfo = getActionInfo(env);
```
Create a PPO agent from the environment observation and action specifications.

```
agent = rlPPOAgent(obsInfo,actInfo);
```
To modify the deep neural networks within a reinforcement learning agent, you must first extract the actor and critic representations.

 $actor = getAction(agent);$  $critic = getCrit(agent);$ 

Extract the deep neural networks from both the actor and critic representations.

 $actorNet = getModel(actor);$ criticNet = getModel(critic);

To view a network, use the plot function. For example, view the actor network.

plot(actorNet)

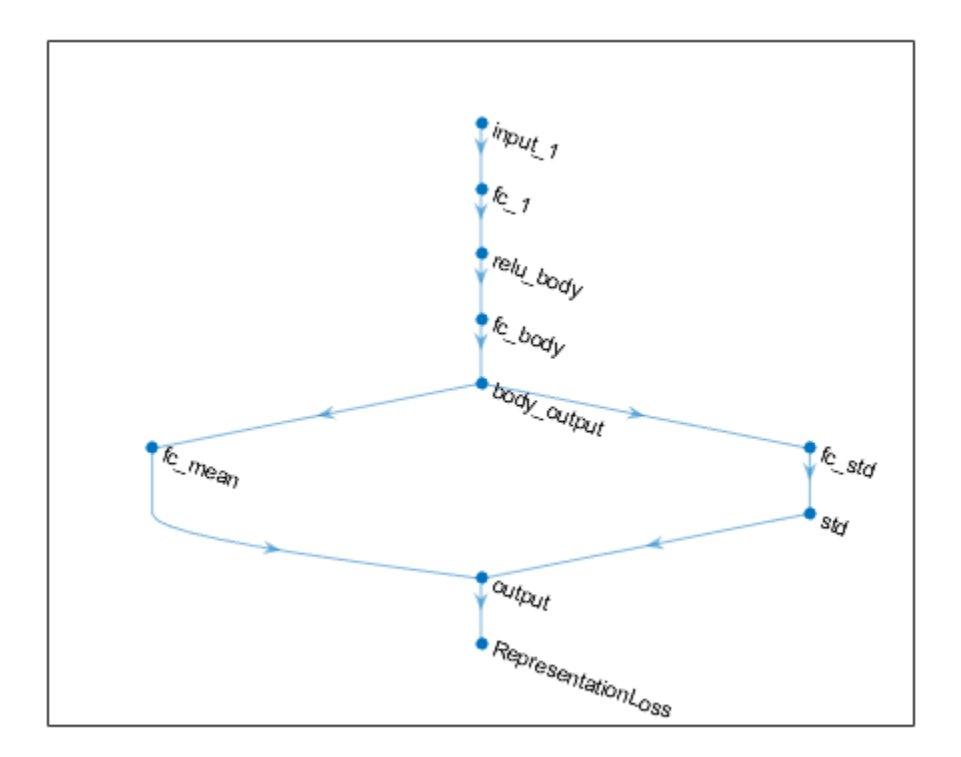

You can modify the actor and critic networks and save them back to the agent. To modify the networks, you can use the Deep Network Designer app. To open the app for each network, use the following commands.

deepNetworkDesigner(criticNet) deepNetworkDesigner(actorNet)

In **Deep Network Designer**, modify the networks. For example, you can add additional layers to your network. When you modify the networks, do not change the input and output layers of the networks returned by getModel. For more information on building networks, see "Build Networks with Deep Network Designer".

To export the modified network structures to the MATLAB® workspace, generate code for creating the new networks and run this code from the command line. Do not use the exporting option in **Deep Network Designer**. For an example that shows how to generate and run code, see "Create Agent Using Deep Network Designer and Train Using Image Observations".

For this example, the code for creating the modified actor and critic networks is in createModifiedNetworks.m.

createModifiedNetworks

Each of the modified networks includes an additional fullyConnectedLayer and reluLayer in their output path. View the modified actor network.

plot(modifiedActorNet)

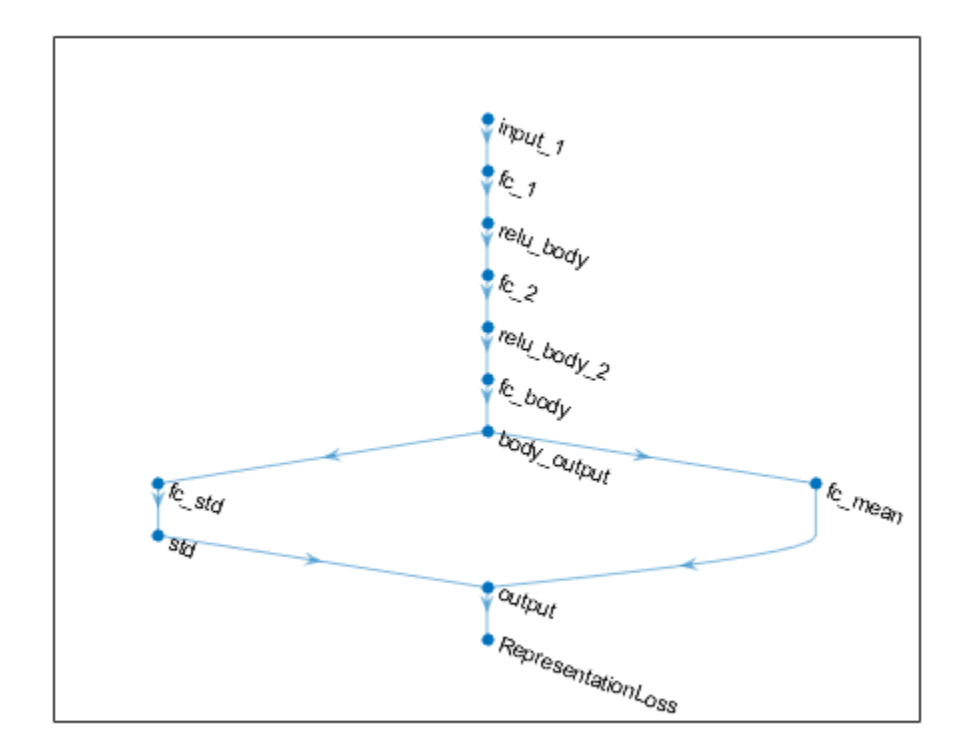

After exporting the networks, insert the networks into the actor and critic representations.

```
actor = setModel(actor,modifiedActorNet);
critic = setModel(critic,modifiedCriticNet);
```
Finally, insert the modified actor and critic representations in the actor and critic objects.

```
agent = setActor(agent,actor);
agent = setCritic(agent, critic);
```
# **Input Arguments**

#### **agent — Reinforcement learning agent**

```
rlDDPGAgent object | rlTD3Agent object | rlPGAgent object | rlACAgent object | rlPPOAgent
object | rlSACAgent object
```
Reinforcement learning agent that contains an actor representation, specified as one of the following:

- [rlDDPGAgent](#page-155-0) object
- [rlTD3Agent](#page-297-0) object
- [rlACAgent](#page-137-0) object
- [rlPGAgent](#page-205-0) object
- [rlPPOAgent](#page-220-0) object

• [rlSACAgent](#page-259-0) object

# **Output Arguments**

### **actor — Actor representation**

rlDeterministicActorRepresentation object | rlStochasticActorRepresentation object

Actor representation object, specified as one of the following:

- [rlDeterministicActorRepresentation](#page-170-0) object Returned when agent is an rlDDPGAgent or rlTD3Agent object
- [rlStochasticActorRepresentation](#page-285-0) object Returned when agent is an rlACAgent, rlPGAgent, rlPPOAgent, or rlSACAgent object

### **See Also**

[getCritic](#page-45-0) | [getLearnableParameters](#page-50-0) | [getModel](#page-56-0) | [setActor](#page-90-0) | [setCritic](#page-95-0) | [setLearnableParameters](#page-100-0) | [setModel](#page-103-0)

### **Topics**

"Create Policy and Value Function Representations" "Import Policy and Value Function Representations"

### **Introduced in R2019a**

# <span id="page-45-0"></span>**getCritic**

**Package:** rl.agent

Get critic representation from reinforcement learning agent

# **Syntax**

critic = getCritic(agent)

# **Description**

 $critic = qetCrit(c)$  agent) returns the critic representation object for the specified reinforcement learning agent.

# **Examples**

### **Modify Critic Parameter Values**

Assume that you have an existing trained reinforcement learning agent. For this example, load the trained agent from "Train DDPG Agent to Control Double Integrator System".

load('DoubleIntegDDPG.mat','agent')

Obtain the critic representation from the agent.

 $critic = getCrit(agent);$ 

Obtain the learnable parameters from the critic.

```
params = getLearnableParameters(critic);
```
Modify the parameter values. For this example, simply multiply all of the parameters by 2.

 $modifiedParameters = cellfun(Q(x) x*2,params, 'UniformOutput', false);$ 

Set the parameter values of the critic to the new modified values.

critic = setLearnableParameters(critic,modifiedParams);

Set the critic in the agent to the new modified critic.

agent = setCritic(agent, critic);

### **Modify Deep Neural Networks in Reinforcement Learning Agent**

Create an environment with a continuous action space and obtain its observation and action specifications. For this example, load the environment used in the example "Train DDPG Agent to Control Double Integrator System".

Load the predefined environment.

```
env = rlPredefinedEnv("DoubleIntegrator-Continuous")
env = 
  DoubleIntegratorContinuousAction with properties:
              Gain: 1
                Ts: 0.1000
       MaxDistance: 5
     GoalThreshold: 0.0100
                 Q: [2x2 double]
                 R: 0.0100
          MaxForce: Inf
             State: [2x1 double]
```
Obtain observation and action specifications.

```
obsInfo = getObservationInfo(\text{env});actInfo = getActionInfo(env);
```
Create a PPO agent from the environment observation and action specifications.

```
agent = rlPPOAgent(obsInfo,actInfo);
```
To modify the deep neural networks within a reinforcement learning agent, you must first extract the actor and critic representations.

 $actor = getAction(agent);$ critic = getCritic(agent);

Extract the deep neural networks from both the actor and critic representations.

 $actorNet = getModel(actor);$ criticNet = getModel(critic);

To view a network, use the plot function. For example, view the actor network.

plot(actorNet)

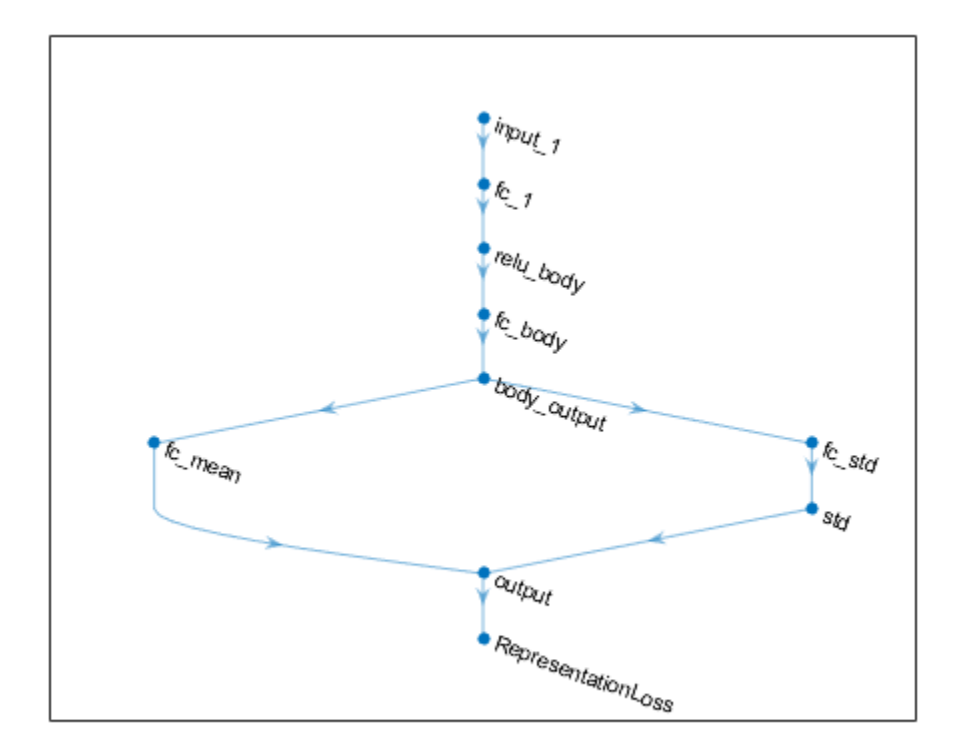

You can modify the actor and critic networks and save them back to the agent. To modify the networks, you can use the Deep Network Designer app. To open the app for each network, use the following commands.

deepNetworkDesigner(criticNet) deepNetworkDesigner(actorNet)

In **Deep Network Designer**, modify the networks. For example, you can add additional layers to your network. When you modify the networks, do not change the input and output layers of the networks returned by getModel. For more information on building networks, see "Build Networks with Deep Network Designer".

To export the modified network structures to the MATLAB® workspace, generate code for creating the new networks and run this code from the command line. Do not use the exporting option in **Deep Network Designer**. For an example that shows how to generate and run code, see "Create Agent Using Deep Network Designer and Train Using Image Observations".

For this example, the code for creating the modified actor and critic networks is in createModifiedNetworks.m.

createModifiedNetworks

Each of the modified networks includes an additional fullyConnectedLayer and reluLayer in their output path. View the modified actor network.

plot(modifiedActorNet)

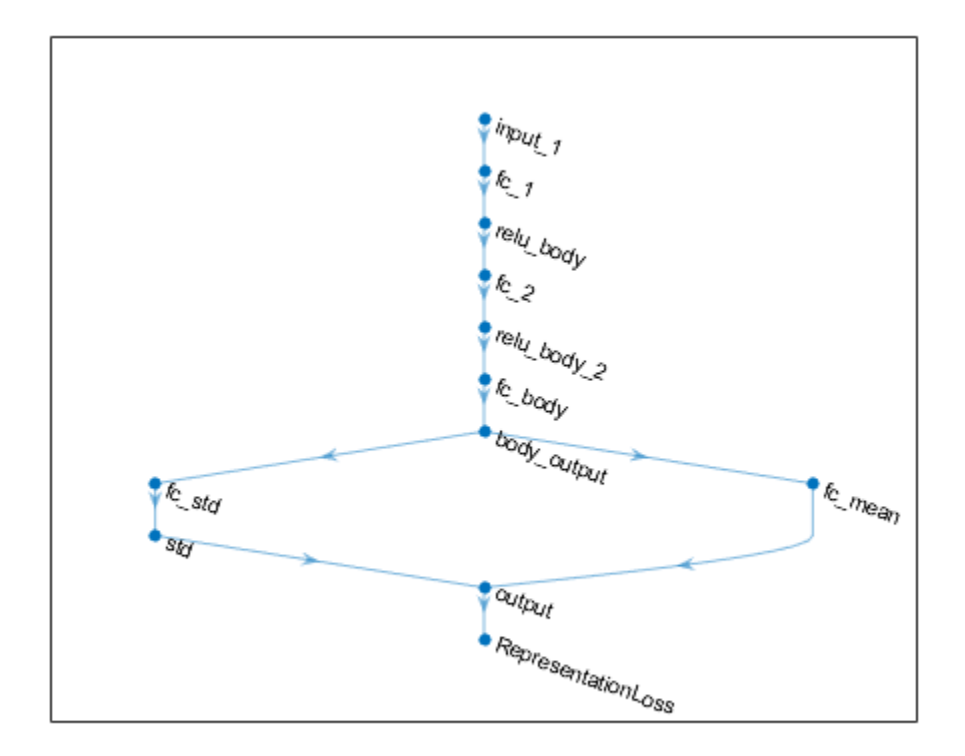

After exporting the networks, insert the networks into the actor and critic representations.

```
actor = setModel(actor,modifiedActorNet);
critic = setModel(critic,modifiedCriticNet);
```
Finally, insert the modified actor and critic representations in the actor and critic objects.

```
agent = setActor(agent,actor);
agent = setCritic(agent, critic);
```
### **Input Arguments**

#### **agent — Reinforcement learning agent**

rlQAgent object | rlSARSAAgent object | rlDQNAgent object | rlDDPGAgent object | rlTD3Agent object | rlPGAgent object | rlACAgent object | rlPPOAgent object | rlSACAgent object

Reinforcement learning agent that contains a critic representation, specified as one of the following:

- [rlQAgent](#page-236-0) object
- [rlSARSAAgent](#page-275-0) object
- [rlDQNAgent](#page-176-0) object
- [rlDDPGAgent](#page-155-0) object
- [rlTD3Agent](#page-297-0) object
- [rlACAgent](#page-137-0) object
- [rlPPOAgent](#page-220-0) object
- [rlSACAgent](#page-259-0) object
- [rlPGAgent](#page-205-0) object that estimates a baseline value function using a critic

# **Output Arguments**

### **critic — Critic representation**

```
rlValueRepresentation object | rlQValueRepresentation object | two-element row vector of
rlQValueRepresentation objects
```
Critic representation object, returned as one of the following:

- [rlValueRepresentation](#page-325-0) object Returned when agent is an rlACAgent, rlPGAgent, or rlPPOAgent object
- [rlQValueRepresentation](#page-242-0) object Returned when agent is an rlQAgent, rlSARSAAgent, rlDQNAgent, rlDDPGAgent, or rlTD3Agent object with a single critic
- Two-element row vector of rlQValueRepresentation objects Returned when agent is an rlTD3Agent or rlSACAgent object with two critics

### **See Also**

[getActor](#page-40-0) | [getLearnableParameters](#page-50-0) | [getModel](#page-56-0) | [setActor](#page-90-0) | [setCritic](#page-95-0) | [setLearnableParameters](#page-100-0) | [setModel](#page-103-0)

### **Topics**

"Create Policy and Value Function Representations" "Import Policy and Value Function Representations"

### **Introduced in R2019a**

# <span id="page-50-0"></span>**getLearnableParameters**

**Package:** rl.representation

Obtain learnable parameter values from policy or value function representation

# **Syntax**

val = getLearnableParameters(rep)

# **Description**

val = getLearnableParameters(rep) returns the values of the learnable parameters from the reinforcement learning policy or value function representation rep.

### **Examples**

### **Modify Critic Parameter Values**

Assume that you have an existing trained reinforcement learning agent. For this example, load the trained agent from "Train DDPG Agent to Control Double Integrator System".

load('DoubleIntegDDPG.mat','agent')

Obtain the critic representation from the agent.

critic = getCritic(agent);

Obtain the learnable parameters from the critic.

```
params = getLearnableParameters(critic);
```
Modify the parameter values. For this example, simply multiply all of the parameters by 2.

```
modifiedParameters = cellfun(Q(x) x*2,params, 'UniformOutput', false);
```
Set the parameter values of the critic to the new modified values.

critic = setLearnableParameters(critic,modifiedParams);

Set the critic in the agent to the new modified critic.

agent = setCritic(agent, critic);

### **Modify Actor Parameter Values**

Assume that you have an existing trained reinforcement learning agent. For this example, load the trained agent from "Train DDPG Agent to Control Double Integrator System".

load('DoubleIntegDDPG.mat','agent')

Obtain the actor representation from the agent.

actor = getActor(agent);

Obtain the learnable parameters from the actor.

```
params = getLearnableParameters(actor);
```
Modify the parameter values. For this example, simply multiply all of the parameters by 2.

 $modifiedParameters = cellfun(Q(x) x*2,params, 'UniformOutput', false);$ 

Set the parameter values of the actor to the new modified values.

actor = setLearnableParameters(actor,modifiedParams);

Set the actor in the agent to the new modified actor.

```
agent = setAction(agent, actor);
```
### **Input Arguments**

#### **rep — Policy or value function representation**

```
rlValueRepresentation object | rlQValueRepresentation object |
rlDeterministicActorRepresentation object | rlStochasticActorRepresentation object
```
Policy or value function representation, specified as one of the following:

- [rlValueRepresentation](#page-325-0) object Value function representation
- [rlQValueRepresentation](#page-242-0) object Q-value function representation
- [rlDeterministicActorRepresentation](#page-170-0) object Actor representation with deterministic actions
- [rlStochasticActorRepresentation](#page-285-0) object Actor representation with stochastic actions

To create a policy or value function representation, use one of the following methods:

- Create a representation using the corresponding representation object.
- Obtain the existing value function representation from an agent using [getCritic](#page-45-0)
- Obtain the existing policy representation from an agent using [getActor](#page-40-0).

### **Output Arguments**

### **val — Learnable parameter values**

cell array

Learnable parameter values for the representation object, returned as a cell array. You can modify these parameter values and set them in the original agent or a different agent using the [setLearnableParameters](#page-100-0) function.

# **Compatibility Considerations**

### **getLearnableParameterValues is now getLearnableParameters**

*Behavior changed in R2020a*

getLearnableParameterValues is now getLearnableParameters. To update your code, change the function name from getLearnableParameterValues to getLearnableParameters. The syntaxes are equivalent.

### **See Also**

[getActor](#page-40-0) | [getCritic](#page-45-0) | [setActor](#page-90-0) | [setCritic](#page-95-0) | [setLearnableParameters](#page-100-0)

### **Topics**

"Create Policy and Value Function Representations" "Import Policy and Value Function Representations"

**Introduced in R2019a**

# <span id="page-53-0"></span>**getMaxQValue**

Obtain maximum state-value function estimate for Q-value function representation with discrete action space

### **Syntax**

```
[maxQ,maxActionIndex] = getMaxQValue(qValueRep,obs)
[\text{maxQ}, \text{maxActionIndex}, \text{state}] = \text{getMaxQuale}
```
# **Description**

 $[\text{maxQ},\text{maxActualIndex}] = \text{getMaxQValue}(\text{qValueRep},\text{obs})$  returns the maximum estimated state-value function for Q-value function representation qValueRep given environment observations obs. getMaxQValue determines the discrete action for which the Q-value estimate is greatest and returns that Q value (maxQ) and the corresponding action index (maxActionIndex).

 ${\lceil max0, maxActionIndex, state\rceil} = getMax0Value($  ) returns the state of the representation. Use this syntax when qValueRep is a recurrent neural network.

### **Examples**

### **Obtain Maximum Q-Value Function Estimates**

Create an environment and obtain observation and action information.

```
env = rlPredefinedEnv('CartPole-Discrete');
obsInfo = getObservationInfo(exp);actInfo = getActionInfo(env):
numObs = obsInfo.Dimension(1);
numDiscreteAct = numel(actInfo.Elements):
```
Create a deep neural network for a multi-output Q-value function representation.

```
criticNetwork = [
     featureInputLayer(4,'Normalization','none','Name','state')
     fullyConnectedLayer(50, 'Name', 'CriticStateFC1')
     reluLayer('Name','CriticRelu1')
     fullyConnectedLayer(20,'Name','CriticStateFC2')
     reluLayer('Name','CriticRelu2')
     fullyConnectedLayer(numDiscreteAct,'Name','output')];
```
Create a representation for your critic using the recurrent neural network.

```
criticOptions = rlRepresentationOptions('LearnRate',1e-3,'GradientThreshold',1);
critic = rlQValueRepresentation(criticNetwork,obsInfo,actInfo,...
     'Observation','state',criticOptions);
```
Obtain value function estimates for each possible discrete action using random observations.

```
obs = rand(4,1);val = getValue(critic, {obs})
```
val = *2x1 single column vector* 0.0139 -0.1851

val contains two value function estimates, one for each possible discrete action.

You can obtain the maximum Q-value function estimate across all the discrete actions.

```
[maxVal,maxIndex] = getMaxQValue(critic,{obs})
```

```
maxVal = single
     0.0139
```
 $maxIndex = 1$ 

maxVal corresponds to the maximum entry in val.

You can also obtain maximum Q-value function estimates for a batch of observations. For example, obtain value function estimates for a batch of 10 observations.

```
[batchVal, batchIndex] = getMaxQualue(critic, {rand(4,1,10)});
```
### **Input Arguments**

#### **qValueRep — Q-value representation**

rlQValueRepresentation object

Q-value representation, specified as an [rlQValueRepresentation](#page-242-0) object.

#### **obs — Environment observations**

cell array

Environment observations, specified as a cell array with as many elements as there are observation input channels. Each element of obs contains an array of observations for a single observation input channel.

The dimensions of each element in obs are  $M_O$ -by- $L_B$ -by- $L_S$ , where:

- *M*<sub>*O*</sub> corresponds to the dimensions of the associated observation input channel.
- $L_B$  is the batch size. To specify a single observation, set  $L_B = 1$ . To specify a batch of observations, specify  $L_B$  > 1. If valueRep or qValueRep has multiple observation input channels, then  $L_B$  must be the same for all elements of obs.
- L<sub>S</sub> specifies the sequence length for a recurrent neural network. If valueRep or qValueRep does not use a recurrent neural network, then  $L<sub>S</sub> = 1$ . If valueRep or qValueRep has multiple observation input channels, then  $L<sub>S</sub>$  must be the same for all elements of obs.

 $L_B$  and  $L_S$  must be the same for both  $act$  and  $obs$ .

### **Output Arguments**

**maxQ — Maximum Q-value estimate**

array

Maximum Q-value estimate across all possible discrete actions, returned as a 1-by-L<sub>B</sub>-by-L<sub>S</sub> array, where:

- $L_B$  is the batch size.
- L<sub>S</sub> specifies the sequence length for a recurrent neural network. If qValueRep does not use a recurrent neural network, then  $L<sub>S</sub> = 1$ .

### **maxActionIndex — Action index**

array

Action index corresponding to the maximum Q value, returned as a 1-by- $L_B$ -by- $L_S$  array, where:

- $L_B$  is the batch size.
- L<sub>S</sub> specifies the sequence length for a recurrent neural network. If qValueRep does not use a recurrent neural network, then  $L<sub>S</sub> = 1$ .

### **state — Representation state**

cell array

Representation state, returned as a cell array. If qValueRep does not use a recurrent neural network, then state is an empty cell array.

You can set the state of the representation to state using the setState function. For example:

```
valueRep = setState(qValueRep,state);
```
### **See Also**

[getAction](#page-35-0) | [getValue](#page-63-0)

### **Topics**

"Create Custom Reinforcement Learning Agents" "Train Reinforcement Learning Policy Using Custom Training Loop"

### **Introduced in R2020a**

# <span id="page-56-0"></span>**getModel**

**Package:** rl.representation

Get computational model from policy or value function representation

# **Syntax**

 $model = getModel(rep)$ 

# **Description**

model = getModel(rep) returns the computational model used by the policy or value function representation rep.

# **Examples**

### **Modify Deep Neural Networks in Reinforcement Learning Agent**

Create an environment with a continuous action space and obtain its observation and action specifications. For this example, load the environment used in the example "Train DDPG Agent to Control Double Integrator System".

Load the predefined environment.

```
env = rlPredefinedEnv("DoubleIntegrator-Continuous")
env = DoubleIntegratorContinuousAction with properties:
              Gain: 1
                Ts: 0.1000
       MaxDistance: 5
    GoalThreshold: 0.0100
                 Q: [2x2 double]
                 R: 0.0100
          MaxForce: Inf
             State: [2x1 double]
```
Obtain observation and action specifications.

```
obsInfo = getObservationInfo(env);actInfo = getActionInfo(env);
```
Create a PPO agent from the environment observation and action specifications.

```
agent = rlPPOAgent(obsInfo,actInfo);
```
To modify the deep neural networks within a reinforcement learning agent, you must first extract the actor and critic representations.

```
actor = getAction(agent);critic = getCritic(agent);
```
Extract the deep neural networks from both the actor and critic representations.

 $actorNet = getModel(actor);$ criticNet = getModel(critic);

To view a network, use the plot function. For example, view the actor network.

plot(actorNet)

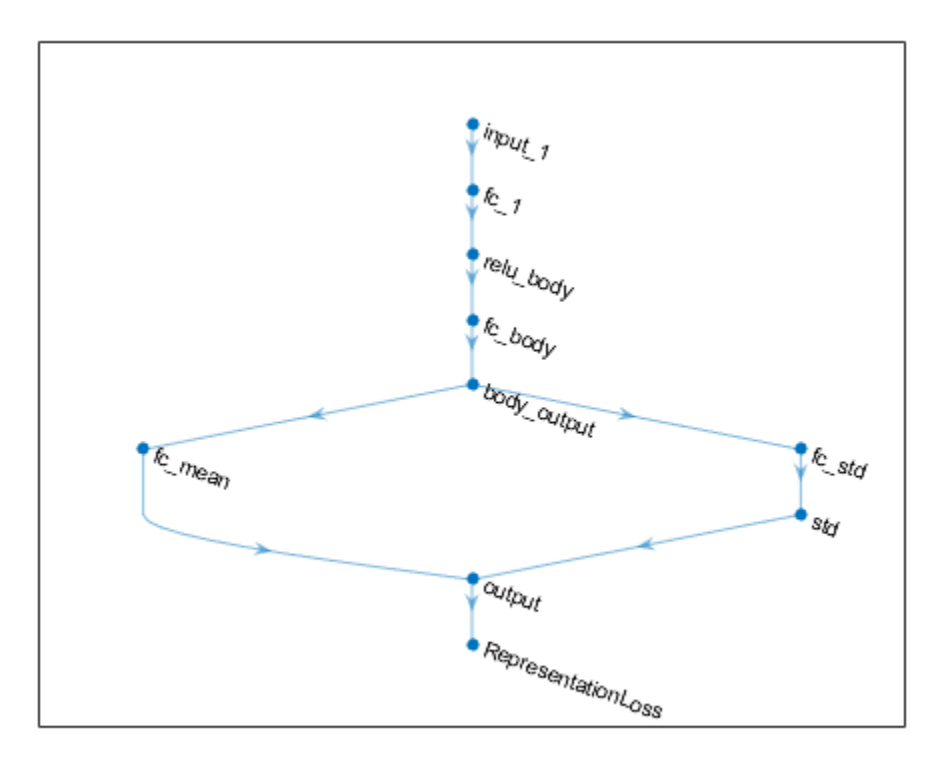

You can modify the actor and critic networks and save them back to the agent. To modify the networks, you can use the Deep Network Designer app. To open the app for each network, use the following commands.

deepNetworkDesigner(criticNet) deepNetworkDesigner(actorNet)

In **Deep Network Designer**, modify the networks. For example, you can add additional layers to your network. When you modify the networks, do not change the input and output layers of the networks returned by getModel. For more information on building networks, see "Build Networks with Deep Network Designer".

To export the modified network structures to the MATLAB® workspace, generate code for creating the new networks and run this code from the command line. Do not use the exporting option in **Deep Network Designer**. For an example that shows how to generate and run code, see "Create Agent Using Deep Network Designer and Train Using Image Observations".

For this example, the code for creating the modified actor and critic networks is in createModifiedNetworks.m.

#### createModifiedNetworks

Each of the modified networks includes an additional fullyConnectedLayer and reluLayer in their output path. View the modified actor network.

plot(modifiedActorNet)

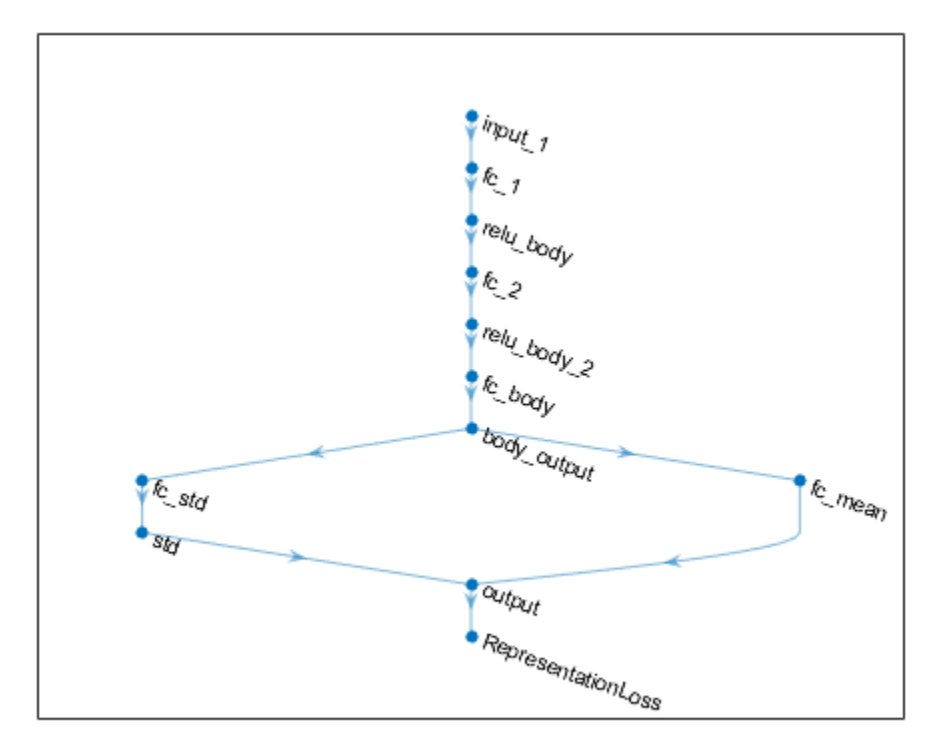

After exporting the networks, insert the networks into the actor and critic representations.

```
actor = setModel(actor,modifiedActorNet);
critic = setModel(critic,modifiedCriticNet);
```
Finally, insert the modified actor and critic representations in the actor and critic objects.

```
agent = setActor(agent,actor);
agent = setCritic(agent,critic);
```
### **Input Arguments**

#### **rep — Policy or value function representation**

```
rlValueRepresentation object | rlQValueRepresentation object |
rlDeterministicActorRepresentation object | rlStochasticActorRepresentation object
```
Policy or value function representation, specified as one of the following:

- [rlValueRepresentation](#page-325-0) object Value function representation
- [rlQValueRepresentation](#page-242-0) object Q-value function representation
- [rlDeterministicActorRepresentation](#page-170-0) object Actor representation with deterministic actions
- [rlStochasticActorRepresentation](#page-285-0) object Actor representation with stochastic actions

To create a policy or value function representation, use one of the following methods:

- Create a representation using the corresponding representation object.
- Obtain the existing value function representation from an agent using [getCritic](#page-45-0).
- Obtain the existing policy representation from an agent using [getActor](#page-40-0).

**Note** For agents with more than one critic, such as TD3 and SAC agents, you must call getModel for each critic representation individually, rather than calling getModel for the array of returned by getCritic.

```
critics = getCritic(myTD3Agent);
criticNet1 = getModel(critics(1));
criticNet2 = getModel(critics(2));
```
# **Output Arguments**

### **model — Computational model**

DAGNetwork object | rlTable object | 1-by-2 cell array

Computational model, returned as one of the following:

- Deep neural network defined as a DAGNetwork object
- rlTable object
- 1-by-2 cell array that contains the function handle for a custom basis function and the basis function parameters

### **See Also**

[getActor](#page-40-0) | [getCritic](#page-45-0) | [setActor](#page-90-0) | [setCritic](#page-95-0) | [setModel](#page-103-0)

### **Topics**

"Create Policy and Value Function Representations"

### **Introduced in R2020b**

# **getObservationInfo**

Obtain observation data specifications from reinforcement learning environment or agent

### **Syntax**

```
obsInfo = getObservationInfo(env)
obsInfo = getObservationInfo(agent)
```
### **Description**

obsInfo = getObservationInfo(env) extracts observation information from reinforcement learning environment env.

obsInfo = getObservationInfo(agent) extracts observation information from reinforcement learning agent agent.

### **Examples**

#### **Extract Action and Observation Information from Reinforcement Learning Environment**

Extract action and observation information that you can use to create other environments or agents.

The reinforcement learning environment for this example is the simple longitudinal dynamics for ego car and lead car. The training goal is to make the ego car travel at a set velocity while maintaining a safe distance from lead car by controlling longitudinal acceleration (and braking). This example uses the same vehicle model as the "Adaptive Cruise Control System Using Model Predictive Control" (Model Predictive Control Toolbox) example.

Open the model and create the reinforcement learning environment.

```
mdl = 'rlACCMdl';
open_system(mdl);
aqen\overline{t}blk = [mdl' /RL Agent'];
% create the observation info
obsInfo = rlNumericSpec([3 1], 'LowerLimit', -inf*ones(3,1), 'UpperLimit', inf*ones(3,1));
obsInfo.Name = 'observations';
obsInfo.Description = 'information on velocity error and ego velocity';
% action Info
actInfo = rlNumericSpec([1 1],'LowerLimit',-3,'UpperLimit',2);
actInfo.Name = 'acceleration';
% define environment
env = rlSimulinkEnv(mdl,agentblk,obsInfo,actInfo)
env =SimulinkEnvWithAgent with properties:
            Model : rlACCMdl
       AgentBlock : rlACCMdl/RL Agent
         ResetFcn : []
   UseFastRestart : on
```
The reinforcement learning environment env is a SimulinkWithAgent object with the above properties.

Extract the action and observation information from the reinforcement learning environment env.

 $actInfoExt = getActionInfo(env)$ 

```
actInfoExt = rlNumericSpec with properties:
      LowerLimit: -3
      UpperLimit: 2
            Name: "acceleration"
     Description: [0x0 string]
       Dimension: [1 1]
        DataType: "double"
```
#### $obsInfoExt = getObservationInfo(\text{env})$

```
obsInfoExt = rlNumericSpec with properties:
      LowerLimit: [3x1 double]
      UpperLimit: [3x1 double]
            Name: "observations"
     Description: "information on velocity error and ego velocity"
      Dimension: [3 1]
        DataType: "double"
```
The action information contains acceleration values while the observation information contains the velocity and velocity error values of the ego vehicle.

### **Input Arguments**

### **env — Reinforcement learning environment**

SimulinkEnvWithAgent object

Reinforcement learning environment from which the observation information has to be extracted, specified as a SimulinkEnvWithAgent object.

For more information on reinforcement learning environments, see "Create Simulink Reinforcement Learning Environments".

#### **agent — Reinforcement learning agent**

rlQAgent object | rlSARSAAgent object | rlDQNAgent object | rlDDPGAgent object | rlPGAgent object | rlACAgent object

Reinforcement learning agent from which the observation information has to be extracted, specified as one of the following objects:

- [rlQAgent](#page-236-0)
- [rlSARSAAgent](#page-275-0)
- [rlDQNAgent](#page-176-0)
- [rlDDPGAgent](#page-155-0)
- [rlPGAgent](#page-205-0)
- [rlACAgent](#page-137-0)

For more information on reinforcement learning agents, see "Reinforcement Learning Agents".

### **Output Arguments**

#### **obsInfo** - Observation data specifications

array of rlNumericSpec objects | array of rlFiniteSetSpec objects

Observation data specifications extracted from the reinforcement learning environment, returned as an array of one of the following:

- [rlNumericSpec](#page-202-0) objects
- [rlFiniteSetSpec](#page-190-0) objects
- A mix of [rlNumericSpec](#page-202-0) and [rlFiniteSetSpec](#page-190-0) objects

### **See Also**

```
getActionInfo | rlACAgent | rlDDPGAgent | rlDQNAgent | rlFiniteSetSpec |
rlNumericSpec | rlPGAgent | rlQAgent | rlSARSAAgent
```
### **Topics**

"Create Simulink Reinforcement Learning Environments" "Reinforcement Learning Agents"

#### **Introduced in R2019a**

# <span id="page-63-0"></span>**getValue**

Obtain estimated value function representation

# **Syntax**

```
value = getValue(valueRep,obs)
value = getValue(qValueRep,obs)
value = getValue(qValueRep,obs,act)
[value, state] = getValue( )
```
# **Description**

value = getValue(valueRep,obs) returns the estimated value function for the state value function representation valueRep given environment observations obs.

value = getValue(qValueRep,obs) returns the estimated state-action value functions for the multiple Q-value function representation qValueRep given environment observations obs. In this case, qValueRep has as many outputs as there are possible discrete actions, and getValue returns the state-value function for each action.

value = getValue(qValueRep,obs,act) returns the estimated state-action value function for the single-output Q-value function representation qValueRep given environment observations obs and actions act. In this case, getValue returns the state-value function for the given observation and action inputs.

[value, state] = getValue( ) returns the state of the representation. Use this syntax when valueRep or qValueRep is a recurrent neural network.

# **Examples**

### **Obtain State Value Function Estimates**

Create an environment and obtain observation and action information.

```
env = rlPredefinedEnv('CartPole-Discrete');
obsInfo = getObservationInfo(env);
actInfo = getActionInfo(env);numObs = obsInfo.Dimension(1);
numDiscreteAct = numel(actInfo.Elements);
```
Create a deep neural network for the critic.

```
criticNetwork = [
     featureInputLayer(4,'Normalization','none','Name','state')
     fullyConnectedLayer(8,'Name','fc')
     reluLayer('Name','relu')
     fullyConnectedLayer(1,'Name','output')];
```
Create a value function representation object for the critic.

```
criticOptions = rlRepresentationOptions('LearnRate',1e-2,'GradientThreshold',1);
critic = rlValueRepresentation(criticNetwork,obsInfo,...
     'Observation','state',criticOptions);
```
Obtain a value function estimate for a random single observation. Use an observation array with the same dimensions as the observation specification.

```
val = getValue(critic, \{rand(4,1)\})val = single
```
-0.0899

You can also obtain value function estimates for a batch of observations. For example obtain value functions for a batch of 20 observations.

```
batchVal = getValue(critic, {rand(4, 1, 20)});size(batchVal)
```
ans = *1×2* 1 20

valBatch contains one value function estimate for each observation in the batch.

#### **Obtain Multi-Output Q-Value Function Estimates**

Create an environment and obtain observation and action information.

```
env = rlPredefinedEnv('CartPole-Discrete');
obsInfo = getObservationInfo(env);
\text{actInfo} = \text{getActionInfo}(\text{env});
numObs = obsInfo.Dimension(1);
numDiscreteAct = numel(actInfo.Elements);
```
Create a deep neural network for a multi-output Q-value function representation.

```
criticNetwork = [
     featureInputLayer(4,'Normalization','none','Name','state')
     fullyConnectedLayer(50, 'Name', 'CriticStateFC1')
     reluLayer('Name','CriticRelu1')
 fullyConnectedLayer(20,'Name','CriticStateFC2')
 reluLayer('Name','CriticRelu2')
     fullyConnectedLayer(numDiscreteAct,'Name','output')];
```
Create a representation for your critic using the recurrent neural network.

```
criticOptions = rlRepresentationOptions('LearnRate',1e-3,'GradientThreshold',1);
critic = rlQValueRepresentation(criticNetwork,obsInfo,actInfo,...
     'Observation','state',criticOptions);
```
Obtain value function estimates for each possible discrete action using random observations.

val =  $getValue(critic, {rand(4,1)})$ 

```
val = 2x1 single column vector
```
 0.0139 -0.1851

val contains two value function estimates, one for each possible discrete action.

You can also obtain value function estimates for a batch of observations. For example, obtain value function estimates for a batch of 10 observations.

```
batchVal = getValue(critic, \{rand(4,1,10)\});
size(batchVal)
ans = 1×2
      2 10
```
batchVal contains two value function estimates for each observation in the batch.

#### **Obtain Single-Output Q-Value Function Estimates**

Create observation specifications for two observation input channels.

```
obsinfo = [rlNumericSpec([8 3]), rlNumericSpec([4 1])];
```
Create action specification.

```
\text{action} = \text{r}lNumericSpec([2 \ 1]);
```
Create a deep neural network for the critic. This network has three input channels (two for observations and one for actions).

```
observationPath1 = [
     imageInputLayer([8 3 1],'Normalization','none','Name','state1')
     fullyConnectedLayer(10, 'Name', 'fc1')
    additionLayer(3,'Name','add')
     reluLayer('Name','relu1')
     fullyConnectedLayer(10,'Name','fc4')
     reluLayer('Name', 'relu2')
     fullyConnectedLayer(1,'Name','fc5')];
observationPath2 = [
 imageInputLayer([4 1 1],'Normalization','none','Name','state2')
 fullyConnectedLayer(10, 'Name','fc2')];
actionPath = [
 imageInputLayer([2 1 1],'Normalization','none','Name','action');
 fullyConnectedLayer(10, 'Name', 'fc3')];
net = layerGraph(observationPath1);
net = addLayers(net,observationPath2);
net = addLayers(net,actionPath);
net = connectLayers(net,'fc2','add/in2');
net = connectLayers(net, 'fc3', 'add/in3');
```
Create the critic representation with this network.

```
c = r10ValueRepresentation(net, obsinfo, actinfo, ...
     'Observation',{'state1','state2'},'Action',{'action'});
```
Create random observation set of batch size 64 for each channel.

batchobs  $ch1 = rand(8,3,64)$ ; batchobs  $ch2 = rand(4,1,64)$ ;

Create random action set of batch size 64.

```
batchact = rand(2, 1, 64, 1);
```
Obtain the state-action value function estimate for the batch of observations and actions.

qvalue = getValue(c,{batchobs\_ch1,batchobs\_ch2},{batchact});

### **Input Arguments**

#### **valueRep — Value function representation**

rlValueRepresentation object

Value function representation, specified as an [rlValueRepresentation](#page-325-0) object.

#### **qValueRep — Q-value function representation**

rlQValueRepresentation object

Q-value function representation, specified as an [rlQValueRepresentation](#page-242-0) object.

#### **obs — Environment observations**

cell array

Environment observations, specified as a cell array with as many elements as there are observation input channels. Each element of obs contains an array of observations for a single observation input channel.

The dimensions of each element in obs are  $M_{O}$ -by- $L_{B}$ -by- $L_{S}$ , where:

- $\bullet$   $M_0$  corresponds to the dimensions of the associated observation input channel.
- $L_B$  is the batch size. To specify a single observation, set  $L_B = 1$ . To specify a batch of observations, specify  $L_B$  > 1. If valueRep or qValueRep has multiple observation input channels, then  $L_B$  must be the same for all elements of obs.
- L<sub>S</sub> specifies the sequence length for a recurrent neural network. If valueRep or qValueRep does not use a recurrent neural network, then  $L<sub>S</sub> = 1$ . If valueRep or qValueRep has multiple observation input channels, then *LS* must be the same for all elements of obs.

*LB* and *LS* must be the same for both act and obs.

#### **act — Action**

single-element cell array

Action, specified as a single-element cell array that contains an array of action values.

The dimensions of this array are  $M_A$ -by- $L_B$ -by- $L_S$ , where:

- *M<sub>A</sub>* corresponds to the dimensions of the associated action specification.
- $L_B$  is the batch size. To specify a single observation, set  $L_B = 1$ . To specify a batch of observations, specify  $L_B > 1$ .

• L<sub>S</sub> specifies the sequence length for a recurrent neural network. If valueRep or qValueRep does not use a recurrent neural network, then  $L<sub>S</sub> = 1$ .

 $L_B$  and  $L_S$  must be the same for both  $act$  and obs.

### **Output Arguments**

### **value — Estimated value function**

array

Estimated value function, returned as array with dimensions  $N$ -by- $L_B$ -by- $L_S$ , where:

- *N* is the number of outputs of the critic network.
	- For a state value representation (valueRep),  $N = 1$ .
	- For a single-output state-action value representation (qValueRep),  $N = 1$ .
	- For a multi-output state-action value representation (qValueRep), *N* is the number of discrete actions.
- $L_B$  is the batch size.
- *LS* is the sequence length for a recurrent neural network.

### **state — Representation state**

cell array

Representation state for a recurrent neural network, returned as a cell array. If valueRep or qValueRep does not use a recurrent neural network, then state is an empty cell array.

You can set the state of the representation to state using the setState function. For example:

```
valueRep = setState(valueRep,state);
```
### **See Also**

[getAction](#page-35-0) | [getMaxQValue](#page-53-0)

#### **Topics**

"Create Custom Reinforcement Learning Agents" "Train Reinforcement Learning Policy Using Custom Training Loop"

#### **Introduced in R2020a**

# **inspectTrainingResult**

Plot training information from a previous training session

# **Syntax**

inspectTrainingResult(trainResults)

inspectTrainingResult(agentResults)

# **Description**

By default, the [train](#page-114-0) function shows the training progress and results in the Episode Manager during training. If you configure training to not show the Episode Manager or you close the Episode Manager after training, you can view the training results using the inspectTrainingResult function, which opens the Episode Manager. You can also use inspectTrainingResult to view the training results for agents saved during training.

inspectTrainingResult(trainResults) opens the Episode Manager and plots the training results from a previous training session.

inspectTrainingResult(agentResults) opens the Episode Manager and plots the training results from a previously saved agent structure.

# **Examples**

### **View Results From Previous Training Session**

For this example, assume that you have trained the agent in the "Train Reinforcement Learning Agent in MDP Environment" example and subsequently closed the Episode Manager.

Load the training information returned by the train function.

load mdpTrainingStats trainingStats

Reopen the Episode Manager for this training session.

inspectTrainingResult(trainingStats)

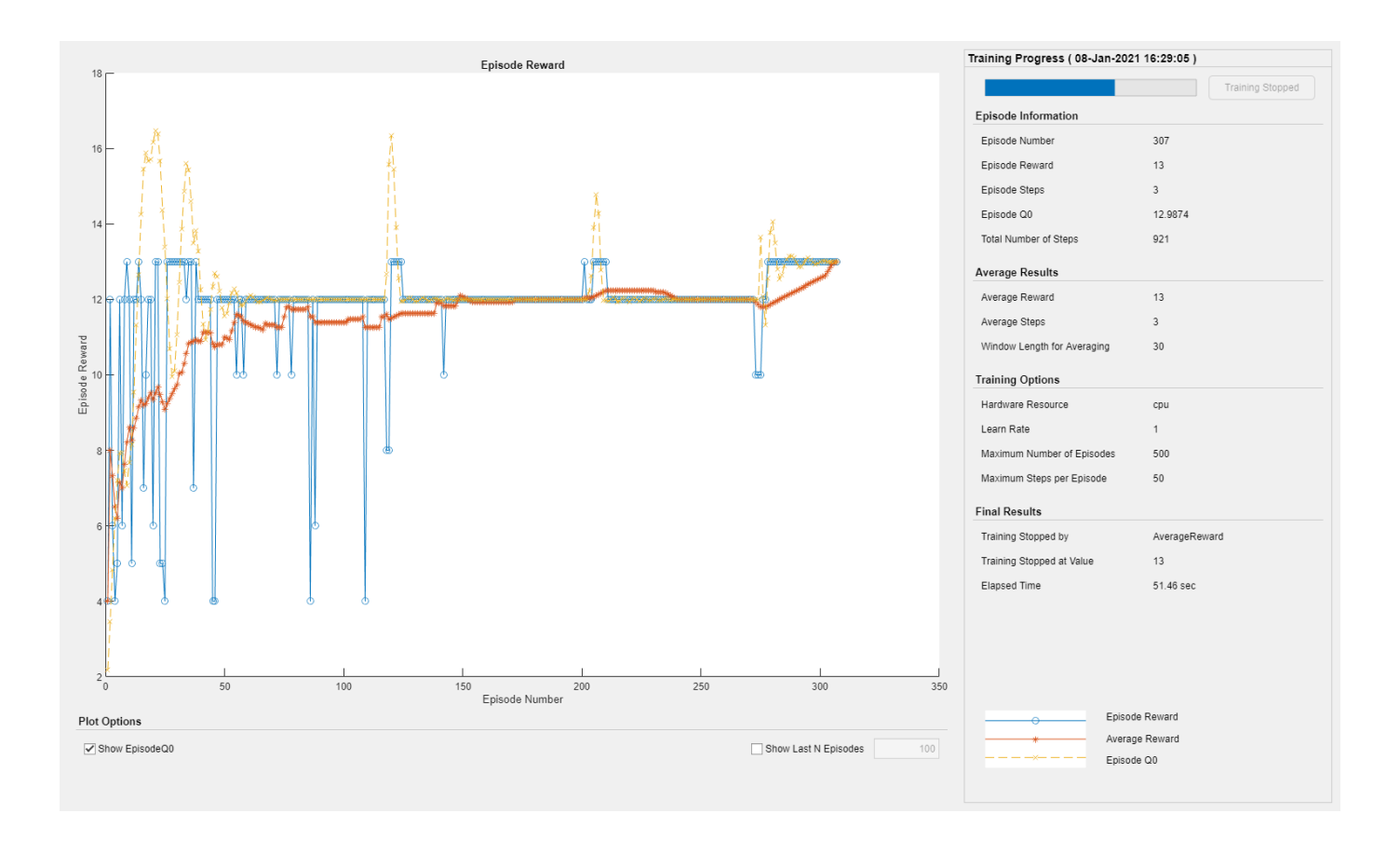

#### **View Training Results for Saved Agent**

For this example, load the environment and agent for the "Train Reinforcement Learning Agent in MDP Environment" example.

```
load mdpAgentAndEnvironment
```
Specify options for training the agent. Configure the SaveAgentCriteria and SaveAgentValue options to save all agents with a reward greater than or equal to 13.

```
trainOpts = rlTrainingOptions;
trainOpts.MaxStepsPerEpisode = 50;
trainOpts.MaxEpisodes = 50;
trainOpts.Plots = "none";
trainOpts.SaveAgentCriteria = "EpisodeReward";
trainOpts.SaveAgentValue = 13;
```
Train the agent. During training, when an episode has a reward greater than or equal to 13, a copy of the agent is saved in a savedAgents folder.

```
rng('default') % for reproducibility
trainingStats = train(qAgent,env,trainOpts);
```
Load the training results for one of the saved agents. This command loads both the agent and a structure that contains the corresponding training results.

#### load savedAgents/Agent30

View the training results from the saved agent result structure.

inspectTrainingResult(savedAgentResultStruct)

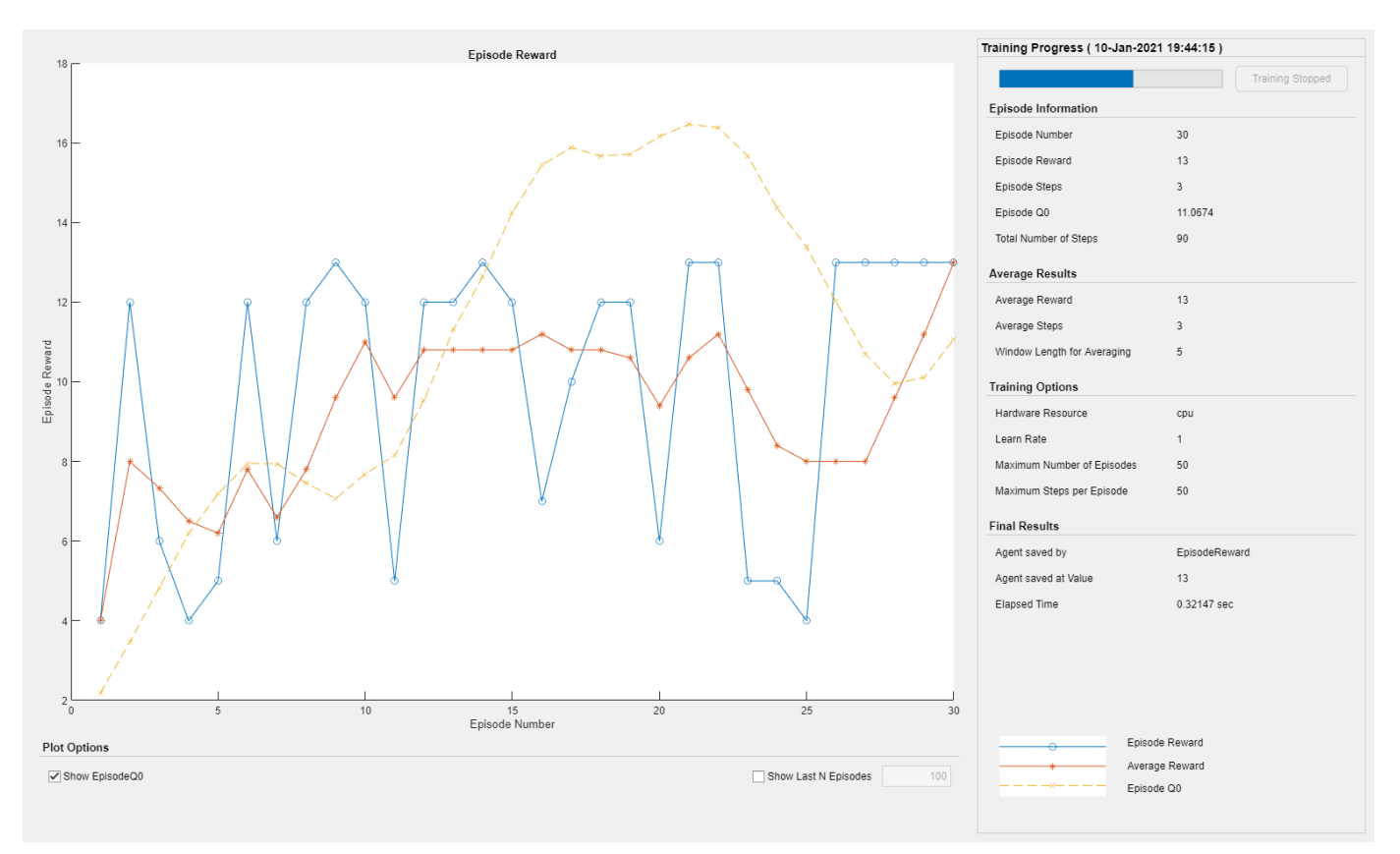

The Episode Manager shows the training progress up to the episode in which the agent was saved.

### **Input Arguments**

#### **trainResults — Training episode data**

structure | structure array

Training episode data, specified as a structure or structure array returned by the [train](#page-114-0) function.

#### **agentResults — Saved agent results**

structure

Saved agent results, specified as a structure previously saved by the [train](#page-114-0) function. The train function saves agents when you specify the SaveAgentCriteria and SaveAgentValue options in the rlTrainingOptions object used during training.

When you load a saved agent, the agent and its training results are added to the MATLAB workspace as saved agent and savedAgentResultStruct, respectively. To plot the training data for this agent, use the following command.

inspectTrainingResult(savedAgentResultStruct)

For multi-agent training, savedAgentResultStruct contains structure fields with training results for all the trained agents.

### **See Also**

**Functions** [train](#page-114-0)

**Topics** "Train Reinforcement Learning Agents"

### **Introduced in R2021a**
# rlPredefinedEnv

Create a predefined reinforcement learning environment

## **Syntax**

env = rlPredefinedEnv(keyword)

## **Description**

env = rlPredefinedEnv(keyword) takes a predefined keyword keyword representing the environment name to create a MATLAB or Simulink reinforcement learning environment env. The environment env models the dynamics with which the agent interacts, generating rewards and observations in response to agent actions.

## **Examples**

### **Basic Grid World Reinforcement Learning Environment**

Use the predefined 'BasicGridWorld' keyword to create a basic grid world reinforcement learning environment.

```
env = rlPredefinedEnv('BasicGridWorld')
env = rlMDPEnv with properties:
        Model: [1x1 rl.env.GridWorld]
    ResetFcn: []
```
### **Continuous Double Integrator Reinforcement Learning Environment**

Use the predefined 'DoubleIntegrator-Continuous' keyword to create a continuous double integrator reinforcement learning environment.

```
env = rlPredefinedEnv('DoubleIntegrator-Continuous')
```

```
env = 
  DoubleIntegratorContinuousAction with properties:
              Gain: 1
                Ts: 0.1000
       MaxDistance: 5
     GoalThreshold: 0.0100
                 Q: [2x2 double]
                 R: 0.0100
          MaxForce: Inf
             State: [2x1 double]
```
You can visualize the environment using the plot function and interact with it using the reset and step functions.

```
plot(env)
observation = reset(env)observation = 2×1
      4
     \Theta
```
### $[observation, reward, isDoned] = step(env, 16)$

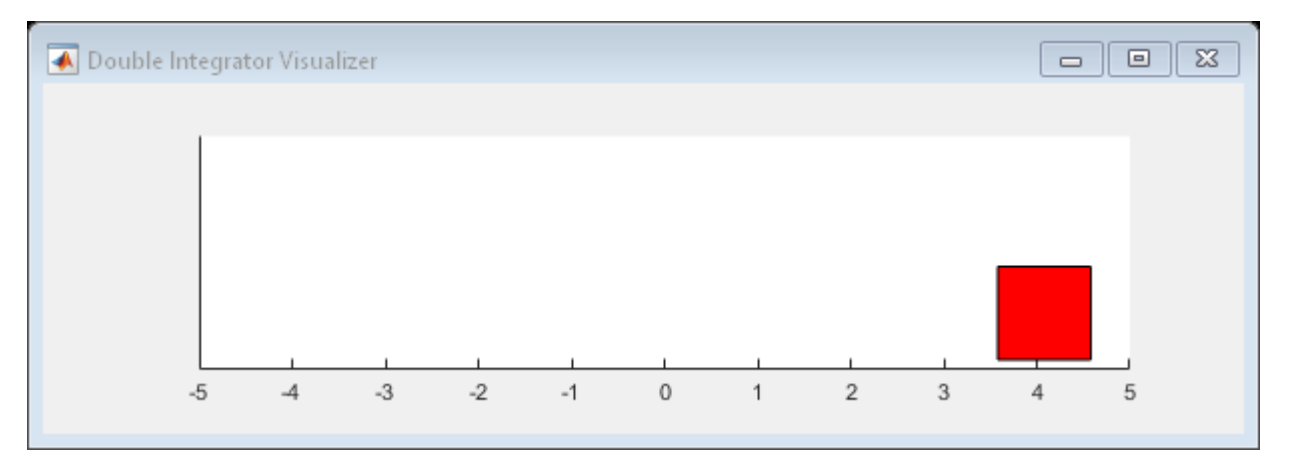

observation = *2×1*

 4.0800 1.6000 reward =  $-16.5559$ isDone = *logical* 0

### **Create Continuous Simple Pendulum Model Environment**

Use the predefined 'SimplePendulumModel-Continuous' keyword to create a continuous simple pendulum model reinforcement learning environment.

env = rlPredefinedEnv('SimplePendulumModel-Continuous')

```
env = 
SimulinkEnvWithAgent with properties:
            Model : rlSimplePendulumModel
       AgentBlock : rlSimplePendulumModel/RL Agent
         ResetFcn : []
   UseFastRestart : on
```
## **Input Arguments**

### **keyword — 3redefined keyword representing the environment name**

```
'BasicGridWorld' | 'CartPole-Discrete' | 'DoubleIntegrator-Continuous' |
'SimplePendulumWithImage-Discrete' | 'SimplePendulumModel-Discrete' |
```

```
'SimplePendulumModel-Continuous' | 'CartPoleSimscapeModel-Continuous' | ...
```
Predefined keyword representing the environment name, specified as one of the following:

### **MATLAB Environment**

- 'BasicGridWorld'
- 'CartPole-Discrete'
- 'CartPole-Continuous'
- 'DoubleIntegrator-Discrete'
- 'DoubleIntegrator-Continuous'
- 'SimplePendulumWithImage-Discrete'
- 'SimplePendulumWithImage-Continuous'
- 'WaterFallGridWorld-Stochastic'
- 'WaterFallGridWorld-Deterministic'

### **Simulink Environment**

- 'SimplePendulumModel-Discrete'
- 'SimplePendulumModel-Continuous'
- 'CartPoleSimscapeModel-Discrete'
- 'CartPoleSimscapeModel-Continuous'

## **Output Arguments**

### **env — MATLAB or Simulink environment object**

```
rlMDPEnv object | CartPoleDiscreteAction object | CartPoleContinuousAction object |
DoubleIntegratorDiscreteAction object | DoubleIntegratorContinuousAction object |
SimplePendlumWithImageDiscreteAction object |
SimplePendlumWithImageContinuousAction object | SimulinkEnvWithAgent object
```
MATLAB or Simulink environment object, returned as one of the following:

- [rlMDPEnv](#page-198-0) object, when you use one of the following keywords.
	- 'BasicGridWorld'
	- 'WaterFallGridWorld-Stochastic'
	- 'WaterFallGridWorld-Deterministic'
- CartPoleDiscreteAction object, when you use the 'CartPole-Discrete' keyword.
- CartPoleContinuousAction object, when you use the 'CartPole-Continuous' keyword.
- DoubleIntegratorDiscreteAction object, when you use the 'DoubleIntegrator-Discrete' keyword.
- DoubleIntegratorContinuousAction object, when you use the 'DoubleIntegrator-Continuous' keyword.
- SimplePendlumWithImageDiscreteAction object, when you use the 'SimplePendulumWithImage-Discrete' keyword.
- SimplePendlumWithImageContinuousAction object, when you use the 'SimplePendulumWithImage-Continuous' keyword.
- [SimulinkEnvWithAgent](#page-336-0) object, when you use one of the following keywords.
	- 'SimplePendulumModel-Discrete'
	- 'SimplePendulumModel-Continuous'
	- 'CartPoleSimscapeModel-Discrete'
	- 'CartPoleSimscapeModel-Continuous'

### **See Also**

### **Topics**

"Create MATLAB Reinforcement Learning Environments" "Create Simulink Reinforcement Learning Environments" "Load Predefined Control System Environments" "Load Predefined Simulink Environments"

### **Introduced in R2019a**

# **rlRepresentation**

(Not recommended) Model representation for reinforcement learning agents

```
Note rlRepresentation is not recommended. Use rlValueRepresentation,
rlQValueRepresentation, rlDeterministicActorRepresentation, or
rlStochasticActorRepresentation instead. For more information, see "Compatibility
Considerations".
```
## **Syntax**

```
rep = rlRepresentation(net,obsInfo,'Observation',obsNames)
rep = rlRepresentation(net,obsInfo,actInfo,'Observation',obsNames,'Action',
actNames)
```

```
tableCrit = r1Representation(tab)
```

```
critic = rlRepresentation(basisFcn,W0,obsInfo)
critic = rlRepresentation(basisFcn,W0,oaInfo)
actor = rlRepresentation(basisFcn,W0,obsInfo,actInfo)
```

```
rep = rRepresentation( ___ , repOpts)
```
## **Description**

Use rlRepresentation to create a function approximator representation for the actor or critic of a reinforcement learning agent. To do so, you specify the observation and action signals for the training environment and options that affect the training of an agent that uses the representation. For more information on creating representations, see "Create Policy and Value Function Representations".

rep = rlRepresentation(net,obsInfo,'Observation',obsNames) creates a representation for the deep neural network net. The observation names obsNames are the network input layer names. obsInfo contains the corresponding observation specifications for the training environment. Use this syntax to create a representation for a critic that does not require action inputs, such as a critic for an [rlACAgent](#page-137-0) or [rlPGAgent](#page-205-0) agent.

rep = rlRepresentation(net,obsInfo,actInfo,'Observation',obsNames,'Action', actNames) creates a representation with action signals specified by the names actNames and specification actInfo. Use this syntax to create a representation for any actor, or for a critic that takes both observation and action as input, such as a critic for an [rlDQNAgent](#page-176-0) or [rlDDPGAgent](#page-155-0) agent.

tableCritic = rlRepresentation(tab) creates a critic representation for the value table or Q table tab. When you create a table representation, you specify the observation and action specifications when you create tab.

 $critic = r$ l Representation(basis Fcn, W0, obsInfo) creates a linear basis function representation using the handle to a custom basis function basisFcn and initial weight vector W0. obsInfo contains the corresponding observation specifications for the training environment. Use

this syntax to create a representation for a critic that does not require action inputs, such as a critic for an [rlACAgent](#page-137-0) or [rlPGAgent](#page-205-0) agent.

critic = rlRepresentation(basisFcn,W0,oaInfo) creates a linear basis function representation using the specification cell array oaInfo, where oaInfo =  $\{$ obsInfo, actInfo}. Use this syntax to create a representation for a critic that takes both observations and actions as inputs, such as a critic for an [rlDQNAgent](#page-176-0) or [rlDDPGAgent](#page-155-0) agent.

actor = rlRepresentation(basisFcn,W0,obsInfo,actInfo) creates a linear basis function representation using the specified observation and action specifications, obsInfo and actInfo, respectively. Use this syntax to create a representation for an actor that takes observations as inputs and generates actions.

rep = rlRepresentation( $\_\_\_\$ , repOpts) creates a representation using additional options that specify learning parameters for the representation when you train an agent. Available options include the optimizer used for training and the learning rate. Use [rlRepresentationOptions](#page-254-0) to create the options set repOpts. You can use this syntax with any of the previous input-argument combinations.

### **Examples**

### **Create Actor and Critic Representations**

Create an actor representation and a critic representation that you can use to define a reinforcement learning agent such as an Actor Critic (AC) agent.

For this example, create actor and critic representations for an agent that can be trained against the cart-pole environment described in "Train AC Agent to Balance Cart-Pole System". First, create the environment. Then, extract the observation and action specifications from the environment. You need these specifications to define the agent and critic representations.

```
env = rlPredefinedEnv("CartPole-Discrete");
obsInfo = getObservationInfo(env);actInfo = getActionInfo(env);
```
For a state-value-function critic such as those used for AC or PG agents, the inputs are the observations and the output should be a scalar value, the state value. For this example, create the critic representation using a deep neural network with one output, and with observation signals corresponding to  $x$ ,  $x$ dot, theta, thetadot as described in "Train AC Agent to Balance Cart-Pole System". You can obtain the number of observations from the obsInfo specification. Name the network layer input 'observation'.

```
numObservation = obsInfo.Dimension(1);
criticNetwork = [
     imageInputLayer([numObservation 1 1],'Normalization','none','Name','observation')
     fullyConnectedLayer(1,'Name','CriticFC')];
```
Specify options for the critic representation using [rlRepresentationOptions](#page-254-0). These options control parameters of critic network learning, when you train an agent that incorporates the critic representation. For this example, set the learning rate to 0.05 and the gradient threshold to 1.

```
repOpts = rlRepresentationOptions('LearnRate',5e-2,'GradientThreshold',1);
```
Create the critic representation using the specified neural network and options. Also, specify the action and observation information for the critic. Set the observation name to 'observation', which is the name you used when you created the network input layer for criticNetwork.

```
critic = rlRepresentation(criticNetwork,obsInfo,'Observation',{'observation'},repOpts)
critic = 
   rlValueRepresentation with properties:
              Options: [1x1 rl.option.rlRepresentationOptions]
     ObservationInfo: [1x1 rl.util.rlNumericSpec]
          ActionInfo: {1x0 cell}
```
Similarly, create a network for the actor. An AC agent decides which action to take given observations using an actor representation. For an actor, the inputs are the observations, and the output depends on whether the action space is discrete or continuous. For the actor of this example, there are two possible discrete actions, –10 or 10. Thus, to create the actor, use a deep neural network with the same observation input as the critic, that can output these two values. You can obtain the number of actions from the actInfo specification. Name the output 'action'.

```
numAction = numel(actInfo.Elements); 
actorNetwork = [
     imageInputLayer([4 1 1], 'Normalization','none','Name','observation')
     fullyConnectedLayer(numAction,'Name','action')];
```
Create the actor representation using the observation name and specification and the action name and specification. Use the same representation options.

```
actor = rlRepresentation(actorNetwork,obsInfo,actInfo,...
     'Observation',{'observation'},'Action',{'action'},repOpts)
actor = rlStochasticActorRepresentation with properties:
             Options: [1x1 rl.option.rlRepresentationOptions]
    ObservationInfo: [1x1 rl.util.rlNumericSpec]
          ActionInfo: [1x1 rl.util.rlFiniteSetSpec]
```
You can now use the actor and critic representations to create an AC agent.

```
agent0pts = rlACAgent0ptions(...
     'NumStepsToLookAhead',32,...
     'DiscountFactor',0.99);
agent = rlACAgent(actor,critic,agentOpts)
agent = rlACAgent with properties:
    AgentOptions: [1x1 rl.option.rlACAgentOptions]
```
#### **Create Q Table Representation**

This example shows how to create a Q Table representation:

Create an environment interface.

```
env = rlPredefinedEnv("BasicGridWorld");
```
Create a Q table using the action and observation specifications from the environment.

qTable = rlTable(getObservationInfo(env),getActionInfo(env));

Create a representation for the Q table.

```
tableRep = rlRepresentation(qTable);
```
### **Create Quadratic Basis Function Critic Representation**

This example shows how to create a linear basis function critic representation.

Assume that you have an environment, env. For this example, load the environment used in the "Train Custom LQR Agent" example.

load myLQREnv.mat

Obtain the observation and action specifications from the environment.

```
obsInfo = getObservationInfo(env);actInfo = getActionInfo(env);
```
Create a custom basis function. In this case, use the quadratic basis function from "Train Custom LQR Agent".

Set the dimensions and parameters required for your basis function.

 $n = 6$ :

Set an initial weight vector.

 $w0 = 0.1*ones(0.5*(n+1)*n,1);$ 

Create a representation using a handle to the custom basis function.

 $critic = r$ Representation( $@(x, u)$  computeQuadraticBasis(x,u,n),w0,{obsInfo,actInfo});

Function to compute the quadratic basis from "Train Custom LQR Agent".

```
function B = computeQuadraticBasis(x,u,n)z = cat(1, x, u);idx = 1;for r = 1:nfor c = r:nif idx == 1B = z(r) * z(c);
         else
            B = cat(1,B,z(r)*z(c)); end
        idx = idx + 1; end
end
end
```
### **Input Arguments**

#### **net — Deep neural network for actor or critic**

array of Layer objects | layerGraph object | DAGNetwork object | SeriesNetwork object

Deep neural network for actor or critic, specified as one of the following:

- Array of Layer objects
- layerGraph object
- DAGNetwork object
- SeriesNetwork object
- dlnetwork object

For a list of deep neural network layers, see "List of Deep Learning Layers". For more information on creating deep neural networks for reinforcement learning, see "Create Policy and Value Function Representations".

#### **obsNames — Observation names**

cell array of character vectors

Observation names, specified as a cell array of character vectors. The observation names are the network input layer names you specify when you create net. The names in obsNames must be in the same order as the observation specifications in obsInfo.

Example: {'observation'}

#### **obsInfo** - Observation specification

spec object | array of spec objects

Observation specification, specified as a reinforcement learning spec object or an array of spec objects. You can extract obsInfo from an existing environment using [getObservationInfo](#page-60-0). Or, you can construct the specs manually using a spec command such as [rlFiniteSetSpec](#page-190-0) or [rlNumericSpec](#page-202-0). This specification defines such information about the observations as the dimensions and names of the observation signals.

#### **actNames — Action name**

single-element cell array that contains a character vector

Action name, specified as a single-element cell array that contains a character vector. The action name is the network layer name you specify when you create net. For critic networks, this layer is the first layer of the action input path. For actors, this layer is the last layer of the action output path.

Example: {'action'}

### $actInfo - Action specification$

spec object

Action specification, specified as a reinforcement learning spec object. You can extract actInfo from an existing environment using [getActionInfo](#page-32-0). Or, you can construct the spec manually using a spec command such as [rlFiniteSetSpec](#page-190-0) or [rlNumericSpec](#page-202-0). This specification defines such information about the action as the dimensions and name of the action signal.

For linear basis function representations, the action signal must be a scalar, a column vector, or a discrete action.

#### **tab — Value table or Q table for critic**

rlTable object

Value table or Q table for critic, specified as an [rlTable](#page-294-0) object. The learnable parameters of a table representation are the elements of tab.

### **basisFcn — Custom basis function**

function handle

Custom basis function, specified as a function handle to a user-defined function. For a linear basis function representation, the output of the representation is  $f = W'B$ , where W is a weight array and B is the column vector returned by the custom basis function. The learnable parameters of a linear basis function representation are the elements of W.

When creating:

- A critic representation with observation inputs only, your basis function must have the following signature.
	- B = myBasisFunction(obs1,obs2,...,obsN)

Here obs1 to obsN are observations in the same order and with the same data type and dimensions as the observation specifications in obsInfo.

- A critic representation with observation and action inputs, your basis function must have the following signature.
	- B = myBasisFunction(obs1,obs2,...,obsN,act)

Here obs1 to obsN are observations in the same order and with the same data type and dimensions as the observation specifications in the first element of oaInfo, and act has the same data type and dimensions as the action specification in the second element of oaInfo.

• An actor representation, your basis function must have the following signature.

B = myBasisFunction(obs1,obs2,...,obsN)

Here, obs1 to obsN are observations in the same order and with the same data type and dimensions as the observation specifications in obsInfo. The data types and dimensions of the action specification in actInfo affect the data type and dimensions of f.

Example:  $Q(x, u)$  myBasisFunction(x, u)

### **W0 — Initial value for linear basis function weight vector**

column vector | array

Initial value for linear basis function weight array, W, specified as one of the following:

- Column vector When creating a critic representation or an actor representation with a continuous scalar action signal
- Array When creating an actor representation with a column vector continuous action signal or a discrete action space.

### **oaInfo** - Observation and action specifications

cell array

Observation and action specifications for creating linear basis function critic representations, specified as the cell array { obs Info, act Info}.

### **repOpts — Representation options**

rlRepresentationOptions object

<span id="page-82-0"></span>Representation options, specified as an option set that you create with rlRepresentationOptions. Available options include the optimizer used for training and the learning rate. See [rlRepresentationOptions](#page-254-0) for details.

### **Output Arguments**

#### **rep — Deep neural network representation**

rlLayerRepresentation object

Deep neural network representation, returned as an rlLayerRepresentation object. Use this representation to create an agent for reinforcement learning. For more information, see "Reinforcement Learning Agents".

#### **tableCritic — Value or Q table critic representation**

rlTableRepresentation object

Value or Q table critic representation, returned as an rlTableRepresentation object. Use this representation to create an agent for reinforcement learning. For more information, see "Reinforcement Learning Agents".

#### **critic — Linear basis function critic representation**

rlLinearBasisRepresentation object

Linear basis function critic representation, returned as and rlLinearBasisRepresentation object. Use this representation to create an agent for reinforcement learning. For more information, see "Reinforcement Learning Agents".

### **actor — Linear basis function actor representation**

rlLinearBasisRepresentation object

Linear basis function actor representation, returned as and rlLinearBasisRepresentation object. Use this representation to create an agent for reinforcement learning. For more information, see "Reinforcement Learning Agents".

### **Compatibility Considerations**

#### **rlRepresentation is not recommended**

*Not recommended starting in R2020a*

rlRepresentation is not recommended. Depending on the type of representation being created, use one of the following objects instead:

- [rlValueRepresentation](#page-325-0) State value critic, computed based on observations from the environment.
- rlOValueRepresentation State-action value critic, computed based on both actions and observations from the environment.
- [rlDeterministicActorRepresentation](#page-170-0) Actor with deterministic actions, based on observations from the environment.
- [rlStochasticActorRepresentation](#page-285-0) Actor with stochastic actions, based on observations from the environment.

The following table shows some typical uses of the rlRepresentation function to create neural network-based critics and actors, and how to update your code with one of the new objects instead.

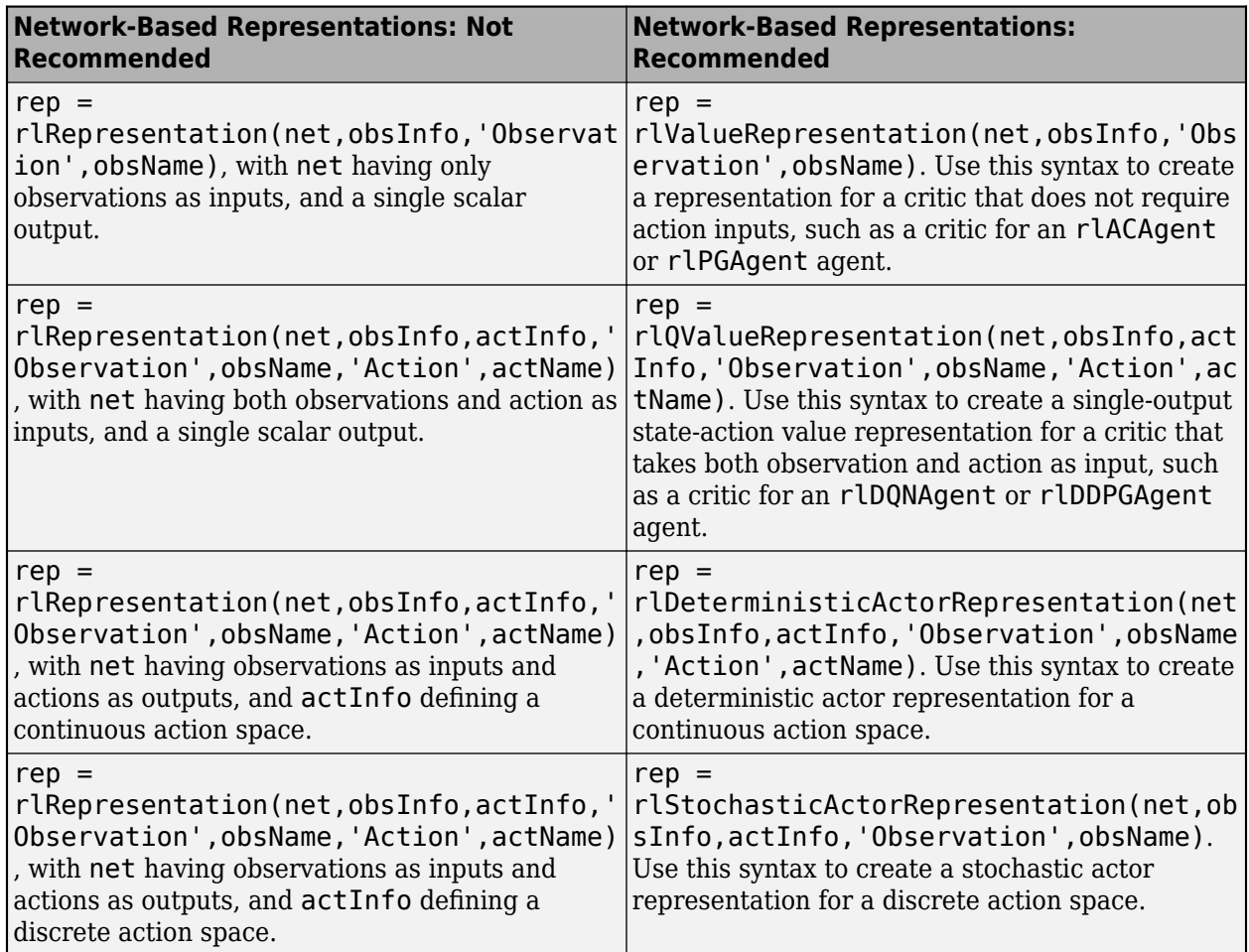

The following table shows some typical uses of the rlRepresentation objects to express tablebased critics with discrete observation and action spaces, and how to update your code with one of the new objects instead.

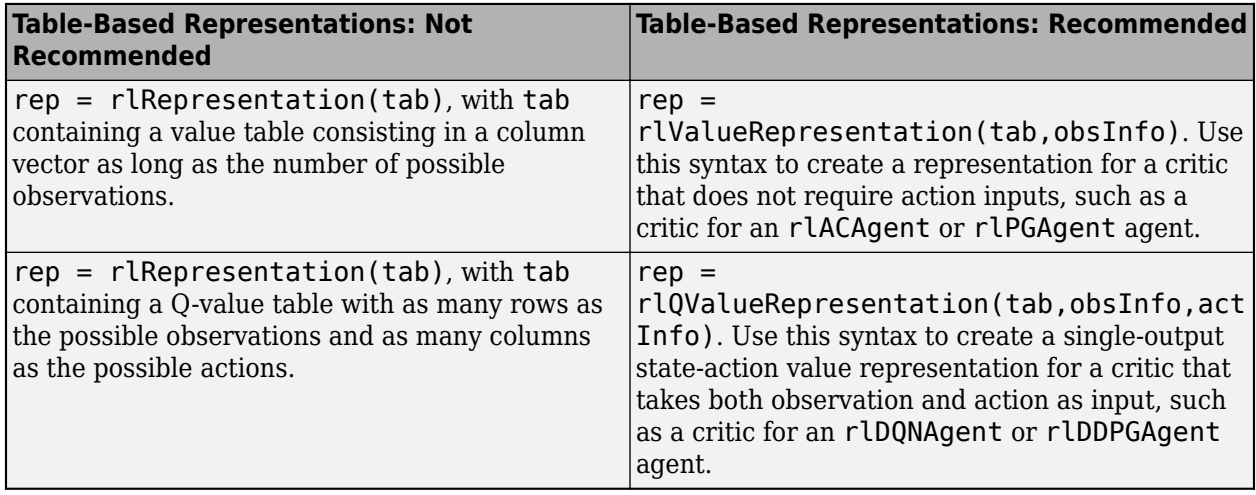

The following table shows some typical uses of the rlRepresentation function to create critics and actors which use a custom basis function, and how to update your code with one of the new objects

instead. In the recommended function calls, the first input argument is a two-elements cell containing both the handle to the custom basis function and the initial weight vector or matrix.

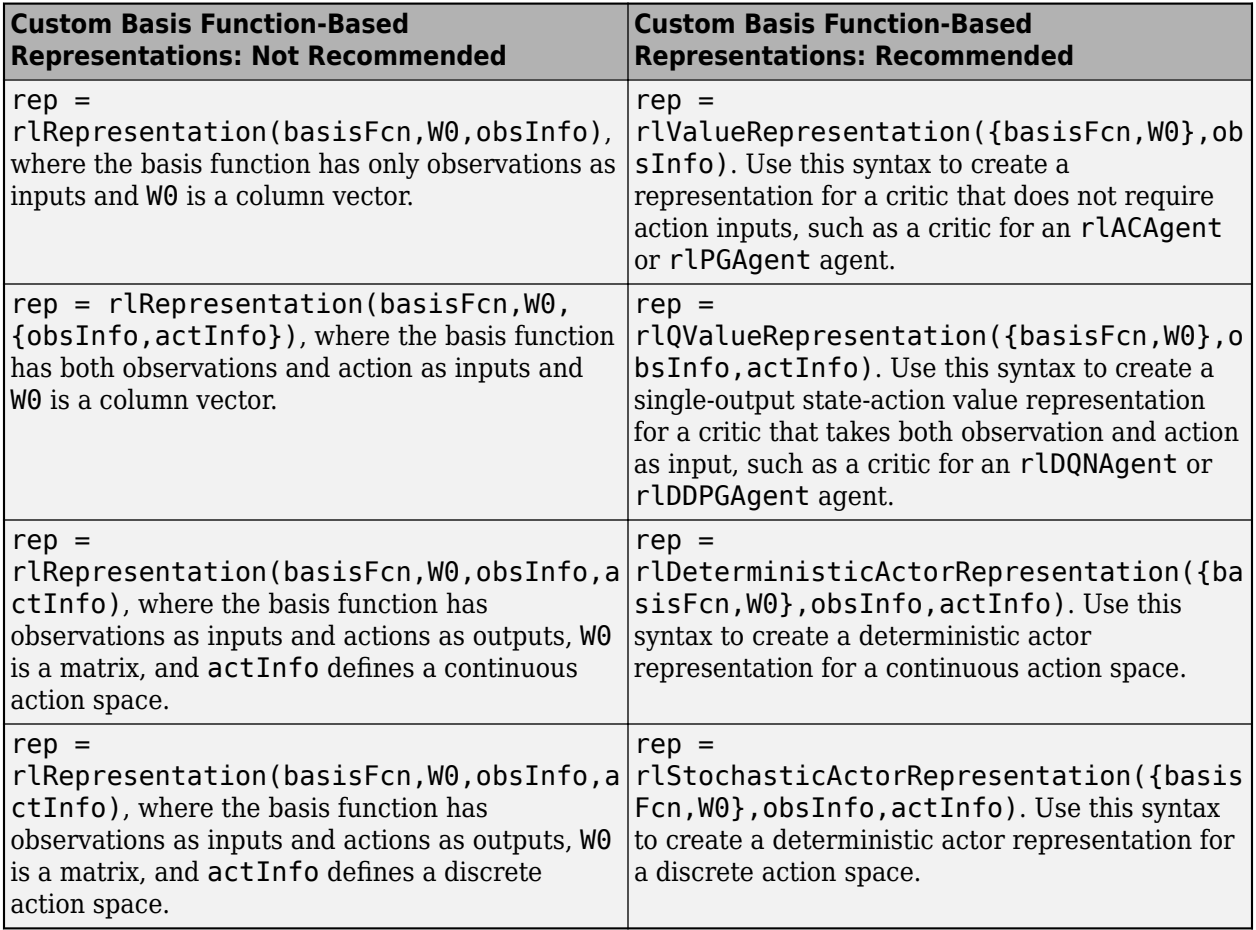

## **See Also**

### **Functions**

[getActionInfo](#page-32-0) | [getObservationInfo](#page-60-0) | [rlDeterministicActorRepresentation](#page-170-0) | [rlQValueRepresentation](#page-242-0) | [rlRepresentationOptions](#page-254-0) | [rlStochasticActorRepresentation](#page-285-0) | [rlValueRepresentation](#page-325-0)

### **Topics**

"Create Policy and Value Function Representations" "Reinforcement Learning Agents"

### **Introduced in R2019a**

# **rlSimulinkEnv**

Create reinforcement learning environment using dynamic model implemented in Simulink

### **Syntax**

```
env = rlSimulinkEnv(mdl,agentBlocks)
env = rlSimulinkEnv(mdl,agentBlocks,obsInfo,actInfo)
env = rlSimulinkEnv( ,'UseFastRestart',fastRestartToggle)
```
## **Description**

The rlSimulinkEnv function creates a reinforcement learning environment object from a Simulink model. The environment object acts an interface so that when you call [sim](#page-108-0) or [train](#page-114-0), these functions in turn call the Simulink model to generate experiences for the agents.

env = rlSimulinkEnv(mdl,agentBlocks) creates the reinforcement learning environment object env for the Simulink model mdl. agentBlocks contains the paths to one or more reinforcement learning agent blocks in mdl. If you use this syntax, each agent block must reference an agent object already in the MATLAB workspace.

env = rlSimulinkEnv(mdl,agentBlocks,obsInfo,actInfo) creates the reinforcement learning environment object env for the model mdl. The two cell arrays obsInfo and actInfo must contain the observation and action specifications for each agent block in mdl, in the same order as they appear in agentBlocks.

env = rlSimulinkEnv( \_\_\_ , 'UseFastRestart', fastRestartToggle) creates a reinforcement learning environment object env and additionally enables fast restart. Use this syntax after any of the input arguments in the previous syntaxes.

## **Examples**

### **Create Simulink Environment Using Agent in Workspace**

Create a Simulink environment using the trained agent and corresponding Simulink model from the "Create Simulink Environment and Train Agent" example.

Load the agent in the MATLAB® workspace.

load rlWaterTankDDPGAgent

Create an environment for the rlwatertank model, which contains an RL Agent block. Since the agent used by the block is already in the workspace, you do not need to pass the observation and action specifications to create the environment.

```
env = rlSimulinkEnv('rlwatertank','rlwatertank/RL Agent')
```
env = SimulinkEnvWithAgent with properties:

Model : rlwatertank

```
 AgentBlock : rlwatertank/RL Agent
       ResetFcn : []
 UseFastRestart : on
```
Validate the environment by performing a short simulation for two sample times.

```
validateEnvironment(env)
```
You can now train and simulate the agent within the environment by using train and sim, respectively.

#### **Create Reinforcement Learning Environment for Simulink Model**

For this example, consider the rlSimplePendulumModel Simulink model. The model is a simple frictionless pendulum that initially hangs in a downward position.

Open the model.

```
mdl = 'rlSimplePendulumModel';
open_system(mdl)
```
Create rlNumericSpec and rlFiniteSetSpec objects for the observation and action information, respectively.

```
obsInfo = rlNumericSpec([3 1]) % vector of 3 observations: sin(theta), cos(theta), d(theta)/dt
```

```
obsInfo = 
  rlNumericSpec with properties:
      LowerLimit: -Inf
      UpperLimit: Inf
            Name: [0x0 string]
     Description: [0x0 string]
       Dimension: [3 1]
        DataType: "double"
```
actInfo = rlFiniteSetSpec( $[-2 \ 0 \ 2]$ ) % 3 possible values for torque: -2 Nm, 0 Nm and 2 Nm

```
actInfo = rlFiniteSetSpec with properties:
```
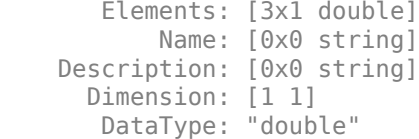

You can use dot notation to assign property values for the rlNumericSpec and rlFiniteSetSpec objects.

```
obsInfo.Name = 'observations';
actInfo.Name = 'torque';
```
Assign the agent block path information, and create the reinforcement learning environment for the Simulink model using the information extracted in the previous steps.

```
agentBlk = [mol '/RL Agent'];
env = rlSimulinkEnv(mdl,agentBlk,obsInfo,actInfo)
```

```
env =SimulinkEnvWithAgent with properties:
            Model : rlSimplePendulumModel
       AgentBlock : rlSimplePendulumModel/RL Agent
         ResetFcn : []
   UseFastRestart : on
```
You can also include a reset function using dot notation. For this example, randomly initialize theta0 in the model workspace.

```
env.ResetFcn = @(in) setVariable(in, 'theta0', randn, 'Workspace',mdl)
env =SimulinkEnvWithAgent with properties:
            Model : rlSimplePendulumModel
       AgentBlock : rlSimplePendulumModel/RL Agent
        ResetFcn : @(in) setVariable(in, 'theta0', randn, 'Workspace', mdl)
  UseFastRestart : on
```
#### **Create Simulink Environment for Multiple Agents**

Create an environment for the Simulink model from the example "Train Multiple Agents to Perform Collaborative Task".

Load the agents in the MATLAB workspace.

load rlCollaborativeTaskAgents

Create an environment for the rlCollaborativeTask model, which has two agent blocks. Since the agents used by the two blocks (agentA and agentB) are already in the workspace, you do not need to pass their observation and action specifications to create the environment.

env = rlSimulinkEnv('rlCollaborativeTask',["rlCollaborativeTask/Agent A","rlCollaborativeTask/Ag

```
env =SimulinkEnvWithAgent with properties:
           Model : rlCollaborativeTask
      AgentBlock : [
                     rlCollaborativeTask/Agent A
                     rlCollaborativeTask/Agent B
 ]
        ResetFcn : []
  UseFastRestart : on
```
You can now simulate or train the agents within the environment using sim or train, respectively.

### **Input Arguments**

### **mdl — Simulink model name**

string | character vector

Simulink model name, specified as a string or character vector. The model must contain at least one [RL Agent](#page-345-0) block.

#### **agentBlocks — Agent block paths**

string | character vector | string array

Agent block paths, specified as a string, character vector, or string array.

If mdl contains a single RL Agent block, specify agentBlocks as a string or character vector containing the block path.

If mdl contains multiple RL Agent blocks, specify agentBlocks as a string array, where each element contains the path of one agent block.

mdl can contain RL Agent blocks whose path is not included in agentBlocks. Such agent blocks behave as part of the environment, selecting actions based on their current policies. When you call [sim](#page-108-0) or [train](#page-114-0), the experiences of these agents are not returned and their policies are not updated.

Multi-agent simulation is not supported for MATLAB environments.

The agent blocks can be inside of a model reference. For more information on configuring an agent block for reinforcement learning, see [RL Agent.](#page-345-0)

#### **obsInfo — Observation information**

```
rlNumericSpec object | rlFiniteSetSpec object | array of rlNumericSpec objects | array of
rlFiniteSetSpec objects | cell array
```
Observation information, specified as a specification object, an array of specification objects, or a cell array.

If mdl contains a single agent block, specify obsInfo as an [rlNumericSpec](#page-202-0) object, an [rlFiniteSetSpec](#page-190-0) object, or an array containing a mix of such objects.

If mdl contains multiple agent blocks, specify obsInfo as a cell array, where each cell contains a specification object or array of specification objects for the corresponding block in agentBlocks.

For more information, see [getObservationInfo](#page-60-0).

### **actInfo — Action information**

rlNumericSpec object | rlFiniteSetSpec object | cell array

Action information, specified as a specification object or a cell array.

If mdl contains a single agent block, specify actInfo as an [rlNumericSpec](#page-202-0) or [rlFiniteSetSpec](#page-190-0) object.

If mdl contains multiple agent blocks, specify actInfo as a cell array, where each cell contains a specification object for the corresponding block in agentBlocks.

For more information, see [getActionInfo](#page-32-0).

### **fastRestartToggle — Option to toggle fast restart**

'on' (default) | 'off'

Option to toggle fast restart, specified as either 'on' or 'off'. Fast restart allows you to perform iterative simulations without compiling a model or terminating the simulation each time.

For more information on fast restart, see "How Fast Restart Improves Iterative Simulations" (Simulink).

### **Output Arguments**

#### **env — Reinforcement learning environment**

SimulinkEnvWithAgent object

Reinforcement learning environment, returned as a [SimulinkEnvWithAgent](#page-336-0) object.

For more information on reinforcement learning environments, see "Create Simulink Reinforcement Learning Environments".

### **See Also**

### **Functions**

[getActionInfo](#page-32-0) | [getObservationInfo](#page-60-0) | [rlFiniteSetSpec](#page-190-0) | [rlNumericSpec](#page-202-0) | [sim](#page-108-0) | [train](#page-114-0)

#### **Blocks**

[RL Agent](#page-345-0)

#### **Topics**

"Train DDPG Agent to Control Double Integrator System" "Train DDPG Agent to Swing Up and Balance Pendulum" "Train DDPG Agent to Swing Up and Balance Cart-Pole System" "Train DDPG Agent to Swing Up and Balance Pendulum with Bus Signal" "Train DDPG Agent to Swing Up and Balance Pendulum with Image Observation" "Train DDPG Agent for Adaptive Cruise Control" "How Fast Restart Improves Iterative Simulations" (Simulink)

### **Introduced in R2019a**

# <span id="page-90-0"></span>**setActor**

**Package:** rl.agent

Set actor representation of reinforcement learning agent

## **Syntax**

newAgent = setActor(oldAgent,actor)

## **Description**

newAgent = setActor(oldAgent,actor) returns a new reinforcement learning agent, newAgent, that uses the specified actor representation. Apart from the actor representation, the new agent has the same configuration as the specified original agent, oldAgent.

## **Examples**

### **Modify Actor Parameter Values**

Assume that you have an existing trained reinforcement learning agent. For this example, load the trained agent from "Train DDPG Agent to Control Double Integrator System".

```
load('DoubleIntegDDPG.mat','agent')
```
Obtain the actor representation from the agent.

```
actor = getAction(agent);
```
Obtain the learnable parameters from the actor.

```
params = getLearnableParameters(actor);
```
Modify the parameter values. For this example, simply multiply all of the parameters by 2.

```
modifiedParameters = cellfun(Q(x) x*2,params, 'UniformOutput', false);
```
Set the parameter values of the actor to the new modified values.

actor = setLearnableParameters(actor,modifiedParams);

Set the actor in the agent to the new modified actor.

 $agent = setAction(agent, actor);$ 

### **Modify Deep Neural Networks in Reinforcement Learning Agent**

Create an environment with a continuous action space and obtain its observation and action specifications. For this example, load the environment used in the example "Train DDPG Agent to Control Double Integrator System".

Load the predefined environment.

```
env = rlPredefinedEnv("DoubleIntegrator-Continuous")
env = 
  DoubleIntegratorContinuousAction with properties:
              Gain: 1
                Ts: 0.1000
       MaxDistance: 5
     GoalThreshold: 0.0100
                 Q: [2x2 double]
                 R: 0.0100
          MaxForce: Inf
             State: [2x1 double]
```
Obtain observation and action specifications.

```
obsInfo = getObservationInfo(\text{env});actInfo = getActionInfo(env);
```
Create a PPO agent from the environment observation and action specifications.

```
agent = rlPPOAgent(obsInfo,actInfo);
```
To modify the deep neural networks within a reinforcement learning agent, you must first extract the actor and critic representations.

 $actor = getAction(agent);$  $critic = getCrit(agent);$ 

Extract the deep neural networks from both the actor and critic representations.

 $actorNet = getModel(actor);$ criticNet = getModel(critic);

To view a network, use the plot function. For example, view the actor network.

plot(actorNet)

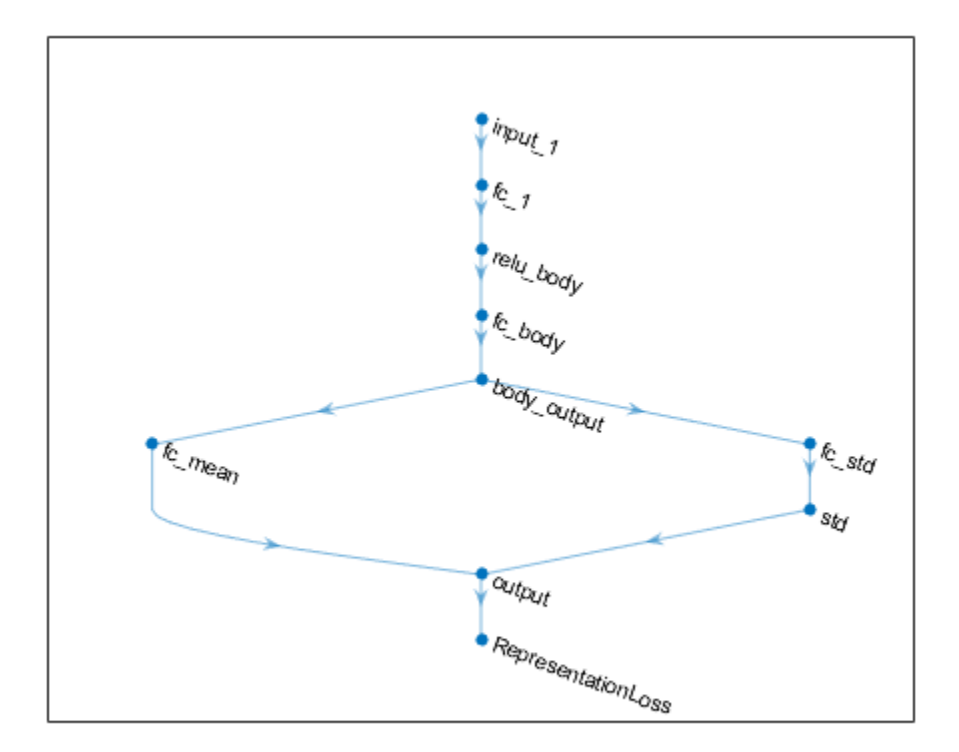

You can modify the actor and critic networks and save them back to the agent. To modify the networks, you can use the Deep Network Designer app. To open the app for each network, use the following commands.

deepNetworkDesigner(criticNet) deepNetworkDesigner(actorNet)

In **Deep Network Designer**, modify the networks. For example, you can add additional layers to your network. When you modify the networks, do not change the input and output layers of the networks returned by getModel. For more information on building networks, see "Build Networks with Deep Network Designer".

To export the modified network structures to the MATLAB® workspace, generate code for creating the new networks and run this code from the command line. Do not use the exporting option in **Deep Network Designer**. For an example that shows how to generate and run code, see "Create Agent Using Deep Network Designer and Train Using Image Observations".

For this example, the code for creating the modified actor and critic networks is in createModifiedNetworks.m.

createModifiedNetworks

Each of the modified networks includes an additional fullyConnectedLayer and reluLayer in their output path. View the modified actor network.

plot(modifiedActorNet)

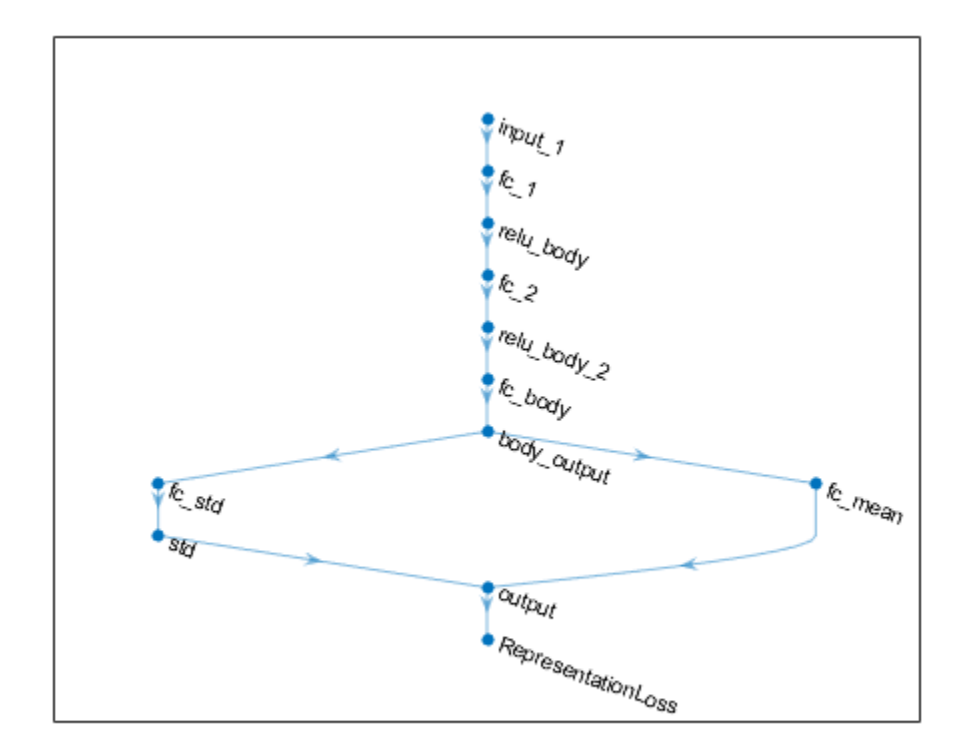

After exporting the networks, insert the networks into the actor and critic representations.

```
actor = setModel(actor,modifiedActorNet);
critic = setModel(critic,modifiedCriticNet);
```
Finally, insert the modified actor and critic representations in the actor and critic objects.

```
agent = setAction(agent, actor);agent = setCritic(agent, critic);
```
## **Input Arguments**

#### **oldAgent — Reinforcement learning agent**

```
rlDDPGAgent object | rlTD3Agent object | rlPGAgent object | rlACAgent object | rlPPOAgent
object
```
Reinforcement learning agent that contains an actor representation, specified as one of the following:

- [rlDDPGAgent](#page-155-0) object
- [rlTD3Agent](#page-297-0) object
- [rlACAgent](#page-137-0) object
- [rlPGAgent](#page-205-0) object
- [rlPPOAgent](#page-220-0) object

• [rlSACAgent](#page-259-0) object

### **actor — Actor representation**

rlDeterministicActorRepresentation object | rlStochasticActorRepresentation object

Actor representation object, specified as one of the following:

- [rlDeterministicActorRepresentation](#page-170-0) object Specify when agent is an rlDDPGAgent or rlTD3Agent object
- [rlStochasticActorRepresentation](#page-285-0) object Specify when agent is an rlACAgent, rlPGAgent, or rlPPOAgent object

The input and output layers of the specified representation must match the observation and action specifications of the original agent.

To create a policy or value function representation, use one of the following methods:

- Create a representation using the corresponding representation object.
- Obtain the existing policy representation from an agent using [getActor](#page-40-0).

### **Output Arguments**

### **newAgent — Updated reinforcement learning agent**

rlDDPGAgent object | rlTD3Agent object | rlPGAgent object | rlACAgent object | rlPPOAgent object

Updated reinforcement learning agent, returned as an agent object that uses the specified actor representation. Apart from the actor representation, the new agent has the same configuration as oldAgent.

### **See Also**

[getActor](#page-40-0) | [getCritic](#page-45-0) | [getLearnableParameters](#page-50-0) | [getModel](#page-56-0) | [setCritic](#page-95-0) | [setLearnableParameters](#page-100-0) | [setModel](#page-103-0)

### **Topics**

"Create Policy and Value Function Representations" "Import Policy and Value Function Representations"

### **Introduced in R2019a**

# <span id="page-95-0"></span>**setCritic**

**Package:** rl.agent

Set critic representation of reinforcement learning agent

## **Syntax**

```
newAgent = setCritic(oldAgent,critic)
```
## **Description**

newAgent = setCritic(oldAgent, critic) returns a new reinforcement learning agent, newAgent, that uses the specified critic representation. Apart from the critic representation, the new agent has the same configuration as the specified original agent, oldAgent.

## **Examples**

### **Modify Critic Parameter Values**

Assume that you have an existing trained reinforcement learning agent. For this example, load the trained agent from "Train DDPG Agent to Control Double Integrator System".

```
load('DoubleIntegDDPG.mat','agent')
```
Obtain the critic representation from the agent.

 $critic = getCrit(agent);$ 

Obtain the learnable parameters from the critic.

```
params = getLearnableParameters(critic);
```
Modify the parameter values. For this example, simply multiply all of the parameters by 2.

```
modifiedParameters = cellfun(Q(x) x*2,params, 'UniformOutput', false);
```
Set the parameter values of the critic to the new modified values.

critic = setLearnableParameters(critic,modifiedParams);

Set the critic in the agent to the new modified critic.

 $agent = setCritic(agent, critic);$ 

### **Modify Deep Neural Networks in Reinforcement Learning Agent**

Create an environment with a continuous action space and obtain its observation and action specifications. For this example, load the environment used in the example "Train DDPG Agent to Control Double Integrator System".

Load the predefined environment.

```
env = rlPredefinedEnv("DoubleIntegrator-Continuous")
env = 
  DoubleIntegratorContinuousAction with properties:
              Gain: 1
                Ts: 0.1000
       MaxDistance: 5
     GoalThreshold: 0.0100
                 Q: [2x2 double]
                 R: 0.0100
          MaxForce: Inf
             State: [2x1 double]
```
Obtain observation and action specifications.

```
obsInfo = getObservationInfo(\text{env});actInfo = getActionInfo(env);
```
Create a PPO agent from the environment observation and action specifications.

```
agent = rlPPOAgent(obsInfo,actInfo);
```
To modify the deep neural networks within a reinforcement learning agent, you must first extract the actor and critic representations.

 $actor = getAction(agent);$ critic = getCritic(agent);

Extract the deep neural networks from both the actor and critic representations.

 $actorNet = getModel(actor);$ criticNet = getModel(critic);

To view a network, use the plot function. For example, view the actor network.

plot(actorNet)

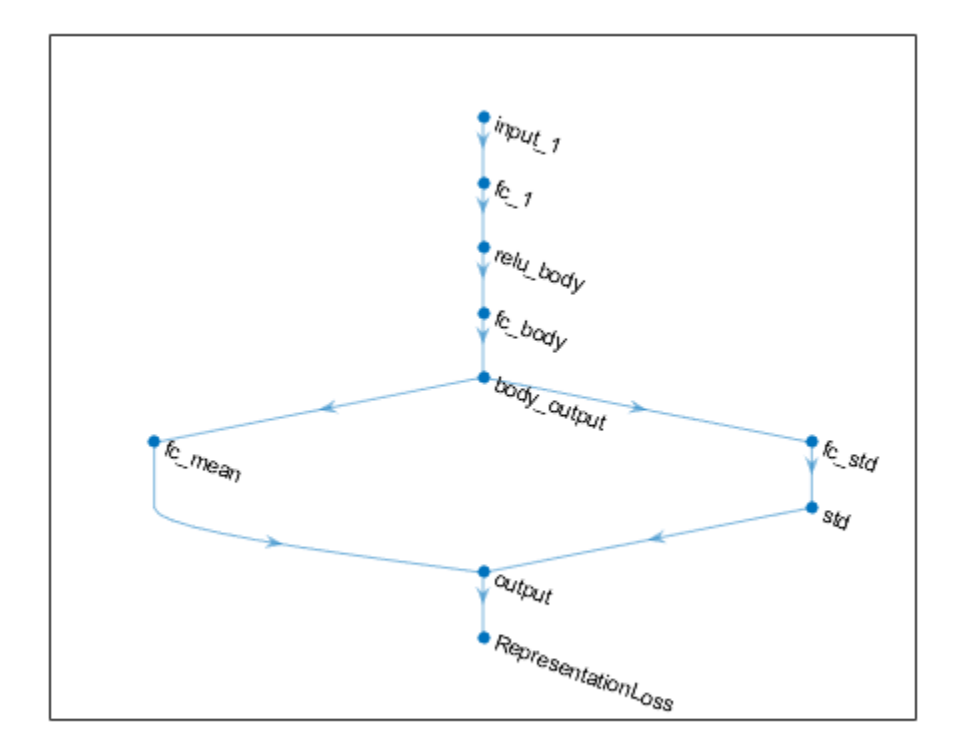

You can modify the actor and critic networks and save them back to the agent. To modify the networks, you can use the Deep Network Designer app. To open the app for each network, use the following commands.

deepNetworkDesigner(criticNet) deepNetworkDesigner(actorNet)

In **Deep Network Designer**, modify the networks. For example, you can add additional layers to your network. When you modify the networks, do not change the input and output layers of the networks returned by getModel. For more information on building networks, see "Build Networks with Deep Network Designer".

To export the modified network structures to the MATLAB® workspace, generate code for creating the new networks and run this code from the command line. Do not use the exporting option in **Deep Network Designer**. For an example that shows how to generate and run code, see "Create Agent Using Deep Network Designer and Train Using Image Observations".

For this example, the code for creating the modified actor and critic networks is in createModifiedNetworks.m.

createModifiedNetworks

Each of the modified networks includes an additional fullyConnectedLayer and reluLayer in their output path. View the modified actor network.

plot(modifiedActorNet)

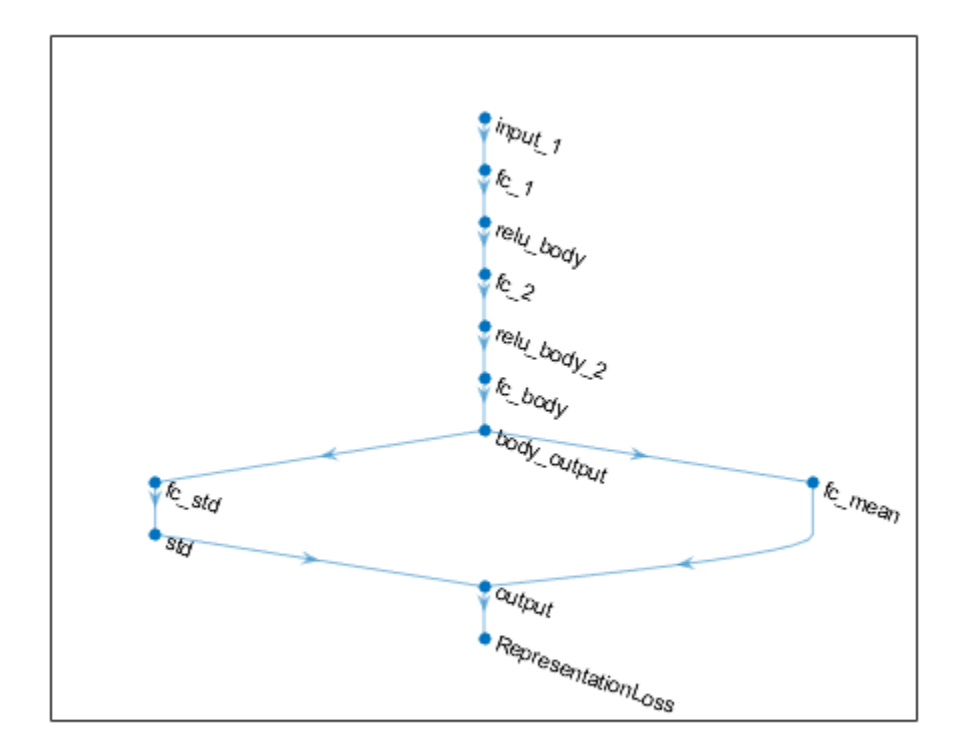

After exporting the networks, insert the networks into the actor and critic representations.

```
actor = setModel(actor,modifiedActorNet);
critic = setModel(critic,modifiedCriticNet);
```
Finally, insert the modified actor and critic representations in the actor and critic objects.

```
agent = setActor(agent,actor);
agent = setCritic(agent, critic);
```
### **Input Arguments**

#### **oldAgent — Original reinforcement learning agent**

rlQAgent object | rlSARSAAgent object | rlDQNAgent object | rlDDPGAgent object | rlTD3Agent object | rlPGAgent object | rlACAgent object | rlPPOAgent object | rlSACAgent object

Original reinforcement learning agent that contains a critic representation, specified as one of the following:

- [rlQAgent](#page-236-0) object
- [rlSARSAAgent](#page-275-0) object
- [rlDQNAgent](#page-176-0) object
- [rlDDPGAgent](#page-155-0) object
- [rlTD3Agent](#page-297-0) object
- [rlACAgent](#page-137-0) object
- [rlPPOAgent](#page-220-0) object
- [rlSACAgent](#page-259-0) object
- [rlPGAgent](#page-205-0) object that estimates a baseline value function using a critic

### **critic — Critic representation**

rlValueRepresentation object | rlQValueRepresentation object | two-element row vector of rlQValueRepresentation objects

Critic representation object, specified as one of the following:

- [rlValueRepresentation](#page-325-0) object Returned when agent is an rlACAgent, rlPGAgent, or rlPPOAgent object
- [rlQValueRepresentation](#page-242-0) object Returned when agent is an rlQAgent, rlSARSAAgent, rlDQNAgent, rlDDPGAgent, or rlTD3Agent object with a single critic
- Two-element row vector of rlQValueRepresentation objects Returned when agent is an rlTD3Agent or rlSACAgent object with two critics

## **Output Arguments**

### **newAgent — Updated reinforcement learning agent**

rlQAgent object | rlSARSAAgent object | rlDQNAgent object | rlDDPGAgent object | rlTD3Agent object | rlPGAgent object | rlACAgent object | rlPPOAgent object

Updated reinforcement learning agent, returned as an agent object that uses the specified critic representation. Apart from the critic representation, the new agent has the same configuration as oldAgent.

### **See Also**

[getActor](#page-40-0) | [getCritic](#page-45-0) | [getLearnableParameters](#page-50-0) | [getModel](#page-56-0) | [setActor](#page-90-0) | [setLearnableParameters](#page-100-0) | [setModel](#page-103-0)

### **Topics**

"Create Policy and Value Function Representations" "Import Policy and Value Function Representations"

### **Introduced in R2019a**

# <span id="page-100-0"></span>**setLearnableParameters**

**Package:** rl.representation

Set learnable parameter values of policy or value function representation

## **Syntax**

newRep = setLearnableParameters(oldRep,val)

## **Description**

newRep = setLearnableParameters(oldRep,val) returns a new policy or value function representation, newRep, with the same structure as the original representation, oldRep, and the learnable parameter values specified in val.

## **Examples**

### **Modify Critic Parameter Values**

Assume that you have an existing trained reinforcement learning agent. For this example, load the trained agent from "Train DDPG Agent to Control Double Integrator System".

load('DoubleIntegDDPG.mat','agent')

Obtain the critic representation from the agent.

critic = getCritic(agent);

Obtain the learnable parameters from the critic.

```
params = getLearnableParameters(critic);
```
Modify the parameter values. For this example, simply multiply all of the parameters by 2.

 $modifiedParameters = cellfun(Q(x) x*2,params, 'UniformOutput', false);$ 

Set the parameter values of the critic to the new modified values.

critic = setLearnableParameters(critic,modifiedParams);

Set the critic in the agent to the new modified critic.

agent = setCritic(agent,critic);

### **Modify Actor Parameter Values**

Assume that you have an existing trained reinforcement learning agent. For this example, load the trained agent from "Train DDPG Agent to Control Double Integrator System".

load('DoubleIntegDDPG.mat','agent')

Obtain the actor representation from the agent.

actor = getActor(agent);

Obtain the learnable parameters from the actor.

```
params = getLearnableParameters(actor);
```
Modify the parameter values. For this example, simply multiply all of the parameters by 2.

```
modifiedParameters = cellfun(Q(x) x*2,params, 'UniformOutput', false);
```
Set the parameter values of the actor to the new modified values.

actor = setLearnableParameters(actor,modifiedParams);

Set the actor in the agent to the new modified actor.

agent = setActor(agent,actor);

### **Input Arguments**

#### **oldRep — Original policy or value function representation**

```
rlValueRepresentation object | rlQValueRepresentation object |
rlDeterministicActorRepresentation object | rlStochasticActorRepresentation object
```
Original policy or value function representation, specified as one of the following:

- [rlValueRepresentation](#page-325-0) object Value function representation
- [rlQValueRepresentation](#page-242-0) object Q-value function representation
- [rlDeterministicActorRepresentation](#page-170-0) object Actor representation with deterministic actions
- [rlStochasticActorRepresentation](#page-285-0) object Actor representation with stochastic actions

To create a policy or value function representation, use one of the following methods:

- Create a representation using the corresponding representation object.
- Obtain the existing value function representation from an agent using [getCritic](#page-45-0)
- Obtain the existing policy representation from an agent using [getActor](#page-40-0).

#### **val — Learnable parameter values**

cell array

Learnable parameter values for the representation object, specified as a cell array. The parameters in val must be compatible with the structure and parameterization of oldRep.

To obtain a cell array of learnable parameter values from an existing representation, which you can then modify, use the [getLearnableParameters](#page-50-0) function.

### **Output Arguments**

### **newRep — New policy or value function representation**

```
rlValueRepresentation | rlQValueRepresentation |
rlDeterministicActorRepresentation | rlStochasticActorRepresentation
```
New policy or value function representation, returned as a representation object of the same type as oldRep. newRep has the same structure as oldRep but with parameter values from val.

### **Compatibility Considerations**

### **setLearnableParameterValues is now setLearnableParameters**

*Behavior changed in R2020a*

setLearnableParameterValues is now setLearnableParameters. To update your code, change the function name from setLearnableParameterValues to setLearnableParameters. The syntaxes are equivalent.

### **See Also**

[getActor](#page-40-0) | [getCritic](#page-45-0) | [getLearnableParameters](#page-50-0) | [setActor](#page-90-0) | [setCritic](#page-95-0)

### **Topics**

"Create Policy and Value Function Representations" "Import Policy and Value Function Representations"

### **Introduced in R2019a**

# <span id="page-103-0"></span>**setModel**

**Package:** rl.representation

Set computational model for policy or value function representation

## **Syntax**

```
newRep = setModel(oldRep,model)
```
## **Description**

newRep = setModel(oldRep,model) returns a new policy or value function representation, newRep, with the same configuration as the original representation, oldRep, and the computational model specified in model.

## **Examples**

### **Modify Deep Neural Networks in Reinforcement Learning Agent**

Create an environment with a continuous action space and obtain its observation and action specifications. For this example, load the environment used in the example "Train DDPG Agent to Control Double Integrator System".

Load the predefined environment.

```
env = rlPredefinedEnv("DoubleIntegrator-Continuous")
```

```
env = 
  DoubleIntegratorContinuousAction with properties:
              Gain: 1
                Ts: 0.1000
       MaxDistance: 5
     GoalThreshold: 0.0100
                 Q: [2x2 double]
                 R: 0.0100
          MaxForce: Inf
             State: [2x1 double]
```
Obtain observation and action specifications.

```
obsInfo = getObservationInfo(env);
actInfo = getActionInfo(env);
```
Create a PPO agent from the environment observation and action specifications.

agent = rlPPOAgent(obsInfo,actInfo);

To modify the deep neural networks within a reinforcement learning agent, you must first extract the actor and critic representations.

```
actor = getAction(agent);critic = getCritic(agent);
```
Extract the deep neural networks from both the actor and critic representations.

 $actorNet = getModel(actor);$  $criticNet = getModel(critic);$ 

To view a network, use the plot function. For example, view the actor network.

plot(actorNet)

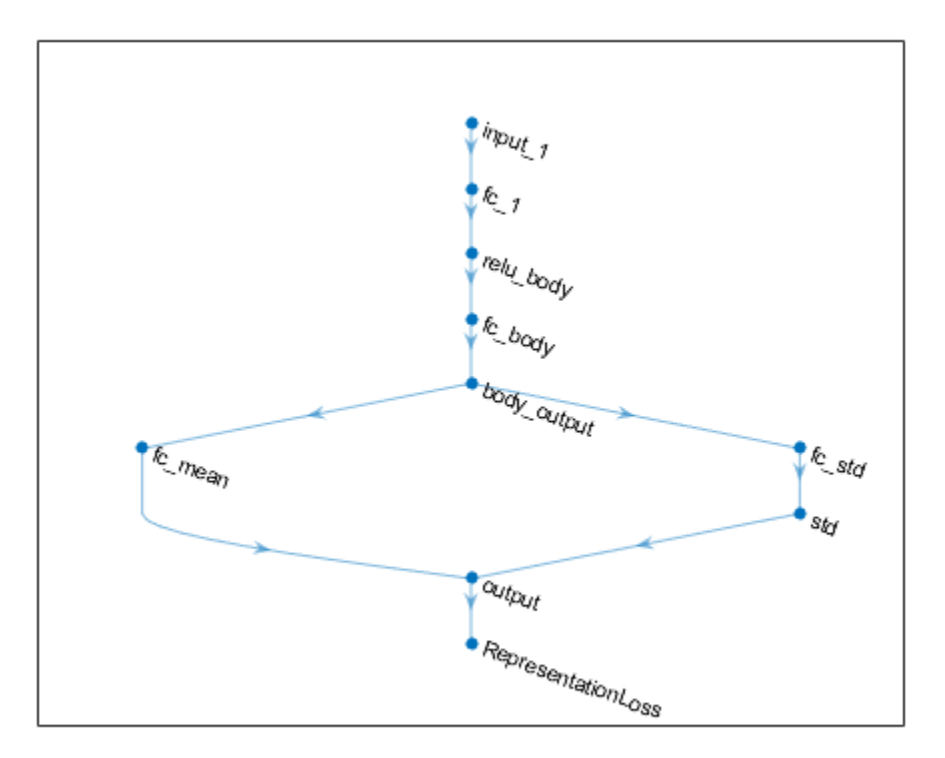

You can modify the actor and critic networks and save them back to the agent. To modify the networks, you can use the Deep Network Designer app. To open the app for each network, use the following commands.

deepNetworkDesigner(criticNet) deepNetworkDesigner(actorNet)

In **Deep Network Designer**, modify the networks. For example, you can add additional layers to your network. When you modify the networks, do not change the input and output layers of the networks returned by getModel. For more information on building networks, see "Build Networks with Deep Network Designer".

To export the modified network structures to the MATLAB® workspace, generate code for creating the new networks and run this code from the command line. Do not use the exporting option in **Deep Network Designer**. For an example that shows how to generate and run code, see "Create Agent Using Deep Network Designer and Train Using Image Observations".

For this example, the code for creating the modified actor and critic networks is in createModifiedNetworks.m.

#### createModifiedNetworks

Each of the modified networks includes an additional fullyConnectedLayer and reluLayer in their output path. View the modified actor network.

plot(modifiedActorNet)

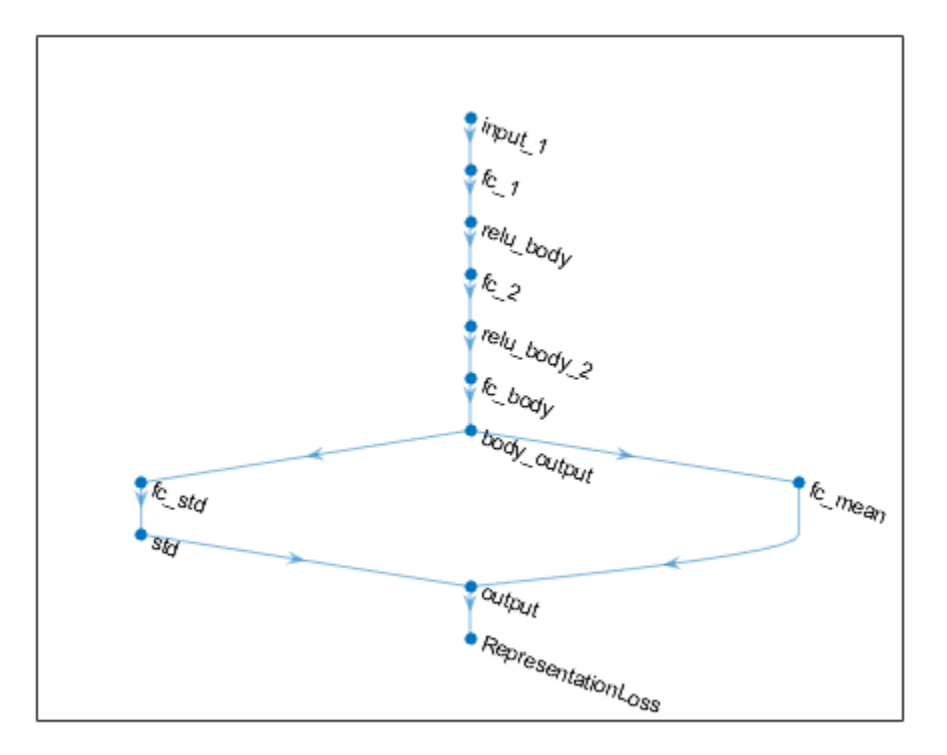

After exporting the networks, insert the networks into the actor and critic representations.

```
actor = setModel(actor,modifiedActorNet);
critic = setModel(critic,modifiedCriticNet);
```
Finally, insert the modified actor and critic representations in the actor and critic objects.

```
agent = setActor(agent,actor);
agent = setCritic(agent,critic);
```
### **Input Arguments**

#### **oldRep — Policy or value function representation**

```
rlValueRepresentation object | rlQValueRepresentation object |
rlDeterministicActorRepresentation object | rlStochasticActorRepresentation object
```
Policy or value function representation, specified as one of the following:

- [rlValueRepresentation](#page-325-0) object Value function representation
- [rlQValueRepresentation](#page-242-0) object Q-value function representation
- [rlDeterministicActorRepresentation](#page-170-0) object Actor representation with deterministic actions
- [rlStochasticActorRepresentation](#page-285-0) object Actor representation with stochastic actions

To create a policy or value function representation, use one of the following methods.

- Create a representation using the corresponding representation object.
- Obtain the existing value function representation from an agent using [getCritic](#page-45-0).
- Obtain the existing policy representation from an agent using [getActor](#page-40-0).

#### **model — Computational model**

```
array of Layer objects | layerGraph object | DAGNetwork object | dlnetwork object | rlTable
object | 1-by-2 cell array
```
Computational model, specified as one of the following:

- Deep neural network defined as an array of Layer objects, a layerGraph object, a DAGNetwork object, or a dlnetwork object. The input and output layers of model must have the same names and dimensions as the network returned by getModel for the same representation. Here, the output layer is the layer immediately before the output loss layer.
- rlTable object with the same dimensions as the table model defined in newRep.
- 1-by-2 cell array that contains the function handle for a custom basis function and the basis function parameters.

When specifying a new model, you must use the same type of model as the one already defined in newRep.

**Note** For agents with more than one critic, such as TD3 and SAC agents, you must call setModel for each critic representation individually, rather than calling setModel for the array of returned by getCritic.

```
critics = getCritic(myTD3Agent);
% Modify critic networks.
critics(1) = setModel(critics(1),criticNet1);
critics(2) = setModel(critics(2),criticNet2);
myTD3Agent = setCritic(myTD3Agent,critics);
```
### **Output Arguments**

### **newRep — New policy or value function representation**

```
rlValueRepresentation | rlQValueRepresentation |
rlDeterministicActorRepresentation | rlStochasticActorRepresentation
```
New policy or value function representation, returned as a representation object of the same type as oldRep. Apart from the new computational model, newRep is the same as oldRep.

### **See Also**

[getActor](#page-40-0) | [getCritic](#page-45-0) | [getModel](#page-56-0) | [setActor](#page-90-0) | [setCritic](#page-95-0)

### **Topics**

"Create Policy and Value Function Representations"

**Introduced in R2020b**
## <span id="page-108-0"></span>**sim**

**Package:** rl.env

Simulate trained reinforcement learning agents within specified environment

## **Syntax**

```
experience = sim(env, agents)experience = sim(agents, env)
```
 $env = sim($ , simOpts)

## **Description**

experience = sim(env, agents) simulates one or more reinforcement learning agents within an environment, using default simulation options.

experience = sim(agents, env) performs the same simulation as the previous syntax.

env = sim( \_\_\_ , simOpts) uses the simulation options object simOpts. Use simulation options to specify parameters such as the number of steps per simulation or the number of simulations to run. Use this syntax after any of the input arguments in the previous syntaxes.

## **Examples**

#### **Simulate Reinforcement Learning Environment**

Simulate a reinforcement learning environment with an agent configured for that environment. For this example, load an environment and agent that are already configured. The environment is a discrete cart-pole environment created with rlPredefinedEnv. The agent is a policy gradient (rlPGAgent) agent. For more information about the environment and agent used in this example, see "Train PG Agent to Balance Cart-Pole System".

```
rng(0) % for reproducibility
load RLSimExample.mat
env
env = 
  CartPoleDiscreteAction with properties:
                    Gravity: 9.8000
                  MassCart: 1
                  MassPole: 0.1000
                     Length: 0.5000
                   MaxForce: 10
                         Ts: 0.0200
     ThetaThresholdRadians: 0.2094
                XThreshold: 2.4000
       RewardForNotFalling: 1
         PenaltyForFalling: -5
```
State: [4x1 double]

agent

```
agent = rlPGAgent with properties:
    AgentOptions: [1x1 rl.option.rlPGAgentOptions]
```
Typically, you train the agent using [train](#page-114-0) and simulate the environment to test the performance of the trained agent. For this example, simulate the environment using the agent you loaded. Configure simulation options, specifying that the simulation run for 100 steps.

```
simOpts = rlSimulationOptions('MaxSteps',100);
```
For the predefined cart-pole environment used in this example. you can use plot to generate a visualization of the cart-pole system. When you simulate the environment, this plot updates automatically so that you can watch the system evolve during the simulation.

plot(env)

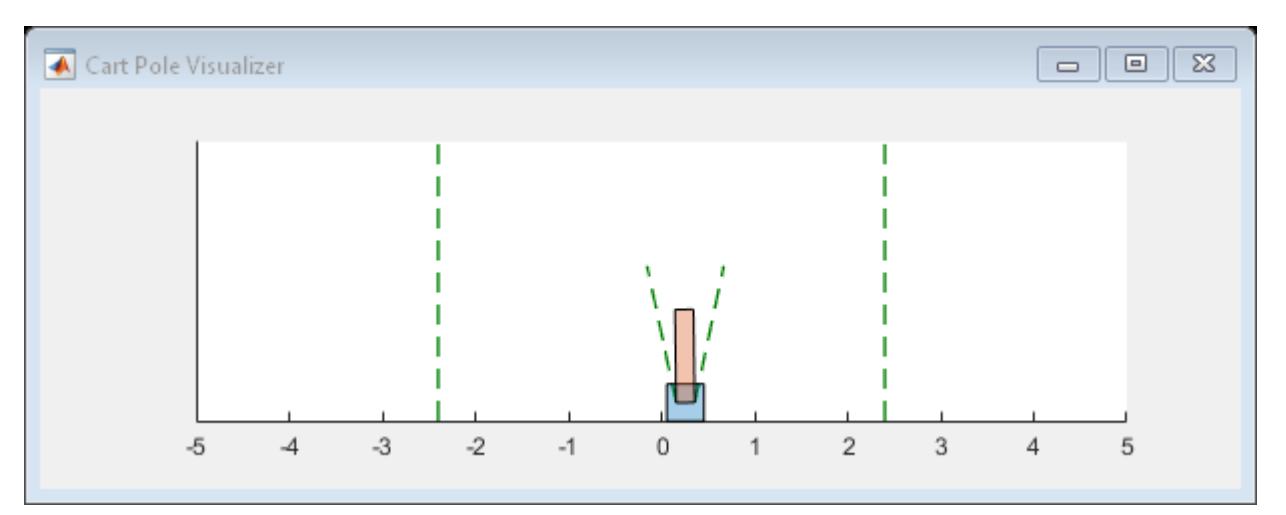

Simulate the environment.

 $expectationce = sim(env, agent, simOpts)$ 

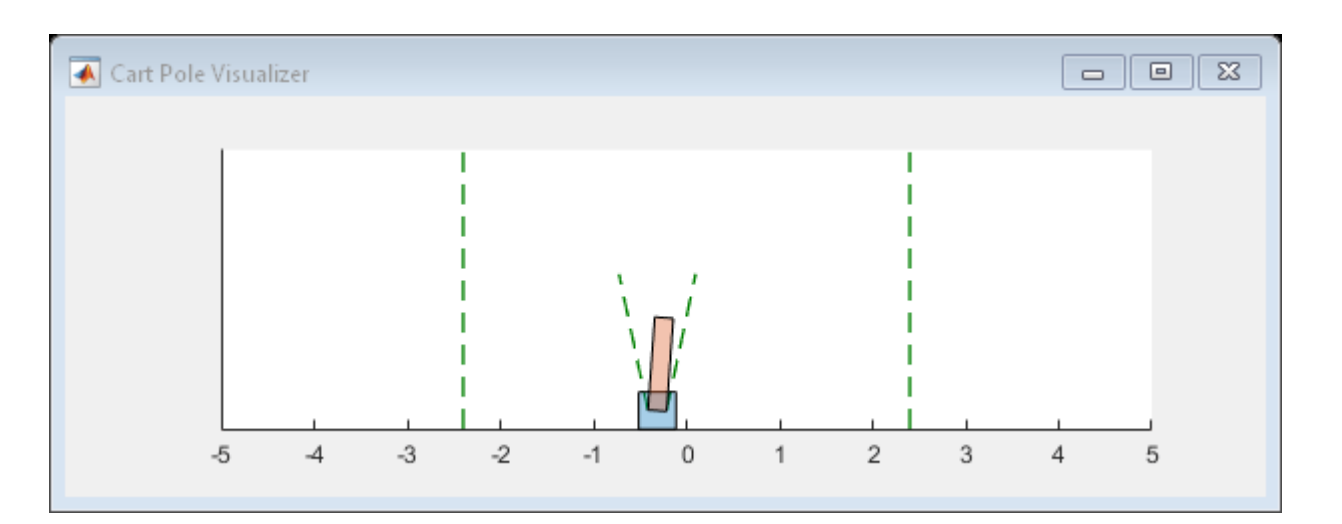

```
experience = struct with fields:
        Observation: [1x1 struct]
             Action: [1x1 struct]
             Reward: [1x1 timeseries]
             IsDone: [1x1 timeseries]
     SimulationInfo: [1x1 struct]
```
The output structure experience records the observations collected from the environment, the action and reward, and other data collected during the simulation. Each field contains a timeseries object or a structure of timeseries data objects. For instance, experience.Action is a timeseries containing the action imposed on the cart-pole system by the agent at each step of the simulation.

#### experience.Action

```
ans = struct with fields:
    CartPoleAction: [1x1 timeseries]
```
#### **Simulate Simulink Environment with Multiple Agents**

Simulate an environment created for the Simulink® model used in the example "Train Multiple Agents to Perform Collaborative Task", using the agents trained in that example.

Load the agents in the MATLAB® workspace.

load rlCollaborativeTaskAgents

Create an environment for the rlCollaborativeTask Simulink® model, which has two agent blocks. Since the agents used by the two blocks (agentA and agentB) are already in the workspace, you do not need to pass their observation and action specifications to create the environment.

env = rlSimulinkEnv('rlCollaborativeTask',["rlCollaborativeTask/Agent A","rlCollaborativeTask/Ag

Load the parameters that are needed by the rlCollaborativeTask Simulink® model to run.

rlCollaborativeTaskParams

Simulate the agents against the environment, saving the experiences in xpr.

 $xpr = sim(env, [agentA agentB]);$ 

Plot actions of both agents.

subplot(2,1,1); plot(xpr(1).Action.forces) subplot(2,1,2); plot(xpr(2).Action.forces)

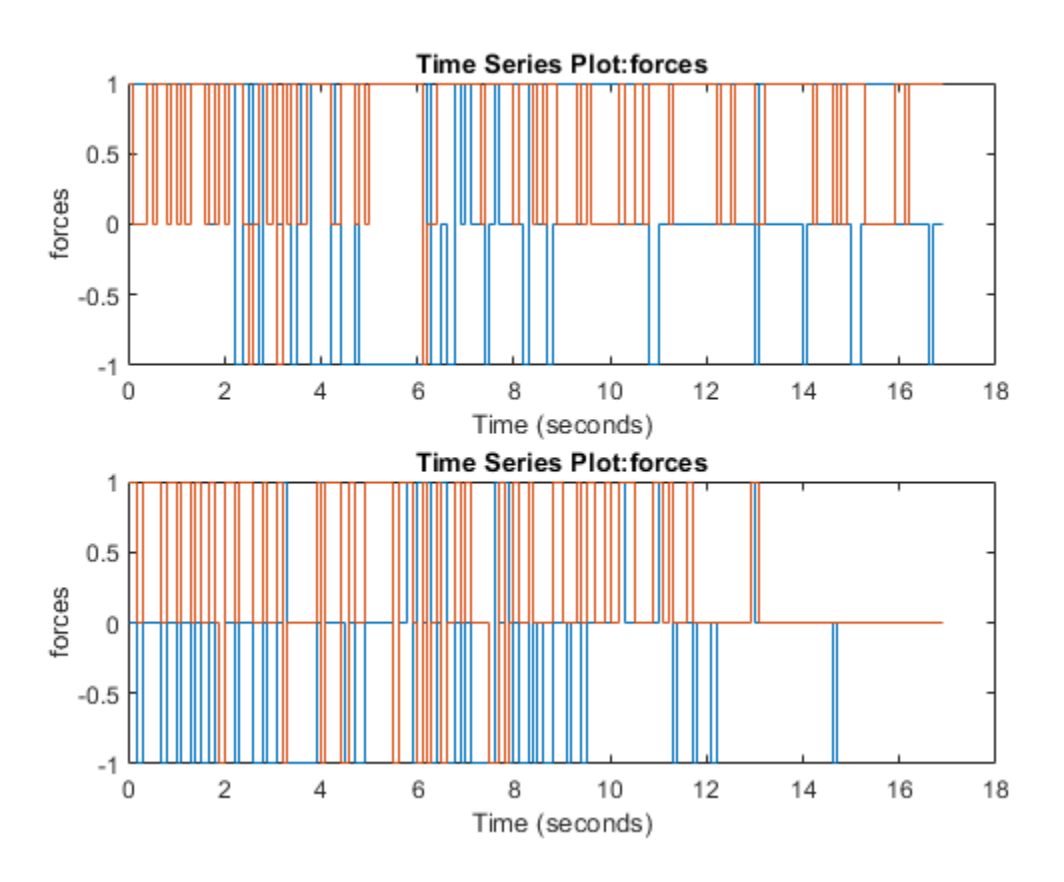

## **Input Arguments**

#### **env — Environment**

reinforcement learning environment object

Environment in which the agents act, specified as one of the following kinds of reinforcement learning environment object:

- A predefined MATLAB or Simulink environment created using [rlPredefinedEnv](#page-72-0). This kind of environment does not support training multiple agents at the same time.
- A custom MATLAB environment you create with functions such as [rlFunctionEnv](#page-194-0) or [rlCreateEnvTemplate](#page-12-0). This kind of environment does not support training multiple agents at the same time.
- A custom Simulink environment you create using [rlSimulinkEnv](#page-85-0). This kind of environment supports training multiple agents at the same time.

For more information about creating and configuring environments, see:

- "Create MATLAB Reinforcement Learning Environments"
- "Create Simulink Reinforcement Learning Environments"

When env is a Simulink environment, calling sim compiles and simulates the model associated with the environment.

#### **agents — Agents**

reinforcement learning agent object | array of agent objects

Agents to simulate, specified as a reinforcement learning agent object, such as [rlACAgent](#page-137-0) or [rlDDPGAgent](#page-155-0), or as an array of such objects.

If env is a multi-agent environment created with [rlSimulinkEnv](#page-85-0), specify agents as an array. The order of the agents in the array must match the agent order used to create env. Multi-agent simulation is not supported for MATLAB environments.

For more information about how to create and configure agents for reinforcement learning, see "Reinforcement Learning Agents".

#### **simOpts — Simulation options**

rlSimulationOptions object

Simulation options, specified as an [rlSimulationOptions](#page-281-0) object. Use this argument to specify options such as:

- Number of steps per simulation
- Number of simulations to run

For details, see [rlSimulationOptions](#page-281-0).

## **Output Arguments**

#### **experience — Simulation results**

structure | structure array

Simulation results, returned as a structure or structure array. The number of rows in the array is equal to the number of simulations specified by the NumSimulations option of rlSimulationOptions. The number of columns in the array is the number of agents. The fields of each experience structure are as follows.

#### **Observation — Observations**

structure

Observations collected from the environment, returned as a structure with fields corresponding to the observations specified in the environment. Each field contains a timeseries of length  $N + 1$ , where *N* is the number of simulation steps.

To obtain the current observation and the next observation for a given simulation step, use code such as the following, assuming one of the fields of Observation is obs1.

```
Obs = getSamples(experience.Observation.obs1,1:N);
NextObs = getSamples(experience.Observation.obs1,2:N+1);
```
These values can be useful if you are writing your own training algorithm using sim to generate experiences for training.

#### **Action — Actions**

structure

Actions computed by the agent, returned as a structure with fields corresponding to the action signals specified in the environment. Each field contains a timeseries of length *N*, where *N* is the number of simulation steps.

#### **Reward — Rewards**

timeseries

Reward at each step in the simulation, returned as a timeseries of length *N*, where *N* is the number of simulation steps.

#### **IsDone — Flag indicating termination of episode**

timeseries

Flag indicating termination of the episode, returned as a timeseries of a scalar logical signal. This flag is set at each step by the environment, according to conditions you specify for episode termination when you configure the environment. When the environment sets this flag to 1, simulation terminates.

#### **SimulationInfo — Information collected during simulation**

structure | vector of Simulink. SimulationOutput objects

Information collected during simulation, returned as one of the following:

- For MATLAB environments, a structure containing the field SimulationError. This structure contains any errors that occurred during simulation.
- For Simulink environments, a Simulink.SimulationOutput object containing simulation data. Recorded data includes any signals and states that the model is configured to log, simulation metadata, and any errors that occurred.

### **See Also**

[rlSimulationOptions](#page-281-0) | [train](#page-114-0)

#### **Topics**

"Train Reinforcement Learning Agents"

#### **Introduced in R2019a**

## <span id="page-114-0"></span>**train**

**Package:** rl.agent

Train reinforcement learning agents within a specified environment

## **Syntax**

```
trainStats = train(env,agents)
trainStats = train(agents,env)
```
 $env = train($ \_\_\_\_, trainOpts)

## **Description**

trainStats = train(env,agents) trains one or more reinforcement learning agents within a specified environment, using default training options. Although agents is an input argument, after each training episode, train updates the parameters of each agent specified in agents to maximize their expected long-term reward from the environment. When training terminates, agents reflects the state of each agent at the end of the final training episode.

trainStats = train(agents,env) performs the same training as the previous syntax.

 $env = train($  +  $trainOnlyts)$  trainOpts) trains agents within env, using the training options object trainOpts. Use training options to specify training parameters such as the criteria for terminating training, when to save agents, the maximum number of episodes to train, and the maximum number of steps per episode. Use this syntax after any of the input arguments in the previous syntaxes.

## **Examples**

## **Train a Reinforcement Learning Agent**

Train the agent configured in the "Train PG Agent to Balance Cart-Pole System" example, within the corresponding environment. The observation from the environment is a vector containing the position and velocity of a cart, as well as the angular position and velocity of the pole. The action is a scalar with two possible elements (a force of either -10 or 10 Newtons applied to a cart).

Load the file containing the environment and a PG agent already configured for it.

load RLTrainExample.mat

Specify some training parameters using [rlTrainingOptions](#page-315-0). These parameters include the maximum number of episodes to train, the maximum steps per episode, and the conditions for terminating training. For this example, use a maximum of 1000 episodes and 500 steps per episode. Instruct the training to stop when the average reward over the previous five episodes reaches 500. Create a default options set and use dot notation to change some of the parameter values.

trainOpts = rlTrainingOptions;

trainOpts.MaxEpisodes = 1000;

```
trainOpts.MaxStepsPerEpisode = 500;
trainOpts.StopTrainingCriteria = "AverageReward";
trainOpts.StopTrainingValue = 500;
trainOpts.ScoreAveragingWindowLength = 5;
```
During training, the train command can save candidate agents that give good results. Further configure the training options to save an agent when the episode reward exceeds 500. Save the agent to a folder called savedAgents.

```
trainOpts.SaveAgentCriteria = "EpisodeReward";
trainOpts.SaveAgentValue = 500;
trainOpts.SaveAgentDirectory = "savedAgents";
```
Finally, turn off the command-line display. Turn on the Reinforcement Learning Episode Manager so you can observe the training progress visually.

```
trainOpts.Verbose = false;
trainOpts.Plots = "training-progress";
```
You are now ready to train the PG agent. For the predefined cart-pole environment used in this example, you can use plot to generate a visualization of the cart-pole system.

plot(env)

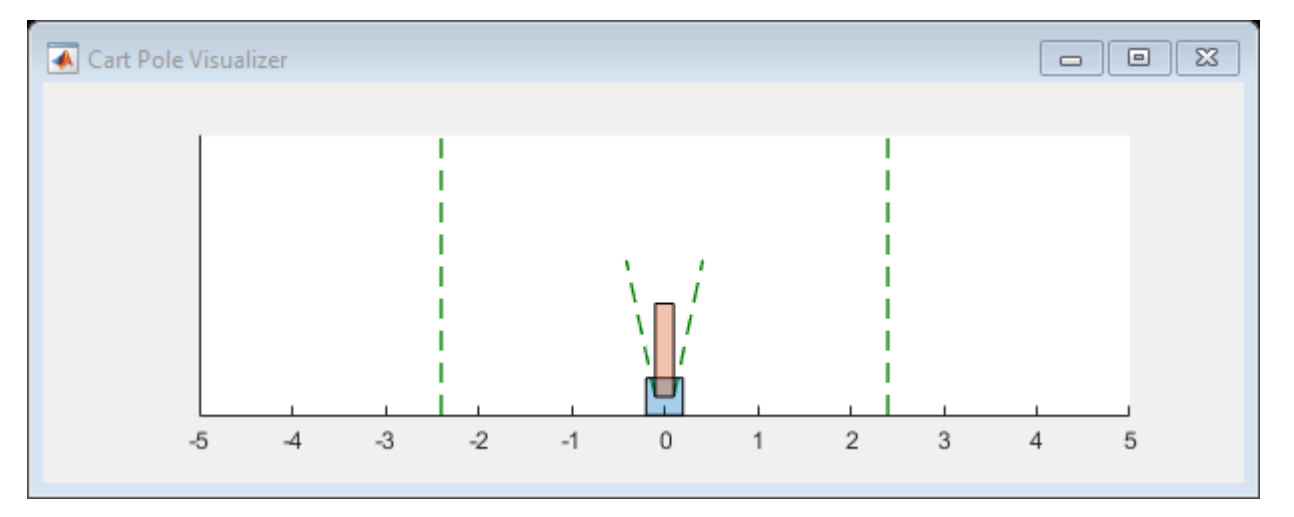

When you run this example, both this visualization and the Reinforcement Learning Episode Manager update with each training episode. Place them side by side on your screen to observe the progress, and train the agent. (This computation can take 20 minutes or more.)

trainingInfo = train(agent,env,trainOpts);

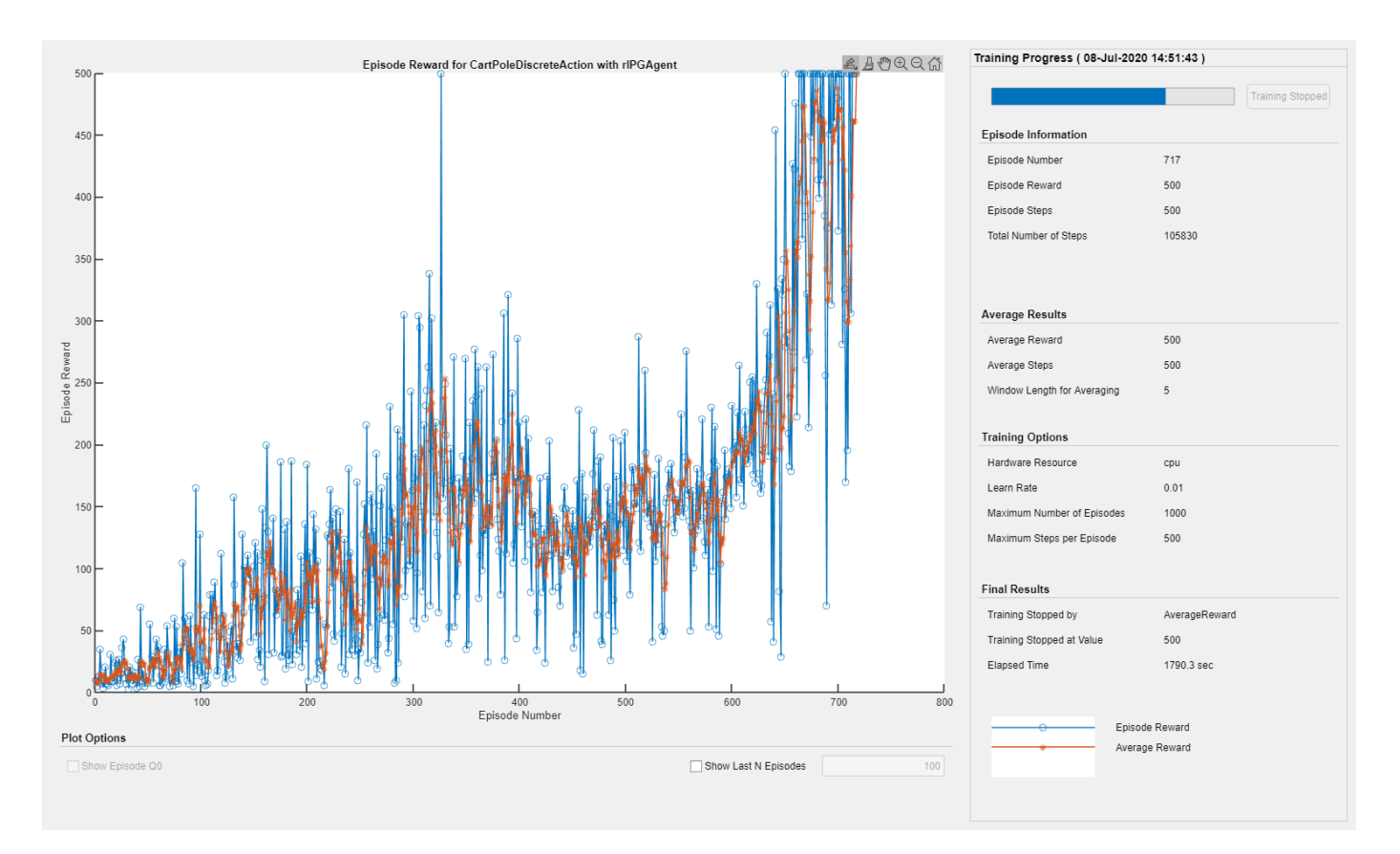

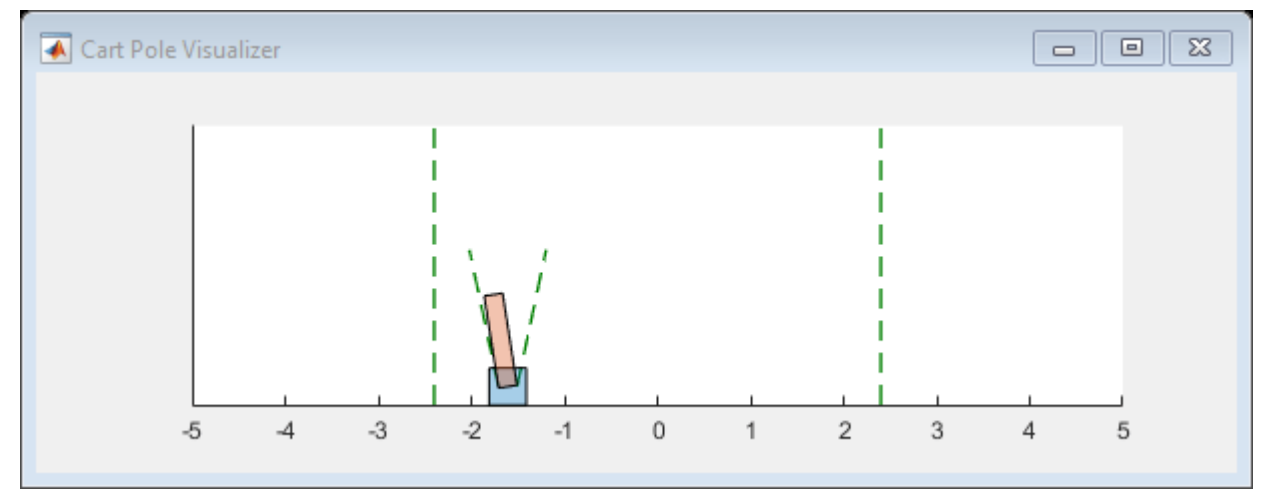

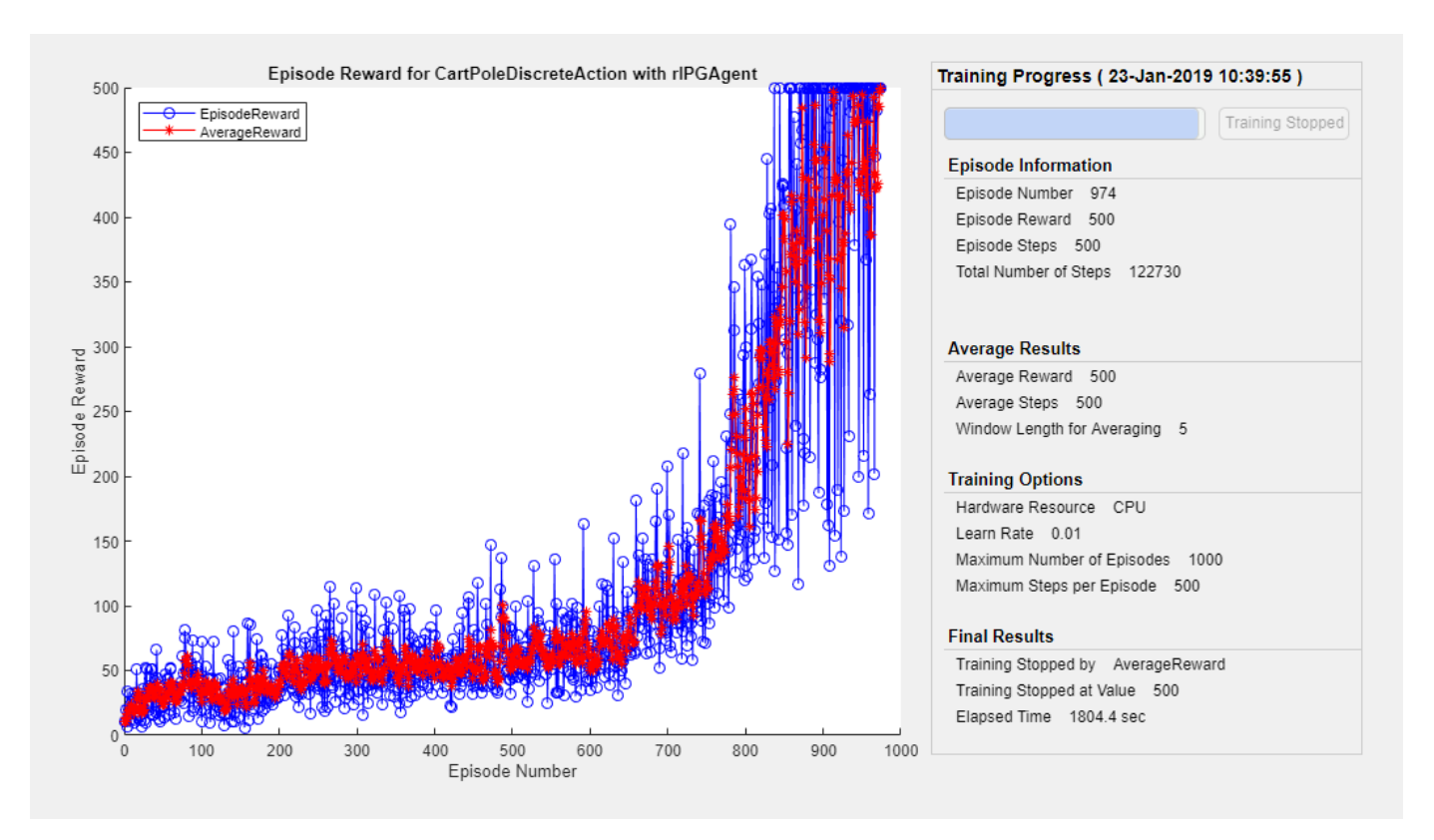

Episode Manager shows that the training successfully reaches the termination condition of a reward of 500 averaged over the previous five episodes. At each training episode, train updates agent with the parameters learned in the previous episode. When training terminates, you can simulate the environment with the trained agent to evaluate its performance. The environment plot updates during simulation as it did during training.

simOptions = rlSimulationOptions('MaxSteps',500); experience = sim(env, agent, simOptions);

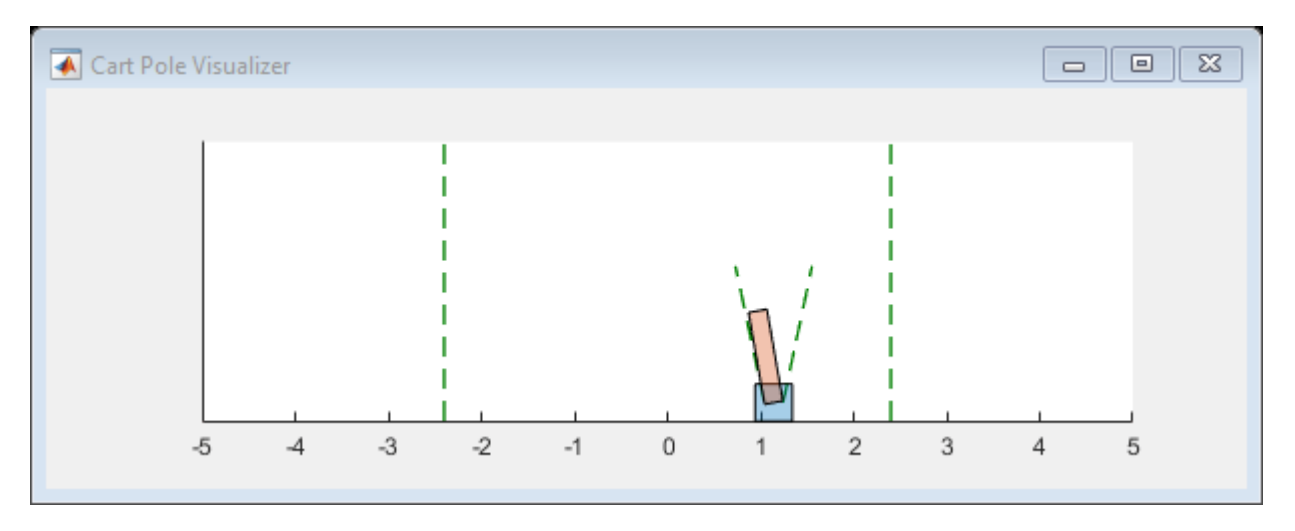

During training, train saves to disk any agents that meet the condition specified with trainOps.SaveAgentCritera and trainOpts.SaveAgentValue. To test the performance of any of those agents, you can load the data from the data files in the folder you specified using trainOpts.SaveAgentDirectory, and simulate the environment with that agent.

#### **Train Multiple Agents to Perform Collaborative Task**

This example shows how to set up a multi-agent training session on a Simulink® environment. In the example, you train two agents to collaboratively perform the task of moving an object.

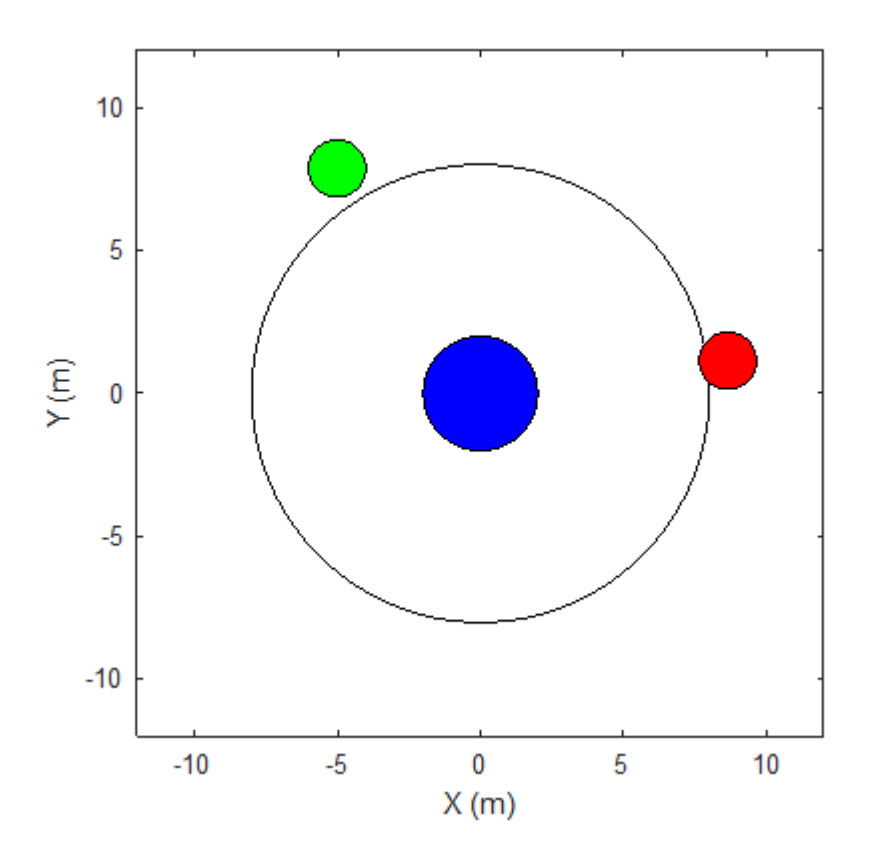

The environment in this example is a frictionless two dimensional surface containing elements represented by circles. A target object C is represented by the blue circle with a radius of 2 m, and robots A (red) and B (green) are represented by smaller circles with radii of 1 m each. The robots attempt to move object C outside a circular ring of a radius 8 m by applying forces through collision. All elements within the environment have mass and obey Newton's laws of motion. In addition, contact forces between the elements and the environment boundaries are modeled as spring and mass damper systems. The elements can move on the surface through the application of externally applied forces in the X and Y directions. There is no motion in the third dimension and the total energy of the system is conserved.

Create the set of parameters required for this example.

rlCollaborativeTaskParams

Open the Simulink model.

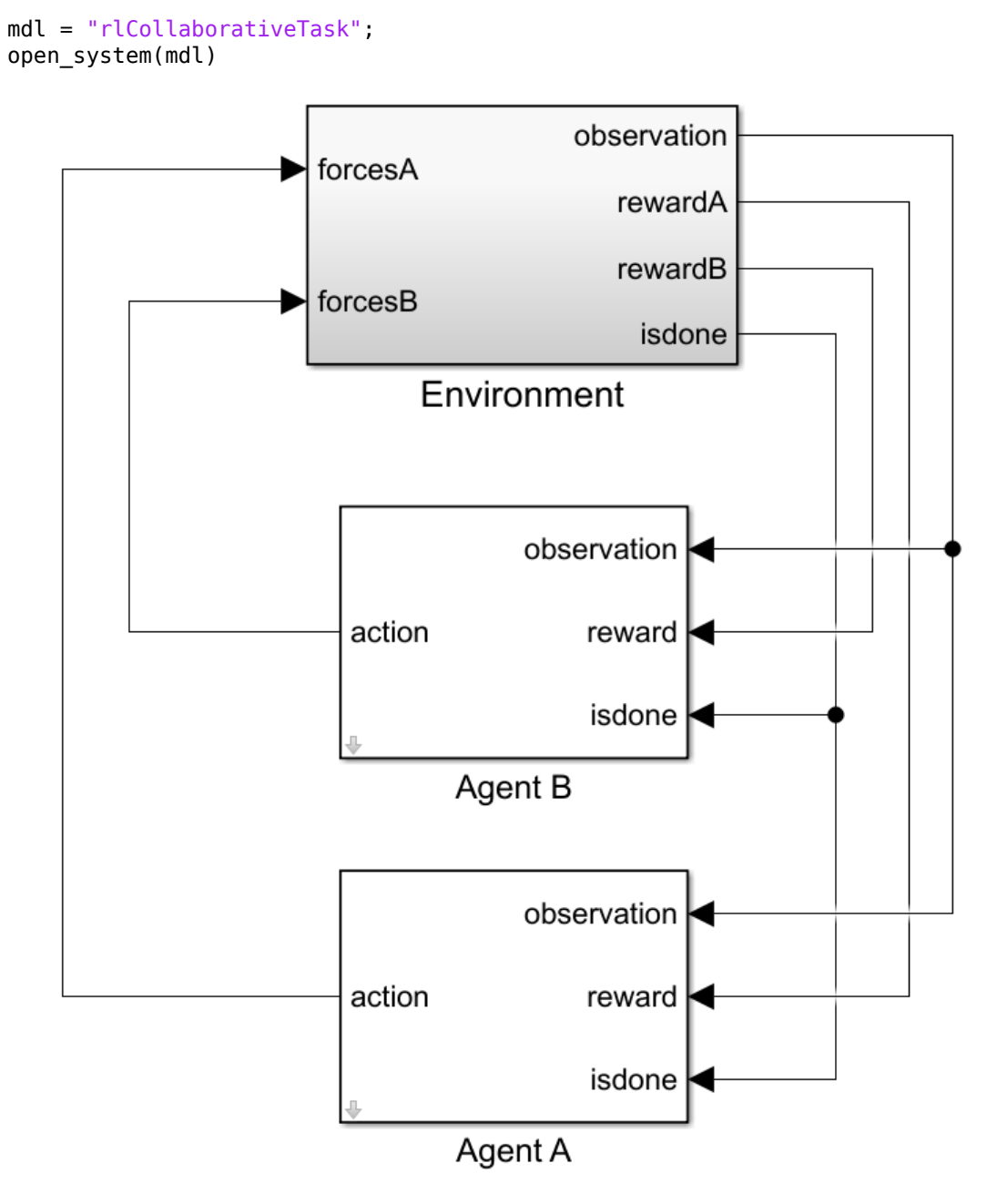

For this environment:

- The 2-dimensional space is bounded from –12 m to 12 m in both the X and Y directions.
- The contact spring stiffness and damping values are 100 N/m and 0.1 N/m/s, respectively.
- The agents share the same observations for positions, velocities of A, B, and C and the action values from the last time step.
- The simulation terminates when object C moves outside the circular ring.
- At each time step, the agents receive the following reward:

 $r_A = r_{\text{global}} + r_{\text{local}, A}$  $r_B = r_{\text{global}} + r_{\text{local}}$ , *B*  $r_{\text{global}} = 0.001d_c$  $r_{\text{local, }A} = -0.005d_{\text{AC}} - 0.008u_{A}^{2}$  $r_{\text{local, }B} = -0$  . 005 $d_{\text{BC}}$   $-$  0 . 008 $u_B^2$ 

Here:

- *rA*and *rB* are the rewards received by agents A and B, respectively.
- *r<sub>global</sub>* is a team reward that is received by both agents as object C moves closer towards the boundary of the ring.
- *r*local, *<sup>A</sup>* and *r*local, *<sup>B</sup>* are local penalties received by agents A and B based on their distances from object C and the magnitude of the action from the last time step.
- $\bullet$  *d<sub>C</sub>* is the distance of object C from the center of the ring.
- $\bullet$   $d_{AC}$  and  $d_{BC}$  are the distances between agent A and object C and agent B and object C, respectively.
- $\bullet$  *u*<sub>A</sub> and *u*<sub>B</sub> are the action values of agents A and B from the last time step.

This example uses proximal policy optimization (PPO) agents with discrete action spaces. To learn more about PPO agents, see "Proximal Policy Optimization Agents". The agents apply external forces on the robots that result in motion. At every time step, the agents select the actions  $u_{A,B} = [F_X, F_Y]$ , where  $F_X$ ,  $F_Y$  is one of the following pairs of externally applied forces.

$$
F_X = -1.0 N, F_Y = -1.0 N
$$
  
\n
$$
F_X = -1.0 N, F_Y = 0
$$
  
\n
$$
F_X = -1.0 N, F_Y = 1.0 N
$$
  
\n
$$
F_X = 0, \t F_Y = -1.0 N
$$
  
\n
$$
F_X = 0, \t F_Y = 0
$$
  
\n
$$
F_Y = 1.0 N
$$
  
\n
$$
F_X = 1.0 N, F_Y = -1.0 N
$$
  
\n
$$
F_X = 1.0 N, F_Y = 0
$$
  
\n
$$
F_X = 1.0 N, F_Y = 1.0 N
$$

#### **Create Environment**

To create a multi-agent environment, specify the block paths of the agents using a string array. Also, specify the observation and action specification objects using cell arrays. The order of the specification objects in the cell array must match the order specified in the block path array. When agents are available in the MATLAB workspace at the time of environment creation, the observation and action specification arrays are optional. For more information on creating multi-agent environments, see [rlSimulinkEnv](#page-85-0).

Create the I/O specifications for the environment. In this example, the agents are homogeneous and have the same I/O specifications.

```
% Number of observations
numObs = 16;
% Number of actions
numAct = 2;
% Maximum value of externally applied force (N)
maxF = 1.0;
% I/O specifications for each agent
oinfo = rlNumericSpec([numObs,1]);
ainfo = rlFiniteSetSpec({
     [-maxF -maxF]
    [ -maxF \ 0] [-maxF maxF]
     [ 0 -maxF]
     [ 0 0 ]
     [ 0 maxF]
     [ maxF -maxF]
    [ maxF \theta[ maxF maxF]});
oinfo.Name = 'observations';
ainfo.Name = 'forces';
```
Create the Simulink environment interface.

```
blks = ["rlCollaborativeTask/Agent A", "rlCollaborativeTask/Agent B"];
obsInfos = {oinfo, oinfo};actInfos = {ainfo,ainfo};env = rlSimulinkEnv(mdl,blks,obsInfos,actInfos);
```
Specify a reset function for the environment. The reset function resetRobots ensures that the robots start from random initial positions at the beginning of each episode.

env.ResetFcn = @(in) resetRobots(in,RA,RB,RC,boundaryR);

#### **Create Agents**

PPO agents rely on actor and critic representations to learn the optimal policy. In this example, the agents maintain neural network-based function approximators for the actor and critic.

Create the critic neural network and representation. The output of the critic network is the state value function  $V(s)$  for state  $s$ .

```
% Reset the random seed to improve reproducibility
rng(\theta)% Critic networks
criticNetwork = [...
     featureInputLayer(oinfo.Dimension(1),'Normalization','none','Name','observation')
     fullyConnectedLayer(128,'Name','CriticFC1','WeightsInitializer','he')
     reluLayer('Name','CriticRelu1')
     fullyConnectedLayer(64,'Name','CriticFC2','WeightsInitializer','he')
     reluLayer('Name','CriticRelu2')
     fullyConnectedLayer(32,'Name','CriticFC3','WeightsInitializer','he')
```

```
 reluLayer('Name','CriticRelu3')
 fullyConnectedLayer(1,'Name','CriticOutput')];
```

```
% Critic representations
criticOpts = rlRepresentationOptions('LearnRate',1e-4);
criticA = rlValueRepresentation(criticNetwork,oinfo,'Observation',{'observation'},criticOpts);
criticB = rlValueRepresentation(criticNetwork,oinfo,'Observation',{'observation'},criticOpts);
```
The outputs of the actor network are the probabilities *π a s* of taking each possible action pair at a certain state *s*. Create the actor neural network and representation.

```
% Actor networks
```

```
actorNetwork = [\ldots featureInputLayer(oinfo.Dimension(1),'Normalization','none','Name','observation')
     fullyConnectedLayer(128,'Name','ActorFC1','WeightsInitializer','he')
     reluLayer('Name','ActorRelu1')
     fullyConnectedLayer(64,'Name','ActorFC2','WeightsInitializer','he')
     reluLayer('Name','ActorRelu2')
     fullyConnectedLayer(32,'Name','ActorFC3','WeightsInitializer','he')
     reluLayer('Name','ActorRelu3')
     fullyConnectedLayer(numel(ainfo.Elements),'Name','Action')
     softmaxLayer('Name','SM')];
% Actor representations
actorOpts = rlRepresentationOptions('LearnRate', 1e-4);
actorA = rlstochasticActorRepresentation(actorNetwork, oinfo, ainfo, ... 'Observation',{'observation'},actorOpts);
actorB = rlStochasticActorRepresentation(actorNetwork,oinfo,ainfo,...
     'Observation',{'observation'},actorOpts);
```
Create the agents. Both agents use the same options.

```
agentOptions = rIPPOAgentOptions(...
     'ExperienceHorizon',256,...
     'ClipFactor',0.125,...
     'EntropyLossWeight',0.001,...
     'MiniBatchSize',64,...
     'NumEpoch',3,...
     'AdvantageEstimateMethod','gae',...
     'GAEFactor',0.95,...
     'SampleTime',Ts,...
     'DiscountFactor',0.9995);
agentA = rlPPOAgent(actorA,criticA,agentOptions);
agentB = rlPPOAgent(actorB,criticB,agentOptions);
```
During training, agents collect experiences until either the experience horizon of 256 steps or the episode termination is reached, and then train from mini-batches of 64 experiences. This example uses an objective function clip factor of 0.125 to improve training stability and a discount factor of 0.9995 to encourage long-term rewards.

#### **Train Agents**

Specify the following training options to train the agents.

- Run the training for at most 1000 episodes, with each episode lasting at most 5000 time steps.
- Stop the training of an agent when its average reward over 100 consecutive episodes is –10 or more.

```
maxEpisodes = 1000;
maxSteps = 5e3;train0pts = rlTraining0ptions( \dots 'MaxEpisodes',maxEpisodes,...
     'MaxStepsPerEpisode',maxSteps,...
     'ScoreAveragingWindowLength',100,...
     'Plots','training-progress',...
     'StopTrainingCriteria','AverageReward',...
     'StopTrainingValue',-10);
```
To train multiple agents, specify an array of agents to the train function. The order of agents in the array must match the order of agent block paths specified during environment creation. Doing so ensures that the agent objects are linked to their appropriate I/O interfaces in the environment. Training these agents can take several hours to complete, depending on the available computational power.

The MAT file rlCollaborativeTaskAgents contains a set of pretrained agents. You can load the file and to view the performance of the agents. To train the agents yourself, set doTraining to true.

```
doTraining = false;
if doTraining
     stats = train([agentA, agentB],env,trainOpts);
else
     load('rlCollaborativeTaskAgents.mat');
end
```
The following figure shows a snapshot of training progress. You can expect different results due to randomness in the training process.

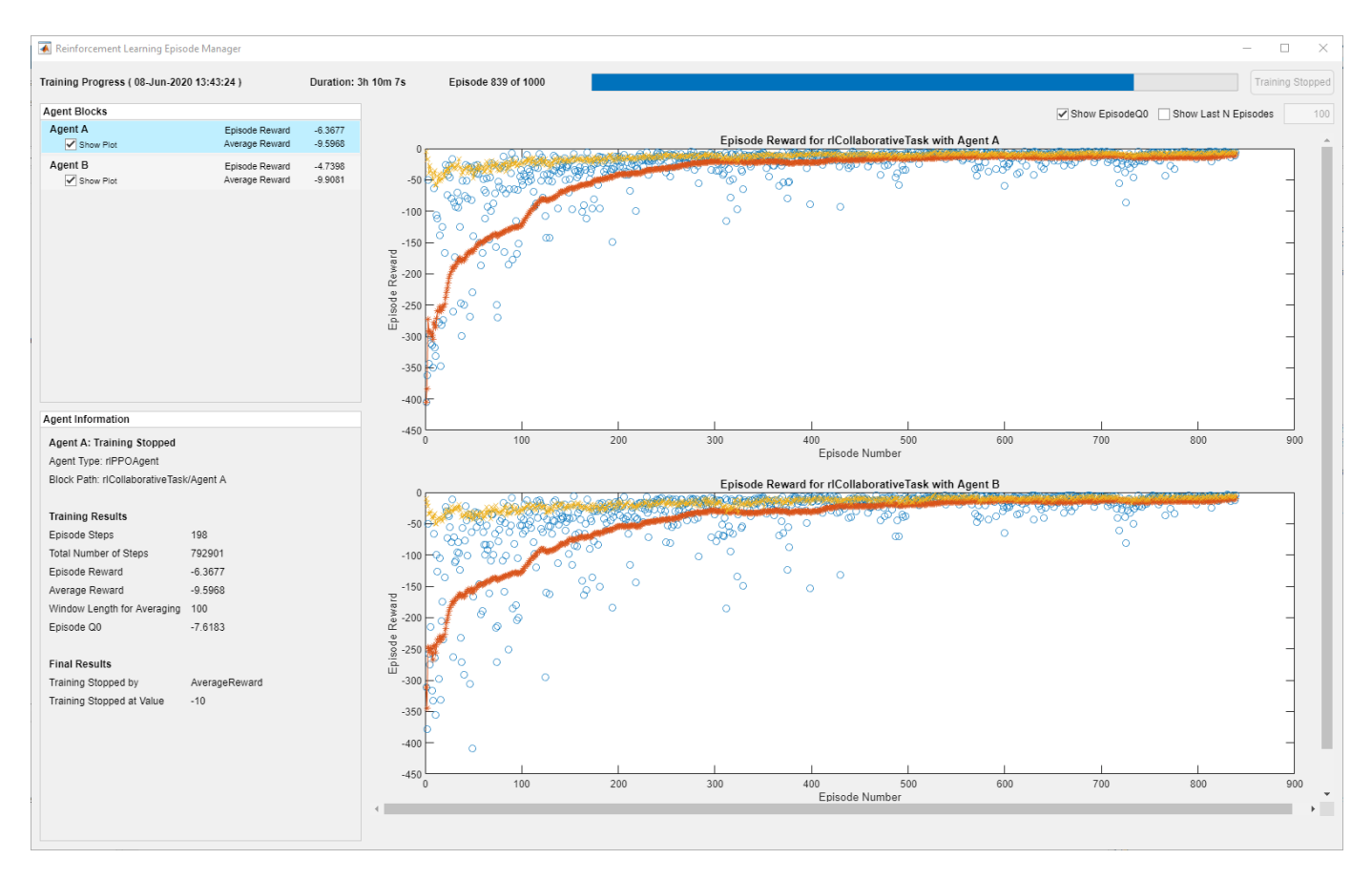

#### **Simulate Agents**

Simulate the trained agents within the environment.

```
simOptions = rlSimulationOptions('MaxSteps',maxSteps);
exp = sim(env, [agentA agentB], simOptions);
```
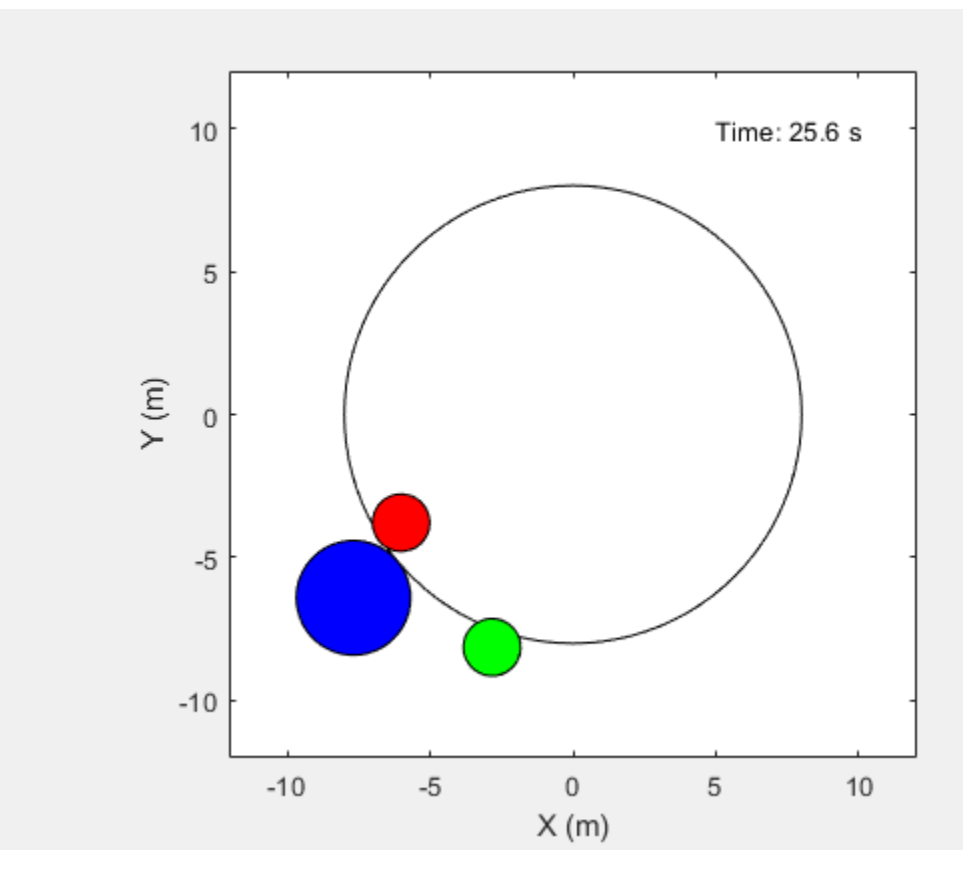

For more information on agent simulation, see [rlSimulationOptions](#page-281-0) and [sim](#page-108-0).

## **Input Arguments**

#### **agents — Agents**

agent object | array of reinforcement learning agent objects

Agents to train, specified as a reinforcement learning agent object, such as [rlACAgent](#page-137-0) or [rlDDPGAgent](#page-155-0), or as an array of such objects.

If env is a multi-agent environment created with [rlSimulinkEnv](#page-85-0), specify agents as an array. The order of the agents in the array must match the agent order used to create env. Multi-agent simulation is not supported for MATLAB environments.

**Note** train updates agents at each training episode. When training terminates, agents reflects the state of each agent at the end of the final training episode. Therefore, the rewards obtained by the final agents are not necessarily the highest achieved during the training process, due to continuous exploration. To save agents during training, create an [rlTrainingOptions](#page-315-0) object specifying the SaveAgentCriteria and SaveAgentValue properties and pass it to train as a trainOpts argument.

For more information about how to create and configure agents for reinforcement learning, see "Reinforcement Learning Agents".

#### **env — Environment**

reinforcement learning environment object

Environment in which the agents act, specified as one of the following kinds of reinforcement learning environment object:

- A predefined MATLAB or Simulink environment created using [rlPredefinedEnv](#page-72-0). This kind of environment does not support training multiple agents at the same time.
- A custom MATLAB environment you create with functions such as [rlFunctionEnv](#page-194-0) or [rlCreateEnvTemplate](#page-12-0). This kind of environment does not support training multiple agents at the same time.
- A custom Simulink environment you create using [rlSimulinkEnv](#page-85-0). This kind of environment supports training multiple agents at the same time.

For more information about creating and configuring environments, see:

- "Create MATLAB Reinforcement Learning Environments"
- "Create Simulink Reinforcement Learning Environments"

When env is a Simulink environment, calling train compiles and simulates the model associated with the environment.

#### **trainOpts — Training parameters and options**

rlTrainingOptions object

Training parameters and options, specified as an [rlTrainingOptions](#page-315-0) object. Use this argument to specify such parameters and options as:

- Criteria for ending training
- Criteria for saving candidate agents
- How to display training progress
- Options for parallel computing

For details, see [rlTrainingOptions](#page-315-0).

### **Output Arguments**

#### **trainStats — Training episode data**

structure

Training episode data, returned as a structure when training a single agent or an array of structures when training multiple agents. Each structure element contains the following fields.

#### **EpisodeIndex — Episode numbers**

[1;2;…;N]

Episode numbers, returned as the column vector  $[1;2;...;N]$ , where N is the number of episodes in the training run. This vector is useful if you want to plot the evolution of other quantities from episode to episode.

#### **EpisodeReward — Reward for each episode**

column vector

Reward for each episode, returned in a column vector of length N. Each entry contains the reward for the corresponding episode.

#### **EpisodeSteps — Number of steps in each episode**

column vector

Number of steps in each episode, returned in a column vector of length N. Each entry contains the number of steps in the corresponding episode.

#### **AverageReward — Average reward over the averaging window**

column vector

Average reward over the averaging window specified in trainOpts, returned as a column vector of length N. Each entry contains the average award computed at the end of the corresponding episode.

#### **TotalAgentSteps — Total number of steps**

column vector

Total number of agent steps in training, returned as a column vector of length N. Each entry contains the cumulative sum of the entries in EpisodeSteps up to that point.

#### **EpisodeQ0 — Critic estimate of long-term reward for each episode**

column vector

Critic estimate of long-term reward using the current agent and the environment initial conditions, returned as a column vector of length N. Each entry is the critic estimate  $\left(Q_{0}\right)$  for the agent of the corresponding episode. This field is present only for agents that have critics, such as [rlDDPGAgent](#page-155-0) and [rlDQNAgent](#page-176-0).

#### **SimulationInfo — Information collected during simulation**

structure | vector of Simulink.SimulationOutput objects

Information collected during the simulations performed for training, returned as:

- For training in MATLAB environments, a structure containing the field SimulationError. This field is a column vector with one entry per episode. When the StopOnError option of rlTrainingOptions is "off", each entry contains any errors that occurred during the corresponding episode.
- For training in Simulink environments, a vector of Simulink.SimulationOutput objects containing simulation data recorded during the corresponding episode. Recorded data for an episode includes any signals and states that the model is configured to log, simulation metadata, and any errors that occurred during the corresponding episode.

### **Tips**

- train updates the agents as training progresses. To preserve the original agent parameters for later use, save the agents to a MAT-file.
- By default, calling train opens the Reinforcement Learning Episode Manager, which lets you visualize the progress of the training. The Episode Manager plot shows the reward for each episode, a running average reward value, and the critic estimate  $Q_0$  (for agents that have critics). The Episode Manager also displays various episode and training statistics. To turn off the Reinforcement Learning Episode Manager, set the Plots option of trainOpts to "none".
- If you use a predefined environment for which there is a visualization, you can use plot(env) to visualize the environment. If you call plot(env) before training, then the visualization updates during training to allow you to visualize the progress of each episode. (For custom environments, you must implement your own plot method.)
- Training terminates when the conditions specified in trainOpts are satisfied. To terminate training in progress, in the Reinforcement Learning Episode Manager, click **Stop Training**. Because train updates the agent at each episode, you can resume training by calling train(agent,env,trainOpts) again, without losing the trained parameters learned during the first call to train.
- During training, you can save candidate agents that meet conditions you specify with trainOpts. For instance, you can save any agent whose episode reward exceeds a certain value, even if the overall condition for terminating training is not yet satisfied. train stores saved agents in a MATfile in the folder you specify with trainOpts. Saved agents can be useful, for instance, to allow you to test candidate agents generated during a long-running training process. For details about saving criteria and saving location, see [rlTrainingOptions](#page-315-0).

## **Algorithms**

In general, train performs the following iterative steps:

- **1** Initialize agent.
- **2** For each episode:
	- **a** Reset the environment.
	- **b** Get the initial observation  $s_0$  from the environment.
	- **c** Compute the initial action  $a_0 = \mu(s_0)$ .
	- **d** Set the current action to the initial action ( $a \leftarrow a_0$ ) and set the current observation to the initial observation  $(s \leftarrow s_0)$ .
	- **e** While the episode is not finished or terminated:
		- **i** Step the environment with action *a* to obtain the next observation *s*' and the reward *r*.
		- **ii** Learn from the experience set (*s*,*a*,*r*,*s*').
		- **iii** Compute the next action  $a' = \mu(s')$ .
		- **iv** Update the current action with the next action  $(a-a)$  and update the current observation with the next observation (*s*←*s*').
		- **v** Break if the episode termination conditions defined in the environment are met.
- **3** If the training termination condition defined by  $\mathsf{trainOpts}$  is met, terminate training. Otherwise, begin the next episode.

The specifics of how train performs these computations depends on your configuration of the agent and environment. For instance, resetting the environment at the start of each episode can include randomizing initial state values, if you configure your environment to do so.

## **Extended Capabilities**

#### **Automatic Parallel Support**

Accelerate code by automatically running computation in parallel using Parallel Computing Toolbox<sup>™</sup>.

To train in parallel, set the UseParallel and ParallelizationOptions options in the option set trainOpts. Parallel training is not supported for multi-agent environments. For more information, see [rlTrainingOptions](#page-315-0).

## **See Also**

[rlTrainingOptions](#page-315-0) | [sim](#page-108-0)

#### **Topics**

"Train Reinforcement Learning Agents"

#### **Introduced in R2019a**

## **validateEnvironment**

**Package:** rl.env

Validate custom reinforcement learning environment

## **Syntax**

validateEnvironment(env)

## **Description**

validateEnvironment(env) validates a reinforcement learning environment. This function is useful when:

- You are using a custom environment for which you supplied your own step and reset functions, such as an environment created using [rlCreateEnvTemplate](#page-12-0).
- You are using an environment you created from a Simulink model using [rlSimulinkEnv](#page-85-0).

validateEnvironment resets the environment, generates an initial observation and action, and simulates the environment for one or two steps (see ["Algorithms" on page 2-125\)](#page-132-0). If there are no errors during these operations, validation is successful, and validateEnvironment returns no result. If errors occur, these errors appear in the MATLAB command window. Use the errors to determine what to change in your observation specification, action specification, custom functions, or Simulink model.

## **Examples**

#### **Validate Simulink Environment**

This example shows how to validate a Simulink environment.

Create and validate and environment for the rlwatertank model, which represents a control system containing a reinforcement learning agent (For details about this model, see "Create Simulink Environment and Train Agent".)

```
open_system('rlwatertank')
```
Create observation and action specifications for the environment.

```
obsInfo = rlNumbericSpec([3 1],... 'LowerLimit',[-inf -inf 0 ]',...
 'UpperLimit',[ inf inf inf]');
obsInfo.Name = 'observations';
obsInfo.Description = 'integrated error, error, and measured height';
numObservations = obsInfo.Dimension(1);actInfo = rlNumbericSpec([1 1]);actInfo.Name = 'flow';
numActions = numel(actInfo);
```
Create an environment from the model.

env = rlSimulinkEnv('rlwatertank','rlwatertank/RL Agent',obsInfo,actInfo);

Now you use validateEnvironment to check whether the model is configured correctly.

validateEnvironment(env)

Error using rl.env.SimulinkEnvWithAgent/validateEnvironment (line 187) Simulink environment validation requires an agent in the MATLAB base workspace or in a data dictionary linked to the model. Specify the agent in the Simulink model.

validateEnvironment attempts to compile the model, initialize the environment and the agent, and simulate the model. In this case, the RL Agent block is configured to use an agent called agent, but no such variable exists in the MATLAB® workspace. Thus, the function returns an error indicating the problem.

Create an appropriate agent for this system using the commands detailed in the "Create Simulink Environment and Train Agent" example. In this case, load the agent from the rlWaterTankDDPGAgent.mat file.

load rlWaterTankDDPGAgent

Now, run validateEnvironment again.

validateEnvironment(env)

## **Input Arguments**

#### **env — Environment to validate**

environment object

Environment to validate, specified as a reinforcement learning environment object, such as:

- A custom MATLAB environment you create with [rlCreateEnvTemplate](#page-12-0). In this case, validateEnvironment checks that the observations and actions generated during simulation of the environment are consistent in size, data type, and value range with the observation specification and action specification. It also checks that your custom step and reset functions run without error. (When you create a custom environment using [rlFunctionEnv](#page-194-0), the software runs validateEnvironment automatically.)
- A custom Simulink environment you create using [rlSimulinkEnv](#page-85-0). If you use a Simulink environment, you must also have an agent defined and associated with the RL Agent block in the model. For a Simulink model, validateEnvironment checks that the model compiles and runs without error. The function does not dirty your model.

For more information about creating and configuring environments, see:

- "Create MATLAB Reinforcement Learning Environments"
- "Create Simulink Reinforcement Learning Environments"

## <span id="page-132-0"></span>**Algorithms**

validateEnvironment works by running a brief simulation of the environment and making sure that the generated signals match the observation and action specifications you provided when you created the environment.

#### **MATLAB Environments**

For MATLAB environments, validation includes the following steps.

- **1** Reset the environment using the reset function associated with the environment.
- **2** Obtain the first observation and check whether it is consistent with the dimension, data type, and range of values in the observation specification.
- **3** Generate a test action based on the dimension, data type, and range of values in the action specification.
- **4** Simulate the environment for one step using the generated action and the step function associated with the environment.
- **5** Obtain the new observation signal and check whether it is consistent with the dimension, data type, and range of values in the observation specification.

If any of these operations generates an error, validateEnvironment returns the error. If validateEnvironment returns no result, then validation is successful.

#### **Simulink Environments**

For Simulink environments, validation includes the following steps.

- **1** Reset the environment.
- **2** Simulate the model for two time steps.

If any of these operations generates an error, validateEnvironment returns the error. If validateEnvironment returns no result, then validation is successful.

validateEnvironment performs these steps without dirtying the model, and leaves all model parameters in the state they were in when you called the function.

### **See Also**

[rlCreateEnvTemplate](#page-12-0) | [rlFunctionEnv](#page-194-0) | [rlSimulinkEnv](#page-85-0)

#### **Topics**

"Create Simulink Environment and Train Agent" "Create Custom MATLAB Environment from Template"

#### **Introduced in R2019a**

# **Objects**

## **quadraticLayer**

Quadratic layer for actor or critic network

## **Description**

A QuadraticLayer is a deep neural network layer that takes an input vector and outputs a vector of quadratic monomials constructed from the input elements. For example, consider an input vector  $U =$ [u1 u2 u3]. For this input, a quadratic layer gives the output  $Y = \int u^2 \, du^2 \, u^2 \, u^2 \, u^2 \, u^3$ u2\*u3 u3\*u3].

The quadratic layer is useful when you need a layer whose output is some quadratic function of its inputs. For instance, inserting a QuadraticLayer into a network lets you recreate the structure of quadratic value functions such as those used in LQR controller design. For an example that uses a QuadraticLayer, see "Train DDPG Agent to Control Double Integrator System".

**Note** The QuadraticLayer layer does not support inputs coming directly or indirectly from a featureInputLayer or sequenceInputLayer.

The parameters of a QuadraticLayer object are not learnable.

## **Creation**

## **Syntax**

```
qLayer = quadraticLayer
qLayer = quadraticLayer(Name,Value)
```
#### **Description**

```
qLayer = quadraticLayer creates a quadratic layer with default property values.
```
 $qLayer = quadraticLayer (Name, Value) sets properties on page 3-2 using name-value pairs.$ For example, quadraticLayer('Name','quadlayer') creates a quadratic layer and assigns the name 'quadlayer'.

## **Properties**

#### **Name — Name of layer**

'quadratic' (default) | character vector

Name of layer, specified as a character vector. To include a layer in a layer graph, you must specify a nonempty unique layer name. If you train a series network with this layer and Name is set to '', then the software automatically assigns a name to the layer at training time.

#### **Description — Description of layer**

'quadratic layer' (default) | character vector

This property is read-only.

Description of layer, specified as a character vector. When you create the quadratic layer, you can use this property to give it a description that helps you identify its purpose.

### **Examples**

#### **Create Quadratic Layer**

Create a quadratic layer that converts an input vector U into a vector of quadratic monomials constructed from binary combinations of the elements of U.

```
qLayer = quadraticLayer
aLaver = QuadraticLayer with properties:
    Name: 'quadratic'
  Show all properties
```
Confirm that the layer produces the expected output. For instance, for  $U = [u1 u2 u3]$ , the expected output is  $\lceil u \cdot u^* u^2 \cdot u^2 \cdot u^2 \cdot u^2 \cdot u^3 \cdot u^2 \cdot u^3 \cdot u^3 \rceil$ .

predict(qLayer,[1 2 3]) ans = *1×6* 1 2 4 3 6 9

You can incorporate qLayer into an actor network or critic network for reinforcement learning.

### **See Also**

[scalingLayer](#page-333-0) | [softplusLayer](#page-342-0)

#### **Topics**

"Train DDPG Agent to Control Double Integrator System" "Create Policy and Value Function Representations"

#### **Introduced in R2019a**

## <span id="page-137-0"></span>**rlACAgent**

Actor-critic reinforcement learning agent

## **Description**

Actor-critic (AC) agents implement actor-critic algorithms such as A2C and A3C, which are modelfree, online, on-policy reinforcement learning methods. The actor-critic agent optimizes the policy (actor) directly and uses a critic to estimate the return or future rewards. The action space can be either discrete or continuous.

For more information, see "Actor-Critic Agents". For more information on the different types of reinforcement learning agents, see "Reinforcement Learning Agents".

## **Creation**

## **Syntax**

agent = rlACAgent(observationInfo,actionInfo) agent = rlACAgent(observationInfo,actionInfo,initOpts)

 $agent = rlACAgent(actor, critic)$ 

agent = rlACAgent( \_\_\_ ,agentOptions)

#### **Description**

#### **Create Agent from Observation and Action Specifications**

agent = rlACAgent(observationInfo,actionInfo) creates an actor-critic agent for an environment with the given observation and action specifications, using default initialization options. The actor and critic representations in the agent use default deep neural networks built from the observation specification observationInfo and the action specification actionInfo.

agent = rlACAgent(observationInfo,actionInfo,initOpts) creates an actor-critic agent for an environment with the given observation and action specifications. The agent uses default networks in which each hidden fully connected layer has the number of units specified in the initOpts object. Actor-critic agents do not support recurrent neural networks. For more information on the initialization options, see [rlAgentInitializationOptions](#page-153-0).

#### **Create Agent from Actor and Critic Representations**

agent = rlACAgent(actor, critic) creates an actor-critic agent with the specified actor and critic, using the default options for the agent.

#### **Specify Agent Options**

agent = rlACAgent( \_\_\_ ,agentOptions) creates an actor-critic agent and sets the AgentOptions property to the agentOptions input argument. Use this syntax after any of the input arguments in the previous syntaxes.

#### **Input Arguments**

#### **observationInfo** - Observation specifications

specification object | array of specification objects

Observation specifications, specified as a reinforcement learning specification object or an array of specification objects defining properties such as dimensions, data type, and names of the observation signals.

You can extract observationInfo from an existing environment or agent using [getObservationInfo](#page-60-0). You can also construct the specifications manually using [rlFiniteSetSpec](#page-190-0) or [rlNumericSpec](#page-202-0).

#### $actionInfo - Action specification$

specification object

Action specifications, specified as a reinforcement learning specification object defining properties such as dimensions, data type, and names of the action signals.

For a discrete action space, you must specify actionInfo as an [rlFiniteSetSpec](#page-190-0) object.

For a continuous action space, you must specify actionInfo as an [rlNumericSpec](#page-202-0) object.

You can extract actionInfo from an existing environment or agent using [getActionInfo](#page-32-0). You can also construct the specification manually using [rlFiniteSetSpec](#page-190-0) or [rlNumericSpec](#page-202-0).

#### **initOpts — Agent initialization options**

rlAgentInitializationOptions object

Agent initialization options, specified as an [rlAgentInitializationOptions](#page-153-0) object. Actor-critic agents do not support recurrent neural networks.

#### **actor — Actor network representation**

rlStochasticActorRepresentation object

Actor network representation for the policy, specified as an [rlStochasticActorRepresentation](#page-285-0) object. For more information on creating actor representations, see "Create Policy and Value Function Representations".

#### **critic — Critic network representation**

rlValueRepresentation object

Critic network representation for estimating the discounted long-term reward, specified as an [rlValueRepresentation](#page-325-0) object. For more information on creating critic representations, see "Create Policy and Value Function Representations".

### **Properties**

#### **AgentOptions — Agent options**

rlACAgentOptions object

Agent options, specified as an [rlACAgentOptions](#page-150-0) object.

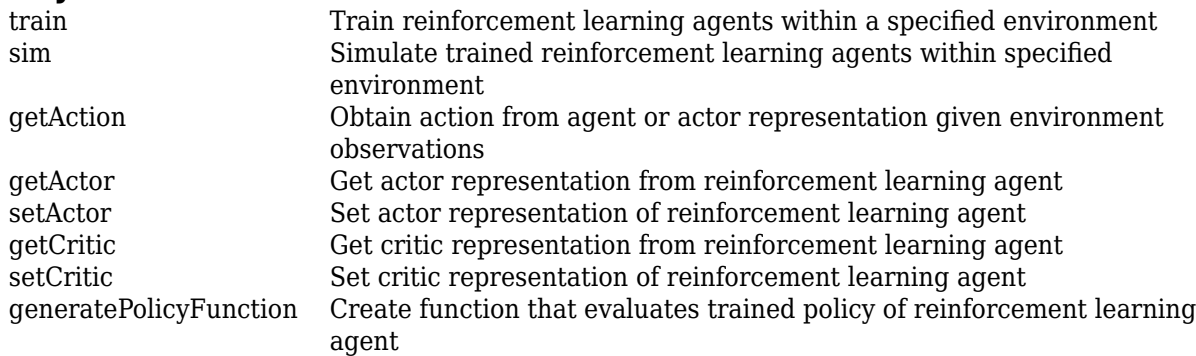

### **Object Functions**

### **Examples**

#### **Create Discrete Actor-Critic Agent from Observation and Action Specifications**

Create an environment with a discrete action space, and obtain its observation and action specifications. For this example, load the environment used in the example "Create Agent Using Deep Network Designer and Train Using Image Observations". This environment has two observations: a 50-by-50 grayscale image and a scalar (the angular velocity of the pendulum). The action is a scalar with five possible elements (a torque of either  $-2$ ,  $-1$ , 0, 1, or 2 Nm applied to a swinging pole).

```
% load predefined environment
env = rlPredefinedEnv("SimplePendulumWithImage-Discrete");
```

```
% obtain observation and action specifications
obsInfo = getObservationInfo(exp);actInfo = getActionInfo(env);
```
The agent creation function initializes the actor and critic networks randomly. You can ensure reproducibility by fixing the seed of the random generator. To do so, uncomment the following line.

 $%$  rng( $0$ )

Create an actor-critic agent from the environment observation and action specifications.

```
agent = rlACAgent(obsInfo, actInfo);
```
To check your agent, use getAction to return the action from a random observation.

getAction(agent,{rand(obsInfo(1).Dimension),rand(obsInfo(2).Dimension)})

```
ans = 1x1 cell array
     {[-2]}
```
You can now test and train the agent within the environment.

#### **Create Continuous Actor-Critic Agent Using Initialization Options**

Create an environment with a continuous action space and obtain its observation and action specifications. For this example, load the environment used in the example "Train DDPG Agent to

Swing Up and Balance Pendulum with Image Observation". This environment has two observations: a 50-by-50 grayscale image and a scalar (the angular velocity of the pendulum). The action is a scalar representing a torque ranging continuously from -2 to 2 Nm.

```
% load predefined environment
env = rlPredefinedEnv("SimplePendulumWithImage-Continuous");
% obtain observation and action specifications
obsInfo = getObservationInfo(env);
actInfo = getActionInfo(env);
```
Create an agent initialization option object, specifying that each hidden fully connected layer in the network must have 128 neurons (instead of the default number, 256). Actor-critic agents do not support recurrent networks, so setting the UseRNN option to true generates an error when the agent is created.

```
initOpts = rlAgentInitializationOptions('NumHiddenUnit', 128);
```
The agent creation function initializes the actor and critic networks randomly. You can ensure reproducibility by fixing the seed of the random generator. To do so, uncomment the following line.

 $%rnq(0)$ 

Create an actor-critic agent from the environment observation and action specifications.

```
agent = rlACAgent(obsInfo,actInfo,initOpts);
```
Reduce the critic learning rate to 1e-3.

```
critic = getCritic(agent);
critic.Options.LearnRate = 1e-3;
agent = setCritic(agent, critic);
```
Extract the deep neural networks from both the agent actor and critic.

```
actorNet = getModel(qetActor(agent));
criticNet = getModel(getCritic(agent));
```
Display the layers of the critic network, and verify that each hidden fully connected layer has 128 neurons

#### criticNet.Layers

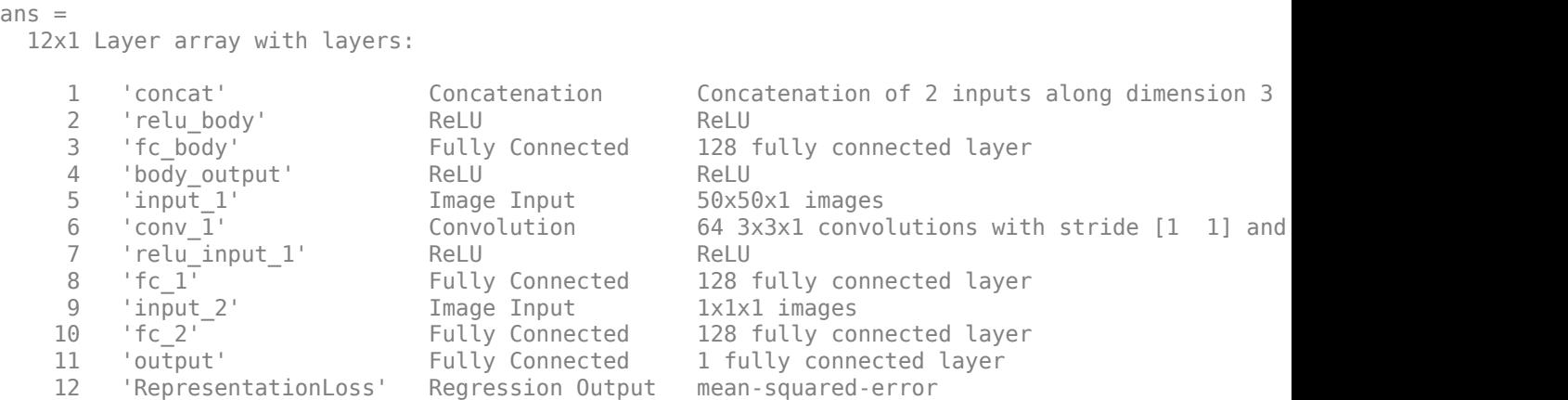

Plot actor and critic networks

plot(actorNet)

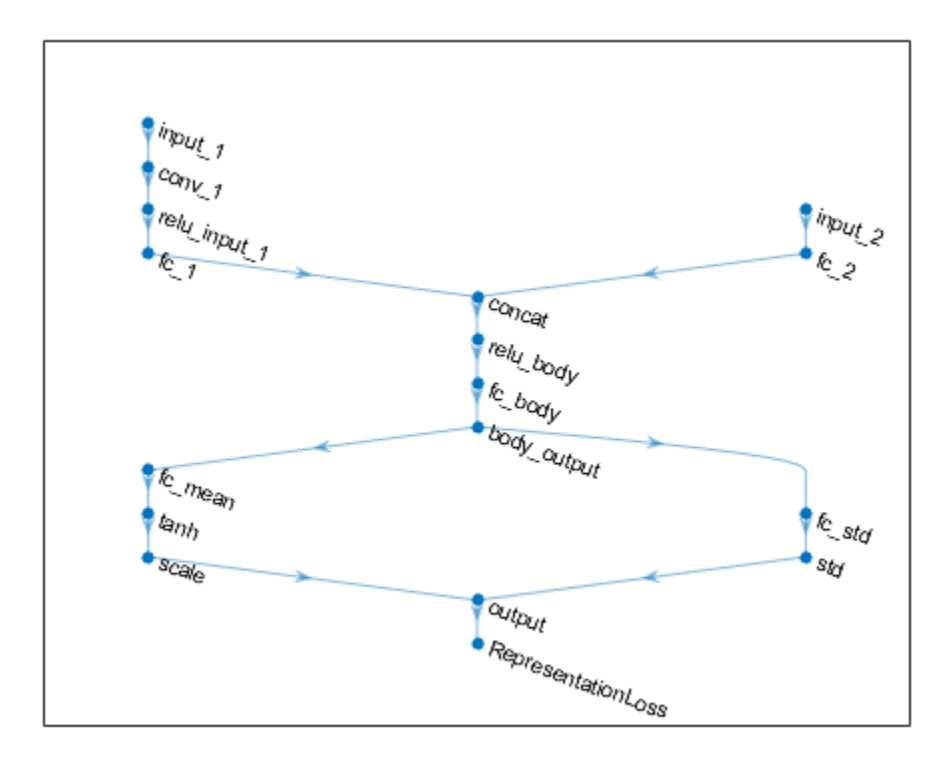

#### plot(criticNet)

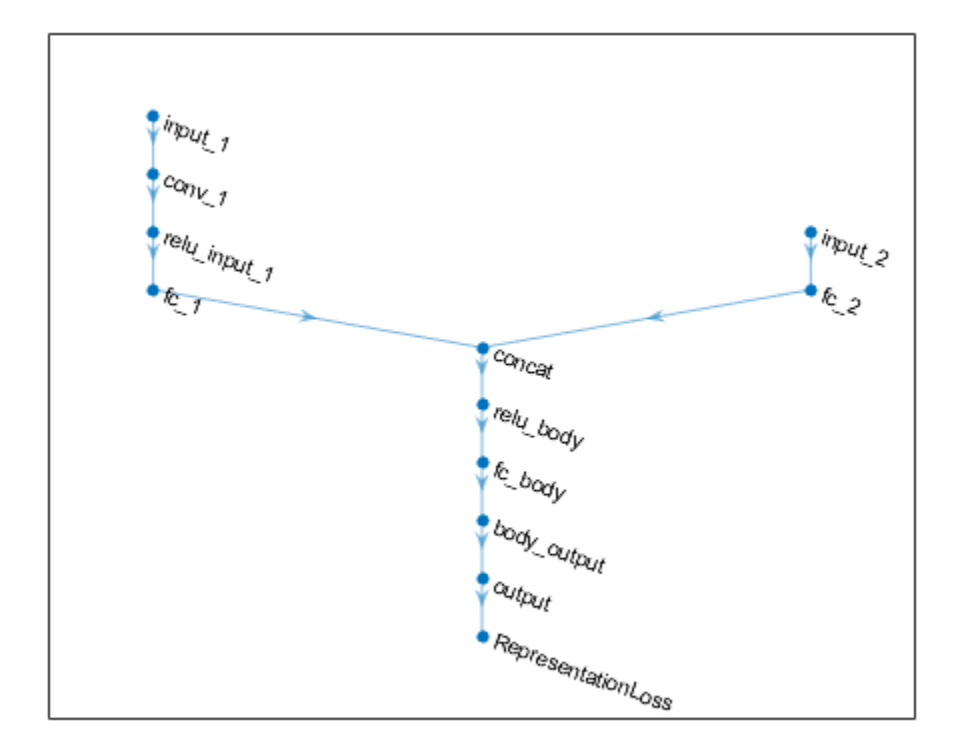

To check your agent, use getAction to return the action from a random observation. getAction(agent,{rand(obsInfo(1).Dimension),rand(obsInfo(2).Dimension)})

ans = *1x1 cell array* {[0.9228]}

You can now test and train the agent within the environment.

#### **Create Discrete Actor-Critic Agent from Actor and Critic**

Create an environment with a discrete action space and obtain its observation and action specifications. For this example, load the environment used in the example "Train DQN Agent to Balance Cart-Pole System". This environment has a four-dimensional observation vector (cart position and velocity, pole angle, and pole angle derivative), and a scalar action with two possible elements (a force of either  $-10$  or  $+10$  N applied on the cart).

```
% load predefined environment
env = rlPredefinedEnv("CartPole-Discrete");
% obtain observation specifications
obsInfo = getObservationInfo(env)
```

```
obsInfo = 
   rlNumericSpec with properties:
```

```
 LowerLimit: -Inf
      UpperLimit: Inf
             Name: "CartPole States"
     Description: "x, dx, theta, dtheta"
      Dimension: [4<sup>1]</sup>
        DataType: "double"
% obtain action specifications
actInfo = getActionInfo(env)artInf<sub>0</sub> = rlFiniteSetSpec with properties:
        Elements: [-10 10]
             Name: "CartPole Action"
     Description: [0x0 string]
       Dimension: [1 1]
```
The agent creation function initializes the actor and critic networks randomly. You can ensure reproducibility by fixing the seed of the random generator. To do so, uncomment the following line.

 $%rnq(0)$ 

Create a critic representation.

DataType: "double"

```
% create the network to use as the approximator in the critic
% must have a 4-dimensional input (4 observations) and a scalar output (value)
criticNetwork = [
     imageInputLayer([4 1 1],'Normalization','none','Name','state')
     fullyConnectedLayer(1,'Name','CriticFC')];
% set options for the critic
criticOpts = rlRepresentationOptions('LearnRate',8e-3,'GradientThreshold',1);
% create the critic (actor-critic agents use a value function representation)
critic = rlValueRepresentation(criticNetwork,obsInfo,'Observation',{'state'},criticOpts);
Create an actor representation.
% create the network to use as approximator in the actor
% must have a 4-dimensional input and a 2-dimensional output (action)
actorNetwork = [
     imageInputLayer([4 1 1],'Normalization','none','Name','state')
     fullyConnectedLayer(2,'Name','action')];
% set options for the actor
actorOpts = rlRepresentationOptions('LearnRate',8e-3,'GradientThreshold',1);
% create the actor (actor-critic agents use a stochastic actor representation)
actor = rlStochasticActorRepresentation(actorNetwork,obsInfo,actInfo,...
     'Observation',{'state'},actorOpts);
```
Specify agent options, and create an AC agent using the actor, the critic, and the agent option object.
```
agentOpts = rlACAgentOptions('NumStepsToLookAhead',32,'DiscountFactor',0.99);
agent = rlACAgent(actor,critic,agentOpts)
agent =
  rlACAgent with properties:
    AgentOptions: [1x1 rl.option.rlACAgentOptions]
```
To check your agent, use getAction to return the action from a random observation.

```
getAction(agent,{rand(4,1)})
ans = 1x1 cell array
     {[-10]}
```
You can now test and train the agent within the environment.

#### **Create Continuous Actor-Critic Agent from Actor and Critic**

Create an environment with a continuous action space, and obtain its observation and action specifications. For this example, load the double integrator continuous action space environment used in the example "Train DDPG Agent to Control Double Integrator System".

```
% load predefined environment
env = rlPredefinedEnv("DoubleIntegrator-Continuous");
% obtain observation specifications
obsInfo = getObservationInfo(env)
obsInfo = 
   rlNumericSpec with properties:
      LowerLimit: -Inf
      UpperLimit: Inf
            Name: "states"
     Description: "x, dx"
       Dimension: [2 1]
        DataType: "double"
% obtain action specifications
actInfo = getActionInfo(env)actInfo = rlNumericSpec with properties:
      LowerLimit: -Inf
      UpperLimit: Inf
            Name: "force"
     Description: [0x0 string]
       Dimension: [1 1]
        DataType: "double"
```
In this example, the action is a scalar input representing a force ranging from -2 to 2 Newton, so it is a good idea to set the upper and lower limit of the action signal accordingly. This must be done when the network representation for the actor has an nonlinear output layer than needs to be scaled accordingly to produce an output in the desired range.

```
% make sure action space upper and lower limits are finite
actInfo.LowerLimit=-2;
actInfo.UpperLimit=2;
```
The actor and critic networks are initialized randomly. You can ensure reproducibility by fixing the seed of the random generator. To do that, uncomment the following line.

 $%$  rng(0)

Create a critic representation. Actor-critic agents use a [rlValueRepresentation](#page-325-0) for the critic. For continuous observation spaces, you can use either a deep neural network or a custom basis representation. For this example, create a deep neural network as the underlying approximator.

```
% create the network to be used as approximator in the critic
% it must take the observation signal as input and produce a scalar value
criticNet = [
     imageInputLayer([obsInfo.Dimension 1],'Normalization','none','Name','state')
     fullyConnectedLayer(10,'Name', 'fc_in')
     reluLayer('Name', 'relu')
     fullyConnectedLayer(1,'Name','out')];
% set some training options for the critic
criticOpts = rlRepresentationOptions('LearnRate',8e-3,'GradientThreshold',1);
% create the critic representation from the network
critic = rlValueRepresentation(criticNet,obsInfo,'Observation',{'state'},criticOpts);
```
Actor-critic agents use a [rlStochasticActorRepresentation](#page-285-0). For stochastic actors operating in continuous action spaces, you can use only a deep neural network as the underlying approximator.

The observation input (here called myobs) must accept a two-dimensional vector, as specified in obsInfo. The output (here called myact) must also be a two-dimensional vector (twice the number of dimensions specified in actInfo). The elements of the output vector represent, in sequence, all the means and all the standard deviations of every action (in this example, there is only one mean value and one standard deviation).

The fact that standard deviations must be nonnegative while mean values must fall within the output range means that the network must have two separate paths. The first path is for the mean values, and any output nonlinearity must be scaled so that it can produce outputs in the output range. The second path is for the standard deviations, and you must use a softplus or ReLU layer to enforce nonnegativity.

```
% input path layers (2 by 1 input and a 1 by 1 output)
inPath = [ imageInputLayer([obsInfo.Dimension 1], 'Normalization','none','Name','state')
     fullyConnectedLayer(10,'Name', 'ip_fc') % 10 by 1 output
     reluLayer('Name', 'ip_relu') % nonlinearity
     fullyConnectedLayer(1,'Name','ip_out') ];% 1 by 1 output
% path layers for mean value (1 by 1 input and 1 by 1 output)
% use scalingLayer to scale the range
meanPath = 1
```

```
 fullyConnectedLayer(15,'Name', 'mp_fc1') % 15 by 1 output
     reluLayer('Name', 'mp_relu') % nonlinearity
    fullyConnectedLayer(1, 'Name', 'mp_fc2'); % 1 by 1 output
     tanhLayer('Name','tanh'); % output range: (-1,1)
     scalingLayer('Name','mp_out','Scale',actInfo.UpperLimit) ]; % output range: (-2N,2N)
% path layers for standard deviation (1 by 1 input and output)
% use softplus layer to make output non negative
sdevPath = <math>\lceil fullyConnectedLayer(15,'Name', 'vp_fc1') % 15 by 1 output
     reluLayer('Name', 'vp_relu') % nonlinearity
     fullyConnectedLayer(1,'Name','vp_fc2'); % 1 by 1 output
    \text{softplusLayer('Name', 'vp\_out') } \bar{1}; % output range: (0, +\text{Inf})% concatenate two inputs (along dimension #3) to form a single (2 by 1) output layer
outLayer = concatenationLayer(3, 2, 'Name', 'mean\&sdev');
% add layers to layerGraph network object
actorNet = layerGraph(inPath);actorNet = addLayers(actorNet,meanPath);
actorNet = addLayers(actorNet, sdevPath);actorNet = addLayers(actorNet,outLayer);
% connect layers: the mean value path output must be connected to the first input of the concate
actorNet = connectLayers(actorNet,'ip_out','mp_fc1/in'); % connect output of inPath to meanPath
actorNet = connectLayers(actorNet,'ip_out','vp_fc1/in');  % connect output of inPath to sdevPath
actorNet = connectLayers(actorNet,'mp_out','mean&sdev/in1');% connect output of meanPath to mean&
actorNet = connectLayers(actorNet,'vp_out','mean&sdev/in2');% connect output of sdevPath to mean&
% plot network
```
plot(actorNet)

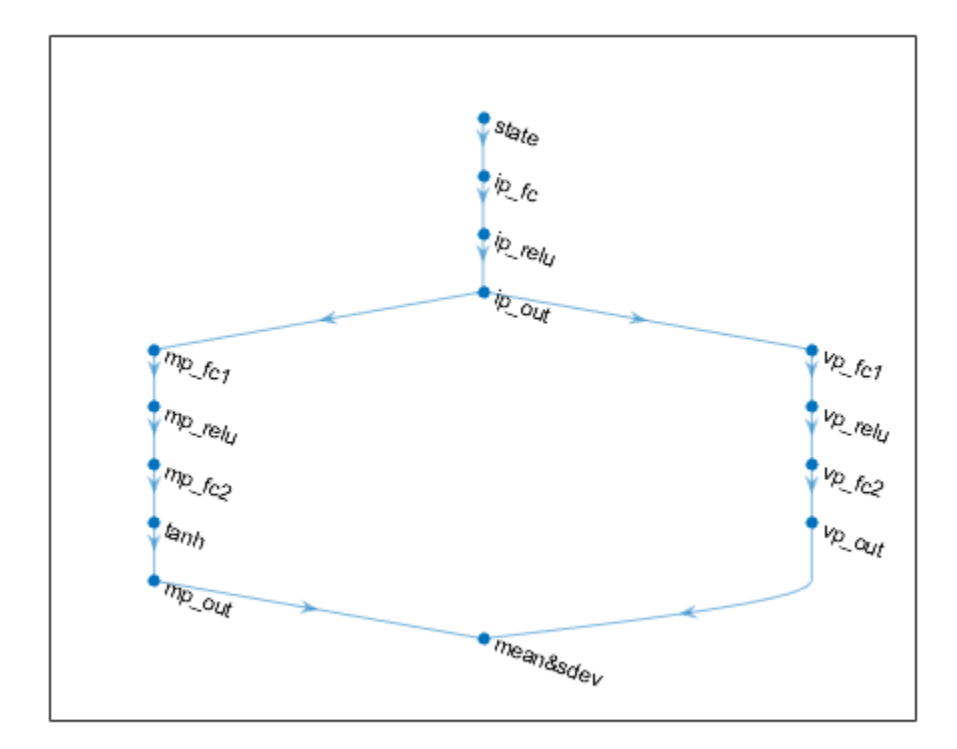

Specify some options for the actor and create the stochastic actor representation using the deep neural network actorNet.

```
% set some training options for the actor
actorOpts = rlRepresentationOptions('LearnRate',8e-3,'GradientThreshold',1);
% create the actor using the network
actor = rlStochasticActorRepresentation(actorNet,obsInfo,actInfo,...
     'Observation',{'state'},actorOpts);
```
Specify agent options, and create an AC agent using actor, critic, and agent options.

```
agentOpts = rlACAgentOptions('NumStepsToLookAhead', 32, 'DiscountFactor', 0.99);
agent = rlACAgent(actor,critic,agentOpts)
```

```
agent =
   rlACAgent with properties:
     AgentOptions: [1x1 rl.option.rlACAgentOptions]
```
To check your agent, use getAction to return the action from a random observation.

```
getAction(agent,{rand(2,1)})
```

```
ans = 1x1 cell array
    {[0.6668]}
```
You can now test and train the agent within the environment.

#### **Create a Discrete Actor-Critic Agent with Recurrent Neural Networks**

For this example load the predefined environment used for the "Train DQN Agent to Balance Cart-Pole System" example.

```
env = rlPredefinedEnv("CartPole-Discrete");
```
Get observation and action information. This environment has a four-dimensional observation vector (cart position and velocity, pole angle, and pole angle derivative), and a scalar action with two possible elements (a force of either -10 or +10 N applied on the cart).

```
obsInfo = getObservationInfo(exp);actInfo = getActionInfo(env);
```
The agent creation function initializes the actor and critic networks randomly. You can ensure reproducibility by fixing the seed of the random generator. To do so, uncomment the following line.

#### $% \,$  rng(0)

To create a recurrent neural network for the critic, use a sequenceInputLayer as the input layer and include an lstmLayer as one of the other network layers.

```
criticNetwork = [
     sequenceInputLayer(obsInfo.Dimension(1),'Normalization','none','Name','myobs')
     lstmLayer(8,'OutputMode','sequence','Name','lstm')
     fullyConnectedLayer(1,'Name','CriticFC')];
```
Set options for the critic and create the critic representation (actor-critic agents use a value function representation).

```
criticOpts = rlRepresentationOptions('LearnRate',8e-3,'GradientThreshold',1);
critic = rlValueRepresentation(criticNetwork,obsInfo,'Observation',{'myobs'},criticOpts);
```
Create a neural network for the actor. Since the critic has a recurrent network, the actor must have a recurrent network too.

```
actorNetwork = [ sequenceInputLayer(obsInfo.Dimension(1),'Normalization','none','Name','myobs')
     lstmLayer(8,'OutputMode','sequence','Name','lstm')
     fullyConnectedLayer(numel(actInfo.Elements),'Name','action')];
```
Set options for the critic and create the actor representation

```
actorOpts = rlRepresentationOptions('LearnRate',8e-3,'GradientThreshold',1);
actor = rlStochasticActorRepresentation(actorNetwork,obsInfo,actInfo,...
     'Observation',{'myobs'},actorOpts);
```
Specify agent options, and create an AC agent using the actor, the critic, and the agent option object. Since the agent uses recurrent neural networks, NumStepsToLookAhead is treated as the training trajectory length.

```
agentOpts = rlACAgentOptions('NumStepsToLookAhead',32,'DiscountFactor',0.99);
agent = rlACAgent(actor, critic, agentOpts);
```
To check your agent, use getAction to return the action from a random observation.

```
getAction(agent,{rand(obsInfo.Dimension)})
```

```
ans = 1×1 cell array
     {[-10]}
```
You can now test and train the agent within the environment.

# **Tips**

• For continuous action spaces, the rlACAgent object does not enforce the constraints set by the action specification, so you must enforce action space constraints within the environment.

# **See Also**

**Deep Network Designer** | [rlACAgentOptions](#page-150-0) | [rlAgentInitializationOptions](#page-153-0) | [rlStochasticActorRepresentation](#page-285-0) | [rlValueRepresentation](#page-325-0)

## **Topics**

```
"Actor-Critic Agents"
"Reinforcement Learning Agents"
"Train Reinforcement Learning Agents"
```
# **Introduced in R2019a**

# <span id="page-150-0"></span>**rlACAgentOptions**

Options for AC agent

# **Description**

Use an rlACAgentOptions object to specify options for creating actor-critic (AC) agents. To create an actor-critic agent, use [rlACAgent](#page-137-0)

For more information see "Actor-Critic Agents".

For more information on the different types of reinforcement learning agents, see "Reinforcement Learning Agents".

# **Creation**

# **Syntax**

```
opt = rlACAgentOptions
opt = rlACAgentOptions(Name,Value)
```
# **Description**

opt = rlACAgentOptions creates a default option set for an AC agent. You can modify the object properties using dot notation.

opt = rlACAgentOptions(Name,Value) sets option properties on page 3-17 using name-value pairs. For example, rlDQNAgentOptions('DiscountFactor',0.95) creates an option set with a discount factor of 0.95. You can specify multiple name-value pairs. Enclose each property name in quotes.

# **Properties**

## **NumStepsToLookAhead — Number of steps ahead**

32 (default) | positive integer

Number of steps the agent interacts with the environment before learning from its experience, specified as a positive integer. When the agent uses a recurrent neural network, NumStepsToLookAhead is treated as the training trajectory length.

# **EntropyLossWeight — Entropy loss weight**

0 (default) | scalar value between 0 and 1

Entropy loss weight, specified as a scalar value between 0 and 1. A higher loss weight value promotes agent exploration by applying a penalty for being too certain about which action to take. Doing so can help the agent move out of local optima.

For episode step *t*, the entropy loss function, which is added to the loss function for actor updates, is:

$$
H_t = E \sum_{k=1}^{M} \mu_k (S_t | \theta_\mu) \ln \mu_k (S_t | \theta_\mu)
$$

Here:

- *E* is the entropy loss weight.
- *M* is the number of possible actions.
- $\mu_k(S_t|\theta_p)$  is the probability of taking action  $A_k$  when in state  $S_t$  following the current policy.

When gradients are computed during training, an additional gradient component is computed for minimizing this loss function.

## **UseDeterministicExploitation — Use action with maximum likelihood**

false (default) | true

Option to return the action with maximum likelihood for simulation and policy generation, specified as a logical value. When UseDeterministicExploitation is set to true, the action with maximum likelihood is always used in [sim](#page-108-0) and [generatePolicyFunction](#page-28-0), which casues the agent to behave deterministically.

When UseDeterministicExploitation is set to false, the agent samples actions from probability distributions, which causes the agent to behave stochastically.

## **SampleTime — Sample time of agent**

1 (default) | positive scalar

Sample time of agent, specified as a positive scalar.

Within a Simulink environment, the agent gets executed every SampleTime seconds of simulation time.

Within a MATLAB environment, the agent gets executed every time the environment advances. However, SampleTime is the time interval between consecutive elements in the output experience returned by [sim](#page-108-0) or [train](#page-114-0).

## **DiscountFactor — Discount factor**

0.99 (default) | positive scalar less than or equal to 1

Discount factor applied to future rewards during training, specified as a positive scalar less than or equal to 1.

# **Object Functions**

[rlACAgent](#page-137-0) Actor-critic reinforcement learning agent

# **Examples**

## **Create AC Agent Options Object**

Create an AC agent options object, specifying the discount factor.

```
opt = rlACAgentOptions('DiscountFactor',0.95)
```

```
opt = 
   rlACAgentOptions with properties:
              NumStepsToLookAhead: 32
                EntropyLossWeight: 0
     UseDeterministicExploitation: 0
                        SampleTime: 1
                   DiscountFactor: 0.9500
```
You can modify options using dot notation. For example, set the agent sample time to 0.5.

 $opt.SampleTime = 0.5;$ 

# **Compatibility Considerations**

## **Default value for NumStepsToLookAhead changed to 32**

*Behavior change in future release*

A value of 32 for this property should work better than 1 for most environments. If you nave MATLAB R2020b or a later version and you want to reproduce how [rlACAgent](#page-137-0) behaved on versions prior to R2020b, set this value to 1.

# **See Also**

**Topics** "Actor-Critic Agents"

**Introduced in R2019a**

# <span id="page-153-0"></span>**rlAgentInitializationOptions**

Options for initializing reinforcement learning agents

# **Description**

Use the rlAgentInitializationOptions object to specify initialization options for an agent. To create an agent, use the specific agent creation function, such as rlACAgent.

# **Creation**

# **Syntax**

initOpts = rlAgentInitializationOptions initOpts = rlAgentInitializationOptions(Name,Value)

## **Description**

initOpts = rlAgentInitializationOptions returns a default options object for initializing a reinforcement learning agent that supports default networks. Use the initialization options to specify agent initialization parameters, such as the number of units for each hidden layer of the agent networks and whether to use a recurrent neural network.

initOpts = rlAgentInitializationOptions(Name,Value) creates an initialization options object and sets its properties on page 3-20 by using one or more name-value pair arguments.

# **Properties**

#### **NumHiddenUnit — Number of units in each hidden fully connected layer**

256 (default) | positive integer

Number of units in each hidden fully connected layer of the agent networks, except for the fully connected layer just before the network output, specified as a positive integer. The value you set also applies to any LSTM layers.

Example: 'NumHiddenUnit',64

## **UseRNN — Flag to use recurrent neural network**

false (default) | true

Flag to use recurrent neural network, specified as a logical.

If you set UseRNN to true, during agent creation the software inserts a recurrent LSTM layer with the output mode set to sequence in the output path of the agent networks. Note that policy gradient and actor-critic agents do not support recurrent neural networks. For more information on LSTM, see "Long Short-Term Memory Networks".

Example: 'UseRNN', true

# **Object Functions**

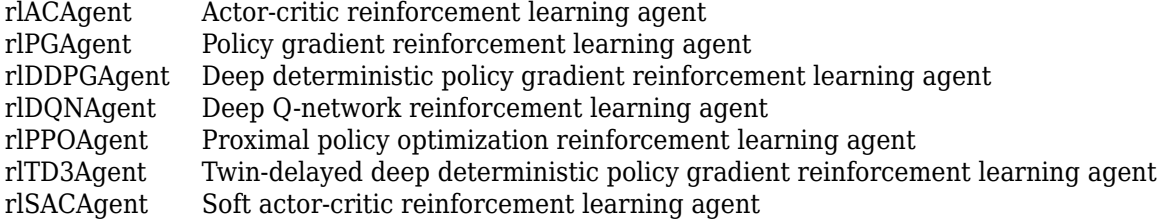

# **Examples**

### **Create Agent Initialization Options Object**

Create an agent initialization options object, specifying the number of hidden neurons and use of a recurrent neural network.

```
initOpts = rlAgentInitializationOptions('NumHiddenUnit',64,'UseRNN',true)
```

```
initOpts = 
   rlAgentInitializationOptions with properties:
```

```
 NumHiddenUnit: 64
        UseRNN: 1
```
You can modify the options using dot notation. For example, set the agent sample time to 0.5.

## $init0pts.NumHiddenUnit = 128$

```
init0pts = rlAgentInitializationOptions with properties:
     NumHiddenUnit: 128
            UseRNN: 1
```
# **See Also**

[getActionInfo](#page-32-0) | [getObservationInfo](#page-60-0)

#### **Topics** "Reinforcement Learning Agents"

#### **Introduced in R2020b**

# <span id="page-155-0"></span>**rlDDPGAgent**

Deep deterministic policy gradient reinforcement learning agent

# **Description**

The deep deterministic policy gradient (DDPG) algorithm is an actor-critic, model-free, online, offpolicy reinforcement learning method which computes an optimal policy that maximizes the longterm reward. The action space can only be continuous.

For more information, see "Deep Deterministic Policy Gradient Agents". For more information on the different types of reinforcement learning agents, see "Reinforcement Learning Agents".

# **Creation**

# **Syntax**

agent = rlDDPGAgent(observationInfo,actionInfo) agent = rlDDPGAgent(observationInfo,actionInfo,initOpts)

agent = rlDDPGAgent(actor,critic,agentOptions)

agent = rlDDPGAgent( \_\_\_ ,agentOptions)

# **Description**

# **Create Agent from Observation and Action Specifications**

agent = rlDDPGAgent(observationInfo,actionInfo) creates a deep deterministic policy gradient agent for an environment with the given observation and action specifications, using default initialization options. The actor and critic representations in the agent use default deep neural networks built from the observation specification observationInfo and the action specification actionInfo.

agent = rlDDPGAgent(observationInfo,actionInfo,initOpts) creates a deep deterministic policy gradient agent for an environment with the given observation and action specifications. The agent uses default networks configured using options specified in the initOpts object. For more information on the initialization options, see [rlAgentInitializationOptions](#page-153-0).

# **Create Agent from Actor and Critic Representations**

agent = rlDDPGAgent(actor, critic, agentOptions) creates a DDPG agent with the specified actor and critic networks, using default DDPG agent options.

## **Specify Agent Options**

agent = rlDDPGAgent( \_\_\_\_, agentOptions) creates a DDPG agent and sets the AgentOptions property to the agentOptions input argument. Use this syntax after any of the input arguments in the previous syntaxes.

### **Input Arguments**

#### $observationInfo$  - Observation specifications

specification object | array of specification objects

Observation specifications, specified as a reinforcement learning specification object or an array of specification objects defining properties such as dimensions, data type, and names of the observation signals.

You can extract observationInfo from an existing environment or agent using [getObservationInfo](#page-60-0). You can also construct the specifications manually using [rlFiniteSetSpec](#page-190-0) or [rlNumericSpec](#page-202-0).

#### $actionInfo - Action specification$

specification object

Action specifications, specified as a reinforcement learning specification object defining properties such as dimensions, data type, and names of the action signals.

Since a DDPG agent operates in a continuous action space, you must specify actionInfo as an [rlNumericSpec](#page-202-0) object.

You can extract actionInfo from an existing environment or agent using [getActionInfo](#page-32-0). You can also construct the specification manually using [rlNumericSpec](#page-202-0).

#### **initOpts — Agent initialization options**

rlAgentInitializationOptions object

Agent initialization options, specified as an [rlAgentInitializationOptions](#page-153-0) object.

#### **actor — Actor network representation**

rlDeterministicActorRepresentation object

Actor network representation, specified as an [rlDeterministicActorRepresentation](#page-170-0). For more information on creating actor representations, see "Create Policy and Value Function Representations".

### **critic — Critic network representation**

rlQValueRepesentation object

Critic network representation, specified as an [rlQValueRepresentation](#page-242-0) object. For more information on creating critic representations, see "Create Policy and Value Function Representations".

# **Properties**

#### **AgentOptions — Agent options**

rlDDPGAgentOptions object

Agent options, specified as an [rlDDPGAgentOptions](#page-164-0) object.

If you create a DDPG agent with default actor and critic representations that use recurrent neural networks, the default value of AgentOptions.SequenceLength is 32.

### **ExperienceBuffer — Experience buffer**

ExperienceBuffer object

Experience buffer, specified as an ExperienceBuffer object. During training the agent stores each of its experiences (*S*,*A*,*R*,*S'*) in a buffer. Here:

- *S* is the current observation of the environment.
- *A* is the action taken by the agent.
- *R* is the reward for taking action *A*.
- *S'* is the next observation after taking action *A*.

For more information on how the agent samples experience from the buffer during training, see "Deep Deterministic Policy Gradient Agents".

# **Object Functions**

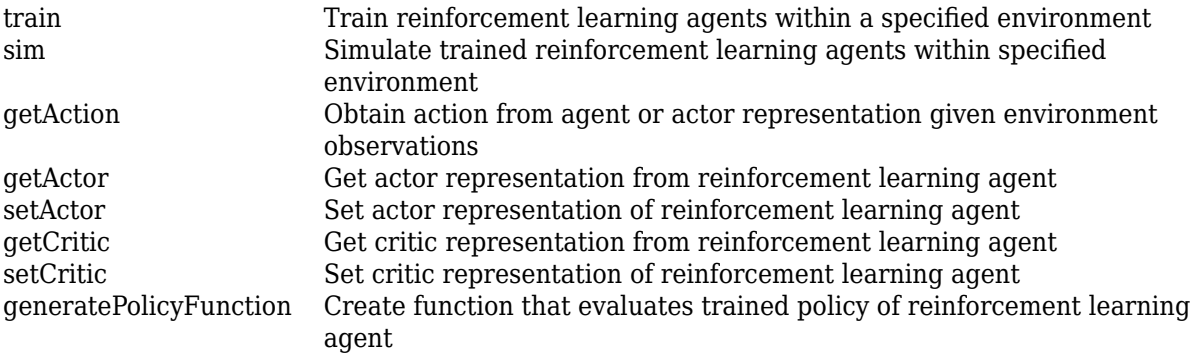

# **Examples**

#### **Create DDPG Agent from Observation and Action Specifications**

Create an environment with a continuous action space, and obtain its observation and action specifications. For this example, load the environment used in the example "Train DDPG Agent to Control Double Integrator System". The observation from the environment is a vector containing the position and velocity of a mass. The action is a scalar representing a force, applied to the mass, ranging continuously from -2 to 2 Newton.

```
% load predefined environment
env = rlPredefinedEnv("DoubleIntegrator-Continuous");
% obtain observation and action specifications
obsInfo = getObservationInfo(env);
actInfo = getActionInfo(env);
```
The agent creation function initializes the actor and critic networks randomly. You can ensure reproducibility by fixing the seed of the random generator. To do so, uncomment the following line.

#### $% rng(0)$

Create a policy gradient agent from the environment observation and action specifications.

```
agent = rlDDPGAgent(obsInfo,actInfo);
```
To check your agent, use getAction to return the action from a random observation.

```
getAction(agent,{rand(obsInfo(1).Dimension)})
```
ans = *1x1 cell array* {[0.0182]}

You can now test and train the agent within the environment.

#### **Create DDPG Agent Using Initialization Options**

Create an environment with a continuous action space and obtain its observation and action specifications. For this example, load the environment used in the example "Train DDPG Agent to Swing Up and Balance Pendulum with Image Observation". This environment has two observations: a 50-by-50 grayscale image and a scalar (the angular velocity of the pendulum). The action is a scalar representing a torque ranging continuously from -2 to 2 Nm.

```
% load predefined environment
env = rlPredefinedEnv("SimplePendulumWithImage-Continuous");
```

```
% obtain observation and action specifications
obsInfo = getObservationInfo(env);actInfo = getActionInfo(env);
```
Create an agent initialization option object, specifying that each hidden fully connected layer in the network must have 128 neurons (instead of the default number, 256).

```
initOpts = rlAgentInitializationOptions('NumHiddenUnit',128);
```
The agent creation function initializes the actor and critic networks randomly. You can ensure reproducibility by fixing the seed of the random generator. To do so, uncomment the following line.

 $% rng(0)$ 

Create a DDPG agent from the environment observation and action specifications.

```
agent = rlDDPGAgent(obsInfo,actInfo,initOpts);
```
Reduce the critic learning rate to 1e-3.

```
critic = getCritic(agent);
critic.Options.LearnRate = 1e-3;
agent = setCritic(agent, critic);
```
Extract the deep neural networks from both the agent actor and critic.

```
actorNet = getModel(getActor(agent));
criticNet = getModel(getCritic(agent));
```
Display the layers of the critic network, and verify that each hidden fully connected layer has 128 neurons

```
criticNet.Layers
```

```
ans = 14x1 Layer array with layers:
```
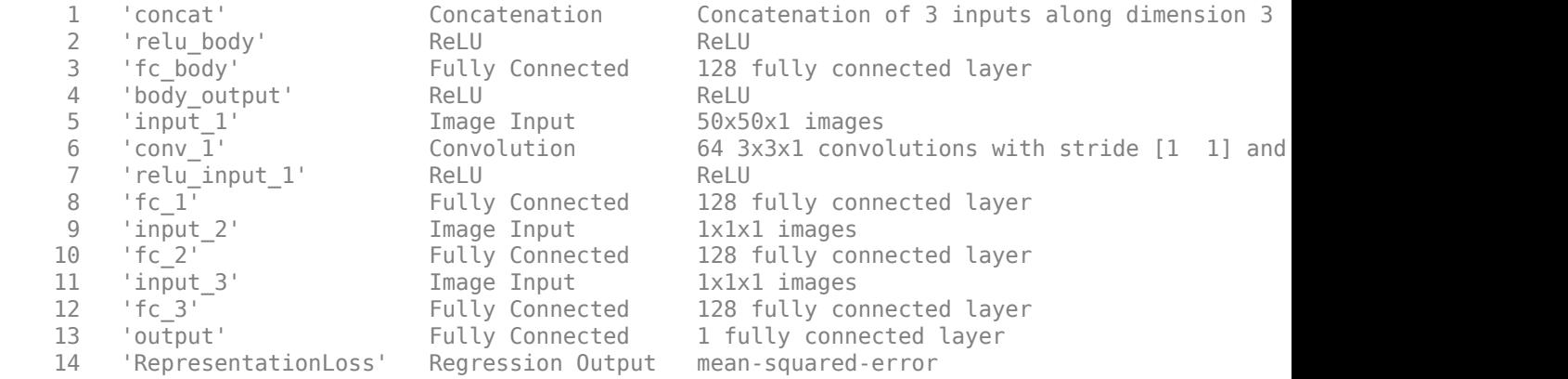

Plot actor and critic networks

plot(actorNet)

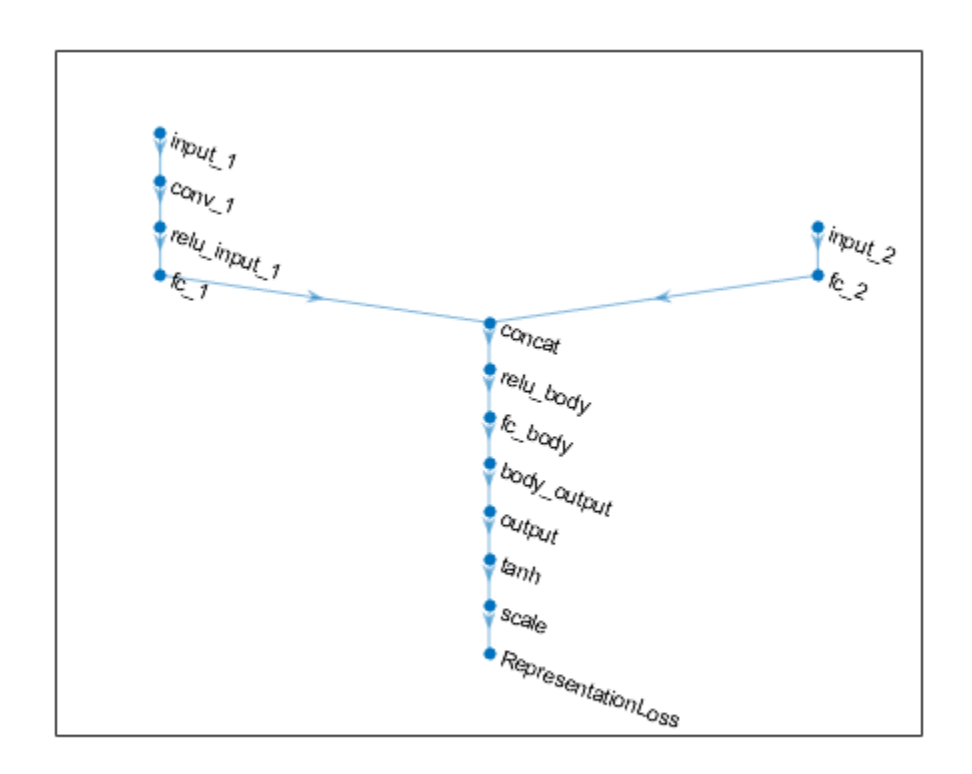

# plot(criticNet)

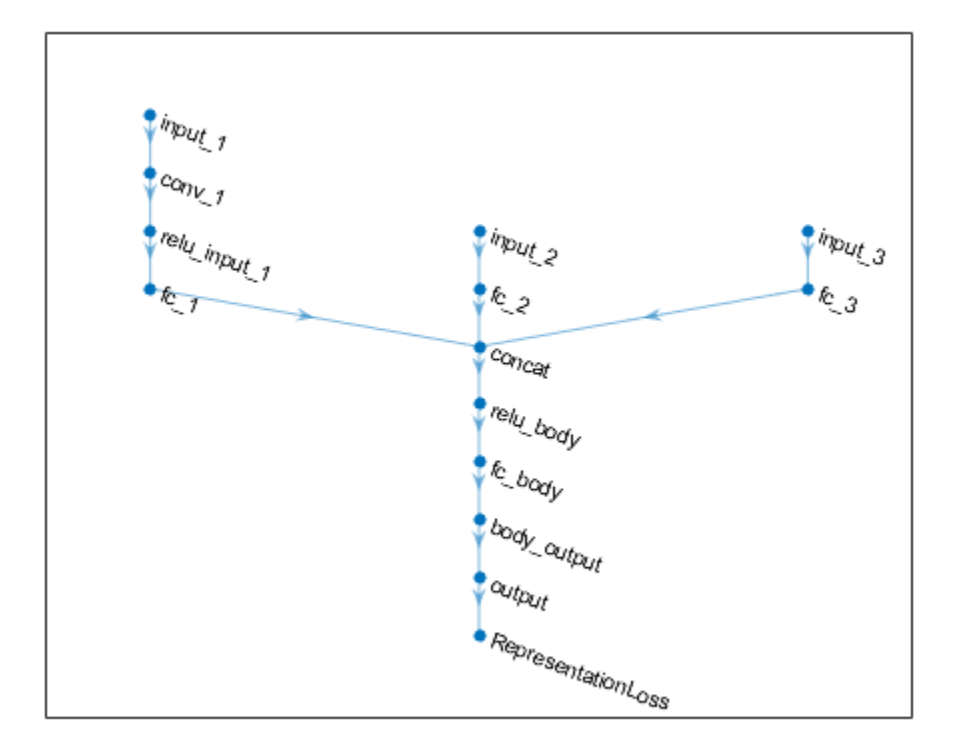

To check your agent, use getAction to return the action from a random observation. getAction(agent,{rand(obsInfo(1).Dimension),rand(obsInfo(2).Dimension)})

ans = *1x1 cell array* {[-0.0364]}

You can now test and train the agent within the environment.

## **Create DDPG Agent from Actor and Critic**

Create an environment with a continuous action space and obtain its observation and action specifications. For this example, load the environment used in the example "Train DDPG Agent to Control Double Integrator System". The observation from the environment is a vector containing the position and velocity of a mass. The action is a scalar representing a force ranging continuously from -2 to 2 Newton.

```
env = rlPredefinedEnv("DoubleIntegrator-Continuous");
obsInfo = getObservationInfo(env);
actInfo = getActionInfo(env);
```
Create a critic representation.

```
% create a network to be used as underlying critic approximator
statePath = imageInputLayer([obsInfo.Dimension(1) 1 1],'Normalization','none','Name','state');
```

```
actionPath = imageInputLayer([numel(actInfo) 1 1],'Normalization','none','Name','action');
commonPath = [concatenationLayer(1,2,'Name','concat')
 quadraticLayer('Name','quadratic')
 fullyConnectedLayer(1,'Name','StateValue','BiasLearnRateFactor', 0, 'Bias', 0)];
criticNetwork = layerGraph(statePath);
criticNetwork = addLayers(criticNetwork, actionPath);
criticNetwork = addLayers(criticNetwork, commonPath);
criticNetwork = connectLayers(criticNetwork,'state','concat/in1');
criticNetwork = connectLayers(criticNetwork,'action','concat/in2');
% set some options for the critic
criticOpts = rlRepresentationOptions('LearnRate',5e-3,'GradientThreshold',1);
% create the critic based on the network approximator
critic = rlQValueRepresentation(criticNetwork,obsInfo,actInfo,...
     'Observation',{'state'},'Action',{'action'},criticOpts);
Create an actor representation.
% create a network to be used as underlying actor approximator
actorNetwork = [
     imageInputLayer([obsInfo.Dimension(1) 1 1],'Normalization','none','Name','state')
     fullyConnectedLayer(numel(actInfo),'Name','action','BiasLearnRateFactor',0,'Bias',0)];
% set some options for the actor
actorOpts = rlRepresentationOptions('LearnRate',1e-04,'GradientThreshold',1);
% create the actor based on the network approximator
```

```
actor = rlDeterministicActorRepresentation(actorNetwork,obsInfo,actInfo,...
     'Observation',{'state'},'Action',{'action'},actorOpts);
```
Specify agent options, and create a DDPG agent using the environment, actor, and critic.

```
agent0pts = r1DDPGAgent0ptions(...
     SampleTime', env.Ts, ...
     'TargetSmoothFactor',1e-3,...
     'ExperienceBufferLength',1e6,...
     'DiscountFactor',0.99,...
     'MiniBatchSize',32);
agent = rlDDPGAgent(actor,critic,agentOpts);
```
To check your agent, use getAction to return the action from a random observation.

```
getAction(agent,{rand(2,1)})
```

```
ans = 1x1 cell array
     {[-0.4719]}
```
You can now test and train the agent within the environment.

#### **Create DDPG Agent with Recurrent Neural Networks**

For this example, load the environment used in the example "Train DDPG Agent to Control Double Integrator System". The observation from the environment is a vector containing the position and

velocity of a mass. The action is a scalar representing a force ranging continuously from -2 to 2 Newton.

```
env = rlPredefinedEnv("DoubleIntegrator-Continuous");
```
Get observation and action specification information.

```
obsInfo = getObservationInfo(exp);\text{actInfo} = \text{getActionInfo}(\text{env}):
```
Create a critic representation. To create a recurrent neural network, use sequenceInputLayer as the input layer and include an lstmLayer as one of the other network layers.

```
statePath = sequenceInputLayer(obsInfo.Dimension(1), 'Normalization', 'none', 'Name', 'myobs');
actionPath = sequenceInputLayer(numel(actInfo), 'Normalization', 'none', 'Name', 'myact');
commonPath = [concatenationLayer(1,2,'Name','concat')
               reluLayer('Name','relu')
               lstmLayer(8,'OutputMode','sequence','Name','lstm') 
               fullyConnectedLayer(1,'Name','StateValue','BiasLearnRateFactor', 0, 'Bias', 0)];
criticNetwork = layerGraph(statePath);
criticNetwork = addLayers(criticNetwork, actionPath);
criticNetwork = addLayers(criticNetwork, commonPath);
criticNetwork = connectLayers(criticNetwork,'myobs','concat/in1');
criticNetwork = connectLayers(criticNetwork,'myact','concat/in2');
```
Set some options for the critic.

```
criticOpts = rlRepresentationOptions('LearnRate',5e-3,'GradientThreshold',1);
```
Create the critic based on the network approximator.

```
critic = rlQValueRepresentation(criticNetwork,obsInfo,actInfo,...
     'Observation',{'myobs'},'Action',{'myact'},criticOpts);
```
Create an actor representation.

Since the critic has a recurrent network, the actor must have a recurrent network too. Define a recurrent neural network for the actor.

```
actorNetwork = [ sequenceInputLayer(obsInfo.Dimension(1), 'Normalization', 'none', 'Name', 'myobs')
 lstmLayer(8,'OutputMode','sequence','Name','lstm')
 fullyConnectedLayer(numel(actInfo), 'Name', 'myact', 'BiasLearnRateFactor', 0, 'Bias', 0)];
```
Set actor options.

actorOpts = rlRepresentationOptions('LearnRate',1e-04,'GradientThreshold',1);

Create the actor.

```
actor = rlDeterministicActorRepresentation(actorNetwork,obsInfo,actInfo,...
     'Observation',{'myobs'},'Action',{'myact'},actorOpts);
```
Specify agent options, and create a DDPG agent using the environment, actor, and critic. To use a DDPG agent with recurrent neural networks, you must specify a SequenceLength greater than 1.

```
agent0pts = r1DDPGAgent0ptions(...
     'SampleTime',env.Ts,...
     'TargetSmoothFactor',1e-3,...
```

```
 'ExperienceBufferLength',1e6,...
 'DiscountFactor',0.99,...
 'SequenceLength',20,...
     'MiniBatchSize',32);
agent = rlDDPGAgent(actor, critic, agentOpts);
```
To check your agent, use getAction to return the action from a random observation.

getAction(agent,{obsInfo.Dimension})

ans = *1x1 cell array* {[-0.1483]}

You can now test and train the agent within the environment.

# **See Also**

**Deep Network Designer** | [rlAgentInitializationOptions](#page-153-0) | [rlDDPGAgentOptions](#page-164-0) | [rlDeterministicActorRepresentation](#page-170-0) | [rlQValueRepresentation](#page-242-0)

## **Topics**

"Deep Deterministic Policy Gradient Agents" "Reinforcement Learning Agents" "Train Reinforcement Learning Agents"

# **Introduced in R2019a**

# <span id="page-164-0"></span>**rlDDPGAgentOptions**

Options for DDPG agent

# **Description**

Use an rlDDPGAgentOptions object to specify options for deep deterministic policy gradient (DDPG) agents. To create a DDPG agent, use [rlDDPGAgent](#page-155-0).

For more information, see "Deep Deterministic Policy Gradient Agents".

For more information on the different types of reinforcement learning agents, see "Reinforcement Learning Agents".

# **Creation**

# **Syntax**

opt = rlDDPGAgentOptions opt = rlDDPGAgentOptions(Name,Value)

# **Description**

opt = rlDDPGAgentOptions creates an options object for use as an argument when creating a DDPG agent using all default options. You can modify the object properties using dot notation.

opt = rlDDPGAgentOptions(Name,Value) sets option properties on page 3-31 using namevalue pairs. For example, rlDDPGAgentOptions('DiscountFactor',0.95) creates an option set with a discount factor of 0.95. You can specify multiple name-value pairs. Enclose each property name in quotes.

# **Properties**

## **NoiseOptions — Noise model options**

```
OrnsteinUhlenbeckActionNoise object
```
Noise model options, specified as an OrnsteinUhlenbeckActionNoise object. For more information on the noise model, see ["Noise Model" on page 3-34](#page-167-0).

For an agent with multiple actions, if the actions have different ranges and units, it is likely that each action requires different noise model parameters. If the actions have similar ranges and units, you can set the noise parameters for all actions to the same value.

For example, for an agent with two actions, set the standard deviation of each action to a different value while using the same decay rate for both standard deviations.

```
opt = rlDDPGAgentOptions;
opt.ExplorationModel.StandardDeviation = [0.1 0.2];
opt.ExplorationModel.StandardDeviationDecayRate = 1e-4;
```
# **TargetSmoothFactor — Smoothing factor for target actor and critic updates**

1e-3 (default) | positive scalar less than or equal to 1

Smoothing factor for target actor and critic updates, specified as a positive scalar less than or equal to 1. For more information, see "Target Update Methods".

### **TargetUpdateFrequency — Number of steps between target actor and critic updates** 1 (default) | positive integer

Number of steps between target actor and critic updates, specified as a positive integer. For more information, see "Target Update Methods".

## **ResetExperienceBufferBeforeTraining — Option for clearing the experience buffer** true (default) | false

Option for clearing the experience buffer before training, specified as a logical value.

# **SaveExperienceBufferWithAgent — Option for saving the experience buffer**

false (default) | true

Option for saving the experience buffer data when saving the agent, specified as a logical value. This option applies both when saving candidate agents during training and when saving agents using the save function.

For some agents, such as those with a large experience buffer and image-based observations, the memory required for saving their experience buffer is large. In such cases, to not save the experience buffer data, set SaveExperienceBufferWithAgent to false.

If you plan to further train your saved agent, you can start training with the previous experience buffer as a starting point. In this case, set SaveExperienceBufferWithAgent to true.

# **SequenceLength — Maximum batch-training trajectory length when using RNN**

1 (default) | positive integer

Maximum batch-training trajectory length when using a recurrent neural network, specified as a positive integer. This value must be greater than 1 when using a recurrent neural network and 1 otherwise.

# **MiniBatchSize — Size of random experience mini-batch**

64 (default) | positive integer

Size of random experience mini-batch, specified as a positive integer. During each training episode, the agent randomly samples experiences from the experience buffer when computing gradients for updating the critic properties. Large mini-batches reduce the variance when computing gradients but increase the computational effort.

# **NumStepsToLookAhead — Number of future rewards used to estimate the value of the policy**

1 (default) | positive integer

Number of future rewards used to estimate the value of the policy, specified as a positive integer. See [1], (Chapter 7), for more detail.

Number of future rewards used to estimate the value of the policy, specified as a positive integer. For more information, see chapter 7 of [1].

### **ExperienceBufferLength — Experience buffer size**

10000 (default) | positive integer

Experience buffer size, specified as a positive integer. During training, the agent computes updates using a mini-batch of experiences randomly sampled from the buffer.

#### **SampleTime — Sample time of agent**

1 (default) | positive scalar

Sample time of agent, specified as a positive scalar.

Within a Simulink environment, the agent gets executed every SampleTime seconds of simulation time.

Within a MATLAB environment, the agent gets executed every time the environment advances. However, SampleTime is the time interval between consecutive elements in the output experience returned by [sim](#page-108-0) or [train](#page-114-0).

### **DiscountFactor — Discount factor**

0.99 (default) | positive scalar less than or equal to 1

Discount factor applied to future rewards during training, specified as a positive scalar less than or equal to 1.

# **Object Functions**

[rlDDPGAgent](#page-155-0) Deep deterministic policy gradient reinforcement learning agent

# **Examples**

#### **Create DDPG Agent Options Object**

This example shows how to create a DDPG agent option object.

Create an rlDDPGAgentOptions object that specifies the mini-batch size.

```
opt = rlDDPGAgentOptions('MiniBatchSize',48)
```

```
opt =
```
rlDDPGAgentOptions with properties:

```
 NoiseOptions: [1x1 rl.option.OrnsteinUhlenbeckActionNoise]
                  TargetSmoothFactor: 1.0000e-03
               TargetUpdateFrequency: 1
 ResetExperienceBufferBeforeTraining: 1
       SaveExperienceBufferWithAgent: 0
                      SequenceLength: 1
                        MiniBatchSize: 48
                 NumStepsToLookAhead: 1
              ExperienceBufferLength: 10000
                           SampleTime: 1
                      DiscountFactor: 0.9900
```
You can modify options using dot notation. For example, set the agent sample time to  $0.5$ .

<span id="page-167-0"></span> $opt.SampleTime = 0.5;$ 

# **Algorithms**

## **Noise Model**

DDPG agents use an Ornstein-Uhlenbeck action noise model for exploration.

### **Ornstein-Uhlenbeck Action Noise**

An OrnsteinUhlenbeckActionNoise object has the following numeric value properties.

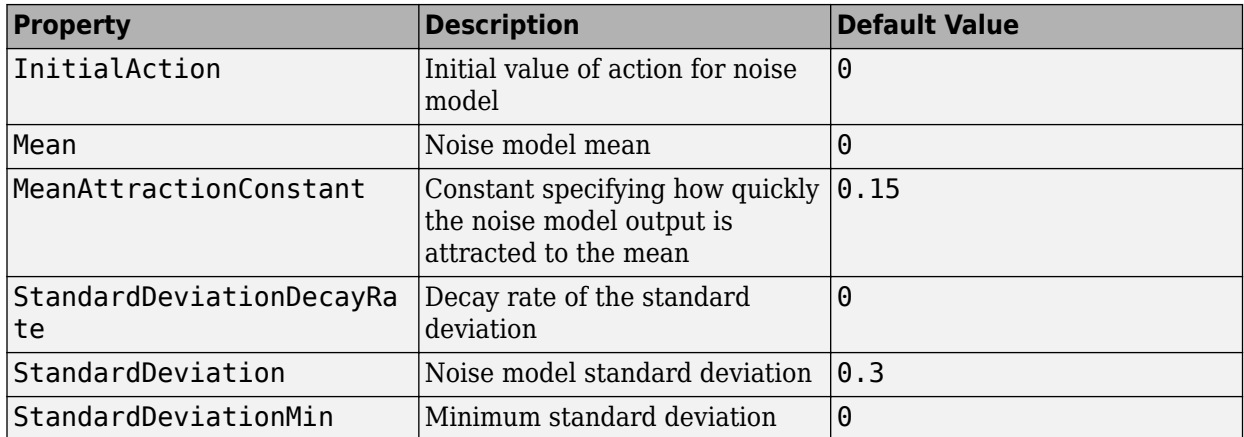

At each sample time step k, the noise value  $v(k)$  is updated using the following formula, where Ts is the agent sample time, and the initial value  $v(1)$  is defined by the InitialAction parameter.

 $v(k+1) = v(k) + MeanAttractionConstant.*(Mean - v(k)).*Ts$ + StandardDeviation(k).\*randn(size(Mean)).\*sqrt(Ts)

At each sample time step, the standard deviation decays as shown in the following code.

decayedStandardDeviation = StandardDeviation(k). $*(1 - StandardDeviationDecayRate)$ ; StandardDeviation(k+1) = max(decayedStandardDeviation, StandardDeviationMin);

You can calculate how many samples it will take for the standard deviation to be halved using this simple formula.

halflife = log(0.5)/log(1-StandardDeviationDecayRate);

For continuous action signals, it is important to set the noise standard deviation appropriately to encourage exploration. It is common to set StandardDeviation\*sqrt(Ts) to a value between 1% and 10% of your action range.

If your agent converges on local optima too quickly, promote agent exploration by increasing the amount of noise; that is, by increasing the standard deviation. Also, to increase exploration, you can reduce the StandardDeviationDecayRate.

# **Compatibility Considerations**

#### **Property names defining noise probability distribution in the OrnsteinUhlenbeckActionNoise object have changed**

*Not recommended starting in R2021a*

The properties defining the probability distribution of the Ornstein-Uhlenbeck (OU) noise model have been renamed. DDPG agents use OU noise for exploration.

- The Variance property has been renamed StandardDeviation.
- The VarianceDecayRate property has been renamed StandardDeviationDecayRate.
- The VarianceMin property has been renamed StandardDeviationMin.

The default values of these properties remain the same. When an OrnsteinUhlenbeckActionNoise noise object saved from a previous MATLAB release is loaded, the values of Variance, VarianceDecayRate, and VarianceMin are copied in the StandardDeviation, StandardDeviationDecayRate, and StandardDeviationMin, respectively.

The Variance, VarianceDecayRate, and VarianceMin properties still work, but they are not recommended. To define the probability distribution of the OU noise model, use the new property names instead.

#### **Update Code**

This table shows how to update your code to use the new property names for rlDDPGAgentOptions object ddpgopt.

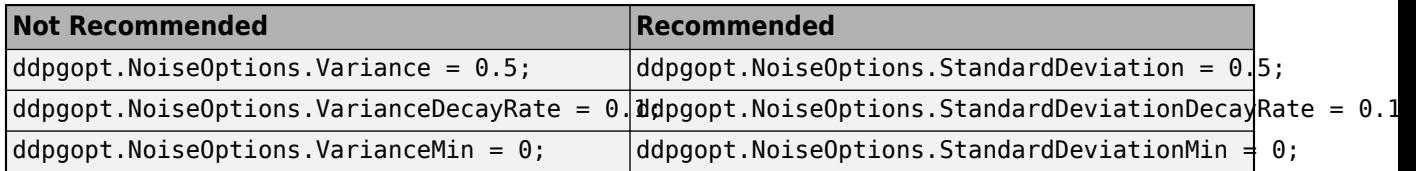

## **Target update method settings for DDPG agents have changed**

*Behavior changed in R2020a*

Target update method settings for DDPG agents have changed. The following changes require updates to your code:

- The TargetUpdateMethod option has been removed. Now, DDPG agents determine the target update method based on the TargetUpdateFrequency and TargetSmoothFactor option values.
- The default value of TargetUpdateFrequency has changed from 4 to 1.

To use one of the following target update methods, set the TargetUpdateFrequency and TargetSmoothFactor properties as indicated.

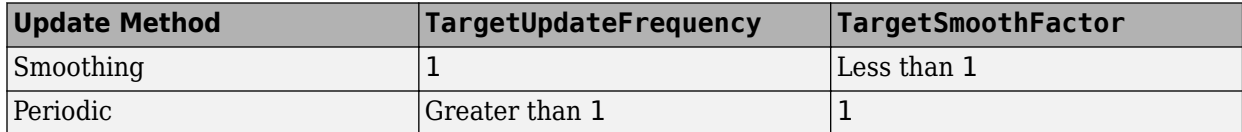

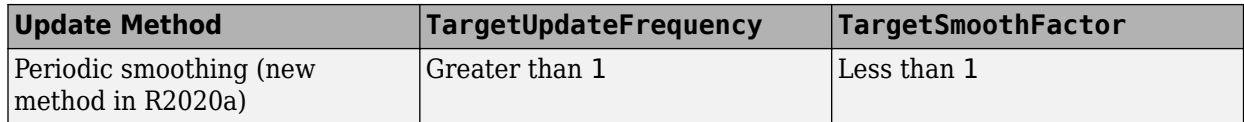

The default target update configuration, which is a smoothing update with a TargetSmoothFactor value of 0.001, remains the same.

### **Update Code**

This table shows some typical uses of rlDDPGAgentOptions and how to update your code to use the new option configuration.

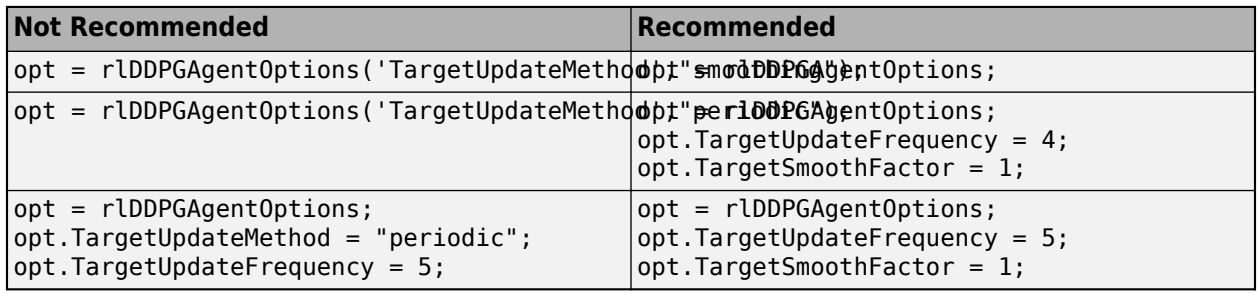

# **References**

[1] Sutton, Richard S., and Andrew G. Barto. *Reinforcement Learning: An Introduction*. Second edition. Adaptive Computation and Machine Learning. Cambridge, Mass: The MIT Press, 2018.

# **See Also**

# **Topics**

"Deep Deterministic Policy Gradient Agents"

# **Introduced in R2019a**

# <span id="page-170-0"></span>**rlDeterministicActorRepresentation**

Deterministic actor representation for reinforcement learning agents

# **Description**

This object implements a function approximator to be used as a deterministic actor within a reinforcement learning agent with a *continuous* action space. A deterministic actor takes observations as inputs and returns as outputs the action that maximizes the expected cumulative long-term reward, thereby implementing a deterministic policy. After you create an rlDeterministicActorRepresentation object, use it to create a suitable agent, such as an [rlDDPGAgent](#page-155-0) agent. For more information on creating representations, see "Create Policy and Value Function Representations".

# **Creation**

# **Syntax**

```
actor = rlDeterministicActorRepresentation(net,observationInfo,
actionInfo,'Observation',obsName,'Action',actName)
actor = rlDeterministicActorRepresentation({basisFcn,W0},observationInfo,
actionInfo)
actor = rlDeterministicActorRepresentation( ___ ,options)
```
# **Description**

actor = rlDeterministicActorRepresentation(net,observationInfo, actionInfo,'Observation',obsName,'Action',actName) creates a deterministic actor using the deep neural network net as approximator. This syntax sets the ObservationInfo and ActionInfo properties of actor to the inputs observationInfo and actionInfo, containing the specifications for observations and actions, respectively. actionInfo must specify a continuous action space, discrete action spaces are not supported. obsName must contain the names of the input layers of net that are associated with the observation specifications. The action names actName must be the names of the output layers of net that are associated with the action specifications.

actor = rlDeterministicActorRepresentation({basisFcn,W0},observationInfo, actionInfo) creates a deterministic actor using a custom basis function as underlying approximator. The first input argument is a two-elements cell in which the first element contains the handle basisFcn to a custom basis function, and the second element contains the initial weight matrix W0. This syntax sets the ObservationInfo and ActionInfo properties of actor respectively to the inputs observationInfo and actionInfo.

actor = rlDeterministicActorRepresentation( \_\_\_ , options) creates a deterministic actor using the additional options set options, which is an [rlRepresentationOptions](#page-254-0) object. This syntax sets the Options property of actor to theoptions input argument. You can use this syntax with any of the previous input-argument combinations.

## **Input Arguments**

### **net — Deep neural network**

array of Layer objects | layerGraph object | DAGNetwork object | SeriesNetwork object | dlNetwork object

Deep neural network used as the underlying approximator within the actor, specified as one of the following:

- Array of Layer objects
- layerGraph object
- DAGNetwork object
- SeriesNetwork object
- dlnetwork object

The network input layers must be in the same order and with the same data type and dimensions as the signals defined in ObservationInfo. Also, the names of these input layers must match the observation names listed in obsName.

The network output layer must have the same data type and dimension as the signal defined in ActionInfo. Its name must be the action name specified in actName.

[rlDeterministicActorRepresentation](#page-170-0) objects support recurrent deep neural networks.

For a list of deep neural network layers, see "List of Deep Learning Layers". For more information on creating deep neural networks for reinforcement learning, see "Create Policy and Value Function Representations".

## **obsName — Observation names**

string | character vector | cell array of character vectors

Observation names, specified as a cell array of strings or character vectors. The observation names must be the names of the input layers in net.

### Example: { 'my\_obs' }

**actName — Action name**

string | character vector | single-element cell array containing a character vector

Action name, specified as a single-element cell array that contains a character vector. It must be the name of the output layer of net.

Example: {'my\_act'}

## **basisFcn — Custom basis function**

function handle

Custom basis function, specified as a function handle to a user-defined MATLAB function. The user defined function can either be an anonymous function or a function on the MATLAB path. The action to be taken based on the current observation, which is the output of the actor, is the vector  $a =$ W'\*B, where W is a weight matrix containing the learnable parameters and B is the column vector returned by the custom basis function.

When creating a deterministic actor representation, your basis function must have the following signature.

B = myBasisFunction(obs1,obs2,...,obsN)

Here obs1 to obsN are observations in the same order and with the same data type and dimensions as the signals defined in observationInfo

Example:  $@(obs1, obs2, obs3)$   $[obs3(2)*obs1(1)^2; abs(obs2(5)+obs3(1))]$ 

### **W0 — Initial value of the basis function weights**

column vector

Initial value of the basis function weights, W, specified as a matrix having as many rows as the length of the vector returned by the basis function and as many columns as the dimension of the action space.

# **Properties**

### **Options — Representation options**

rlRepresentationOptions object

Representation options, specified as an [rlRepresentationOptions](#page-254-0) object. Available options include the optimizer used for training and the learning rate.

#### **ObservationInfo** - Observation specifications

rlFiniteSetSpec object | rlNumericSpec object | array

Observation specifications, specified as an [rlFiniteSetSpec](#page-190-0) or [rlNumericSpec](#page-202-0) object or an array of such objects. These objects define properties such as the dimensions, data types, and names of the observation signals.

rlDeterministicActorRepresentation sets the ObservationInfo property of actor to the input observationInfo.

You can extract ObservationInfo from an existing environment or agent using [getObservationInfo](#page-60-0). You can also construct the specifications manually.

#### $ActionInfo - Action$  specifications

rlNumericSpec object

Action specifications for a continuous action space, specified as an [rlNumericSpec](#page-202-0) object defining properties such as dimensions, data type and name of the action signals. The deterministic actor representation does not support discrete actions.

rlDeterministicActorRepresentation sets the ActionInfo property of actor to the input observationInfo.

You can extract ActionInfo from an existing environment or agent using [getActionInfo](#page-32-0). You can also construct the specification manually.

For custom basis function representations, the action signal must be a scalar, a column vector, or a discrete action.

# **Object Functions**

[rlDDPGAgent](#page-155-0) Deep deterministic policy gradient reinforcement learning agent

[rlTD3Agent](#page-297-0) Twin-delayed deep deterministic policy gradient reinforcement learning agent [getAction](#page-35-0) Obtain action from agent or actor representation given environment observations

# **Examples**

#### **Create Deterministic Actor from Deep Neural Network**

Create an observation specification object (or alternatively use getObservationInfo to extract the specification object from an environment). For this example, define the observation space as a continuous four-dimensional space, so that a single observation is a column vector containing four doubles.

```
obsInfo = rlNumbericSpec([4 1]);
```
Create an action specification object (or alternatively use getActionInfo to extract the specification object from an environment). For this example, define the action space as a continuous two-dimensional space, so that a single action is a column vector containing two doubles.

```
actInfo = rlNumbericSpec([2 1]);
```
Create a deep neural network approximator for the actor. The input of the network (here called myobs) must accept a four-element vector (the observation vector just defined by obsInfo), and its output must be the action (here called myact) and be a two-element vector, as defined by actInfo.

```
net = [featureInputLayer(4,'Normalization','none','Name','myobs') 
     fullyConnectedLayer(2,'Name','myact')];
```
Create the critic with rlQValueRepresentation, using the network, the observations and action specification objects, as well as the names of the network input and output layers.

```
actor = rlDeterministicActorRepresentation(net,obsInfo,actInfo, ...
     'Observation',{'myobs'},'Action',{'myact'})
actor = rlDeterministicActorRepresentation with properties:
          ActionInfo: [1x1 rl.util.rlNumericSpec]
     ObservationInfo: [1x1 rl.util.rlNumericSpec]
             Options: [1x1 rl.option.rlRepresentationOptions]
```
To check your actor, use getAction to return the action from a random observation, using the current network weights.

```
act = getAction(actor, {rand(4,1)}); act{1}ans = 2x1 single column vector
    -0.5054
     1.5390
```
You can now use the actor to create a suitable agent (such as an [rlACAgent](#page-137-0), [rlPGAgent](#page-205-0), or [rlDDPGAgent](#page-155-0) agent).

### **Create Deterministic Actor from Custom Basis Function**

Create an observation specification object (or alternatively use getObservationInfo to extract the specification object from an environment). For this example, define the observation space as a continuous four-dimensional space, so that a single observation is a column vector containing 3 doubles.

```
obsInfo = rlNumbericSpec([3 1]);
```
The deterministic actor does not support discrete action spaces. Therefore, create a *continuous action space* specification object (or alternatively use getActionInfo to extract the specification object from an environment). For this example, define the action space as a continuous twodimensional space, so that a single action is a column vector containing 2 doubles.

 $actInfo = rlNumbericSpec([2 1]);$ 

Create a custom basis function. Each element is a function of the observations defined by obsInfo.

```
myBasisFcn = @(myobs) [myobs(2)^2; myobs(1); 2*myobs(2)+myobs(1); -myobs(3)]
```

```
myBasisFcn = function_handle with value:
    \alpha(myobs)[myobs(2)\overline{2};myobs(1);2*myobs(2)+myobs(1);-myobs(3)]
```
The output of the actor is the vector W'\*myBasisFcn(myobs), which is the action taken as a result of the given observation. The weight matrix W contains the learnable parameters and must have as many rows as the length of the basis function output and as many columns as the dimension of the action space.

Define an initial parameter matrix.

 $W0 = \text{rand}(4, 2)$ ;

Create the actor. The first argument is a two-element cell containing both the handle to the custom function and the initial weight matrix. The second and third arguments are, respectively, the observation and action specification objects.

```
actor = rlDeterministicActorRepresentation({myBasisFcn,W0},obsInfo,actInfo)
```

```
actor = rlDeterministicActorRepresentation with properties:
          ActionInfo: [1x1 rl.util.rlNumericSpec]
     ObservationInfo: [1x1 rl.util.rlNumericSpec]
             Options: [1x1 rl.option.rlRepresentationOptions]
```
To check your actor, use the getAction function to return the action from a given observation, using the current parameter matrix.

```
a = getAction(actor, { [1 2 3]'});a{1}
ans = 2x1 dlarray
```
 2.0595 2.3788

You can now use the actor (along with an critic) to create a suitable continuous action space agent.

## **Create Deterministic Actor from Recurrent Neural Network**

Create observation and action information. You can also obtain these specifications from an environment.

```
obsinfo = rlNumbericSpec([4 1]);\text{action} = \text{r}lNumericSpec([2 1]);
numObs = obsinfo.Dimension(1);numAct = actinfo.Dimension(1);
```
Create a recurrent deep neural network for the actor. To create a recurrent neural network, use a sequenceInputLayer as the input layer and include at least one lstmLayer.

```
net = [sequenceInputLayer(numObs,'Normalization','none','Name','state')
             fullyConnectedLayer(10,'Name','fc1')
             reluLayer('Name','relu1')
             lstmLayer(8,'OutputMode','sequence','Name','ActorLSTM')
             fullyConnectedLayer(20,'Name','CriticStateFC2')
             fullyConnectedLayer(numAct,'Name','action')
             tanhLayer('Name','tanh1')];
```
Create a deterministic actor representation for the network.

```
actorOptions = rlRepresentationOptions('LearnRate',1e-3,'GradientThreshold',1);
actor = rlDeterministicActorRepresentation(net,obsinfo,actinfo,...
     'Observation',{'state'},'Action',{'tanh1'});
```
# **See Also**

## **Functions**

[getActionInfo](#page-32-0) | [getObservationInfo](#page-60-0) | [rlRepresentationOptions](#page-254-0)

**Topics**

"Create Policy and Value Function Representations" "Reinforcement Learning Agents"

#### **Introduced in R2020a**

# <span id="page-176-0"></span>**rlDQNAgent**

Deep Q-network reinforcement learning agent

# **Description**

The deep Q-network (DQN) algorithm is a model-free, online, off-policy reinforcement learning method. A DQN agent is a value-based reinforcement learning agent that trains a critic to estimate the return or future rewards. DQN is a variant of Q-learning, and it operates only within discrete action spaces.

For more information, "Deep Q-Network Agents". For more information on the different types of reinforcement learning agents, see "Reinforcement Learning Agents".

# **Creation**

# **Syntax**

```
agent = rlDQNAgent(observationInfo,actionInfo)
agent = rlDQNAgent(observationInfo,actionInfo,initOpts)
agent = r1D0NAgent(critic)
```

```
agent = rlDQNAgent(critic,agentOptions)
```
# **Description**

# **Create Agent from Observation and Action Specifications**

agent = rlDQNAgent(observationInfo, actionInfo) creates a DON agent for an environment with the given observation and action specifications, using default initialization options. The critic representation in the agent uses a default multi-output Q-value deep neural network built from the observation specification observationInfo and the action specification actionInfo.

agent = rlDQNAgent(observationInfo, actionInfo, initOpts) creates a DQN agent for an environment with the given observation and action specifications. The agent uses a default network configured using options specified in the initOpts object. For more information on the initialization options, see [rlAgentInitializationOptions](#page-153-0).

# **Create Agent from Critic Representation**

agent = rlDQNAgent(critic) creates a DQN agent with the specified critic network using a default option set for a DQN agent.

## **Specify Agent Options**

agent = rlDQNAgent(critic,agentOptions) creates a DQN agent with the specified critic network and sets the AgentOptions property to the agentOptions input argument. Use this syntax after any of the input arguments in the previous syntaxes..

## **Input Arguments**

### **observationInfo** - Observation specifications

specification object | array of specification objects

Observation specifications, specified as a reinforcement learning specification object or an array of specification objects defining properties such as dimensions, data type, and names of the observation signals.

You can extract observationInfo from an existing environment or agent using [getObservationInfo](#page-60-0). You can also construct the specifications manually using [rlFiniteSetSpec](#page-190-0) or [rlNumericSpec](#page-202-0).

## $actionInfo - Action specification$

specification object

Action specifications, specified as a reinforcement learning specification object defining properties such as dimensions, data type, and names of the action signals.

Since a DDPG agent operates in a discrete action space, you must specify actionInfo as an [rlFiniteSetSpec](#page-190-0) object.

You can extract actionInfo from an existing environment or agent using [getActionInfo](#page-32-0). You can also construct the specification manually using [rlFiniteSetSpec](#page-190-0).

### **initOpts — Agent initialization options**

rlAgentInitializationOptions object

Agent initialization options, specified as an [rlAgentInitializationOptions](#page-153-0) object.

#### **critic — Critic network representation**

rlQValueRepresentation object

Critic network representation, specified as an [rlQValueRepresentation](#page-242-0) object. For more information on creating critic representations, see "Create Policy and Value Function Representations".

Your critic representation can use a recurrent neural network as its function approximator. However, only the multi-output Q-value function representation supports recurrent neural networks. For an example, see ["Create DQN Agent with Recurrent Neural Network" on page 3-50](#page-183-0).

# **Properties**

## **AgentOptions — Agent options**

rlDQNAgentOptions object

Agent options, specified as an [rlDQNAgentOptions](#page-185-0) object.

If you create a DQN agent with a default critic representation that uses a recurrent neural network, the default value of AgentOptions.SequenceLength is 32.

## **ExperienceBuffer — Experience buffer**

ExperienceBuffer object

Experience buffer, specified as an ExperienceBuffer object. During training the agent stores each of its experiences (*S*,*A*,*R*,*S'*) in a buffer. Here:

- *S* is the current observation of the environment.
- *A* is the action taken by the agent.
- *R* is the reward for taking action *A*.
- *S'* is the next observation after taking action *A*.

For more information on how the agent samples experience from the buffer during training, see "Deep Q-Network Agents".

# **Object Functions**

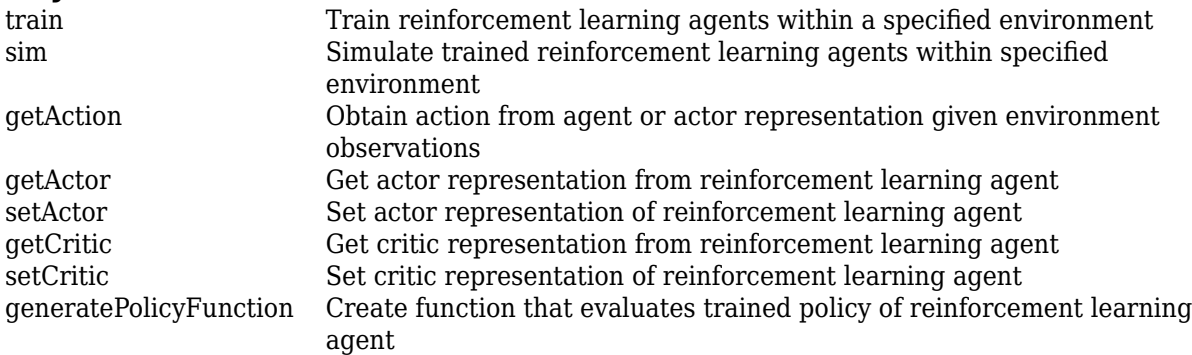

# **Examples**

#### **Create DQN Agent from Observation and Action Specifications**

Create an environment with a discrete action space, and obtain its observation and action specifications. For this example, load the environment used in the example "Create Agent Using Deep Network Designer and Train Using Image Observations". This environment has two observations: a 50-by-50 grayscale image and a scalar (the angular velocity of the pendulum). The action is a scalar with five possible elements (a torque of either -2, -1, 0, 1, or 2 Nm applied to a swinging pole).

```
% load predefined environment
env = rlPredefinedEnv("SimplePendulumWithImage-Discrete");
% obtain observation and action specifications
obsInfo = getObservationInfo(exp);
```
The agent creation function initializes the actor and critic networks randomly. You can ensure reproducibility by fixing the seed of the random generator. To do so, uncomment the following line.

 $% rng(0)$ 

Create a deep Q-network agent from the environment observation and action specifications.

agent = rlDQNAgent(obsInfo,actInfo);

 $actInfo = getActionInfo(env);$ 

To check your agent, use getAction to return the action from a random observation.

getAction(agent,{rand(obsInfo(1).Dimension),rand(obsInfo(2).Dimension)})

#### ans  $= 1$

You can now test and train the agent within the environment.

### **Create DQN Agent Using Initialization Options**

Create an environment with a discrete action space, and obtain its observation and action specifications. For this example, load the environment used in the example "Create Agent Using Deep Network Designer and Train Using Image Observations". This environment has two observations: a 50-by-50 grayscale image and a scalar (the angular velocity of the pendulum). The action is a scalar with five possible elements (a torque of either -2, -1, 0, 1, or 2 Nm applied to a swinging pole).

```
% load predefined environment
env = rlPredefinedEnv("SimplePendulumWithImage-Discrete");
% obtain observation and action specifications
obsInfo = getObservationInfo(env);actInfo = getActionInfo(env);
```
Create an agent initialization option object, specifying that each hidden fully connected layer in the network must have 128 neurons (instead of the default number, 256).

initOpts = rlAgentInitializationOptions('NumHiddenUnit',128);

The agent creation function initializes the actor and critic networks randomly. You can ensure reproducibility by fixing the seed of the random generator. To do so, uncomment the following line.

 $%$  rng $(0)$ 

Create a policy gradient agent from the environment observation and action specifications.

```
agent = rlPGAgent(obsInfo,actInfo,initOpts);
```
Reduce the critic learning rate to 1e-3.

```
critic = getCritic(agent);
critic.Options.LearnRate = 1e-3;
agent = setCritic(agent, critic);
```
Extract the deep neural network from both the critic.

```
criticNet = getModel(getCritic(agent));
```
The default DQN agent uses a multi-output Q-value critic approximator. A multi-output approximator has observations as inputs and state-action values as outputs. Each output element represents the expected cumulative long-term reward for taking the corresponding discrete action from the state indicated by the observation inputs.

Display the layers of the critic network, and verify that each hidden fully connected layer has 128 neurons

```
criticNet.Layers
```

```
ans = 12x1 Layer array with layers:
```
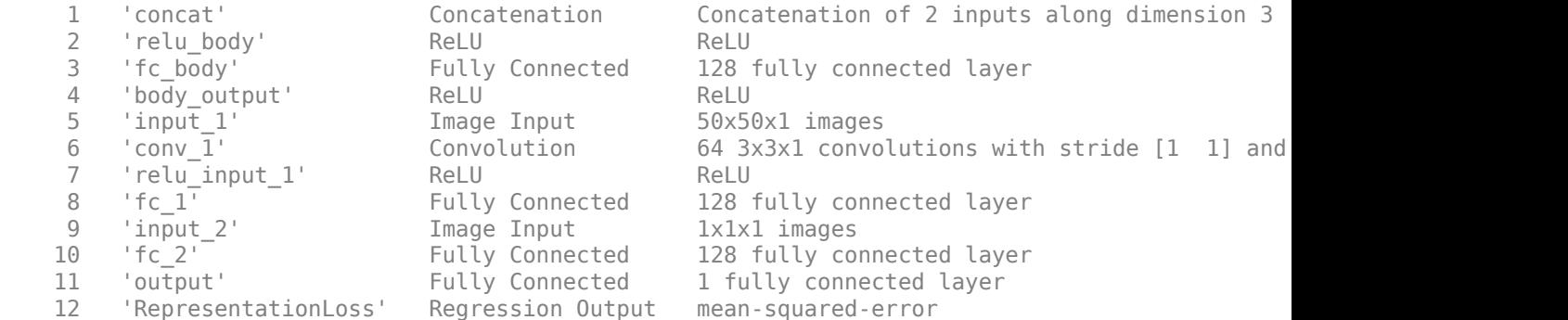

#### Plot the critic network

### plot(criticNet)

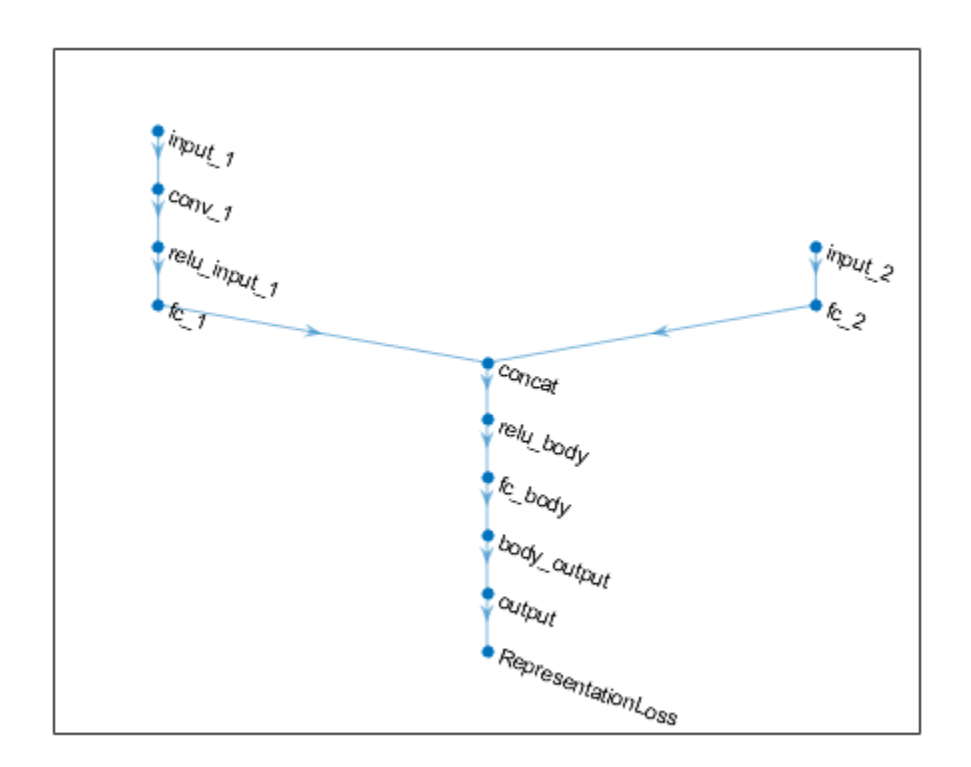

To check your agent, use getAction to return the action from a random observation. getAction(agent,{rand(obsInfo(1).Dimension),rand(obsInfo(2).Dimension)})

ans = *1x1 cell array* {[2]}

You can now test and train the agent within the environment.

### **Create a DQN Agent Using a Multi-Output Critic Representation**

Create an environment interface and obtain its observation and action specifications. For this example load the predefined environment used for the "Train DQN Agent to Balance Cart-Pole System" example. This environment has a continuous four-dimensional observation space (the positions and velocities of both cart and pole) and a discrete one-dimensional action space consisting on the application of two possible forces, -10N or 10N.

```
% load predefined environment
env = rlPredefinedEnv("CartPole-Discrete");
% get observation and action specification objects
```

```
obsInfo = getObservationInfo(env);actInfo = getActionInfo(env);
```
For an agent with a discrete action space, you have the option to create a multi-output critic representation, which is generally more efficient than a comparable single-output critic representation.

A multi-output critic has only the observation as input, and an output vector having as many elements as the number of possible discrete actions. Each output element represents the expected cumulative long-term reward following from the observation given as input, when the corresponding discrete action is taken.

Create the multi-output critic representation using a deep neural network approximator.

```
% create a deep neural network approximator 
% the observation input layer must have 4 elements (obsInfo.Dimension(1))
% the action output layer must have 2 elements (length(actInfo.Elements))
dnn = [ imageInputLayer([obsInfo.Dimension(1) 1 1], 'Normalization', 'none', 'Name', 'state')
     fullyConnectedLayer(24, 'Name', 'CriticStateFC1')
     reluLayer('Name', 'CriticRelu1')
     fullyConnectedLayer(24, 'Name', 'CriticStateFC2')
     reluLayer('Name','CriticCommonRelu')
     fullyConnectedLayer(length(actInfo.Elements), 'Name', 'output')];
% set some options for the critic
criticOpts = rlRepresentationOptions('LearnRate',0.01,'GradientThreshold',1);
% create the critic based on the network approximator
critic = rlQValueRepresentation(dnn,obsInfo,actInfo,'Observation',{'state'},criticOpts);
```
Specify agent options, and create a DQN agent using the critic.

```
agentOpts = rlDQNAgentOptions(...
     'UseDoubleDQN',false, ... 
     'TargetUpdateMethod',"periodic", ...
     'TargetUpdateFrequency',4, ... 
     'ExperienceBufferLength',100000, ...
     'DiscountFactor',0.99, ...
     'MiniBatchSize',256);
```

```
agent = rlDQNAgent(critic,agentOpts)
```

```
agent =
   rlDQNAgent with properties:
         AgentOptions: [1x1 rl.option.rlDQNAgentOptions]
     ExperienceBuffer: [1x1 rl.util.ExperienceBuffer]
```
To check your agent, use getAction to return the action from a random observation.

```
getAction(agent,{rand(4,1)})
```
ans  $= 10$ 

You can now test and train the agent against the environment.

### **Create a DQN Agent Using a Single-Output Critic Representation**

Create an environment interface and obtain its observation and action specifications. For this example load the predefined environment used for the "Train DQN Agent to Balance Cart-Pole System" example. This environment has a continuous four-dimensional observation space (the positions and velocities of both cart and pole) and a discrete one-dimensional action space consisting on the application of two possible forces, -10N or 10N.

```
% load predefined environment
env = rlPredefinedEnv("CartPole-Discrete");
```

```
% get observation and specification info
obsInfo = getObservationInfo(env);
actInfo = getActionInfo(exp);
```
Create a single-output critic representation using a deep neural network approximator. It must have both observations and action as input layers, and a single scalar output representing the expected cumulative long-term reward following from the given observation and action.

```
% create a deep neural network approximator 
% the observation input layer must have 4 elements (obsInfo.Dimension(1))
% the action input layer must have 1 element (actInfo.Dimension(1))
% the output must be a scalar
statePath = [
     featureInputLayer(obsInfo.Dimension(1), 'Normalization', 'none', 'Name', 'state')
     fullyConnectedLayer(24, 'Name', 'CriticStateFC1')
     reluLayer('Name', 'CriticRelu1')
     fullyConnectedLayer(24, 'Name', 'CriticStateFC2')];
actionPath = [
     featureInputLayer(actInfo.Dimension(1), 'Normalization', 'none', 'Name', 'action')
     fullyConnectedLayer(24, 'Name', 'CriticActionFC1')];
commonPath = [
     additionLayer(2,'Name', 'add')
     reluLayer('Name','CriticCommonRelu')
     fullyConnectedLayer(1, 'Name', 'output')];
criticNetwork = layerGraph(statePath);
criticNetwork = addLayers(criticNetwork, actionPath);
criticNetwork = addLayers(criticNetwork, commonPath); 
criticNetwork = connectLayers(criticNetwork,'CriticStateFC2','add/in1');
criticNetwork = connectLayers(criticNetwork,'CriticActionFC1','add/in2');
```

```
% set some options for the critic
criticOpts = rlRepresentationOptions('LearnRate',0.01,'GradientThreshold',1);
% create the critic based on the network approximator
critic = rlQValueRepresentation(criticNetwork,obsInfo,actInfo,...
     'Observation',{'state'},'Action',{'action'},criticOpts);
```
Specify agent options, and create a DQN agent using the critic.

```
agent0pts = r1DQNAgent0ptions(...
     'UseDoubleDQN',false, ... 
     'TargetUpdateMethod',"periodic", ...
 'TargetUpdateFrequency',4, ... 
 'ExperienceBufferLength',100000, ...
     'DiscountFactor',0.99, ...
     'MiniBatchSize',256);
```

```
agent = rlDQNAgent(critic,agentOpts)
```

```
agent = rlDQNAgent with properties:
         AgentOptions: [1x1 rl.option.rlDQNAgentOptions]
     ExperienceBuffer: [1x1 rl.util.ExperienceBuffer]
```
To check your agent, use getAction to return the action from a random observation.

```
getAction(agent,{rand(4,1)})
```
ans  $= 10$ 

You can now test and train the agent against the environment.

#### **Create DQN Agent with Recurrent Neural Network**

For this example load the predefined environment used for the "Train DQN Agent to Balance Cart-Pole System" example.

```
env = rlPredefinedEnv('CartPole-Discrete');
```
Get observation and action information. This environment has a continuous four-dimensional observation space (the positions and velocities of both cart and pole) and a discrete one-dimensional action space consisting on the application of two possible forces, -10N or 10N.

```
obsInfo = getObservationInfo(\text{env});actInfo = getActionInfo(env);
```
Create a recurrent deep neural network for your critic. To create a recurrent neural network, use a sequenceInputLayer as the input layer and include an lstmLayer as one of the other network layers.

For DQN agents, only the multi-output Q-value function representation supports recurrent neural networks. For multi-output Q-value function representations, the number of elements of the output layer has to be equal to the number of possible actions: numel(actInfo.Elements).

```
criticNetwork = [
     sequenceInputLayer(obsInfo.Dimension(1),'Normalization','none','Name','state')
     fullyConnectedLayer(50, 'Name', 'CriticStateFC1')
     reluLayer('Name','CriticRelu1')
     lstmLayer(20,'OutputMode','sequence','Name','CriticLSTM');
 fullyConnectedLayer(20,'Name','CriticStateFC2')
 reluLayer('Name','CriticRelu2')
     fullyConnectedLayer(numel(actInfo.Elements),'Name','output')];
```
Create a representation for your critic using the recurrent neural network.

```
criticOptions = rlRepresentationOptions('LearnRate',1e-3,'GradientThreshold',1);
critic = rlQValueRepresentation(criticNetwork,obsInfo,actInfo,...
     'Observation','state',criticOptions);
```
Specify options for creating the DQN agent. To use a recurrent neural network, you must specify a SequenceLength greater than 1.

```
agentOptions = rIDQNAgentOptions(... 'UseDoubleDQN',false, ...
    'TargetSmoothFactor', 5e-3,
     'ExperienceBufferLength',1e6, ...
     'SequenceLength',20);
agentOptions.EpsilonGreedyExploration.EpsilonDecay = 1e-4;
```
Create the agent. The actor and critic networks are initialized randomly.

agent = rlDQNAgent(critic,agentOptions);

Check your agent using getAction to return the action from a random observation.

getAction(agent,rand(obsInfo.Dimension))

ans  $= -10$ 

# **See Also**

**Deep Network Designer** | [rlAgentInitializationOptions](#page-153-0) | [rlDQNAgentOptions](#page-185-0) | [rlQValueRepresentation](#page-242-0)

### **Topics**

"Deep Q-Network Agents" "Reinforcement Learning Agents" "Train Reinforcement Learning Agents"

### **Introduced in R2019a**

# <span id="page-185-0"></span>**rlDQNAgentOptions**

Options for DQN agent

# **Description**

Use an rlDQNAgentOptions object to specify options for deep Q-network (DQN) agents. To create a DQN agent, use [rlDQNAgent](#page-176-0).

For more information, see "Deep Q-Network Agents".

For more information on the different types of reinforcement learning agents, see "Reinforcement Learning Agents".

# **Creation**

# **Syntax**

opt = rlDQNAgentOptions opt = rlDQNAgentOptions(Name,Value)

# **Description**

opt = rlDQNAgentOptions creates an options object for use as an argument when creating a DQN agent using all default settings. You can modify the object properties using dot notation.

opt = rlDQNAgentOptions(Name,Value) sets option properties on page 3-52 using name-value pairs. For example, rlDQNAgentOptions ('DiscountFactor', 0.95) creates an option set with a discount factor of 0.95. You can specify multiple name-value pairs. Enclose each property name in quotes.

# **Properties**

## **UseDoubleDQN — Flag for using double DQN**

true (default) | false

Flag for using double DQN for value function target updates, specified as a logical value. For most application set UseDoubleDQN to "on". For more information, see "Deep Q-Network Agents".

## **EpsilonGreedyExploration — Options for epsilon-greedy exploration**

EpsilonGreedyExploration object

Options for epsilon-greedy exploration, specified as an EpsilonGreedyExploration object with the following properties.

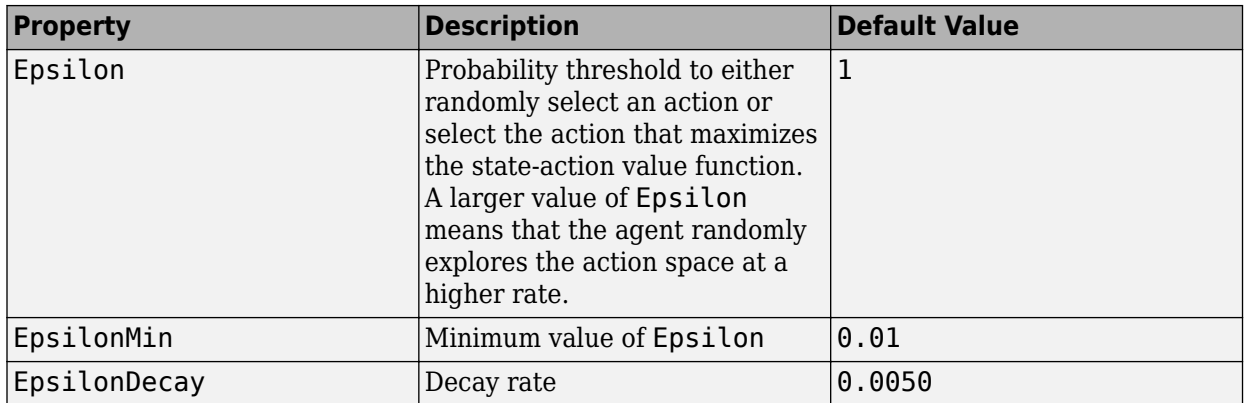

At the end of each training time step, if Epsilon is greater than EpsilonMin, then it is updated using the following formula.

Epsilon =  $Epsilon^*(1-Epsilon)$ 

If your agent converges on local optima too quickly, you can promote agent exploration by increasing Epsilon.

To specify exploration options, use dot notation after creating the rlDQNAgentOptions object opt. For example, set the epsilon value to 0.9.

opt.EpsilonGreedyExploration.Epsilon = 0.9;

#### **SequenceLength — Maximum batch-training trajectory length when using RNN**

1 (default) | positive integer

Maximum batch-training trajectory length when using a recurrent neural network for the critic, specified as a positive integer. This value must be greater than 1 when using a recurrent neural network for the critic and 1 otherwise.

#### **TargetSmoothFactor — Smoothing factor for target critic updates**

1e-3 (default) | positive scalar less than or equal to 1

Smoothing factor for target critic updates, specified as a positive scalar less than or equal to 1. For more information, see "Target Update Methods".

#### **TargetUpdateFrequency — Number of steps between target critic updates**

1 (default) | positive integer

Number of steps between target critic updates, specified as a positive integer. For more information, see "Target Update Methods".

**ResetExperienceBufferBeforeTraining — Option for clearing the experience buffer**

true (default) | false

Option for clearing the experience buffer before training, specified as a logical value.

### **SaveExperienceBufferWithAgent — Option for saving the experience buffer**

false (default) | true

Option for saving the experience buffer data when saving the agent, specified as a logical value. This option applies both when saving candidate agents during training and when saving agents using the save function.

For some agents, such as those with a large experience buffer and image-based observations, the memory required for saving their experience buffer is large. In such cases, to not save the experience buffer data, set SaveExperienceBufferWithAgent to false.

If you plan to further train your saved agent, you can start training with the previous experience buffer as a starting point. In this case, set SaveExperienceBufferWithAgent to true.

## **MiniBatchSize — Size of random experience mini-batch**

64 (default) | positive integer

Size of random experience mini-batch, specified as a positive integer. During each training episode, the agent randomly samples experiences from the experience buffer when computing gradients for updating the critic properties. Large mini-batches reduce the variance when computing gradients but increase the computational effort.

When using a recurrent neural network for the critic, MiniBatchSize is the number of experience trajectories in a batch, where each trajectory has length equal to SequenceLength.

### **NumStepsToLookAhead — Number of future rewards used to estimate the value of the policy** 1 (default) | positive integer

Number of future rewards used to estimate the value of the policy, specified as a positive integer. For more information, see chapter 7 of [1].

N-step Q learning is not supported when using a recurrent neural network for the critic. In this case, NumStepsToLookAhead must be 1.

#### **ExperienceBufferLength — Experience buffer size**

10000 (default) | positive integer

Experience buffer size, specified as a positive integer. During training, the agent computes updates using a mini-batch of experiences randomly sampled from the buffer.

### **SampleTime — Sample time of agent**

1 (default) | positive scalar

Sample time of agent, specified as a positive scalar.

Within a Simulink environment, the agent gets executed every SampleTime seconds of simulation time.

Within a MATLAB environment, the agent gets executed every time the environment advances. However, SampleTime is the time interval between consecutive elements in the output experience returned by [sim](#page-108-0) or [train](#page-114-0).

## **DiscountFactor — Discount factor**

0.99 (default) | positive scalar less than or equal to 1

Discount factor applied to future rewards during training, specified as a positive scalar less than or equal to 1.

# **Object Functions**

[rlDQNAgent](#page-176-0) Deep Q-network reinforcement learning agent

# **Examples**

### **Create DQN Agent Options Object**

This example shows how to create a DQN agent options object.

Create an rlDQNAgentOptions object that specifies the agent mini-batch size.

```
opt = rlDQNAgentOptions('MiniBatchSize',48)
opt = rlDQNAgentOptions with properties:
                             UseDoubleDQN: 1
                EpsilonGreedyExploration: [1x1 rl.option.EpsilonGreedyExploration]
                      TargetSmoothFactor: 1.0000e-03
                   TargetUpdateFrequency: 1
     ResetExperienceBufferBeforeTraining: 1
           SaveExperienceBufferWithAgent: 0
                          SequenceLength: 1
                           MiniBatchSize: 48
                     NumStepsToLookAhead: 1
                  ExperienceBufferLength: 10000
                               SampleTime: 1
                          DiscountFactor: 0.9900
```
You can modify options using dot notation. For example, set the agent sample time to  $0.5$ .

 $opt.SampleTime = 0.5;$ 

# **Compatibility Considerations**

#### **Target update method settings for DQN agents have changed**

*Behavior changed in R2020a*

Target update method settings for DQN agents have changed. The following changes require updates to your code:

- The TargetUpdateMethod option has been removed. Now, DQN agents determine the target update method based on the TargetUpdateFrequency and TargetSmoothFactor option values.
- The default value of TargetUpdateFrequency has changed from 4 to 1.

To use one of the following target update methods, set the TargetUpdateFrequency and TargetSmoothFactor properties as indicated.

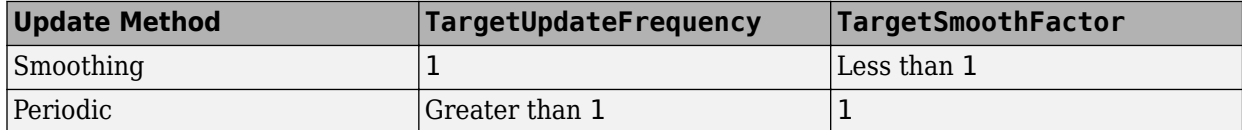

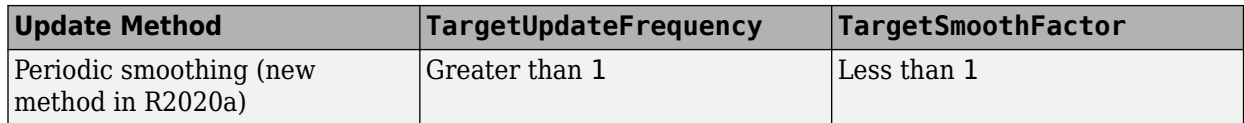

The default target update configuration, which is a smoothing update with a TargetSmoothFactor value of 0.001, remains the same.

### **Update Code**

This table shows some typical uses of [rlDQNAgentOptions](#page-185-0) and how to update your code to use the new option configuration.

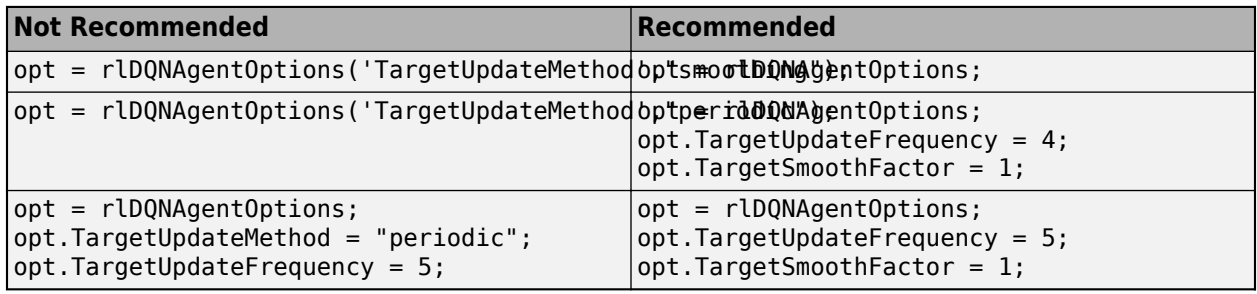

# **References**

[1] Sutton, Richard S., and Andrew G. Barto. *Reinforcement Learning: An Introduction*. Second edition. Adaptive Computation and Machine Learning. Cambridge, Mass: The MIT Press, 2018.

# **See Also**

## **Topics**

"Deep Q-Network Agents"

## **Introduced in R2019a**

# <span id="page-190-0"></span>**rlFiniteSetSpec**

Create discrete action or observation data specifications for reinforcement learning environments

# **Description**

An rlFiniteSetSpec object specifies discrete action or observation data specifications for reinforcement learning environments.

# **Creation**

# **Syntax**

spec = rlFiniteSetSpec(elements)

## **Description**

spec = rlFiniteSetSpec(elements) creates a data specification with a discrete set of actions or observations, setting the Elements property.

# **Properties**

### **Elements — Set of valid actions or observations**

vector | cell array

Set of valid actions or observations for the environment, specified as one of the following:

- Vector Specify valid numeric values for a single action or single observation.
- Cell array Specify valid numeric value combinations when you have more than one action or observation. Each entry of the cell array must have the same dimensions.

### **Name — Name of the rlFiniteSetSpec object**

string (default)

Name of the rlFiniteSetSpec object, specified as a string. Use this property to set a meaningful name for your finite set.

### **Description — Description of the rlFiniteSetSpec object**

string (default)

Description of the rlFiniteSetSpec object, specified as a string. Use this property to specify a meaningful description of the finite set values.

### **Dimension — Size of each element**

vector (default)

This property is read-only.

Size of each element, specified as a vector.

If you specify Elements as a vector, then Dimension is [1 1]. Otherwise, if you specify a cell array, then Dimension indicates the size of the entries in Elements.

#### **DataType — Information about the type of data**

string (default)

This property is read-only.

Information about the type of data, specified as a string.

## **Object Functions**

[rlSimulinkEnv](#page-85-0) Create reinforcement learning environment using dynamic model implemented in Simulink [rlFunctionEnv](#page-194-0) Specify custom reinforcement learning environment dynamics using functions [rlRepresentation](#page-76-0) (Not recommended) Model representation for reinforcement learning agents

# **Examples**

#### **Create Reinforcement Learning Environment for Simulink Model**

For this example, consider the rlSimplePendulumModel Simulink model. The model is a simple frictionless pendulum that initially hangs in a downward position.

Open the model.

mdl = 'rlSimplePendulumModel'; open\_system(mdl)

Create rlNumericSpec and rlFiniteSetSpec objects for the observation and action information, respectively.

obsInfo = rlNumericSpec([3 1]) % vector of 3 observations: sin(theta), cos(theta), d(theta)/dt

```
obsInfo = 
   rlNumericSpec with properties:
      LowerLimit: -Inf
      UpperLimit: Inf
            Name: [0x0 string]
     Description: [0x0 string]
       Dimension: [3 1]
        DataType: "double"
```
actInfo = rlFiniteSetSpec([-2 0 2]) % 3 possible values for torque: -2 Nm, 0 Nm and 2 Nm

actInfo = rlFiniteSetSpec with properties:

```
 Elements: [3x1 double]
        Name: [0x0 string]
 Description: [0x0 string]
   Dimension: [1 1]
    DataType: "double"
```
You can use dot notation to assign property values for the rlNumericSpec and rlFiniteSetSpec objects.

```
obsInfo.Name = 'observations';
actInfo.Name = 'torque';
```
Assign the agent block path information, and create the reinforcement learning environment for the Simulink model using the information extracted in the previous steps.

```
agentBlk = [mdl' / RL \text{ Agent}'];
env = rlSimulinkEnv(mdl,agentBlk,obsInfo,actInfo)
env =SimulinkEnvWithAgent with properties:
            Model : rlSimplePendulumModel
       AgentBlock : rlSimplePendulumModel/RL Agent
        ResetFcn : []
   UseFastRestart : on
```
You can also include a reset function using dot notation. For this example, randomly initialize theta0 in the model workspace.

```
env.ResetFcn = @(in) setVariable(in, 'theta@', randn, 'Workspace',mdl)
```

```
env =SimulinkEnvWithAgent with properties:
            Model : rlSimplePendulumModel
       AgentBlock : rlSimplePendulumModel/RL Agent
        ResetFcn : @(in) setVariable(in, 'theta0', randn, 'Workspace', mdl)
  UseFastRestart : on
```
#### **Specify Discrete Value Set for Multiple Actions**

If the actor for your reinforcement learning agent has multiple outputs, each with a discrete action space, you can specify the possible discrete actions combinations using an rlFiniteSetSpec object.

Suppose that the valid values for a two-output system are [1 2] for the first output and [10 20 30] for the second output. Create a discrete action space specification for all possible input combinations.

```
actionsSpec = r1FiniteSetSpec({11 10}, [1 20], [1 30],... [2 10],[2 20],[2 30]})
actionSpec = 
   rlFiniteSetSpec with properties:
        Elements: {6x1 cell}
            Name: [0x0 string]
     Description: [0x0 string]
       Dimension: [1 2]
        DataType: "double"
```
# **See Also**

[getActionInfo](#page-32-0) | [getObservationInfo](#page-60-0) | [rlDeterministicActorRepresentation](#page-170-0) | [rlFunctionEnv](#page-194-0) | [rlNumericSpec](#page-202-0) | [rlQValueRepresentation](#page-242-0) | [rlSimulinkEnv](#page-85-0) | [rlStochasticActorRepresentation](#page-285-0) | [rlValueRepresentation](#page-325-0)

**Introduced in R2019a**

# <span id="page-194-0"></span>**rlFunctionEnv**

Specify custom reinforcement learning environment dynamics using functions

# **Description**

Use rlFunctionEnv to define a custom reinforcement learning environment. You provide MATLAB functions that define the step and reset behavior for the environment. This object is useful when you want to customize your environment beyond the predefined environments available with [rlPredefinedEnv](#page-72-0).

# **Creation**

# **Syntax**

env = rlFunctionEnv(obsInfo,actInfo,stepfcn,resetfcn)

## **Description**

env = rlFunctionEnv(obsInfo,actInfo,stepfcn,resetfcn) creates a reinforcement learning environment using the provided observation and action specifications, obsInfo and actInfo, respectively. You also set the StepFcn and ResetFcn properties using MATLAB functions.

## **Input Arguments**

### **obsInfo** - Observation specification

rlFiniteSetSpec object | rlNumericSpec object | array

Observation specification, specified as an [rlFiniteSetSpec](#page-190-0) or [rlNumericSpec](#page-202-0) object or an array containing a mix of such objects. These objects define properties such as the dimensions, data types, and names of the observation signals.

## $actInfo - Action specification$

rlFiniteSetSpec object | rlNumericSpec object

Action specification, specified as an [rlFiniteSetSpec](#page-190-0) or [rlNumericSpec](#page-202-0) object. These objects define properties such as the dimensions, data types, and names of the action signals.

# **Properties**

## **StepFcn — Step behavior for the environment**

function name | function handle | anonymous function handle

Step behavior for the environment, specified as a function name, function handle, or anonymous function.

StepFcn is a function that you provide which describes how the environment advances to the next state from a given action. When using a function name or function handle, this function must have two inputs and four outputs, as illustrated by the following signature.

[Observation,Reward,IsDone,LoggedSignals] = myStepFunction(Action,LoggedSignals)

To use additional input arguments beyond the required set, specify StepFcn using an anonymous function handle.

The step function computes the values of the observation and reward for the given action in the environment. The required input and output arguments are as follows.

- Action Current action, which must match the dimensions and data type specified in actInfo.
- Observation Returned observation, which must match the dimensions and data types specified in obsInfo.
- Reward Reward for the current step, returned as a scalar value.
- IsDone Logical value indicating whether to end the simulation episode. The step function that you define can include logic to decide whether to end the simulation based on the observation, reward, or any other values.
- LoggedSignals Any data that you want to pass from one step to the next, specified as a structure.

For an example showing multiple ways to define a step function, see "Create MATLAB Environment Using Custom Functions".

#### **ResetFcn — Reset behavior for the environment**

function name | function handle | anonymous function handle

Reset behavior for the environment, specified as a function, function handle, or anonymous function handle.

The reset function that you provide must have no inputs and two outputs, as illustrated by the following signature.

[InitialObservation,LoggedSignals] = myResetFunction

To use input arguments with your reset function, specify ResetFcn using an anonymous function handle.

The reset function sets the environment to an initial state and computes the initial values of the observation signals. For example, you can create a reset function that randomizes certain state values, such that each training episode begins from different initial conditions.

The [sim](#page-108-0) function calls the reset function to reset the environment at the start of each simulation, and the [train](#page-114-0) function calls it at the start of each training episode.

The InitialObservation output must match the dimensions and data type of obsInfo.

To pass information from the reset condition into the first step, specify that information in the reset function as the output structure LoggedSignals.

For an example showing multiple ways to define a reset function, see "Create MATLAB Environment Using Custom Functions".

#### **LoggedSignals — Information to pass to next step**

structure

Information to pass to the next step, specified as a structure. When you create the environment, whatever you define as the LoggedSignals output of ResetFcn initializes this property. When a step occurs, the software populates this property with data to pass to the next step, as defined in StepFcn.

# **Object Functions**

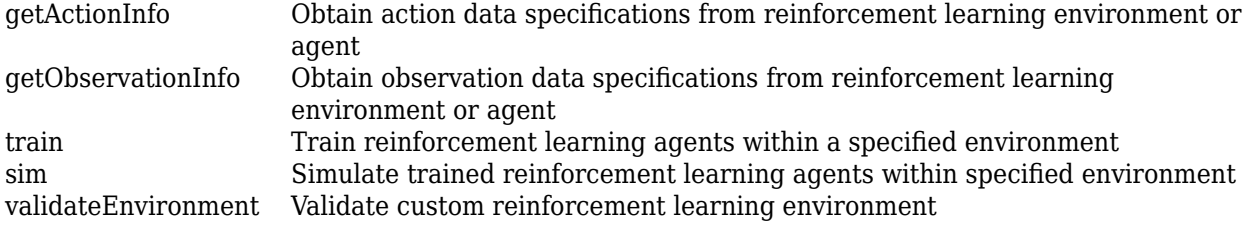

# **Examples**

### **Create Custom MATLAB Environment**

Create a reinforcement learning environment by supplying custom dynamic functions in MATLAB®. Using rlFunctionEnv, you can create a MATLAB reinforcement learning environment from an observation specification, action specification, and step and reset functions that you define.

For this example, create an environment that represents a system for balancing a cart on a pole. The observations from the environment are the cart position, cart velocity, pendulum angle, and pendulum angle derivative. (For additional details about this environment, see "Create MATLAB Environment Using Custom Functions".) Create an observation specification for those signals.

```
oinfo = rlNumbericSpec([4 1]);oinfo.Name = 'CartPole States';
oinfo.Description = x, dx, theta, dtheta';
```
The environment has a discrete action space where the agent can apply one of two possible force values to the cart, –10 N or 10 N. Create the action specification for those actions.

```
ActionInfo = rlFiniteSetSpec([-10 10]);
ActionInfo.Name = 'CartPole Action';
```
Next, specify the custom step and reset functions. For this example, use the supplied functions myResetFunction.m and myStepFunction.m. For details about these functions and how they are constructed, see "Create MATLAB Environment Using Custom Functions".

Construct the custom environment using the defined observation specification, action specification, and function names.

```
env = rlFunctionEnv(oinfo,ActionInfo,'myStepFunction','myResetFunction');
```
You can create agents for  $env$  and train them within the environment as you would for any other reinforcement learning environment.

As an alternative to using function names, you can specify the functions as function handles. For more details and an example, see "Create MATLAB Environment Using Custom Functions".

# **See Also**

[rlCreateEnvTemplate](#page-12-0) | [rlPredefinedEnv](#page-72-0)

## **Topics**

"Create MATLAB Environment Using Custom Functions"

# **Introduced in R2019a**

# **rlMDPEnv**

Create Markov decision process environment for reinforcement learning

# **Description**

A Markov decision process (MDP) is a discrete time stochastic control process. It provides a mathematical framework for modeling decision making in situations where outcomes are partly random and partly under the control of the decision maker. MDPs are useful for studying optimization problems solved using reinforcement learning. Use rlMDPEnv to create a Markov decision process environment for reinforcement learning in MATLAB.

# **Creation**

# **Syntax**

env = rlMDPEnv(MDP)

## **Description**

env = rlMDPEnv(MDP) creates a reinforcement learning environment env with the specified MDP model.

## **Input Arguments**

### **MDP — Markov decision process model**

GridWorld object | GenericMDP object

Markov decision process model, specified as one of the following:

- GridWorld object created using [createGridWorld](#page-13-0).
- GenericMDP object created using [createMDP](#page-24-0).

# **Properties**

## **Model — Markov decision process model**

GridWorld object | GenericMDP object

Markov decision process model, specified as a GridWorld object or GenericMDP object.

### **ResetFcn — Reset function**

function handle

Reset function, specified as a function handle.

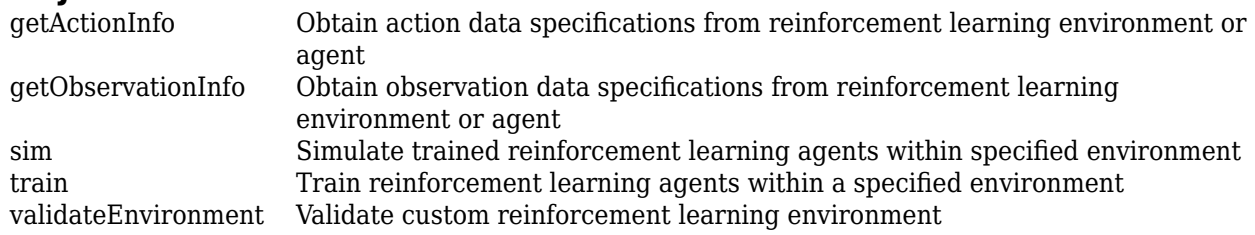

# **Object Functions**

# **Examples**

## **Create Grid World Environment**

For this example, consider a 5-by-5 grid world with the following rules:

- **1** A 5-by-5 grid world bounded by borders, with 4 possible actions (North = 1, South = 2, East = 3,  $West = 4$ ).
- **2** The agent begins from cell [2,1] (second row, first column).
- **3** The agent receives reward +10 if it reaches the terminal state at cell [5,5] (blue).
- **4** The environment contains a special jump from cell [2,4] to cell [4,4] with +5 reward.
- **5** The agent is blocked by obstacles in cells [3,3], [3,4], [3,5] and [4,3] (black cells).
- **6** All other actions result in -1 reward.

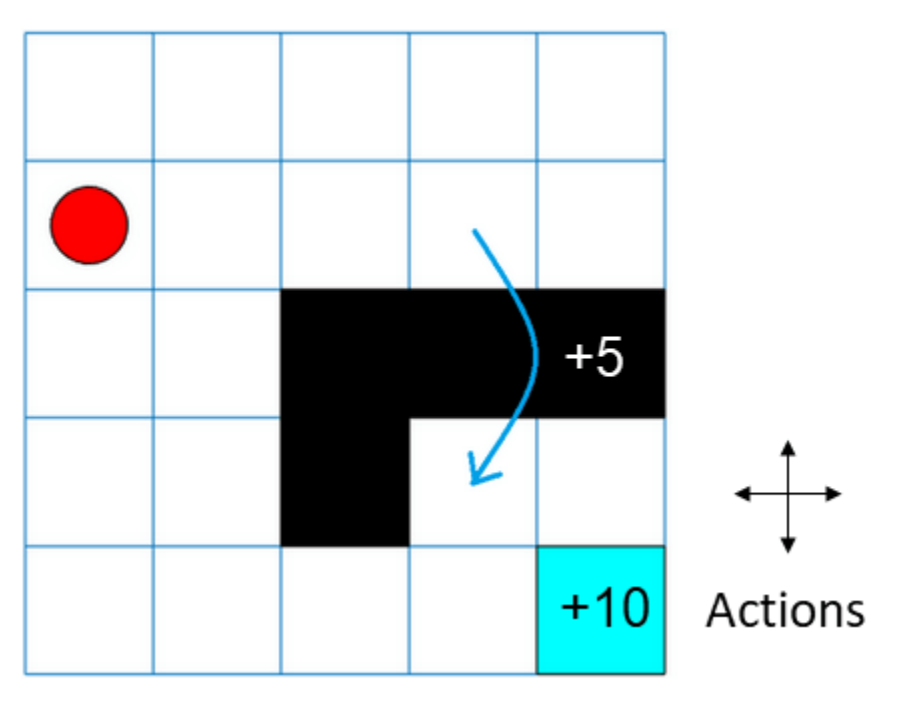

First, create a GridWorld object using the createGridWorld function.

```
GW = createGridWorld(5,5)
```

```
GW = GridWorld with properties:
```

```
 GridSize: [5 5]
   CurrentState: "[1,1]"
         States: [25x1 string]
        Actions: [4x1 string]
              T: [25x25x4 double]
              R: [25x25x4 double]
 ObstacleStates: [0x1 string]
 TerminalStates: [0x1 string]
```
Now, set the initial, terminal and obstacle states.

```
GW.CurrentState = '[2,1]';
GW.TerminalStates = '[5,5]';
GW.ObstacleStates = ["[3,3]";"[3,4]";"[3,5]";"[4,3]"];
```
Update the state transition matrix for the obstacle states and set the jump rule over the obstacle states.

```
updateStateTranstionForObstacles(GW)
GW.T(state2idx(GW,"[2,4]"),:,:) = 0;
GW.T(state2idx(GW,"[2,4]"),state2idx(GW,"[4,4]"),:) = 1;
```
Next, define the rewards in the reward transition matrix.

```
nS = numel(GW.States);
nA = numel(GW.Actions);
GW.R = -1*ones(nS, nS, nA);GW.R(state2idx(GW,"[2,4]"),state2idx(GW,"[4,4]"),:) = 5;
GW.R(:,state2idx(GW,GW.TerminalStates); ) = 10;
```
Now, use rlMDPEnv to create a grid world environment using the GridWorld object GW.

```
env = rlMDPEnv(GW)
env = rlMDPEnv with properties:
        Model: [1x1 rl.env.GridWorld]
     ResetFcn: []
```
You can visualize the grid world environment using the plot function.

plot(env)

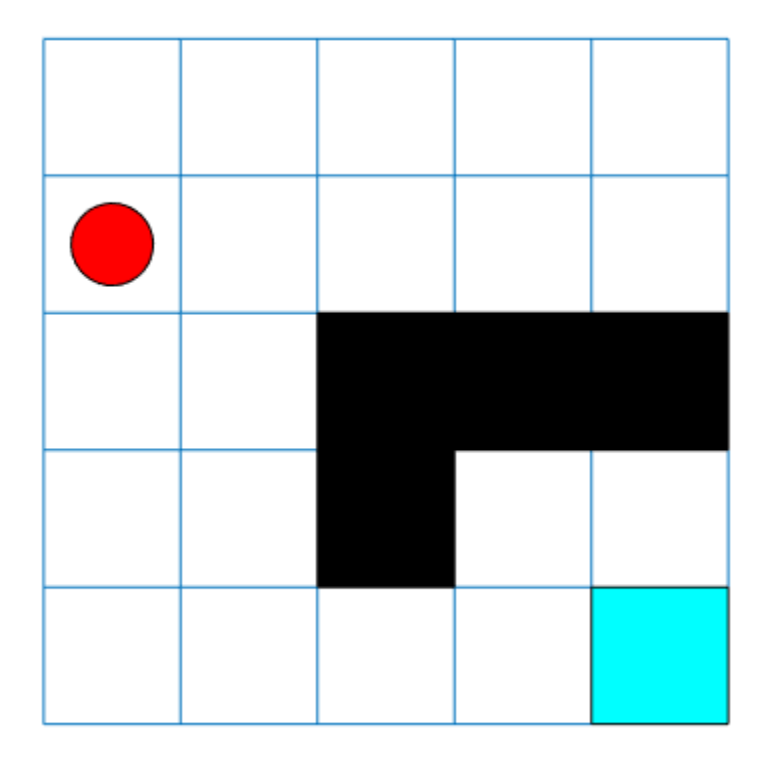

# **See Also**

[createGridWorld](#page-13-0) | [rlPredefinedEnv](#page-72-0)

## **Topics**

"Train Reinforcement Learning Agent in Basic Grid World" "Create Custom Grid World Environments" "Train Reinforcement Learning Agent in MDP Environment"

### **Introduced in R2019a**

# <span id="page-202-0"></span>**rlNumericSpec**

Create continuous action or observation data specifications for reinforcement learning environments

# **Description**

An rlNumericSpec object specifies continuous action or observation data specifications for reinforcement learning environments.

# **Creation**

# **Syntax**

spec = rlNumericSpec(dimension) spec = rlNumericSpec(dimension, Name, Value)

## **Description**

spec = rlNumericSpec(dimension) creates a data specification for continuous actions or observations and sets the Dimension property.

spec = rlNumericSpec(dimension,Name,Value) sets "Properties" on page 3-69 using namevalue pair arguments.

# **Properties**

### **LowerLimit — Lower limit of the data space**

'-inf' (default) | scalar | matrix

Lower limit of the data space, specified as a scalar or matrix of the same size as the data space. When LowerLimit is specified as a scalar, rlNumericSpec applies it to all entries in the data space.

## **UpperLimit — Upper limit of the data space**

'inf' (default) | scalar | matrix

Upper limit of the data space, specified as a scalar or matrix of the same size as the data space. When UpperLimit is specified as a scalar, rlNumericSpec applies it to all entries in the data space.

### **Name — Name of the rlNumericSpec object**

string (default)

Name of the rlNumericSpec object, specified as a string.

**Description — Description of the rlNumericSpec object** string (default)

Description of the rlNumericSpec object, specified as a string.

### **Dimension — Dimension of the data space**

numeric vector (default)

This property is read-only.

Dimension of the data space, specified as a numeric vector.

### **DataType — Information about the type of data**

string (default)

This property is read-only.

Information about the type of data, specified as a string.

# **Object Functions**

[rlSimulinkEnv](#page-85-0) Create reinforcement learning environment using dynamic model implemented in Simulink [rlFunctionEnv](#page-194-0) Specify custom reinforcement learning environment dynamics using functions [rlRepresentation](#page-76-0) (Not recommended) Model representation for reinforcement learning agents

# **Examples**

### **Create Reinforcement Learning Environment for Simulink Model**

For this example, consider the rlSimplePendulumModel Simulink model. The model is a simple frictionless pendulum that initially hangs in a downward position.

Open the model.

mdl = 'rlSimplePendulumModel'; open\_system(mdl)

Create rlNumericSpec and rlFiniteSetSpec objects for the observation and action information, respectively.

```
obsInfo = rlNumericSpec([3 1]) % vector of 3 observations: sin(theta), cos(theta), d(theta)/dt
```

```
obsInfo = 
   rlNumericSpec with properties:
      LowerLimit: -Inf
      UpperLimit: Inf
            Name: [0x0 string]
     Description: [0x0 string]
       Dimension: [3 1]
        DataType: "double"
```
 $actInfo = r1FiniteSetSpec([ -2 0 2]) % 3 possible values for torque: -2 Nm, 0 Nm and 2 Nm$ 

```
actInfo = rlFiniteSetSpec with properties:
```
 Elements: [3x1 double] Name: [0x0 string]

```
 Description: [0x0 string]
   Dimension: [1 1]
    DataType: "double"
```
You can use dot notation to assign property values for the rlNumericSpec and rlFiniteSetSpec objects.

```
obsInfo.Name = 'observations';
actInfo.Name = 'torque';
```
Assign the agent block path information, and create the reinforcement learning environment for the Simulink model using the information extracted in the previous steps.

```
agentBlk = [mdl'/RL Agent'];
env = rlSimulinkEnv(mdl,agentBlk,obsInfo,actInfo)
env = 
SimulinkEnvWithAgent with properties:
            Model : rlSimplePendulumModel
       AgentBlock : rlSimplePendulumModel/RL Agent
         ResetFcn : []
   UseFastRestart : on
```
You can also include a reset function using dot notation. For this example, randomly initialize theta0 in the model workspace.

```
env.ResetFcn = @(in) setVariable(in, 'theta0', randn, 'Workspace',mdl)
```
 $env =$ SimulinkEnvWithAgent with properties:

```
 Model : rlSimplePendulumModel
     AgentBlock : rlSimplePendulumModel/RL Agent
      ResetFcn : @(in) setVariable(in, 'theta0', randn, 'Workspace', mdl)
 UseFastRestart : on
```
# **See Also**

```
getActionInfo | getObservationInfo | rlDeterministicActorRepresentation |
rlFiniteSetSpec | rlFunctionEnv | rlQValueRepresentation | rlSimulinkEnv |
rlStochasticActorRepresentation | rlValueRepresentation
```
### **Topics**

"Train DDPG Agent for Adaptive Cruise Control"

### **Introduced in R2019a**

# **rlPGAgent**

Policy gradient reinforcement learning agent

# **Description**

The policy gradient (PG) algorithm is a model-free, online, on-policy reinforcement learning method. A PG agent is a policy-based reinforcement learning agent that uses the REINFORCE algorithm to directly compute an optimal policy which maximizes the long-term reward. The action space can be either discrete or continuous.

For more information on PG agents and the REINFORCE algorithm, see "Policy Gradient Agents". For more information on the different types of reinforcement learning agents, see "Reinforcement Learning Agents".

# **Creation**

# **Syntax**

```
agent = rlPGAgent(observationInfo,actionInfo)
agent = rlPGAgent(observationInfo,actionInfo,initOpts)
agent = rlPGAgent(actor)agent = rlPGAgent(actor,critic)
agent = rlPGAgent( ,agentOptions)
```
# **Description**

## **Create Agent from Observation and Action Specifications**

agent = rlPGAgent(observationInfo, actionInfo) creates a policy gradient agent for an environment with the given observation and action specifications, using default initialization options. The actor and critic representations in the agent use default deep neural networks built from the observation specification observationInfo and the action specification actionInfo.

agent = rlPGAgent(observationInfo, actionInfo, initOpts) creates a policy gradient agent for an environment with the given observation and action specifications. The agent uses default networks in which each hidden fully connected layer has the number of units specified in the initOpts object. Policy gradient agents do not support recurrent neural networks. For more information on the initialization options, see [rlAgentInitializationOptions](#page-153-0).

## **Create Agent from Actor and Critic Representations**

agent = rlPGAgent(actor) creates a PG agent with the specified actor network. By default, the UseBaseline property of the agent is false in this case.

agent = rlPGAgent(actor, critic) creates a PG agent with the specified actor and critic networks. By default, the UseBaseline option is true in this case.

#### **Specify Agent Options**

agent = rlPGAgent( \_\_\_ , agentOptions) creates a PG agent and sets the AgentOptions property to the agent Options input argument. Use this syntax after any of the input arguments in the previous syntaxes.

### **Input Arguments**

### **observationInfo** - Observation specifications

specification object | array of specification objects

Observation specifications, specified as a reinforcement learning specification object or an array of specification objects defining properties such as dimensions, data type, and names of the observation signals.

You can extract observationInfo from an existing environment or agent using [getObservationInfo](#page-60-0). You can also construct the specifications manually using [rlFiniteSetSpec](#page-190-0) or [rlNumericSpec](#page-202-0).

### **actionInfo** — Action specification

specification object

Action specifications, specified as a reinforcement learning specification object defining properties such as dimensions, data type, and names of the action signals.

For a discrete action space, you must specify actionInfo as an [rlFiniteSetSpec](#page-190-0) object.

For a continuous action space, you must specify actionInfo as an [rlNumericSpec](#page-202-0) object.

You can extract actionInfo from an existing environment or agent using [getActionInfo](#page-32-0). You can also construct the specification manually using [rlFiniteSetSpec](#page-190-0) or [rlNumericSpec](#page-202-0).

#### **initOpts — Agent initialization options**

rlAgentInitializationOptions object

Agent initialization options, specified as an [rlAgentInitializationOptions](#page-153-0) object. Policy gradient agents do not support recurrent neural networks.

#### **actor — Actor network representation**

rlStochasticActorRepresentation object

Actor network representation, specified as an [rlStochasticActorRepresentation](#page-285-0). For more information on creating actor representations, see "Create Policy and Value Function Representations".

### **critic — Critic network representation**

rlValueRepresentation object

Critic network representation, specified as an [rlValueRepresentation](#page-325-0) object. For more information on creating critic representations, see "Create Policy and Value Function Representations".

# **Properties**

## **AgentOptions — Agent options**

rlPGAgentOptions object

Agent options, specified as an [rlPGAgentOptions](#page-217-0) object.

# **Object Functions**

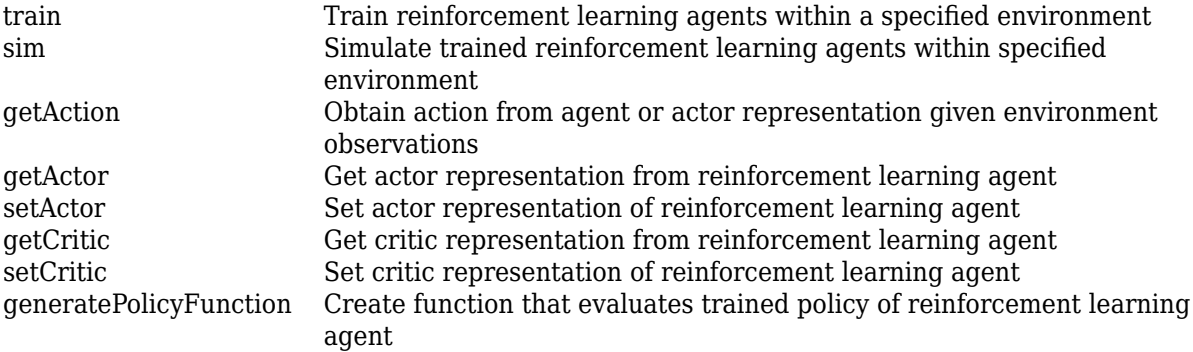

# **Examples**

## **Create Discrete Policy Gradient Agent from Observation and Action Specifications**

Create an environment with a discrete action space, and obtain its observation and action specifications. For this example, load the environment used in the example "Create Agent Using Deep Network Designer and Train Using Image Observations". This environment has two observations: a 50-by-50 grayscale image and a scalar (the angular velocity of the pendulum). The action is a scalar with five possible elements (a torque of either  $-2$ ,  $-1$ ,  $0$ ,  $1$ , or  $2$  Nm applied to the pole).

```
% load predefined environment
env = rlPredefinedEnv("SimplePendulumWithImage-Discrete");
```

```
% obtain observation and action specifications
obsInfo = getObservationInfo(env);actInfo = getActionInfo(env);
```
The agent creation function initializes the actor and critic networks randomly. You can ensure reproducibility by fixing the seed of the random generator. To do so, uncomment the following line.

 $% rng(0)$ 

Create a policy gradient agent from the environment observation and action specifications.

```
agent = rlPGAgent(obsInfo,actInfo);
```
To check your agent, use getAction to return the action from a random observation.

getAction(agent,{rand(obsInfo(1).Dimension),rand(obsInfo(2).Dimension)})

```
ans = 1x1 cell array
    {[-2]}
```
You can now test and train the agent within the environment.

#### **Create Continuous Policy Gradient Agent Using Initialization Options**

Create an environment with a continuous action space and obtain its observation and action specifications. For this example, load the environment used in the example "Train DDPG Agent to Swing Up and Balance Pendulum with Image Observation". This environment has two observations: a 50-by-50 grayscale image and a scalar (the angular velocity of the pendulum). The action is a scalar representing a torque ranging continuously from -2 to 2 Nm.

```
% load predefined environment
env = rlPredefinedEnv("SimplePendulumWithImage-Continuous");
% obtain observation and action specifications
```
 $obsInfo = getObservationInfo(env);$  $actInfo = getActionInfo(env);$ 

Create an agent initialization option object, specifying that each hidden fully connected layer in the network must have 128 neurons (instead of the default number, 256). Policy gradient agents do not support recurrent networks, so setting the UseRNN option to true generates an error when the agent is created.

```
initOpts = rlAgentInitializationOptions('NumHiddenUnit',128);
```
The agent creation function initializes the actor and critic networks randomly. You can ensure reproducibility by fixing the seed of the random generator. To do so, uncomment the following line.

 $% \text{rnq}(0)$ 

Create a policy gradient agent from the environment observation and action specifications.

```
agent = rlPGAgent(obsInfo,actInfo,initOpts);
```
Reduce the critic learning rate to 1e-3.

```
critic = getCrit(agent);critic.Options.LearnRate = 1e-3;
agent = setCrit(c) agent = setCritic(agent, critic);
```
Extract the deep neural networks from both the agent actor and critic.

```
actorNet = getModel(qetAction(agent));
criticNet = getModel(getCritic(agent));
```
Display the layers of the critic network, and verify that each hidden fully connected layer has 128 neurons

```
criticNet.Layers
```
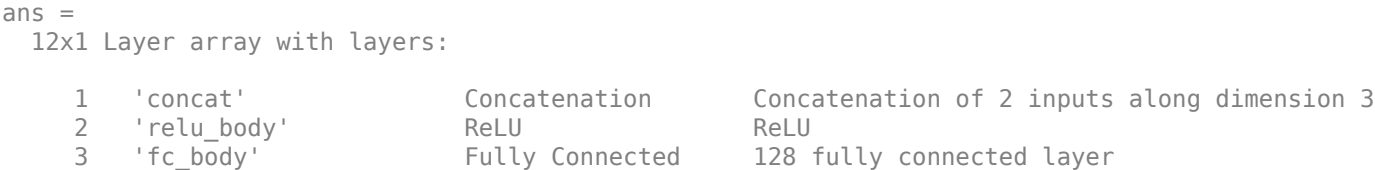

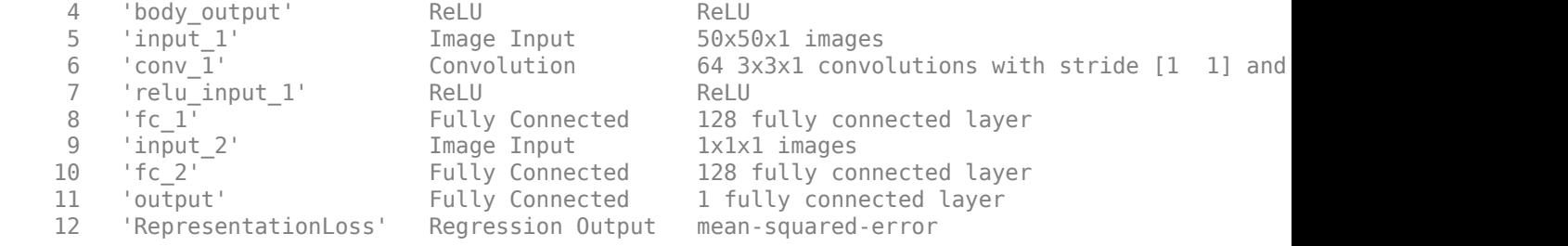

# Plot actor and critic networks

# plot(actorNet)

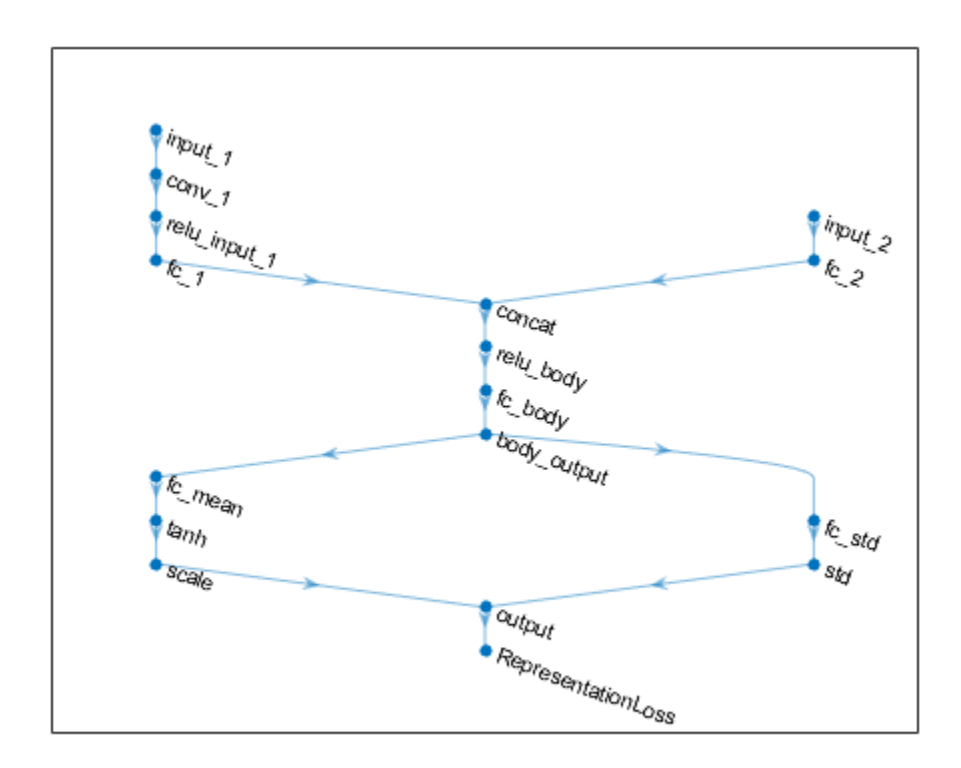

## plot(criticNet)

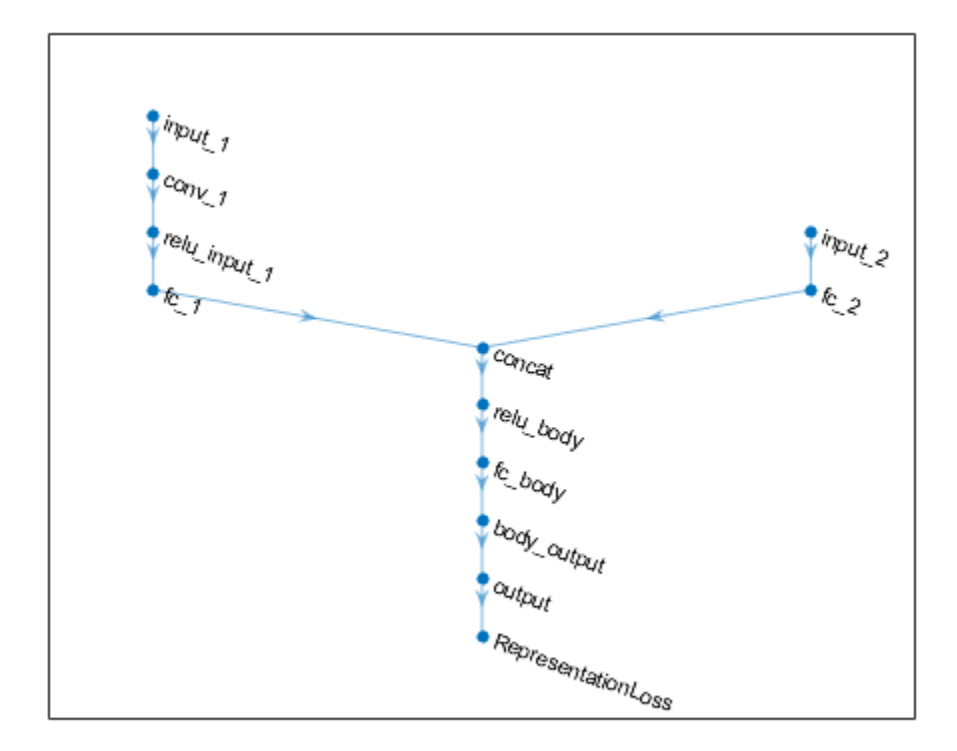

To check your agent, use getAction to return the action from a random observation.

```
getAction(agent,{rand(obsInfo(1).Dimension),rand(obsInfo(2).Dimension)})
```
ans = *1x1 cell array* {[0.9228]}

You can now test and train the agent within the environment.

### **Create a Discrete PG Agent from Actor and Baseline Critic**

Create an environment with a discrete action space, and obtain its observation and action specifications. For this example, load the environment used in the example "Train PG Agent with Baseline to Control Double Integrator System". The observation from the environment is a vector containing the position and velocity of a mass. The action is a scalar representing a force, applied to the mass, having three possible values (-2, 0, or 2 Newton).

```
% load predefined environment
env = rlPredefinedEnv("DoubleIntegrator-Discrete");
% get observation and specification info
obsInfo = getObservationInfo(env);
actInfo = getActionInfo(env);
```
Create a critic representation to use as a baseline.

```
% create a network to be used as underlying critic approximator
baselineNetwork = [
     imageInputLayer([obsInfo.Dimension(1) 1 1], 'Normalization', 'none', 'Name', 'state')
     fullyConnectedLayer(8, 'Name', 'BaselineFC')
     reluLayer('Name', 'CriticRelu1')
     fullyConnectedLayer(1, 'Name', 'BaselineFC2', 'BiasLearnRateFactor', 0)];
% set some options for the critic
baselineOpts = rlRepresentationOptions('LearnRate',5e-3,'GradientThreshold',1);
% create the critic based on the network approximator
baseline = rlValueRepresentation(baselineNetwork,obsInfo,'Observation',{'state'},baselineOpts);
Create an actor representation.
% create a network to be used as underlying actor approximator
actorNetwork = [ imageInputLayer([obsInfo.Dimension(1) 1 1], 'Normalization', 'none', 'Name', 'state')
     fullyConnectedLayer(numel(actInfo.Elements), 'Name', 'action', 'BiasLearnRateFactor', 0)];
% set some options for the actor
actorOpts = rlRepresentationOptions('LearnRate',5e-3,'GradientThreshold',1);
% create the actor based on the network approximator
actor = rlStochasticActorRepresentation(actorNetwork,obsInfo,actInfo,...
     'Observation',{'state'},actorOpts);
```
Specify agent options, and create a PG agent using the environment, actor, and critic.

```
agent0pts = rlPGAgent0ptions(...
     'UseBaseline',true, ...
     'DiscountFactor', 0.99);
agent = rlPGAgent(actor,baseline,agentOpts)
agent = rlPGAgent with properties:
     AgentOptions: [1x1 rl.option.rlPGAgentOptions]
```
To check your agent, use getAction to return the action from a random observation.

```
getAction(agent,{rand(2,1)})
ans = 1x1 cell array
     {[-2]}
```
You can now test and train the agent within the environment.

#### **Create a Continuous PG Agent from Actor and Baseline Critic**

Create an environment with a continuous action space, and obtain its observation and action specifications. For this example, load the double integrator continuous action space environment used in the example "Train DDPG Agent to Control Double Integrator System".

```
% load predefined environment
env = rlPredefinedEnv("DoubleIntegrator-Continuous");
% get observation specification info
obsInfo = getObservationInfo(env)
obsInfo = 
   rlNumericSpec with properties:
      LowerLimit: -Inf
      UpperLimit: Inf
            Name: "states"
     Description: "x, dx"
       Dimension: [2 1]
        DataType: "double"
% get action specification info
actInfo = getActionInfo(env)actInfo = rlNumericSpec with properties:
```

```
 LowerLimit: -Inf
  UpperLimit: Inf
        Name: "force"
 Description: [0x0 string]
   Dimension: [1 1]
    DataType: "double"
```
In this example, the action is a scalar input representing a force ranging from -2 to 2 Newton, so it is a good idea to set the upper and lower limit of the action signal accordingly. This must be done when the network representation for the actor has an nonlinear output layer than needs to be scaled accordingly to produce an output in the desired range.

```
% make sure action space upper and lower limits are finite
actInfo.LowerLimit=-2;
actInfo.UpperLimit=2;
```
Create a critic representation to use as a baseline. Policy gradient agents use a [rlValueRepresentation](#page-325-0) for the baseline. For continuous observation spaces, you can use either a deep neural network or a custom basis representation. For this example, create a deep neural network as the underlying approximator.

```
% create a network to be used as underlying critic approximator
baselineNetwork = [
     imageInputLayer([obsInfo.Dimension 1], 'Normalization', 'none', 'Name', 'state')
     fullyConnectedLayer(8, 'Name', 'BaselineFC1')
     reluLayer('Name', 'Relu1')
     fullyConnectedLayer(1, 'Name', 'BaselineFC2', 'BiasLearnRateFactor', 0)];
```

```
% set some training options for the critic
baselineOpts = rlRepresentationOptions('LearnRate',5e-3,'GradientThreshold',1);
% create the critic based on the network approximator
baseline = rlValueRepresentation(baselineNetwork,obsInfo,'Observation',{'state'},baselineOpts);
```
Policy gradient agents use a [rlStochasticActorRepresentation](#page-285-0). For continuous action spaces stochastic actors, you can only use a neural network as underlying approximator.

The observation input (here called myobs) must accept a two-dimensional vector, as specified in obsInfo. The output (here called myact) must also be a two-dimensional vector (twice the number of dimensions specified in actInfo). The elements of the output vector represent, in sequence, all the means and all the standard deviations of every action (in this case there is only one mean value and one standard deviation).

The fact that standard deviations must be non-negative while mean values must fall within the output range means that the network must have two separate paths. The first path is for the mean values, and any output nonlinearity must be scaled so that it can produce outputs in the output range. The second path is for the variances, and you must use a softplus or relu layer to enforce non-negativity.

```
% input path layers (2 by 1 input, 1 by 1 output)
inPath = \lceil imageInputLayer([obsInfo.Dimension 1], 'Normalization','none','Name','state')
     fullyConnectedLayer(10,'Name', 'ip_fc') % 10 by 1 output
     reluLayer('Name', 'ip_relu') % nonlinearity
    fullyConnectedLayer(1, Name', 'ip_out') ]; % 1 by 1 output
% path layers for mean value (1 by 1 input and 1 by 1 output)
% using scalingLayer to scale the range
meanPath = [ fullyConnectedLayer(15,'Name', 'mp_fc1') % 15 by 1 output
     reluLayer('Name', 'mp_relu') % nonlinearity
     fullyConnectedLayer(1,'Name','mp_fc2'); % 1 by 1 output
     tanhLayer('Name','tanh'); % output range: (-1,1)
     scalingLayer('Name','mp_out','Scale',actInfo.UpperLimit) ]; % output range: (-2N,2N)
% path layers for standard deviation (1 by 1 input and output)
% using softplus layer to make it non negative
sdevPath = <math>\Gamma</math> fullyConnectedLayer(15,'Name', 'vp_fc1') % 15 by 1 output
     reluLayer('Name', 'vp_relu') % nonlinearity
     fullyConnectedLayer(1,'Name','vp_fc2'); % 1 by 1 output
    \text{softplusLayer('Name', 'vp\_out') } \bar{1}; % output range: (0, +\text{Inf})% conctatenate two inputs (along dimension #3) to form a single (2 by 1) output layer
outLayer = concatenationLayer(3,2,'Name','mean&sdev');
% add layers to layerGraph network object
actorNet = layerGraph(inPath);actorNet = addLayers(actorNet,meanPath);
actorNet = addLayers(actorNet, sdevPath);
actorNet = addLayers(actorNet,outLayer);
% connect layers: the mean value path output MUST be connected to the FIRST input of the concate
actorNet = connectLayers(actorNet,'ip_out','mp_fc1/in');  % connect output of inPath to meanPath
```
actorNet = connectLayers(actorNet,'ip\_out','vp\_fc1/in'); % connect output of inPath to variance

```
actorNet = connectLayers(actorNet,'mp_out','mean&sdev/in1');% connect output of meanPath to mean
actorNet = connectLayers(actorNet, 'vp_out', 'mean&sdev/in2');% connect output of sdevPath to mean
```

```
% plot network 
plot(actorNet)
```
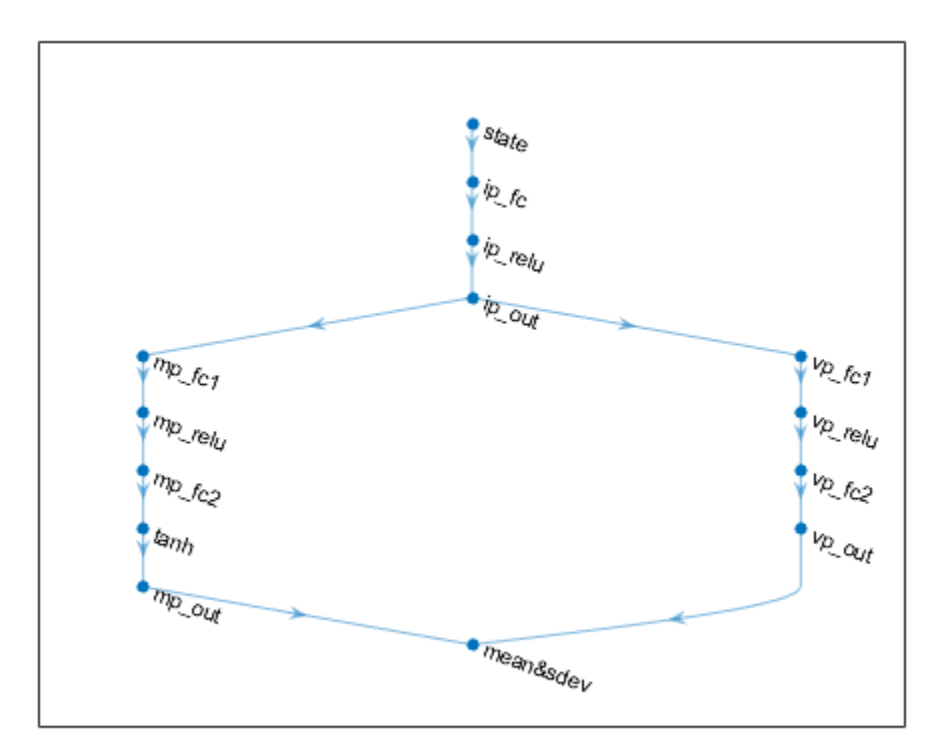

Specify some options for the actor and create the stochastic actor representation using the deep neural network actorNet.

```
% set some options for the actor
actorOpts = rlRepresentationOptions('LearnRate',5e-3,'GradientThreshold',1);
% create the actor based on the network approximator
actor = rlStochasticActorRepresentation(actorNet, obsInfo, actInfo, ...
     'Observation',{'state'},actorOpts);
```
Specify agent options, and create a PG agent using actor, baseline and agent options.

```
agentOpts = rlPGAgentOptions(...
    'UseBaseline', true, ...
     'DiscountFactor', 0.99);
agent = rlPGAgent(actor,baseline,agentOpts)
agent = rlPGAgent with properties:
     AgentOptions: [1x1 rl.option.rlPGAgentOptions]
```
To check your agent, use getAction to return the action from a random observation.

```
getAction(agent,{rand(2,1)})
ans = 1x1 cell array
     {[0.0347]}
```
You can now test and train the agent within the environment.

#### **Create a Discrete PG Agent with Recurrent Neural Networks**

For this example, load the environment used in the example "Train PG Agent with Baseline to Control Double Integrator System". The observation from the environment is a vector containing the position and velocity of a mass. The action is a scalar representing a force, applied to the mass, having three possible values (-2, 0, or 2 Newton).

env = rlPredefinedEnv("DoubleIntegrator-Discrete");

Get observation and specification information.

```
obsInfo = getObservationInfo(env);actInfo = getActionInfo(env);
```
Create a critic representation to use as a baseline. To create a recurrent neural network for the critic, use sequenceInputLayer as the input layer and include an lstmLayer as one of the other network layers.

```
baselineNetwork = [
     sequenceInputLayer(obsInfo.Dimension(1), 'Normalization', 'none', 'Name','myobs')
     fullyConnectedLayer(8, 'Name', 'BaselineFC')
     lstmLayer(8,'OutputMode','sequence','Name','lstm')
     reluLayer('Name', 'CriticRelu1')
     fullyConnectedLayer(1, 'Name', 'BaselineFC2', 'BiasLearnRateFactor', 0)];
```
Set some options for the critic.

```
baselineOpts = rlRepresentationOptions('LearnRate',5e-3,'GradientThreshold',1);
```
Create the critic based on the network approximator.

baseline = rlValueRepresentation(baselineNetwork,obsInfo,'Observation',{'myobs'},baselineOpts);

Create an actor representation. Since the critic has a recurrent network, the actor must have a recurrent network too.

Define a recurrent neural network for the actor.

```
actorNetwork = [ sequenceInputLayer(obsInfo.Dimension(1), 'Normalization', 'none', 'Name', 'myobs')
     lstmLayer(8,'OutputMode','sequence','Name','lstm')
     fullyConnectedLayer(numel(actInfo.Elements), 'Name', 'action', 'BiasLearnRateFactor', 0)];
```
Set actor options and create the actor.
```
actorOpts = rlRepresentationOptions('LearnRate',5e-3,'GradientThreshold',1);
actor = rlStochasticActorRepresentation(actorNetwork,obsInfo,actInfo,...
     'Observation',{'myobs'},actorOpts);
```
Specify agent options, and create a PG agent using the environment, actor, and critic.

```
agent0pts = rlPGAgent0ptions(...
    'UseBaseline', true, ...
     'DiscountFactor', 0.99);
agent = rlPGAgent(actor,baseline,agentOpts);
```
For PG agent with recurrent neural networks, the training sequence length is the whole episode.

To check your agent, use getAction to return the action from a random observation.

```
getAction(agent,{obsInfo.Dimension})
```

```
ans = 1×1 cell array
     {[0]}
```
You can now test and train the agent within the environment.

# **Tips**

• For continuous action spaces, the rlPGAgent agent does not enforce the constraints set by the action specification, so you must enforce action space constraints within the environment.

# **See Also**

```
Deep Network Designer | rlAgentInitializationOptions | rlPGAgentOptions |
rlStochasticActorRepresentation | rlValueRepresentation
```
## **Topics**

"Policy Gradient Agents" "Reinforcement Learning Agents" "Train Reinforcement Learning Agents"

## **Introduced in R2019a**

# <span id="page-217-0"></span>**rlPGAgentOptions**

Options for PG agent

# **Description**

Use an rlPGAgentOptions object to specify options for policy gradient (PG) agents. To create a PG agent, use [rlPGAgent](#page-205-0)

For more information on PG agents, see "Policy Gradient Agents".

For more information on the different types of reinforcement learning agents, see "Reinforcement Learning Agents".

# **Creation**

# **Syntax**

opt = rlPGAgentOptions opt = rlPGAgentOptions(Name,Value)

## **Description**

opt = rlPGAgentOptions creates an rlPGAgentOptions object for use as an argument when creating a PG agent using all default settings. You can modify the object properties using dot notation.

opt = rlPGAgentOptions(Name,Value) sets option properties on page 3-84 using name-value pairs. For example, rlPGAgentOptions('DiscountFactor',0.95) creates an option set with a discount factor of 0.95. You can specify multiple name-value pairs. Enclose each property name in quotes.

# **Properties**

## **UseBaseline — Use baseline for learning**

true (default) | false

Option to use baseline for learning, specified as a logical value. When UseBaseline is true, you must specify a critic network as the baseline function approximator.

In general, for simpler problems with smaller actor networks, PG agents work better without a baseline.

## **UseDeterministicExploitation — Use action with maximum likelihood**

false (default) | true

Option to return the action with maximum likelihood for simulation and policy generation, specified as a logical value. When UseDeterministicExploitation is set to true, the action with

maximum likelihood is always used in [sim](#page-108-0) and [generatePolicyFunction](#page-28-0), which casues the agent to behave deterministically.

When UseDeterministicExploitation is set to false, the agent samples actions from probability distributions, which causes the agent to behave stochastically.

#### **SampleTime — Sample time of agent**

1 (default) | positive scalar

Sample time of agent, specified as a positive scalar.

Within a Simulink environment, the agent gets executed every SampleTime seconds of simulation time.

Within a MATLAB environment, the agent gets executed every time the environment advances. However, SampleTime is the time interval between consecutive elements in the output experience returned by [sim](#page-108-0) or [train](#page-114-0).

#### **DiscountFactor — Discount factor**

0.99 (default) | positive scalar less than or equal to 1

Discount factor applied to future rewards during training, specified as a positive scalar less than or equal to 1.

#### **EntropyLossWeight — Entropy loss weight**

0 (default) | scalar value between 0 and 1

Entropy loss weight, specified as a scalar value between 0 and 1. A higher loss weight value promotes agent exploration by applying a penalty for being too certain about which action to take. Doing so can help the agent move out of local optima.

For episode step *t*, the entropy loss function, which is added to the loss function for actor updates, is:

$$
H_t = E \sum_{k=1}^{M} \mu_k(S_t | \theta_\mu) \ln \mu_k(S_t | \theta_\mu)
$$

Here:

- *E* is the entropy loss weight.
- *M* is the number of possible actions.
- $\mu_k(S_t|\theta_p)$  is the probability of taking action  $A_k$  when in state  $S_t$  following the current policy.

When gradients are computed during training, an additional gradient component is computed for minimizing this loss function.

## **Object Functions**

[rlPGAgent](#page-205-0) Policy gradient reinforcement learning agent

## **Examples**

# **Create PG Agent Options Object**

This example shows how to create and modify a PG agent options object.

Create a PG agent options object, specifying the discount factor.

```
opt = rlPGAgentOptions('DiscountFactor',0.9)
opt = 
   rlPGAgentOptions with properties:
                       UseBaseline: 1
                EntropyLossWeight: 0
     UseDeterministicExploitation: 0
                        SampleTime: 1
                    DiscountFactor: 0.9000
```
You can modify options using dot notation. For example, set the agent sample time to 0.5.

```
opt.SampleTime = 0.5;
```
# **See Also**

**Topics** "Policy Gradient Agents"

**Introduced in R2019a**

# <span id="page-220-0"></span>**rlPPOAgent**

Proximal policy optimization reinforcement learning agent

# **Description**

The proximal policy optimization (PPO) is a model-free, online, on-policy, policy gradient reinforcement learning method. This algorithm alternates between sampling data through environmental interaction and optimizing a clipped surrogate objective function using stochastic gradient descent. The action space can be either discrete or continuous.

For more information on PPO agents, see "Proximal Policy Optimization Agents". For more information on the different types of reinforcement learning agents, see "Reinforcement Learning Agents".

# **Creation**

# **Syntax**

```
agent = rlPPOAgent(observationInfo,actionInfo)
agent = rlPPOAgent(observationInfo,actionInfo,initOpts)
agent = rlPPOAgent(actor,critic)
agent = rlPPOAgent( ___ ,agentOptions)
```
# **Description**

## **Create Agent from Observation and Action Specifications**

agent = rlPPOAgent(observationInfo,actionInfo) creates a proximal policy optimization (PPO) agent for an environment with the given observation and action specifications, using default initialization options. The actor and critic representations in the agent use default deep neural networks built from the observation specification observationInfo and the action specification actionInfo.

agent = rlPPOAgent(observationInfo, actionInfo, initOpts) creates a PPO agent for an environment with the given observation and action specifications. The agent uses default networks configured using options specified in the initOpts object. Actor-critic agents do not support recurrent neural networks. For more information on the initialization options, see [rlAgentInitializationOptions](#page-153-0).

## **Create Agent from Actor and Critic Representations**

agent = rlPPOAgent(actor, critic) creates a PPO agent with the specified actor and critic, using the default options for the agent.

#### **Specify Agent Options**

agent = rlPPOAgent( \_\_\_ , agentOptions) creates a PPO agent and sets the AgentOptions property to the agentOptions input argument. Use this syntax after any of the input arguments in the previous syntaxes.

## **Input Arguments**

## **observationInfo** - Observation specifications

specification object | array of specification objects

Observation specifications, specified as a reinforcement learning specification object or an array of specification objects defining properties such as dimensions, data type, and names of the observation signals.

You can extract observationInfo from an existing environment or agent using [getObservationInfo](#page-60-0). You can also construct the specifications manually using [rlFiniteSetSpec](#page-190-0) or [rlNumericSpec](#page-202-0).

## $actionInfo - Action$  specification

specification object

Action specifications, specified as a reinforcement learning specification object defining properties such as dimensions, data type, and names of the action signals.

For a discrete action space, you must specify actionInfo as an [rlFiniteSetSpec](#page-190-0) object.

For a continuous action space, you must specify actionInfo as an [rlNumericSpec](#page-202-0) object.

You can extract actionInfo from an existing environment or agent using [getActionInfo](#page-32-0). You can also construct the specification manually using [rlFiniteSetSpec](#page-190-0) or [rlNumericSpec](#page-202-0).

## **initOpts — Agent initialization options**

rlAgentInitializationOptions object

Agent initialization options, specified as an [rlAgentInitializationOptions](#page-153-0) object.

## **actor — Actor network representation**

rlStochasticActorRepresentation object

Actor network representation for the policy, specified as an [rlStochasticActorRepresentation](#page-285-0) object. For more information on creating actor representations, see "Create Policy and Value Function Representations".

Your actor representation can use a recurrent neural network as its function approximator. In this case, your critic must also use a recurrent neural network. For an example, see ["Create PPO Agent](#page-230-0) [with Recurrent Neural Networks" on page 3-97](#page-230-0).

## **critic — Critic network representation**

rlValueRepresentation object

Critic network representation for estimating the discounted long-term reward, specified as an [rlValueRepresentation](#page-325-0). For more information on creating critic representations, see "Create Policy and Value Function Representations".

Your critic representation can use a recurrent neural network as its function approximator. In this case, your actor must also use a recurrent neural network. For an example, see ["Create PPO Agent](#page-230-0) [with Recurrent Neural Networks" on page 3-97](#page-230-0).

# **Properties**

## **AgentOptions — Agent options**

rlPPOAgentOptions object

Agent options, specified as an [rlPPOAgentOptions](#page-232-0) object.

# **Object Functions**

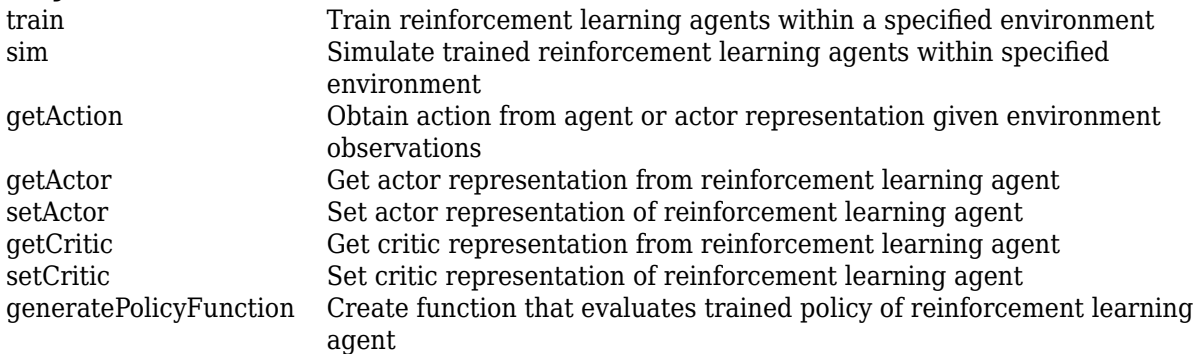

# **Examples**

#### **Create Discrete PPO Agent from Observation and Action Specifications**

Create an environment with a discrete action space, and obtain its observation and action specifications. For this example, load the environment used in the example "Create Agent Using Deep Network Designer and Train Using Image Observations". This environment has two observations: a 50-by-50 grayscale image and a scalar (the angular velocity of the pendulum). The action is a scalar with five possible elements (a torque of either  $-2$ ,  $-1$ , 0, 1, or 2 Nm applied to a swinging pole).

```
% load predefined environment
env = rlPredefinedEnv("SimplePendulumWithImage-Discrete");
% obtain observation and action specifications
obsInfo = getObservationInfo(env);
```

```
actInfo = getActionInfo(env);
```
The agent creation function initializes the actor and critic networks randomly. You can ensure reproducibility by fixing the seed of the random generator. To do so, uncomment the following line.

 $% rng(0)$ 

Create an actor-critic agent from the environment observation and action specifications.

agent = rlPPOAgent(obsInfo,actInfo);

To check your agent, use getAction to return the action from a random observation.

```
getAction(agent,{rand(obsInfo(1).Dimension),rand(obsInfo(2).Dimension)})
```

```
ans = 1x1 cell array
     {[-2]}
```
You can now test and train the agent within the environment.

#### **Create Continuous PPO Agent Using Initialization Options**

Create an environment with a continuous action space and obtain its observation and action specifications. For this example, load the environment used in the example "Train DDPG Agent to Swing Up and Balance Pendulum with Image Observation". This environment has two observations: a 50-by-50 grayscale image and a scalar (the angular velocity of the pendulum). The action is a scalar representing a torque ranging continuously from -2 to 2 Nm.

```
% load predefined environment
env = rlPredefinedEnv("SimplePendulumWithImage-Continuous");
% obtain observation and action specifications
obsInfo = getObservationInfo(env);actInfo = getActionInfo(env);
```
Create an agent initialization option object, specifying that each hidden fully connected layer in the network must have 128 neurons (instead of the default number, 256).

```
initOpts = rlAgentInitializationOptions('NumHiddenUnit',128);
```
The agent creation function initializes the actor and critic networks randomly. You can ensure reproducibility by fixing the seed of the random generator. To do so, uncomment the following line.

 $%rnq(0)$ 

Create a PPO actor-critic agent from the environment observation and action specifications.

```
agent = rlPPOAgent(obsInfo,actInfo,initOpts);
```
Reduce the critic learning rate to 1e-3.

```
critic = getCritic(agent);
critic.Options.LearnRate = 1e-3;
agent = setCritic(agent, critic);
```
Extract the deep neural networks from both the agent actor and critic.

```
actorNet = getModel(getActor(agent));
criticNet = getModel(getCritic(agent));
```
Display the layers of the critic network, and verify that each hidden fully connected layer has 128 neurons

```
criticNet.Layers
```

```
ans = 12x1 Layer array with layers:
     1 'concat' Concatenation Concatenation of 2 inputs along dimension 3
```
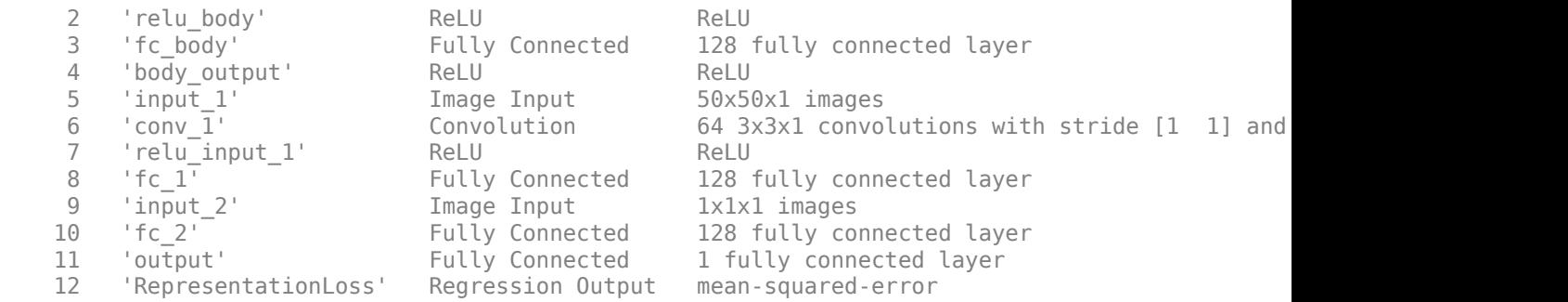

# Plot actor and critic networks

# plot(actorNet)

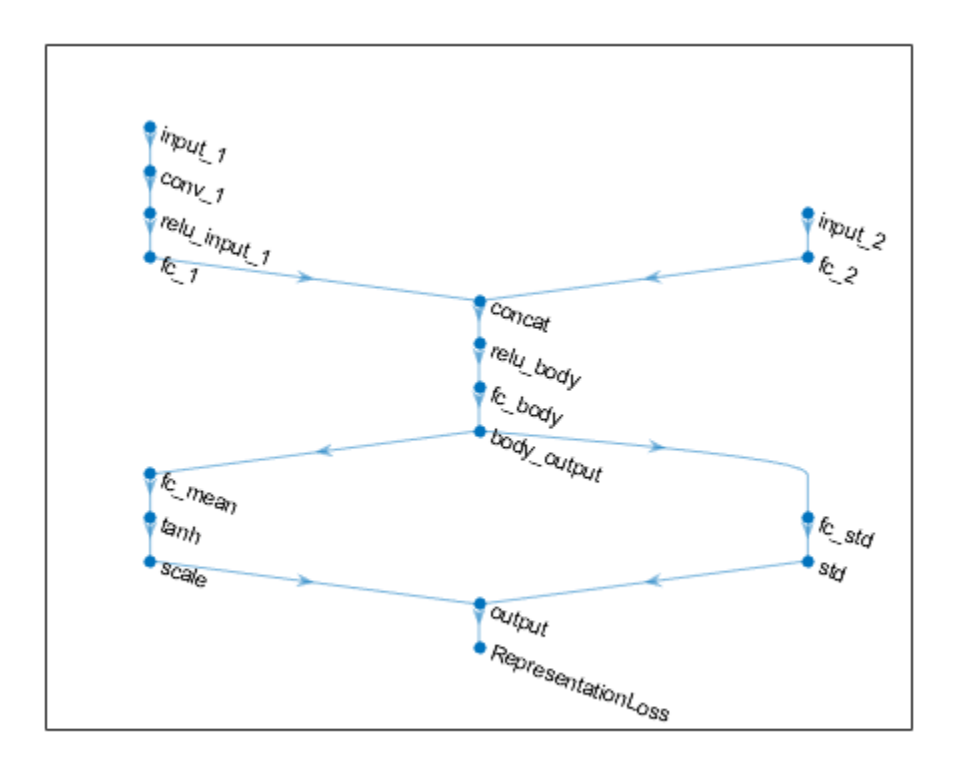

# plot(criticNet)

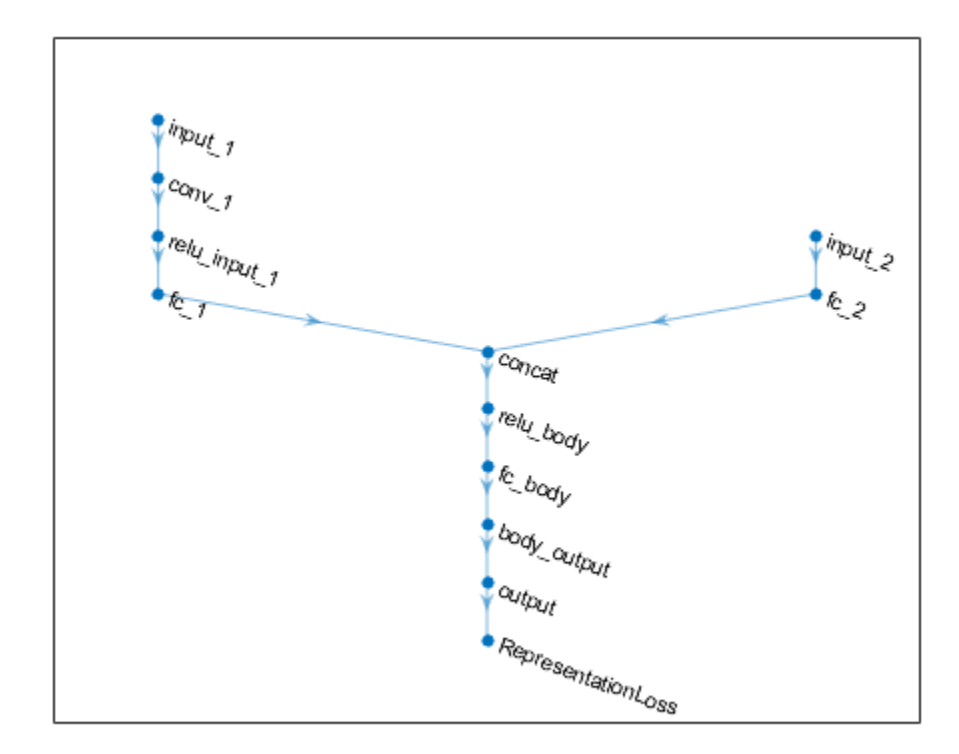

To check your agent, use getAction to return the action from a random observation. getAction(agent,{rand(obsInfo(1).Dimension),rand(obsInfo(2).Dimension)})

ans = *1x1 cell array* {[0.9228]}

You can now test and train the agent within the environment.

#### **Create Proximal Policy Optimization Agent**

Create an environment interface, and obtain its observation and action specifications.

```
env = rlPredefinedEnv("CartPole-Discrete");
obsInfo = getObservationInfo(env);actInfo = getActionInfo(env);
```
Create a critic representation.

```
% Create the network to be used as approximator in the critic.
criticNetwork = [
     featureInputLayer(4,'Normalization','none','Name','state')
     fullyConnectedLayer(1,'Name','CriticFC')];
```

```
% Set options for the critic.
criticOpts = rlRepresentationOptions('LearnRate',8e-3,'GradientThreshold',1);
% Create the critic.
critic = rlValueRepresentation(criticNetwork,obsInfo,'Observation',{'state'},criticOpts);
```
Create an actor representation.

```
% Create the network to be used as approximator in the actor.
actorNetwork = [ featureInputLayer(4,'Normalization','none','Name','state')
     fullyConnectedLayer(2,'Name','action')];
% Set options for the actor.
actorOpts = rlRepresentationOptions('LearnRate',8e-3,'GradientThreshold',1);
% Create the actor.
actor = rlStochasticActorRepresentation(actorNetwork,obsInfo,actInfo,...
     'Observation',{'state'},actorOpts);
```
Specify agent options, and create a PPO agent using the environment, actor, and critic.

```
agent0pts = r1PP0Agent0ptions(...
     'ExperienceHorizon',1024, ...
     'DiscountFactor',0.95);
agent = rlPPOAgent(actor,critic,agentOpts)
agent =
   rlPPOAgent with properties:
     AgentOptions: [1x1 rl.option.rlPPOAgentOptions]
```
To check your agent, use getAction to return the action from a random observation.

#### getAction(agent,{rand(4,1)})

```
ans = 1x1 cell array
     {[-10]}
```
You can now test and train the agent against the environment.

#### **Create Continuous PPO Agent**

Create an environment with a continuous action space, and obtain its observation and action specifications. For this example, load the double integrator continuous action space environment used in the example "Train DDPG Agent to Control Double Integrator System". The observation from the environment is a vector containing the position and velocity of a mass. The action is a scalar representing a force, applied to the mass, ranging continuously from -2 to 2 Newton.

```
env = rlPredefinedEnv("DoubleIntegrator-Continuous");
obsInfo = getObservationInfo(env)
obsInfo =
```

```
 rlNumericSpec with properties:
```

```
 LowerLimit: -Inf
  UpperLimit: Inf
        Name: "states"
 Description: "x, dx"
   Dimension: [2 1]
    DataType: "double"
```
#### $actInfo = getActionInfo(env)$

```
actInfo = rlNumericSpec with properties:
      LowerLimit: -Inf
      UpperLimit: Inf
            Name: "force"
     Description: [0x0 string]
       Dimension: [1 1]
        DataType: "double"
```
Since the action must be contained in a limited range, it is a good idea to set the upper and lower limit of the action signal accordingly. This must be done when the network representation for the actor has an nonlinear output layer than needs to be scaled accordingly to produce an output in the desired range.

```
% make sure action space upper and lower limits are finite
actInfo.LowerLimit=-2;
actInfo.UpperLimit=2;
```
Create a critic representation. PPO agents use a [rlValueRepresentation](#page-325-0) for the critic. For continuous observation spaces, you can use either a deep neural network or a custom basis representation. For this example, create a deep neural network as the underlying approximator.

```
% create the network to be used as approximator in the critic
% it must take the observation signal as input and produce a scalar value
criticNet = [
     imageInputLayer([obsInfo.Dimension 1],'Normalization','none','Name','state')
     fullyConnectedLayer(10,'Name', 'fc_in')
     reluLayer('Name', 'relu')
     fullyConnectedLayer(1,'Name','out')];
% set some training options for the critic
criticOpts = rlRepresentationOptions('LearnRate',8e-3,'GradientThreshold',1);
% create the critic representation from the network
critic = rlValueRepresentation(criticNet,obsInfo,'Observation',{'state'},criticOpts);
```
PPO agents use a [rlStochasticActorRepresentation](#page-285-0). For continuous action spaces, stochastic actors can only use a neural network approximator.

The observation input (here called myobs) must accept a two-dimensional vector, as specified in obsInfo. The output (here called myact) must also be a two-dimensional vector (twice the number of dimensions specified in actInfo). The elements of the output vector represent, in sequence, all the means and all the standard deviations of every action (in this case there is only one mean value and one standard deviation).

The fact that standard deviations must be non-negative while mean values must fall within the output range means that the network must have two separate paths. The first path is for the mean values, and any output nonlinearity must be scaled so that it can produce outputs in the output range. The second path is for the standard deviations, and you must use a softplus or relu layer to enforce nonnegativity.

```
% input path layers (2 by 1 input and a 1 by 1 output)
inPath = <math>[</math> imageInputLayer([obsInfo.Dimension 1], 'Normalization','none','Name','state')
    fullyConnectedLayer(10,'Name', 'ip_fc') % 10 by 1 output<br>reluLayer('Name', 'ip relu') % nonlinearity
    reluLayer('Name', 'ip_relu')
    fullyConnectedLayer(1, 'Name', 'ip_out') ];% 1 by 1 output
% path layers for mean value (1 by 1 input and 1 by 1 output)
% using scalingLayer to scale the range
meanPath = 1 fullyConnectedLayer(15,'Name', 'mp_fc1') % 15 by 1 output
     reluLayer('Name', 'mp_relu') % nonlinearity
    fullyConnectedLayer(1,'Name','mp_fc2'); % 1 by 1 output<br>tanhLayer('Name','tanh'); % output range: (-1,1)
    tanhLayer('Name','tanh');
     scalingLayer('Name','mp_out','Scale',actInfo.UpperLimit) ]; % output range: (-2N,2N)
% path layers for standard deviation (1 by 1 input and output)
% using softplus layer to make it non negative
sdevPath = [ fullyConnectedLayer(15,'Name', 'vp_fc1') % 15 by 1 output
     reluLayer('Name', 'vp_relu') % nonlinearity
     fullyConnectedLayer(1,'Name','vp_fc2'); % 1 by 1 output
    softplusLayer('Name', 'vp_out')]\; % output range: (0,+Inf)% conctatenate two inputs (along dimension #3) to form a single (2 by 1) output layer
outLayer = concatenationLayer(3,2,'Name','mean&sdev');
% add layers to layerGraph network object
actorNet = layerGraph(inPath);actorNet = addLayers(actorNet,meanPath);
actorNet = addLayers(actorNet, sdevPath);
actorNet = addLayers(actorNet,outLayer);
% connect layers: the mean value path output MUST be connected to the FIRST input of the concate
actorNet = connectLayers(actorNet,'ip_out','mp_fc1/in');  % connect output of inPath to meanPath
actorNet = connectLayers(actorNet,'ip_out','vp_fc1/in');  % connect output of inPath to sdevPath
actorNet = connectLayers(actorNet, 'mp_out', 'mean&sdev/in1');% connect output of meanPath to mean
```
actorNet = connectLayers(actorNet, 'vp\_out', 'mean&sdev/in2');% connect output of sdevPath to mean

```
% plot network 
plot(actorNet)
```
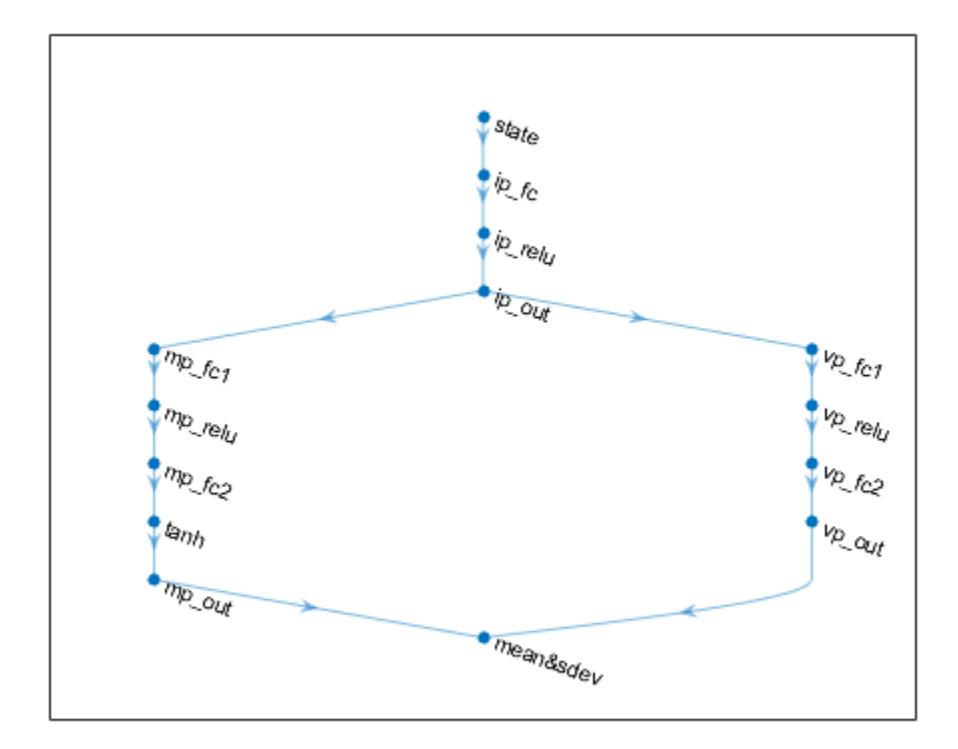

Specify some options for the actor and create the stochastic actor representation using the deep neural network actorNet.

```
% set some training options for the actor
actorOpts = rlRepresentationOptions('LearnRate',8e-3,'GradientThreshold',1);
% create the actor using the network
actor = rlStochasticActorRepresentation(actorNet,obsInfo,actInfo,...
     'Observation',{'state'},actorOpts);
```
Specify agent options, and create a PPO agent using actor, critic and agent options.

```
agentOpts = rlPPOAgentOptions(...
 'ExperienceHorizon',1024, ...
 'DiscountFactor',0.95);
agent = rlPPOAgent(actor,critic,agentOpts)
agent =
  rlPPOAgent with properties:
    AgentOptions: [1x1 rl.option.rlPPOAgentOptions]
```
To check your agent, use getAction to return the action from a random observation.

```
getAction(agent,{rand(2,1)})
```

```
ans = 1x1 cell array
     {[0.6668]}
```
You can now test and train the agent within the environment.

#### **Create PPO Agent with Recurrent Neural Networks**

For this example load the predefined environment used for the "Train DQN Agent to Balance Cart-Pole System" example.

```
env = rlPredefinedEnv('CartPole-Discrete');
```
Get observation and action information. This environment has a continuous four-dimensional observation space (the positions and velocities of both cart and pole) and a discrete one-dimensional action space consisting on the application of two possible forces, -10N or 10N.

```
obsInfo = getObservationInfo(env);
actInfo = getActionInfo(env);
```
Create a recurrent deep neural network for the critic. To create a recurrent neural network, use a sequenceInputLayer as the input layer and include an lstmLayer as one of the other network layers.

```
criticNetwork = [
     sequenceInputLayer(obsInfo.Dimension(1),'Normalization','none','Name','myobs')
     fullyConnectedLayer(8, 'Name', 'fc')
     reluLayer('Name','relu')
     lstmLayer(8,'OutputMode','sequence','Name','lstm')
     fullyConnectedLayer(1,'Name','output')];
```
Create a value function representation object for the critic.

```
criticOptions = rlRepresentationOptions('LearnRate',1e-2,'GradientThreshold',1);
critic = rlValueRepresentation(criticNetwork,obsInfo,...
     'Observation','myobs', criticOptions);
```
Define a recurrent neural network for the actor. Since the critic has a recurrent network, the actor must have a recurrent network too.

```
actorNetwork = [ sequenceInputLayer(obsInfo.Dimension(1),'Normalization','none','Name','myobs')
     fullyConnectedLayer(8,'Name','fc')
     reluLayer('Name','relu')
     lstmLayer(8,'OutputMode','sequence','Name','lstm')
     fullyConnectedLayer(numel(actInfo.Elements),'Name','output')
     softmaxLayer('Name','actionProb')];
```
Create a stochastic actor representation for the network.

```
actorOptions = rlRepresentationOptions('LearnRate',1e-3,'GradientThreshold',1);
actor = rlStochasticActorRepresentation(actorNetwork,obsInfo,actInfo,...
     'Observation','myobs', actorOptions);
```
Create the agent options object.

```
agentOptions = rlPPOAgentOptions(... 'AdvantageEstimateMethod', 'finite-horizon', ...
     'ClipFactor', 0.1);
```
When recurrent neural networks are used, the MiniBatchSize property is the length of the learning trajectory.

agentOptions.MiniBatchSize

ans  $= 128$ 

Create the agent using the actor and critic representations, as well as the agent options object.

```
agent = rlPPOAgent(actor, critic, agentOptions);
```
Check your agent using getAction to return the action from a random observation.

```
getAction(agent,rand(obsInfo.Dimension))
```

```
ans = 1x1 cell array
    {[10]}
```
# **Tips**

• For continuous action spaces, this agent does not enforce the constraints set by the action specification. In this case, you must enforce action space constraints within the environment.

# **See Also**

**Deep Network Designer** | [rlAgentInitializationOptions](#page-153-0) | [rlPPOAgentOptions](#page-232-0) | [rlStochasticActorRepresentation](#page-285-0) | [rlValueRepresentation](#page-325-0)

## **Topics**

"Proximal Policy Optimization Agents" "Reinforcement Learning Agents" "Train Reinforcement Learning Agents"

## **Introduced in R2019b**

# <span id="page-232-0"></span>**rlPPOAgentOptions**

Options for PPO agent

# **Description**

Use an rlPPOAgentOptions object to specify options for proximal policy optimization (PPO) agents. To create a PPO agent, use [rlPPOAgent](#page-220-0)

For more information on PPO agents, see "Proximal Policy Optimization Agents".

For more information on the different types of reinforcement learning agents, see "Reinforcement Learning Agents".

# **Creation**

# **Syntax**

opt = rlPPOAgentOptions opt = rlPPOAgentOptions(Name,Value)

## **Description**

opt = rlPPOAgentOptions creates an rlPPOAgentOptions object for use as an argument when creating a PPO agent using all default settings. You can modify the object properties using dot notation.

opt = rlPPOAgentOptions(Name,Value) sets option properties on page 3-99 using name-value pairs. For example, rlPPOAgentOptions ('DiscountFactor', 0.95) creates an option set with a discount factor of 0.95. You can specify multiple name-value pairs. Enclose each property name in quotes.

# **Properties**

## **ExperienceHorizon — Number of steps the agent interacts with the environment before learning**

512 (default) | positive integer

Number of steps the agent interacts with the environment before learning from its experience, specified as a positive integer.

The ExperienceHorizon value must be greater than or equal to the MiniBatchSize value.

## **ClipFactor — Clip factor**

0.2 (default) | positive scalar less than 1

Clip factor for limiting the change in each policy update step, specified as a positive scalar less than 1.

## **EntropyLossWeight — Entropy loss weight**

0.01 (default) | scalar value between 0 and 1

Entropy loss weight, specified as a scalar value between 0 and 1. A higher loss weight value promotes agent exploration by applying a penalty for being too certain about which action to take. Doing so can help the agent move out of local optima.

For episode step *t*, the entropy loss function, which is added to the loss function for actor updates, is:

$$
H_t = E \sum_{k=1}^{M} \mu_k(S_t | \theta_{\mu}) \ln \mu_k(S_t | \theta_{\mu})
$$

Here:

- *E* is the entropy loss weight.
- *M* is the number of possible actions.
- $\mu_k(S_t|\theta_p)$  is the probability of taking action  $A_k$  when in state  $S_t$  following the current policy.

When gradients are computed during training, an additional gradient component is computed for minimizing this loss function.

#### **MiniBatchSize — Mini-batch size**

128 (default) | positive integer

Mini-batch size used for each learning epoch, specified as a positive integer. When the agent uses a recurrent neural network, MiniBatchSize is treated as the training trajectory length.

The MiniBatchSize value must be less than or equal to the ExperienceHorizon value.

#### **NumEpoch — Number of epochs**

3 (default) | positive integer

Number of epochs for which the actor and critic networks learn from the current experience set, specified as a positive integer.

#### **AdvantageEstimateMethod — Method for estimating advantage values**

```
"gae" (default) | "finite-horizon"
```
Method for estimating advantage values, specified as one of the following:

- "gae" Generalized advantage estimator
- "finite-horizon" Finite horizon estimation

For more information on these methods, see the training algorithm information in "Proximal Policy Optimization Agents".

#### **GAEFactor — Smoothing factor for generalized advantage estimator**

0.95 (default) | scalar value between 0 and 1

Smoothing factor for generalized advantage estimator, specified as a scalar value between 0 and 1, inclusive. This option applies only when the AdvantageEstimateMethod option is "gae"

## **UseDeterministicExploitation — Use action with maximum likelihood**

false (default) | true

Option to return the action with maximum likelihood for simulation and policy generation, specified as a logical value. When UseDeterministicExploitation is set to true, the action with maximum likelihood is always used in [sim](#page-108-0) and [generatePolicyFunction](#page-28-0), which casues the agent to behave deterministically.

When UseDeterministicExploitation is set to false, the agent samples actions from probability distributions, which causes the agent to behave stochastically.

#### **SampleTime — Sample time of agent**

1 (default) | positive scalar

Sample time of agent, specified as a positive scalar.

Within a Simulink environment, the agent gets executed every SampleTime seconds of simulation time.

Within a MATLAB environment, the agent gets executed every time the environment advances. However, SampleTime is the time interval between consecutive elements in the output experience returned by [sim](#page-108-0) or [train](#page-114-0).

#### **DiscountFactor — Discount factor**

0.99 (default) | positive scalar less than or equal to 1

Discount factor applied to future rewards during training, specified as a positive scalar less than or equal to 1.

# **Object Functions**

[rlPPOAgent](#page-220-0) Proximal policy optimization reinforcement learning agent

# **Examples**

#### **Create PPO Agent Options Object**

Create a PPO agent options object, specifying the experience horizon.

```
opt = rlPPOAgentOptions('ExperienceHorizon',256)
```

```
opt = rlPPOAgentOptions with properties:
                ExperienceHorizon: 256
                    MiniBatchSize: 128
                        ClipFactor: 0.2000
                EntropyLossWeight: 0.0100
                          NumEpoch: 3
          AdvantageEstimateMethod: "gae"
                         GAEFactor: 0.9500
    UseDeterministicExploitation: 0
                        SampleTime: 1
                   DiscountFactor: 0.9900
```
You can modify options using dot notation. For example, set the agent sample time to 0.5.

opt.SampleTime = 0.5;

# **See Also**

**Topics** "Proximal Policy Optimization Agents"

**Introduced in R2019b**

# <span id="page-236-0"></span>**rlQAgent**

Q-learning reinforcement learning agent

# **Description**

The Q-learning algorithm is a model-free, online, off-policy reinforcement learning method. A Qlearning agent is a value-based reinforcement learning agent which trains a critic to estimate the return or future rewards.

For more information on Q-learning agents, see "Q-Learning Agents".

For more information on the different types of reinforcement learning agents, see "Reinforcement Learning Agents".

# **Creation**

# **Syntax**

agent = rlQAgent(critic,agentOptions)

# **Description**

agent = rlQAgent(critic, agentOptions) creates a Q-learning agent with the specified critic network and sets the AgentOptions property.

## **Input Arguments**

## **critic — Critic network representation**

rlQValueRepresentation object

Critic network representation, specified as an [rlQValueRepresentation](#page-242-0) object. For more information on creating critic representations, see "Create Policy and Value Function Representations".

# **Properties**

# **AgentOptions — Agent options**

rlQAgentOptions object

Agent options, specified as an [rlQAgentOptions](#page-239-0) object.

# **Object Functions**

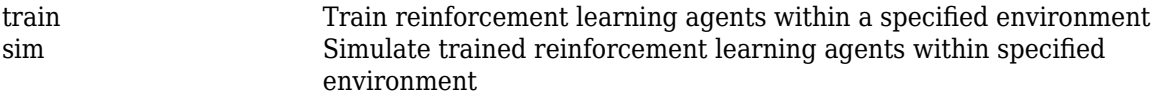

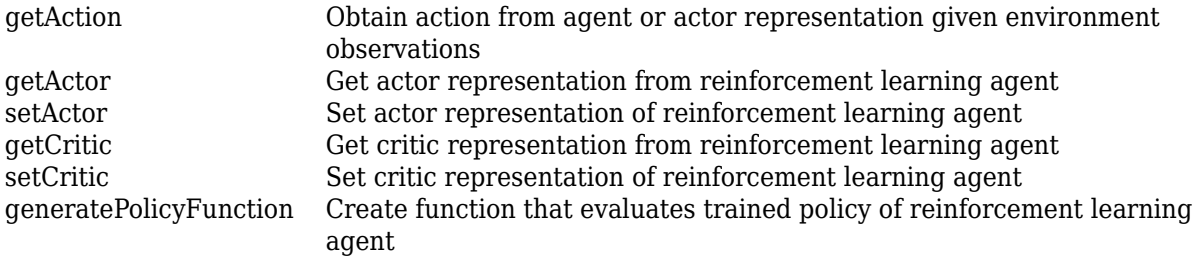

# **Examples**

#### **Create a Q-Learning Agent**

Create an environment interface.

env = rlPredefinedEnv("BasicGridWorld");

Create a critic Q-value function representation using a Q-table derived from the environment observation and action specifications.

```
qTable = rlTable(getObservationInfo(env),getActionInfo(env));
critic = rlQValueRepresentation(qTable,getObservationInfo(env),getActionInfo(env));
```
Create a Q-learning agent using the specified critic value function and an epsilon value of 0.05.

```
opt = rlQAgentOptions;
opt.EpsilonGreedyExploration.Epsilon = 0.05;
agent = rlQAgent(critic,opt)agent =
```

```
 rlQAgent with properties:
```
AgentOptions: [1x1 rl.option.rlQAgentOptions]

To check your agent, use getAction to return the action from a random observation.

```
getAction(agent,{randi(25)})
```
ans  $= 1$ 

You can now test and train the agent against the environment.

# **See Also**

**Functions** [rlQAgentOptions](#page-239-0)

**Topics** "Q-Learning Agents" "Reinforcement Learning Agents" "Train Reinforcement Learning Agents" **Introduced in R2019a**

# <span id="page-239-0"></span>**rlQAgentOptions**

Options for Q-learning agent

# **Description**

Use an rlQAgentOptions object to specify options for creating Q-learning agents. To create a Qlearning agent, use [rlQAgent](#page-236-0)

For more information on Q-learning agents, see "Q-Learning Agents".

For more information on the different types of reinforcement learning agents, see "Reinforcement Learning Agents".

# **Creation**

# **Syntax**

opt = rlQAgentOptions opt = rlQAgentOptions(Name,Value)

# **Description**

opt = rlQAgentOptions creates an rlQAgentOptions object for use as an argument when creating a Q-learning agent using all default settings. You can modify the object properties using dot notation.

opt = rlQAgentOptions(Name,Value)sets option properties on page 3-106 using name-value pairs. For example, rlQAgentOptions('DiscountFactor',0.95) creates an option set with a discount factor of 0.95. You can specify multiple name-value pairs. Enclose each property name in quotes.

# **Properties**

# **EpsilonGreedyExploration — Options for epsilon-greedy exploration**

EpsilonGreedyExploration object

Options for epsilon-greedy exploration, specified as an EpsilonGreedyExploration object with the following properties.

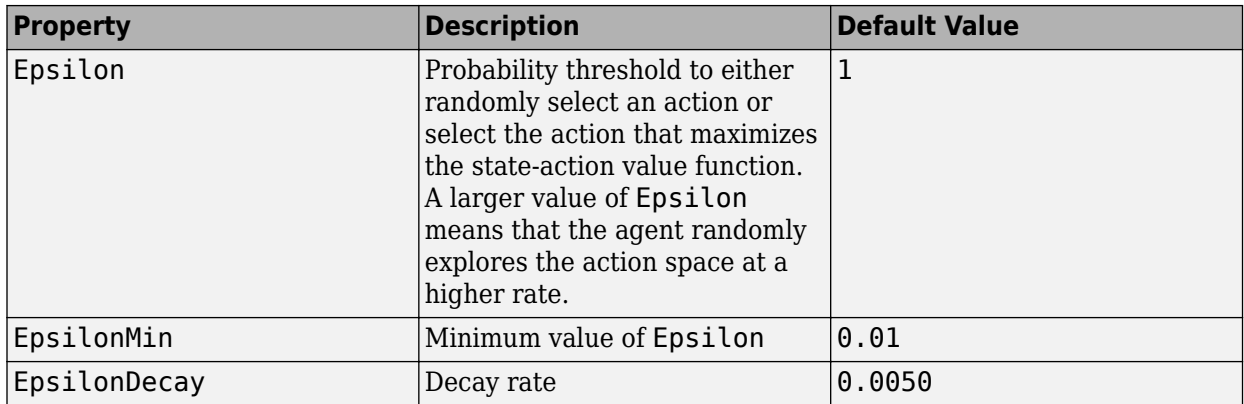

At the end of each training time step, if Epsilon is greater than EpsilonMin, then it is updated using the following formula.

Epsilon =  $Epsilon^*(1-Epsilon)$ 

If your agent converges on local optima too quickly, you can promote agent exploration by increasing Epsilon.

To specify exploration options, use dot notation after creating the rlQAgentOptions object opt. For example, set the epsilon value to 0.9.

opt.EpsilonGreedyExploration.Epsilon = 0.9;

#### **SampleTime — Sample time of agent**

1 (default) | positive scalar

Sample time of agent, specified as a positive scalar.

Within a Simulink environment, the agent gets executed every SampleTime seconds of simulation time.

Within a MATLAB environment, the agent gets executed every time the environment advances. However, SampleTime is the time interval between consecutive elements in the output experience returned by [sim](#page-108-0) or [train](#page-114-0).

#### **DiscountFactor — Discount factor**

0.99 (default) | positive scalar less than or equal to 1

Discount factor applied to future rewards during training, specified as a positive scalar less than or equal to 1.

## **Object Functions**

[rlQAgent](#page-236-0) Q-learning reinforcement learning agent

# **Examples**

#### **Create Q-Learning Agent Options Object**

This example shows how to create an options object for a Q-Learning agent.

Create an rlQAgentOptions object that specifies the agent sample time.

```
opt = rlQAgentOptions('SampleTime',0.5)
opt = 
   rlQAgentOptions with properties:
     EpsilonGreedyExploration: [1x1 rl.option.EpsilonGreedyExploration]
                   SampleTime: 0.5000
               DiscountFactor: 0.9900
```
You can modify options using dot notation. For example, set the agent discount factor to 0.95. opt.DiscountFactor = 0.95;

# **See Also**

**Topics** "Q-Learning Agents"

**Introduced in R2019a**

# <span id="page-242-0"></span>**rlQValueRepresentation**

Q-Value function critic representation for reinforcement learning agents

# **Description**

This object implements a Q-value function approximator to be used as a critic within a reinforcement learning agent. A Q-value function is a function that maps an observation-action pair to a scalar value representing the expected total long-term rewards that the agent is expected to accumulate when it starts from the given observation and executes the given action. Q-value function critics therefore need both observations and actions as inputs. After you create an rlQValueRepresentation critic, use it to create an agent relying on a Q-value function critic, such as an [rlQAgent](#page-236-0), [rlDQNAgent](#page-176-0), [rlSARSAAgent](#page-275-0), [rlDDPGAgent](#page-155-0), or [rlTD3Agent](#page-297-0). For more information on creating representations, see "Create Policy and Value Function Representations".

# **Creation**

# **Syntax**

critic = rlQValueRepresentation(net,observationInfo,actionInfo,'Observation', obsName,'Action',actName) critic = rlQValueRepresentation(tab,observationInfo,actionInfo) critic = rlQValueRepresentation({basisFcn,W0},observationInfo,actionInfo) critic = rlQValueRepresentation(net,observationInfo,actionInfo,'Observation', obsName) critic = rlQValueRepresentation({basisFcn,W0},observationInfo,actionInfo) critic = rlQValueRepresentation( \_\_\_ ,options)

# **Description**

## **Scalar Output Q-Value Critic**

critic = rlQValueRepresentation(net,observationInfo,actionInfo,'Observation', obsName,'Action',actName) creates the Q-value function critic. net is the deep neural network used as an approximator, and must have both observations and action as inputs, and a single scalar output. This syntax sets the ObservationInfo and ActionInfo properties of critic respectively to the inputs observationInfo and actionInfo, containing the observations and action specifications. obsName must contain the names of the input layers of net that are associated with the observation specifications. The action name actName must be the name of the input layer of net that is associated with the action specifications.

critic = rlQValueRepresentation(tab,observationInfo,actionInfo) creates the Qvalue function based critic with *discrete action and observation spaces* from the Q-value table tab. tab is a [rlTable](#page-294-0) object containing a table with as many rows as the possible observations and as many columns as the possible actions. This syntax sets the ObservationInfo and ActionInfo properties of critic respectively to the inputs observationInfo and actionInfo, which must be

[rlFiniteSetSpec](#page-190-0) objects containing the specifications for the discrete observations and action spaces, respectively.

critic = rlQValueRepresentation({basisFcn,W0},observationInfo,actionInfo) creates a Q-value function based critic using a custom basis function as underlying approximator. The first input argument is a two-elements cell in which the first element contains the handle basisFcn to a custom basis function, and the second element contains the initial weight vector W0. Here the basis function must have both observations and action as inputs and W0 must be a column vector. This syntax sets the ObservationInfo and ActionInfo properties of critic respectively to the inputs observationInfo and actionInfo.

## **Multi-Output Discrete Action Space Q-Value Critic**

critic = rlQValueRepresentation(net,observationInfo,actionInfo,'Observation', obsName) creates the *multi-output* Q-value function critic *for a discrete action space*. net is the deep neural network used as an approximator, and must have only the observations as input and a single output layer having as many elements as the number of possible discrete actions. This syntax sets the ObservationInfo and ActionInfo properties of critic respectively to the inputs observationInfo and actionInfo, containing the observations and action specifications. Here, actionInfo must be an [rlFiniteSetSpec](#page-190-0) object containing the specifications for the discrete action space. The observation names obsName must be the names of the input layers of net.

critic = rlQValueRepresentation({basisFcn,W0},observationInfo,actionInfo) creates the *multi-output* Q-value function critic *for a discrete action space* using a custom basis function as underlying approximator. The first input argument is a two-elements cell in which the first element contains the handle basisFcn to a custom basis function, and the second element contains the initial weight matrix W0. Here the basis function must have only the observations as inputs, and W0 must have as many columns as the number of possible actions. This syntax sets the ObservationInfo and ActionInfo properties of critic respectively to the inputs observationInfo and actionInfo.

## **Options**

critic = rlQValueRepresentation( ,options) creates the value function based critic using the additional option set options, which is an [rlRepresentationOptions](#page-254-0) object. This syntax sets the Options property of critic to the options input argument. You can use this syntax with any of the previous input-argument combinations.

## **Input Arguments**

## **net — Deep neural network**

array of Layer objects | layerGraph object | DAGNetwork object | SeriesNetwork object | dlNetwork object

## Deep neural network used as the underlying approximator within the critic, specified as one of the following:

- Array of Layer objects
- layerGraph object
- DAGNetwork object
- SeriesNetwork object
- dlnetwork object

For *single output* critics, net must have both observations and actions as inputs, and a scalar output, representing the expected cumulative long-term reward when the agent starts from the given observation and takes the given action. For *multi-output discrete action space* critics, net must have only the observations as input and a single output layer having as many elements as the number of possible discrete actions. Each output element represents the expected cumulative long-term reward when the agent starts from the given observation and takes the corresponding action. The learnable parameters of the critic are the weights of the deep neural network.

The network input layers must be in the same order and with the same data type and dimensions as the signals defined in ObservationInfo. Also, the names of these input layers must match the observation names listed in obsName.

The network output layer must have the same data type and dimension as the signal defined in ActionInfo. Its name must be the action name specified in actName.

[rlQValueRepresentation](#page-242-0) objects support recurrent deep neural networks for multi-output discrete action space critics.

For a list of deep neural network layers, see "List of Deep Learning Layers". For more information on creating deep neural networks for reinforcement learning, see "Create Policy and Value Function Representations".

#### **obsName — Observation names**

string | character vector | cell array or character vectors

Observation names, specified as a cell array of strings or character vectors. The observation names must be the names of the input layers in net.

Example: { 'my\_obs' }

#### **actName — Action name**

string | character vector | single-element cell array containing a character vector

Action name, specified as a single-element cell array that contains a character vector. It must be the name of the output layer of net.

Example: {'my\_act'}

## **tab — Q-value table**

rlTable object

Q-value table, specified as an [rlTable](#page-294-0) object containing an array with as many rows as the possible observations and as many columns as the possible actions. The element (s,a) is the expected cumulative long-term reward for taking action a from observed state s. The elements of this array are the learnable parameters of the critic.

#### **basisFcn — Custom basis function**

function handle

Custom basis function, specified as a function handle to a user-defined MATLAB function. The user defined function can either be an anonymous function or a function on the MATLAB path. The output of the critic is  $c = W^*B$ , where W is a weight vector or matrix containing the learnable parameters, and B is the column vector returned by the custom basis function.

For a single-output Q-value critic, c is a scalar representing the expected cumulative long term reward when the agent starts from the given observation and takes the given action. In this case, your basis function must have the following signature.

```
B = myBasisFunction(obs1,obs2,...,obsN,act)
```
For a multiple-output Q-value critic with a discrete action space, c is a vector in which each element is the expected cumulative long term reward when the agent starts from the given observation and takes the action corresponding to the position of the considered element. In this case, your basis function must have the following signature.

```
B = myBasisFunction(obs1, obs2, ..., obsN)
```
Here, obs1 to obsN are observations in the same order and with the same data type and dimensions as the signals defined in observationInfo and act has the same data type and dimensions as the action specifications in actionInfo

Example:  $\mathcal{O}(\text{obs1}, \text{obs2}, \text{act})$  [act(2)\*obs1(1)^2; abs(obs2(5)+act(1))]

## **W0 — Initial value of the basis function weights**

matrix

Initial value of the basis function weights, W. For a single-output Q-value critic, W is a column vector having the same length as the vector returned by the basis function. For a multiple-output Q-value critic with a discrete action space, W is a matrix which must have as many rows as the length of the basis function output, and as many columns as the number of possible actions.

# **Properties**

## **Options — Representation options**

rlRepresentationOptions object

Representation options, specified as an [rlRepresentationOptions](#page-254-0) object. Available options include the optimizer used for training and the learning rate.

## **ObservationInfo** - Observation specifications

rlFiniteSetSpec object | rlNumericSpec object | array

Observation specifications, specified as an [rlFiniteSetSpec](#page-190-0) or [rlNumericSpec](#page-202-0) object or an array containing a mix of such objects. These objects define properties such as the dimensions, data type, and names of the observation signals.

rlQValueRepresentation sets the ObservationInfo property of critic to the input observationInfo.

You can extract ObservationInfo from an existing environment or agent using [getObservationInfo](#page-60-0). You can also construct the specifications manually.

## $ActionInfo - Action specification$

rlFiniteSetSpec object | rlNumericSpec object

Action specifications, specified as an [rlFiniteSetSpec](#page-190-0) or [rlNumericSpec](#page-202-0) object. These objects define properties such as the dimensions, data type and name of the action signals.

rlQValueRepresentation sets the ActionInfo property of critic to the input actionInfo.

You can extract ActionInfo from an existing environment or agent using [getActionInfo](#page-32-0). You can also construct the specifications manually.

For custom basis function representations, the action signal must be a scalar, a column vector, or a discrete action.

# **Object Functions**

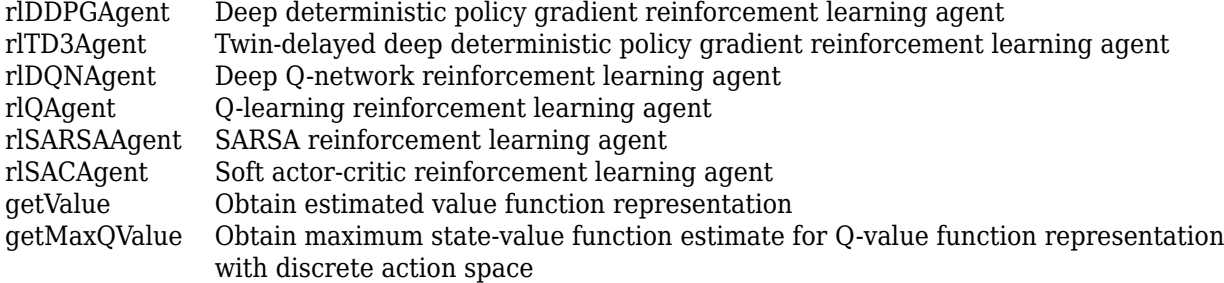

# **Examples**

#### **Create Q-Value Function Critic from Deep Neural Network**

Create an observation specification object (or alternatively use getObservationInfo to extract the specification object from an environment). For this example, define the observation space as a continuous four-dimensional space, so that a single observation is a column vector containing four doubles.

```
obsInfo = rlNumbericSpec([4 1]);
```
Create an action specification object (or alternatively use getActionInfo to extract the specification object from an environment). For this example, define the action space as a continuous two-dimensional space, so that a single action is a column vector containing two doubles.

```
actInfo = rlNumbericSpec([2 1]);
```
Create a deep neural network to approximate the Q-value function. The network must have two inputs, one for the observation and one for the action. The observation input (here called myobs) must accept a four-element vector (the observation vector defined by obsInfo). The action input (here called myact) must accept a two-element vector (the action vector defined by actInfo). The output of the network must be a scalar, representing the expected cumulative long-term reward when the agent starts from the given observation and takes the given action.

```
% observation path layers
obsPath = [featureInputLayer(4, 'Normalization','none','Name','myobs') 
     fullyConnectedLayer(1,'Name','obsout')];
% action path layers
actPath = [featureInputLayer(2, 'Normalization','none','Name','myact') 
 fullyConnectedLayer(1,'Name','actout')];
% common path to output layers
comPath = [additionLayer(2,'Name', 'add') fullyConnectedLayer(1, 'Name', 'output')];
% add layers to network object
```

```
net = addLayers(layerGraph(obsPath), actPath);
net = addLayers(net,comPath);
% connect layers
net = connectLayers(net,'obsout','add/in1');
net = connectLayers(net,'actout','add/in2');
% plot network
plot(net)
                     \bullet myobs
                     \bullet_{\alpha_{s_{\alpha_{t}}}}\bullet_{\textit{aq}_\textit{q}}
```
Create the critic with rlQValueRepresentation, using the network, the observations and action specification objects, as well as the names of the network input layers.

 $\bullet$  output

 $\bullet_{n_{\mathcal{V}\oplus_{C\!\ell}}}$ 

 $\bullet$  actout

```
critic = rlQValueRepresentation(net,obsInfo,actInfo, ...
     'Observation',{'myobs'},'Action',{'myact'})
critic = 
   rlQValueRepresentation with properties:
          ActionInfo: [1x1 rl.util.rlNumericSpec]
     ObservationInfo: [1x1 rl.util.rlNumericSpec]
             Options: [1x1 rl.option.rlRepresentationOptions]
```
To check your critic, use the getValue function to return the value of a random observation and action, using the current network weights.

```
v = getValue(critic, {rand(4,1)}, {rand(2,1)})
```
v = *single* 0.1102

You can now use the critic (along with an with an actor) to create an agent relying on a Q-value function critic (such as an [rlQAgent](#page-236-0), [rlDQNAgent](#page-176-0), [rlSARSAAgent](#page-275-0), or [rlDDPGAgent](#page-155-0) agent).

## **Create Multi-Output Q-Value Function Critic from Deep Neural Network**

This example shows how to create a multi-output Q-value function critic for a discrete action space using a deep neural network approximator.

This critic takes only the observation as input and produces as output a vector with as many elements as the possible actions. Each element represents the expected cumulative long term reward when the agent starts from the given observation and takes the action corresponding to the position of the element in the output vector.

Create an observation specification object (or alternatively use getObservationInfo to extract the specification object from an environment). For this example, define the observation space as a continuous four-dimensional space, so that a single observation is a column vector containing four doubles.

 $obsInfo = rlNumbericSpec([4 1]);$ 

Create a finite set action specification object (or alternatively use getActionInfo to extract the specification object from an environment with a discrete action space). For this example, define the action space as a finite set consisting of three possible values (named 7, 5, and 3 in this case).

```
actInfo = rlFiniteSetSpec([7 5 3]);
```
Create a deep neural network approximator to approximate the Q-value function within the critic. The input of the network (here called myobs) must accept a four-element vector, as defined by obsInfo. The output must be a single output layer having as many elements as the number of possible discrete actions (three in this case, as defined by actInfo).

```
net = [featureInputLayer(4,'Normalization','none','Name','myobs') 
        fullyConnectedLayer(3,'Name','value')];
```
Create the critic using the network, the observations specification object, and the name of the network input layer.

critic = rlQValueRepresentation(net,obsInfo,actInfo,'Observation',{'myobs'})

```
critic = 
   rlQValueRepresentation with properties:
          ActionInfo: [1x1 rl.util.rlFiniteSetSpec]
     ObservationInfo: [1x1 rl.util.rlNumericSpec]
             Options: [1x1 rl.option.rlRepresentationOptions]
```
To check your critic, use the getValue function to return the values of a random observation, using the current network weights. There is one value for each of the three possible actions.

```
v = getValue(critic, {rand(4,1)})
```

```
v = 3x1 single column vector
     0.7232
     0.8177
    -0.2212
```
You can now use the critic (along with an actor) to create a discrete action space agent relying on a Q-value function critic (such as an [rlQAgent](#page-236-0), [rlDQNAgent](#page-176-0), or [rlSARSAAgent](#page-275-0) agent).

#### **Create Q-Value Function Critic from Table**

Create a finite set observation specification object (or alternatively use getObservationInfo to extract the specification object from an environment with a discrete observation space). For this example define the observation space as a finite set with of 4 possible values.

```
obsInfo = rlFiniteSetSpec([7 5 3 1]);
```
Create a finite set action specification object (or alternatively use getActionInfo to extract the specification object from an environment with a discrete action space). For this example define the action space as a finite set with 2 possible values.

 $actInfo = rlFiniteSetSpec([4 8]);$ 

Create a table to approximate the value function within the critic. rlTable creates a value table object from the observation and action specifications objects.

qTable = rlTable(obsInfo,actInfo);

The table stores a value (representing the expected cumulative long term reward) for each possible observation-action pair. Each row corresponds to an observation and each column corresponds to an action. You can access the table using the Table property of the vTable object. The initial value of each element is zero.

qTable.Table

ans = *4×2*  $\begin{matrix} 0 & 0 \\ 0 & 0 \end{matrix}$  $\odot$  $\begin{matrix} 0 & 0 \\ 0 & 0 \end{matrix}$ 0 0

You can initialize the table to any value, in this case, an array containing the integer from 1 through 8.

```
qTable.Table=reshape(1:8,4,2)
```

```
aTable = rlTable with properties:
    Table: [4x2 double]
```
Create the critic using the table as well as the observations and action specification objects.

#### critic = rlQValueRepresentation(qTable,obsInfo,actInfo)

```
critic = rlQValueRepresentation with properties:
          ActionInfo: [1x1 rl.util.rlFiniteSetSpec]
    ObservationInfo: [1x1 rl.util.rlFiniteSetSpec]
             Options: [1x1 rl.option.rlRepresentationOptions]
```
To check your critic, use the getValue function to return the value of a given observation and action, using the current table entries.

```
v = getValue(critic, {5}, {8})
```
 $v = 6$ 

You can now use the critic (along with an with an actor) to create a discrete action space agent relying on a Q-value function critic (such as an [rlQAgent](#page-236-0), [rlDQNAgent](#page-176-0), or [rlSARSAAgent](#page-275-0) agent).

#### **Create Q-Value Function Critic from Custom Basis Function**

Create an observation specification object (or alternatively use getObservationInfo to extract the specification object from an environment). For this example, define the observation space as a continuous four-dimensional space, so that a single observation is a column vector containing 3 doubles.

```
obsInfo = rlNumbericSpec([3 1]);
```
Create an action specification object (or alternatively use getActionInfo to extract the specification object from an environment). For this example, define the action space as a continuous two-dimensional space, so that a single action is a column vector containing 2 doubles.

```
actInfo = rlNumbericSpec([2 1]);
```
Create a custom basis function to approximate the value function within the critic. The custom basis function must return a column vector. Each vector element must be a function of the observations and actions respectively defined by obsInfo and actInfo.

```
myBasisFcn = @(myobs,myact) [myobs(2)^2; myobs(1)+exp(myact(1)); abs(myact(2)); myobs(3)]
```

```
myBasisFcn = function_handle with value:
   @(myobs,myact)[myobs(2)^2;myobs(1)+exp(myact(1));abs(myact(2));myobs(3)]
```
The output of the critic is the scalar W'\*myBasisFcn(myobs,myact), where W is a weight column vector which must have the same size of the custom basis function output. This output is the expected cumulative long term reward when the agent starts from the given observation and takes the best possible action. The elements of W are the learnable parameters.

Define an initial parameter vector.

 $W0 = [1; 4; 4; 2];$ 

Create the critic. The first argument is a two-element cell containing both the handle to the custom function and the initial weight vector. The second and third arguments are, respectively, the observation and action specification objects.

```
critic = rlQValueRepresentation({myBasisFcn,W0},obsInfo,actInfo)
```

```
critic = 
   rlQValueRepresentation with properties:
          ActionInfo: [1×1 rl.util.rlNumericSpec]
    ObservationInfo: [1×1 rl.util.rlNumericSpec]
             Options: [1×1 rl.option.rlRepresentationOptions]
```
To check your critic, use the getValue function to return the value of a given observation-action pair, using the current parameter vector.

```
v = qetValue(critic, \{[1\ 2\ 3]'\}, \{[4\ 5]'\})V = 1×1 dlarray
   252.3926
```
You can now use the critic (along with an with an actor) to create an agent relying on a Q-value function critic (such as an [rlQAgent](#page-236-0), [rlDQNAgent](#page-176-0), [rlSARSAAgent](#page-275-0), or [rlDDPGAgent](#page-155-0) agent).

## **Create Multi-Output Q-Value Function Critic from Custom Basis Function**

This example shows how to create a multi-output Q-value function critic for a discrete action space using a custom basis function approximator.

This critic takes only the observation as input and produces as output a vector with as many elements as the possible actions. Each element represents the expected cumulative long term reward when the agent starts from the given observation and takes the action corresponding to the position of the element in the output vector.

Create an observation specification object (or alternatively use getObservationInfo to extract the specification object from an environment). For this example, define the observation space as a continuous four-dimensional space, so that a single observation is a column vector containing 2 doubles.

 $obsInfo = rlNumbericSpec([2 1]);$ 

Create a finite set action specification object (or alternatively use getActionInfo to extract the specification object from an environment with a discrete action space). For this example, define the action space as a finite set consisting of 3 possible values (named 7, 5, and 3 in this case).

```
actInfo = rlFiniteSetSpec([7 5 3]);
```
Create a custom basis function to approximate the value function within the critic. The custom basis function must return a column vector. Each vector element must be a function of the observations defined by obsInfo.
```
myBasisFcn = @(myobs) [myobs(2)^2; myobs(1); exp(myobs(2)); abs(myobs(1))]
myBasisFcn = function_handle with value:
   @(myobs)[myobs(2)^2;myobs(1);exp(myobs(2));abs(myobs(1))]
```
The output of the critic is the vector  $c = W^*$ myBasisFcn(myobs), where W is a weight matrix which must have as many rows as the length of the basis function output, and as many columns as the number of possible actions.

Each element of c is the expected cumulative long term reward when the agent starts from the given observation and takes the action corresponding to the position of the considered element. The elements of W are the learnable parameters.

Define an initial parameter matrix.

 $W0 = \text{rand}(4,3)$ ;

Create the critic. The first argument is a two-element cell containing both the handle to the custom function and the initial parameter matrix. The second and third arguments are, respectively, the observation and action specification objects.

```
critic = rlQValueRepresentation({myBasisFcn,W0},obsInfo,actInfo)
```

```
critic = rlQValueRepresentation with properties:
          ActionInfo: [1x1 rl.util.rlFiniteSetSpec]
     ObservationInfo: [1x1 rl.util.rlNumericSpec]
             Options: [1x1 rl.option.rlRepresentationOptions]
```
To check your critic, use the getValue function to return the values of a random observation, using the current parameter matrix. Note that there is one value for each of the three possible actions.

```
v = getValue(critic, {rand(2,1)})v = 3x1 dlarray
     2.1395
     1.2183
     2.3342
```
You can now use the critic (along with an actor) to create a discrete action space agent relying on a Q-value function critic (such as an [rlQAgent](#page-236-0), [rlDQNAgent](#page-176-0), or [rlSARSAAgent](#page-275-0) agent).

#### **Create Q-Value Function Critic from Recurrent Neural Network**

Create an environment and obtain observation and action information.

```
env = rlPredefinedEnv('CartPole-Discrete');
obsInfo = getObservationInfo(\text{env});actInfo = getActionInfo(env);
```

```
numObs = obsInfo.Dimension(1);
numDiscreteAct = numel(actInfo.Elements);
```
Create a recurrent deep neural network for your critic. To create a recurrent neural network, use a sequenceInputLayer as the input layer and include at least one lstmLayer.

Create a recurrent neural network for a multi-output Q-value function representation.

```
criticNetwork = [
     sequenceInputLayer(numObs,'Normalization','none','Name','state')
     fullyConnectedLayer(50, 'Name', 'CriticStateFC1')
     reluLayer('Name','CriticRelu1')
     lstmLayer(20,'OutputMode','sequence','Name','CriticLSTM');
 fullyConnectedLayer(20,'Name','CriticStateFC2')
 reluLayer('Name','CriticRelu2')
     fullyConnectedLayer(numDiscreteAct,'Name','output')];
```
Create a representation for your critic using the recurrent neural network.

```
criticOptions = rlRepresentationOptions('LearnRate',1e-3,'GradientThreshold',1);
critic = rlQValueRepresentation(criticNetwork,obsInfo,actInfo,...
     'Observation','state',criticOptions);
```
## **See Also**

**Functions** [getActionInfo](#page-32-0) | [getObservationInfo](#page-60-0) | [rlRepresentationOptions](#page-254-0)

### **Topics**

"Create Policy and Value Function Representations" "Reinforcement Learning Agents"

### **Introduced in R2020a**

# <span id="page-254-0"></span>**rlRepresentationOptions**

Options set for reinforcement learning agent representations (critics and actors)

# **Description**

```
Use an rlRepresentationOptions object to specify an options set for critics
(rlValueRepresentation, rlQValueRepresentation) and actors
(rlDeterministicActorRepresentation, rlStochasticActorRepresentation).
```
# **Creation**

## **Syntax**

repOpts = rlRepresentationOptions repOpts = rlRepresentationOptions(Name,Value)

## **Description**

repOpts = rlRepresentationOptions creates a default option set to use as a last argument when creating a reinforcement learning actor or critic. You can modify the object properties using dot notation.

repOpts = rlRepresentationOptions(Name,Value) creates an options set with the specified "Properties" on page 3-121 using one or more name-value pair arguments.

## **Properties**

## **LearnRate — Learning rate for the representation**

0.01 (default) | positive scalar

Learning rate for the representation, specified as the comma-separated pair consisting of 'LearnRate' and a positive scalar. If the learning rate is too low, then training takes a long time. If the learning rate is too high, then training might reach a suboptimal result or diverge.

Example: 'LearnRate',0.025

## **Optimizer — Optimizer for representation**

"adam" (default) | "sgdm" | "rmsprop"

Optimizer for training the network of the representation, specified as the comma-separated pair consisting of 'Optimizer' and one of the following strings:

- "adam" Use the Adam optimizer. You can specify the decay rates of the gradient and squared gradient moving averages using the GradientDecayFactor and SquaredGradientDecayFactor fields of the OptimizerParameters option.
- "sgdm" Use the stochastic gradient descent with momentum (SGDM) optimizer. You can specify the momentum value using the Momentum field of the OptimizerParameters option.

• "rmsprop" — Use the RMSProp optimizer. You can specify the decay rate of the squared gradient moving average using the SquaredGradientDecayFactor fields of the OptimizerParameters option.

For more information about these optimizers, see "Stochastic Gradient Descent" in the Algorithms section of trainingOptions in Deep Learning Toolbox.

Example: 'Optimizer',"sgdm"

## **OptimizerParameters — Applicable parameters for optimizer**

OptimizerParameters object

Applicable parameters for the optimizer, specified as the comma-separated pair consisting of 'OptimizerParameters' and an OptimizerParameters object with the following parameters.

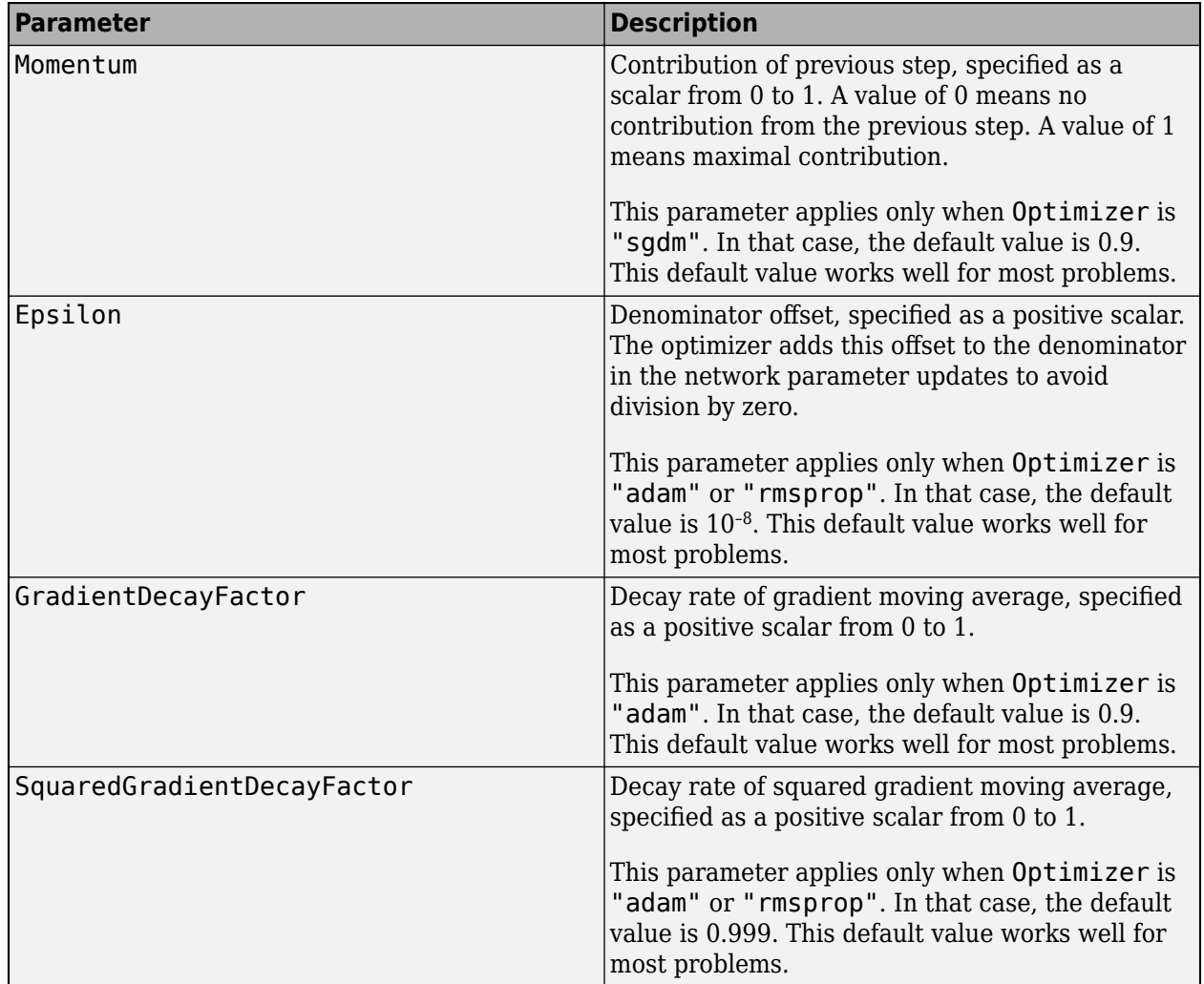

When a particular property of OptimizerParameters is not applicable to the optimizer type specified in the Optimizer option, that property is set to "Not applicable".

To change the default values, create an rlRepresentationOptions set and use dot notation to access and change the properties of OptimizerParameters.

repOpts = rlRepresentationOptions; repOpts.OptimizerParameters.GradientDecayFactor = 0.95;

## **GradientThreshold — Threshold value for gradient**

Inf (default) | positive scalar

Threshold value for the representation gradient, specified as the comma-separated pair consisting of 'GradientThreshold' and Inf or a positive scalar. If the gradient exceeds this value, the gradient is clipped as specified by the GradientThresholdMethod option. Clipping the gradient limits how much the network parameters change in a training iteration.

Example: 'GradientThreshold',1

## **GradientThresholdMethod — Gradient threshold method**

"l2norm" (default) | "global-l2norm" | "absolute-value"

Gradient threshold method used to clip gradient values that exceed the gradient threshold, specified as the comma-separated pair consisting of 'GradientThresholdMethod' and one of the following strings:

- $\bullet$  "l2norm" If the  $L_2$  norm of the gradient of a learnable parameter is larger than <code>GradientThreshold</code>, then scale the gradient so that the  $L_2$  norm equals <code>GradientThreshold.</code>
- "global-l2norm"  $-$  If the global  $L_2$  norm,  $L$ , is larger than GradientThreshold, then scale all gradients by a factor of GradientThreshold/*L*. The global *L*<sup>2</sup> norm considers all learnable parameters.
- "absolute-value" If the absolute value of an individual partial derivative in the gradient of a learnable parameter is larger than GradientThreshold, then scale the partial derivative to have magnitude equal to GradientThreshold and retain the sign of the partial derivative.

For more information, see "Gradient Clipping" in the Algorithms section of trainingOptions in Deep Learning Toolbox.

Example: 'GradientThresholdMethod',"absolute-value"

### L2RegularizationFactor  $-$  Factor for  $L_2$  regularization

0.0001 (default) | nonnegative scalar

Factor for  $L_{\rm 2}$  regularization (weight decay), specified as the comma-separated pair consisting of 'L2RegularizationFactor' and a nonnegative scalar. For more information, see "L2 Regularization" in the Algorithms section of trainingOptions in Deep Learning Toolbox.

To avoid overfitting when using a representation with many parameters, consider increasing the L2RegularizationFactor option.

Example: 'L2RegularizationFactor',0.0005

## **UseDevice — Computation device for training**

"cpu" (default) | "gpu"

Computation device used to perform deep neural network operations such as gradient computation, parameter update and prediction during training. It is specified as the comma-separated pair consisting of 'UseDevice' and either "cpu" or "gpu".

The "gpu" option requires both Parallel Computing Toolbox™ software and a CUDA® enabled NVIDIA® GPU. For more information on supported GPUs see "GPU Support by Release" (Parallel Computing Toolbox).

You can use gpuDevice (Parallel Computing Toolbox) to query or select a local GPU device to be used with MATLAB.

**Note** Training or simulating an agent on a GPU involves device-specific numerical round off errors. These errors can produce different results compared to performing the same operations a CPU.

Note that if you want to use parallel processing to speed up training, you do not need to set UseDevice. Instead, when training your agent, use an [rlTrainingOptions](#page-315-0) object in which the UseParallel option is set to true. For more information about training using multicore processors and GPUs for training, see "Train Agents Using Parallel Computing and GPUs".

Example: 'UseDevice',"gpu"

## **Object Functions**

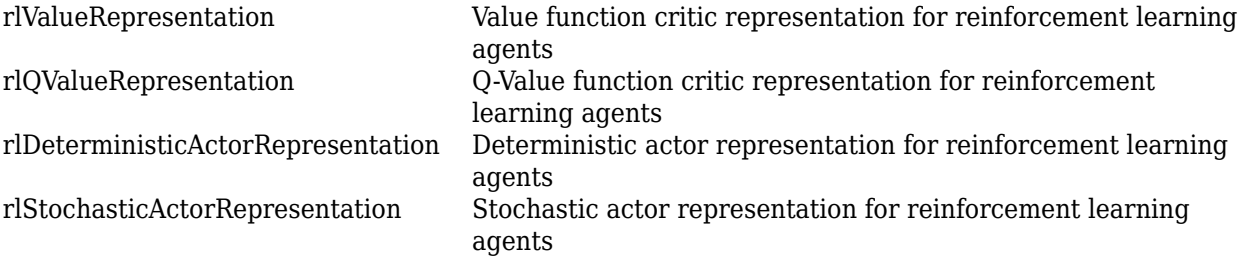

## **Examples**

## **Configure Options for Creating Representation**

Create an options set for creating a critic or actor representation for a reinforcement learning agent. Set the learning rate for the representation to 0.05, and set the gradient threshold to 1. You can set the options using Name,Value pairs when you create the options set. Any options that you do not explicitly set have their default values.

```
repOpts = rlRepresentationOptions('LearnRate',5e-2,...
                                    'GradientThreshold',1)
replots = rlRepresentationOptions with properties:
                   LearnRate: 0.0500
           GradientThreshold: 1
 GradientThresholdMethod: "l2norm"
 L2RegularizationFactor: 1.0000e-04
                   UseDevice: "cpu"
                   Optimizer: "adam"
         OptimizerParameters: [1x1 rl.option.OptimizerParameters]
```
Alternatively, create a default options set and use dot notation to change some of the values.

```
repOpts = rlRepresentationOptions;
repOpts.LearnRate = 5e-2;
repOpts.GradientThreshold = 1
```

```
repOpts = 
  rlRepresentationOptions with properties:
                 LearnRate: 0.0500
          GradientThreshold: 1
    GradientThresholdMethod: "l2norm"
     L2RegularizationFactor: 1.0000e-04
 UseDevice: "cpu"
 Optimizer: "adam"
        OptimizerParameters: [1x1 rl.option.OptimizerParameters]
```
If you want to change the properties of the OptimizerParameters option, use dot notation to access them.

```
repOpts.OptimizerParameters.Epsilon = 1e-7;
repOpts.OptimizerParameters
```
SquaredGradientDecayFactor: 0.9990

```
ans = OptimizerParameters with properties:
                       Momentum: "Not applicable"
                        Epsilon: 1.0000e-07
            GradientDecayFactor: 0.9000
```

```
See Also
```
### **Topics**

"Create Policy and Value Function Representations" "Reinforcement Learning Agents"

## **Introduced in R2019a**

# <span id="page-259-0"></span>**rlSACAgent**

Soft actor-critic reinforcement learning agent

# **Description**

The soft actor-critic (SAC) algorithm is a model-free, online, off-policy, actor-critic reinforcement learning method. The SAC algorithm computes an optimal policy that maximizes both the long-term expected reward and the entropy of the policy. The policy entropy is a measure of policy uncertainty given the state. A higher entropy value promotes more exploration. Maximizing both the reward and the entropy balances exploration and exploitation of the environment. The action space can only be continuous.

For more information, see "Soft Actor-Critic Agents".

For more information on the different types of reinforcement learning agents, see "Reinforcement Learning Agents".

# **Creation**

## **Syntax**

```
agent = rlSACAgent(observationInfo,actionInfo)
agent = rlSACAgent(observationInfo,actionInfo,initOptions)
agent = rLSACAgent(actor, critics)
```

```
agent = rlSACAgent( ,agentOptions)
```
## **Description**

## **Create Agent from Observation and Action Specifications**

agent = rlSACAgent(observationInfo, actionInfo) creates a SAC agent for an environment with the given observation and action specifications, using default initialization options. The actor and critic representations in the agent use default deep neural networks built using the observation specification observationInfo and action specification actionInfo.

agent = rlSACAgent(observationInfo,actionInfo,initOptions) creates a SAC agent with deep neural network representations configured using the specified initialization options (initOptions).

## **Create Agent from Actor and Critic Representations**

agent = rlSACAgent(actor, critics) creates a SAC agent with the specified actor and critic networks and default agent options.

## **Specify Agent Options**

agent = rlSACAgent( \_\_\_ , agentOptions) sets the AgentOptions property for any of the previous syntaxes.

## **Input Arguments**

### **observationInfo** - Observation specifications

specification object | array of specification objects

Observation specifications, specified as a reinforcement learning specification object or an array of specification objects defining properties such as dimensions, data type, and names of the observation signals.

You can extract observationInfo from an existing environment or agent using [getObservationInfo](#page-60-0). You can also construct the specifications manually using [rlFiniteSetSpec](#page-190-0) or [rlNumericSpec](#page-202-0).

### $actionInfo - Action specification$

rlNumericSpec object

Action specification for a continuous action space, specified as an [rlNumericSpec](#page-202-0) object defining properties such as dimensions, data type and name of the action signals.

You can extract actionInfo from an existing environment or agent using [getActionInfo](#page-32-0). You can also construct the specification manually using [rlFiniteSetSpec](#page-190-0) or [rlNumericSpec](#page-202-0).

## **initOptions — Representation initialization options**

rlAgentInitializationOptions object

Representation initialization options, specified as an rlAgentInitializationOptions object.

## **actor — Actor network representation**

rlStochasticActorRepresentation object

Actor network representation, specified as an [rlStochasticActorRepresentation](#page-285-0) object.

For more information on creating actor representations, see "Create Policy and Value Function Representations".

### **critics — Critic network representations**

rlQValueRepresentation object | two-element row vector of rlQValueRepresentation objects

Critic network representations, specified as one of the following:

- [rlQValueRepresentation](#page-242-0) object Create a SAC agent with a single Q-value function.
- Two-element row vector of rlQValueRepresentation objects Create a SAC agent with two critic value functions. The two critic networks must be unique rlQValueRepresentation objects with the same observation and action specifications. The representations can either have different structures or the same structure but with different initial parameters.

For a SAC agent, each critic must be a single-output rlQValueRepresentation object that takes both the action and observations as inputs.

For more information on creating critic representations, see "Create Policy and Value Function Representations".

## **Properties**

## **AgentOptions — Agent options**

rlSACAgentOptions object

Agent options, specified as an [rlSACAgentOptions](#page-269-0) object.

If you create a SAC agent with default actor and critic representations that use recurrent neural networks, the default value of AgentOptions.SequenceLength is 32.

## **ExperienceBuffer — Experience buffer**

ExperienceBuffer object

Experience buffer, specified as an ExperienceBuffer object. During training the agent stores each of its experiences (*S*,*A*,*R*,*S'*) in a buffer. Here:

- *S* is the current observation of the environment.
- *A* is the action taken by the agent.
- *R* is the reward for taking action *A*.
- *S'* is the next observation after taking action *A*.

For more information on how the agent samples experience from the buffer during training, see "Soft Actor-Critic Agents".

## **Object Functions**

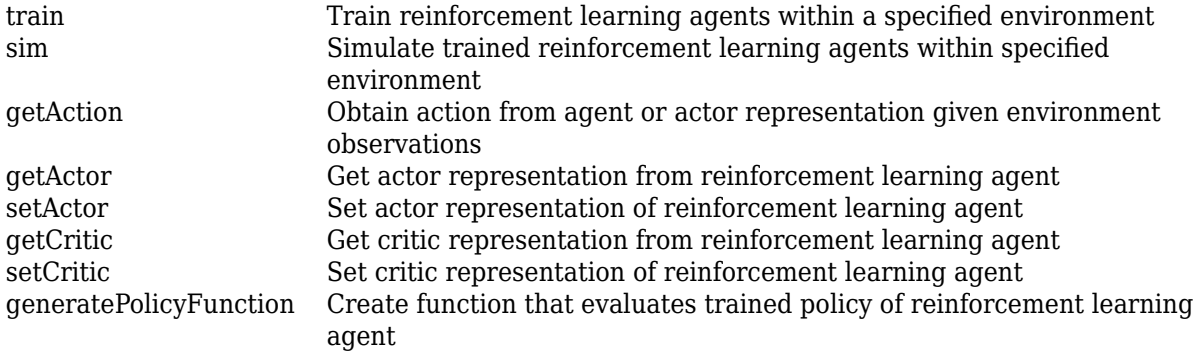

## **Examples**

## **Create SAC Agent from Observation and Action Specifications**

Create environment and obtain observation and action specifications. For this example, load the environment used in the example "Train DDPG Agent to Control Double Integrator System". The observation from the environment is a vector containing the position and velocity of a mass. The action is a scalar representing a force, applied to the mass, ranging continuously from -2 to 2 Newton.

```
env = rlPredefinedEnv("DoubleIntegrator-Continuous");
obsInfo = getObservationInfo(env);
actInfo = getActionInfo(env);
```
The agent creation function initializes the actor and critic networks randomly. You can ensure reproducibility by fixing the seed of the random generator. To do so, uncomment the following line.

 $%rnq(0)$ 

Create a SAC agent from the environment observation and action specifications.

agent = rlSACAgent(obsInfo,actInfo);

To check your agent, use getAction to return the action from a random observation.

getAction(agent,{rand(obsInfo(1).Dimension)})

ans = *1x1 cell array* {[0.0546]}

You can now test and train the agent within the environment.

#### **Create SAC Agent Using Initialization Options**

Create an environment with a continuous action space and obtain its observation and action specifications. For this example, load the environment used in the example "Train DDPG Agent to Control Double Integrator System". The observation from the environment is a vector containing the position and velocity of a mass. The action is a scalar representing a force, applied to the mass, ranging continuously from -2 to 2 Newton.

```
env = rlPredefinedEnv("DoubleIntegrator-Continuous");
obsInfo = getObservationInfo(env);actInfo = getActionInfo(env);
```
Create an agent initialization option object, specifying that each hidden fully connected layer in the network must have 128 neurons.

initOpts = rlAgentInitializationOptions('NumHiddenUnit',128);

The agent creation function initializes the actor and critic networks randomly. You can ensure reproducibility by fixing the seed of the random generator. To do so, uncomment the following line.

 $%$  rng(0)

Create a SAC agent from the environment observation and action specifications using the initialization options.

agent = rlSACAgent(obsInfo,actInfo,initOpts);

Extract the deep neural network from the actor.

actorNet = getModel(getActor(agent));

Extract the deep neural networks from the two critics. Note that getModel(critics) only returns the first critic network.

 $critics = getCrit(c)$  $criticNet1 = getModel(critics(1));$ criticNet2 = getModel(critics(2)); Display the layers of the first critic network, and verify that each hidden fully connected layer has 128 neurons.

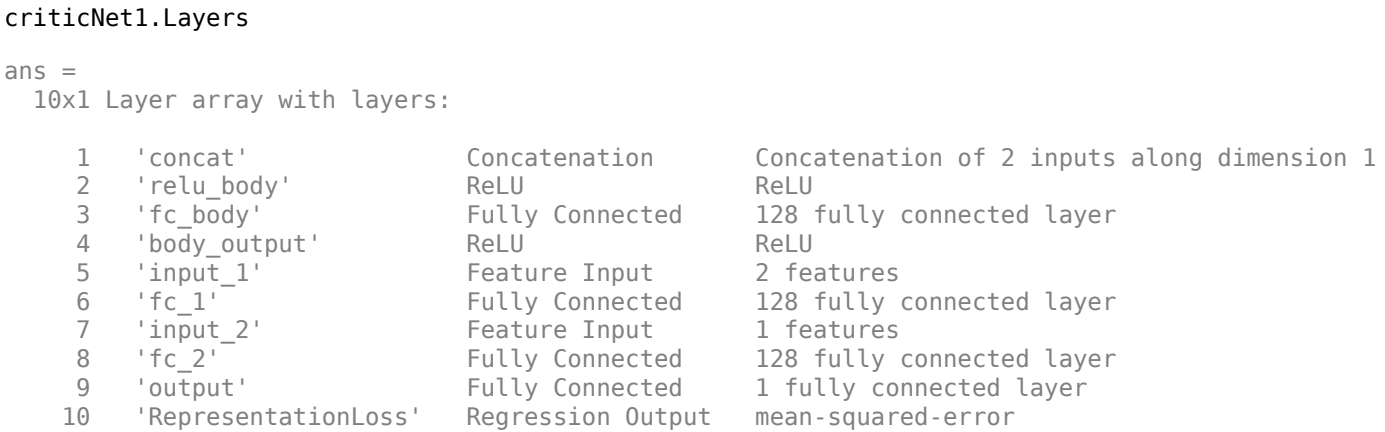

Plot the networks of the actor and of the second critic.

## plot(actorNet)

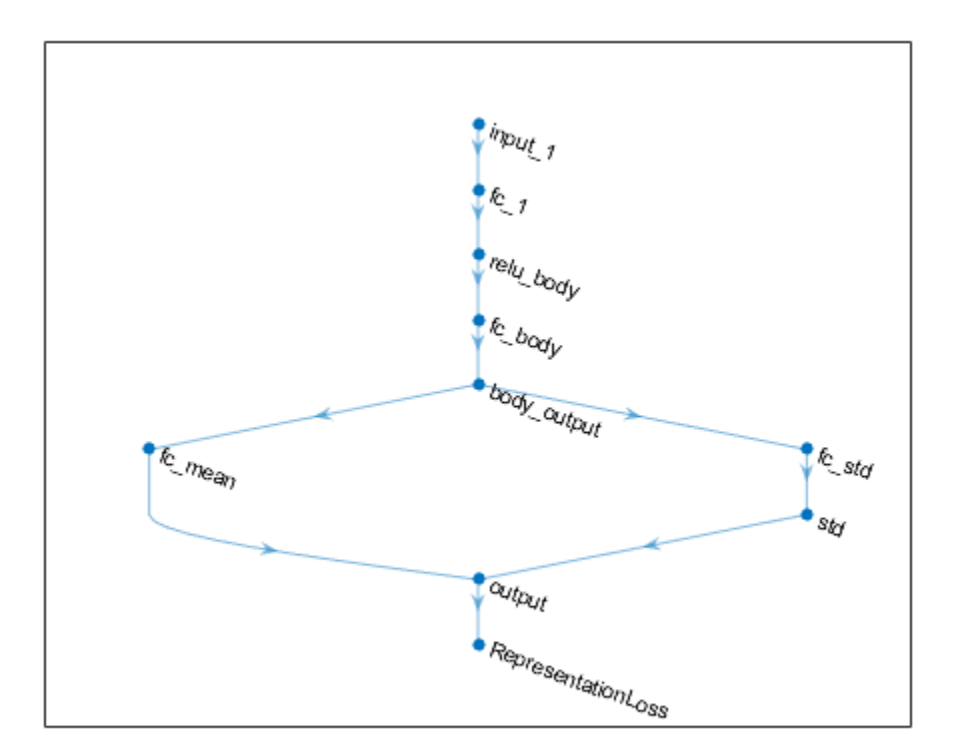

## plot(criticNet2)

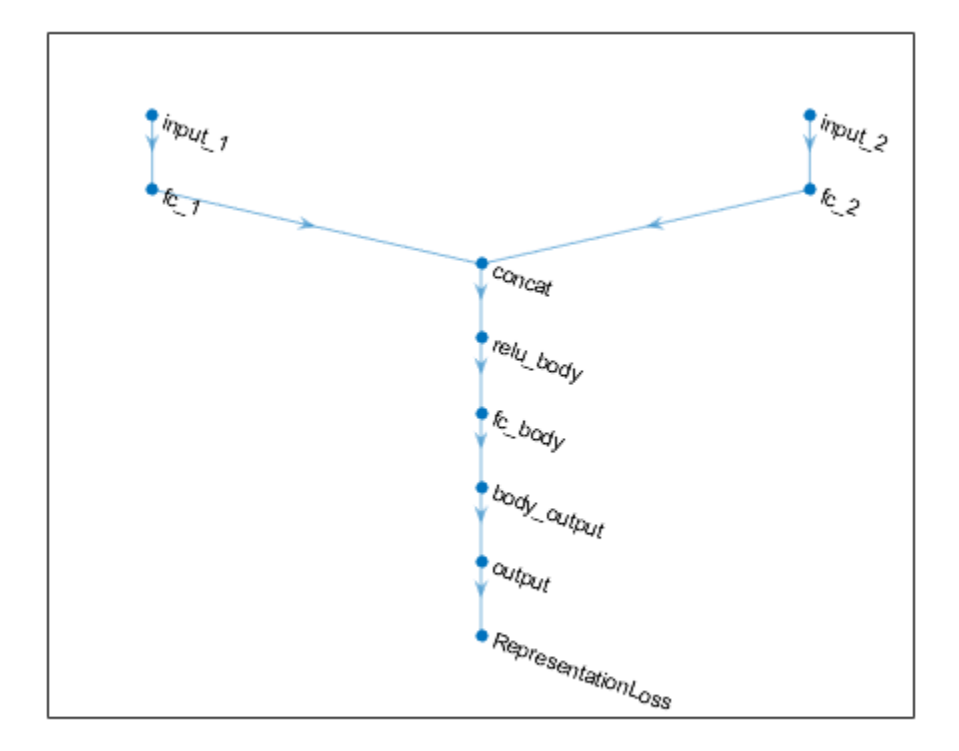

To check your agent, use getAction to return the action from a random observation.

```
getAction(agent,{rand(obsInfo(1).Dimension)})
```

```
ans = 1x1 cell array
     {[-0.9867]}
```
You can now test and train the agent within the environment.

### **Create SAC Agent from Actor and Critics**

Create an environment and obtain observation and action specifications. For this example, load the environment used in the example "Train DDPG Agent to Control Double Integrator System". The observations from the environment is a vector containing the position and velocity of a mass. The action is a scalar representing a force, applied to the mass, ranging continuously from -2 to 2 Newton.

```
env = rlPredefinedEnv("DoubleIntegrator-Continuous");
obsInfo = getObservationInfo(env);
actInfo = getActionInfo(env);
```
Obtain the number of observations and the number of actions.

```
numObs = obsInfo.Dimension(1);numAct = numel(actInfo);Create two Q-value critic representations. First, create a critic deep neural network structure.
statePath1 = [
     featureInputLayer(numObs,'Normalization','none','Name','observation')
     fullyConnectedLayer(400,'Name','CriticStateFC1')
     reluLayer('Name','CriticStateRelu1')
     fullyConnectedLayer(300,'Name','CriticStateFC2')
     ];
actionPath1 = [
     featureInputLayer(numAct,'Normalization','none','Name','action')
     fullyConnectedLayer(300,'Name','CriticActionFC1')
     ];
commonPath1 = [
     additionLayer(2,'Name','add')
     reluLayer('Name','CriticCommonRelu1')
     fullyConnectedLayer(1,'Name','CriticOutput')
     ];
criticNet = layerGraph(statePath1);
criticNet = addLayers(criticNet,actionPath1);
criticNet = addLayers(criticNet,commonPath1);
criticNet = connectLayers(criticNet,'CriticStateFC2','add/in1');
criticNet = connectLayers(criticNet,'CriticActionFC1','add/in2');
```
Create the critic representations. Use the same network structure for both critics. The SAC agent initializes the two networks using different default parameters.

```
criticOptions = rlRepresentationOptions('Optimizer','adam','LearnRate',1e-3,...
                                          'GradientThreshold',1,'L2RegularizationFactor',2e-4);
critic1 = rlQValueRepresentation(criticNet,obsInfo,actInfo,...
     'Observation',{'observation'},'Action',{'action'},criticOptions);
critic2 = rlQValueRepresentation(criticNet,obsInfo,actInfo,...
     'Observation',{'observation'},'Action',{'action'},criticOptions);
```
Create an actor deep neural network. Do not add a tanhLayer or scalingLayer in the mean output path. The SAC agent internally transforms the unbounded Gaussian distribution to the bounded distribution to compute the probability density function and entropy properly.

```
statePath = [
     featureInputLayer(numObs,'Normalization','none','Name','observation')
     fullyConnectedLayer(400, 'Name','commonFC1')
     reluLayer('Name','CommonRelu')];
meanPath = [
     fullyConnectedLayer(300,'Name','MeanFC1')
     reluLayer('Name','MeanRelu')
     fullyConnectedLayer(numAct,'Name','Mean')
     ];
stdPath = [
     fullyConnectedLayer(300,'Name','StdFC1')
     reluLayer('Name','StdRelu')
     fullyConnectedLayer(numAct,'Name','StdFC2')
     softplusLayer('Name','StandardDeviation')];
concatPath = concatenationLayer(1,2,'Name','GaussianParameters');
```

```
actorNetwork = layerGraph(statePath);actorNetwork = addLayers(actorNetwork,meanPath);
actorNetwork = addLayers(actorNetwork,stdPath);
actorNetwork = addLayers(actorNetwork,concatPath);
actorNetwork = connectLayers(actorNetwork,'CommonRelu','MeanFC1/in');
actorNetwork = connectLayers(actorNetwork, 'CommonRelu', 'StdFC1/in');
actorNetwork = connectLayers(actorNetwork,'Mean','GaussianParameters/in1');
actorNetwork = connectLayers(actorNetwork,'StandardDeviation','GaussianParameters/in2');
```
Create a stochastic actor representation using the deep neural network.

```
actorOptions = rlRepresentationOptions('Optimizer','adam','LearnRate',1e-3,...
                                         'GradientThreshold',1,'L2RegularizationFactor',1e-5);
```

```
actor = rlStochasticActorRepresentation(actorNetwork,obsInfo,actInfo,actorOptions,...
     'Observation',{'observation'});
```
Specify agent options.

```
agentOptions = rlSACAgentOptions;
agentOptions.SampleTime = env.Ts;
agentOptions.DiscountFactor = 0.99;
agentOptions.TargetSmoothFactor = 1e-3;
agentOptions.ExperienceBufferLength = 1e6;
agentOptions.MiniBatchSize = 32;
```
Create SAC agent using actor, critics, and options.

```
agent = rlSACAgent(actor,[critic1 critic2],agentOptions);
```
To check your agent, use getAction to return the action from a random observation.

```
getAction(agent,{rand(obsInfo(1).Dimension)})
```

```
ans = 1x1 cell array
    {[0.1259]}
```
You can now test and train the agent within the environment.

#### **Create SAC Agent using Recurrent Neural Networks**

For this example, load the environment used in the example "Train DDPG Agent to Control Double Integrator System". The observations from the environment is a vector containing the position and velocity of a mass. The action is a scalar representing a force, applied to the mass, ranging continuously from -2 to 2 Newton.

```
env = rlPredefinedEnv("DoubleIntegrator-Continuous");
obsInfo = getObservationInfo(env);
actInfo = getActionInfo(env);
```
Obtain the number of observations and the number of actions.

```
numObs = obsInfo.Dimension(1);
numAct = numel(actInfo);
```
Create two Q-value critic representations. First, create a critic deep neural network structure. To create a recurrent neural network, use sequenceInputLayer as the input layer and include an lstmLayer as one of the other network layers.

```
statePath1 = [
     sequenceInputLayer(numObs,'Normalization','none','Name','observation')
     fullyConnectedLayer(400,'Name','CriticStateFC1')
     reluLayer('Name','CriticStateRelu1')
     fullyConnectedLayer(300,'Name','CriticStateFC2')
     ];
actionPath1 = [
     sequenceInputLayer(numAct,'Normalization','none','Name','action')
     fullyConnectedLayer(300,'Name','CriticActionFC1')
     ];
commonPath1 = [
     additionLayer(2,'Name','add')
     lstmLayer(8,'OutputMode','sequence','Name','lstm')
     reluLayer('Name','CriticCommonRelu1')
     fullyConnectedLayer(1,'Name','CriticOutput')
     ];
criticNet = layerGraph(statePath1);
criticNet = addLayers(criticNet,actionPath1);
criticNet = addLayers(criticNet,commonPath1);
criticNet = connectLayers(criticNet,'CriticStateFC2','add/in1');
criticNet = connectLayers(criticNet,'CriticActionFC1','add/in2');
```
Create the critic representations. Use the same network structure for both critics. The SAC agent initializes the two networks using different default parameters.

```
criticOptions = rlRepresentationOptions('Optimizer','adam','LearnRate',1e-3,...
                                          'GradientThreshold',1,'L2RegularizationFactor',2e-4);
critic1 = rlQValueRepresentation(criticNet,obsInfo,actInfo,...
     'Observation',{'observation'},'Action',{'action'},criticOptions);
critic2 = r10ValueRepresentation(criticNet.obsInfo.actInfo...
     'Observation',{'observation'},'Action',{'action'},criticOptions);
```
Create an actor deep neural network. Since the critic has a recurrent network, the actor must have a recurrent network too. Do not add a tanhLayer or scalingLayer in the mean output path. The SAC agent internally transforms the unbounded Gaussian distribution to the bounded distribution to compute the probability density function and entropy properly.

```
statePath = \Gamma sequenceInputLayer(numObs,'Normalization','none','Name','observation')
     fullyConnectedLayer(400, 'Name','commonFC1')
     lstmLayer(8,'OutputMode','sequence','Name','lstm') 
     reluLayer('Name','CommonRelu')];
meanPath = [
     fullyConnectedLayer(300,'Name','MeanFC1')
     reluLayer('Name','MeanRelu')
     fullyConnectedLayer(numAct,'Name','Mean')
     ];
stdPath = [
     fullyConnectedLayer(300,'Name','StdFC1')
     reluLayer('Name','StdRelu')
     fullyConnectedLayer(numAct,'Name','StdFC2')
     softplusLayer('Name','StandardDeviation')];
```

```
concatPath = concatenationLayer(1,2,'Name','GaussianParameters');
actorNetwork = layerGraph(statePath);actorNetwork = addLayers(actorNetwork,meanPath);
actorNetwork = addLayers(actorNetwork,stdPath);
actorNetwork = addLayers(actorNetwork,concatPath);
actorNetwork = connectLayers(actorNetwork,'CommonRelu','MeanFC1/in');
actorNetwork = connectLayers(actorNetwork,'CommonRelu','StdFC1/in');
actorNetwork = connectLayers(actorNetwork,'Mean','GaussianParameters/in1');
actorNetwork = connectLayers(actorNetwork, 'StandardDeviation', 'GaussianParameters/in2');
```
Create a stochastic actor representation using the deep neural network.

```
actorOptions = rlRepresentationOptions('Optimizer','adam','LearnRate',1e-3,...
                                         'GradientThreshold',1,'L2RegularizationFactor',1e-5);
```

```
actor = rlStochasticActorRepresentation(actorNetwork,obsInfo,actInfo,actorOptions,...
     'Observation',{'observation'});
```
Specify agent options. To use a recurrent neural network, you must specify a SequenceLength greater than 1.

```
agentOptions = rlSACAgentOptions;
agentOptions.SampleTime = env.Ts;
agentOptions.DiscountFactor = 0.99;
agentOptions.TargetSmoothFactor = 1e-3;
agentOptions.ExperienceBufferLength = 1e6;
agentOptions.SequenceLength = 32;
agentOptions.MiniBatchSize = 32;
```
Create SAC agent using actor, critics, and options.

agent = rlSACAgent(actor,[critic1 critic2],agentOptions);

To check your agent, use getAction to return the action from a random observation.

getAction(agent,{rand(obsInfo.Dimension)})

ans = *1x1 cell array* {[0.6552]}

You can now test and train the agent within the environment.

## **See Also**

**Deep Network Designer** | [rlAgentInitializationOptions](#page-153-0) | [rlSACAgentOptions](#page-269-0) | [rlStochasticActorRepresentation](#page-285-0) | [rlValueRepresentation](#page-325-0)

#### **Topics**

"Soft Actor-Critic Agents" "Reinforcement Learning Agents" "Train Reinforcement Learning Agents"

#### **Introduced in R2019a**

# <span id="page-269-0"></span>**rlSACAgentOptions**

Options for SAC agent

# **Description**

Use an rlSACAgentOptions object to specify options for soft actor-critic (SAC) agents. To create a SAC agent, use [rlSACAgent](#page-259-0).

For more information, see "Soft Actor-Critic Agents".

For more information on the different types of reinforcement learning agents, see "Reinforcement Learning Agents".

# **Creation**

## **Syntax**

opt = rlSACAgentOptions opt = rlSACAgentOptions(Name,Value)

## **Description**

opt = rlSACAgentOptions creates an options object for use as an argument when creating a SAC agent using all default options. You can modify the object properties using dot notation.

opt = rlSACAgentOptions(Name,Value) sets option [properties on page 3-31](#page-164-0) using name-value pairs. For example, rlSACAgentOptions('DiscountFactor',0.95) creates an option set with a discount factor of 0.95. You can specify multiple name-value pairs. Enclose each property name in quotes.

## **Properties**

## **EntropyWeightOptions — Entropy tuning options**

EntropyWeightOptions object

Entropy tuning options, specified as an EntropyWeightOptions object with the following properties.

## **EntropyWeight — Initial entropy component weight**

1 (default) | positive scalar

Initial entropy component weight, specified as a positive scalar.

## **LearnRate — Optimizer learning rate**

3e-4 (default) | nonnegative scalar

Optimizer learning rate, specified as a nonnegative scalar. If LearnRate is zero, the EntropyWeight value is fixed during training and the TargetEntropy value is ignored.

## **TargetEntropy — Target entropy value**

[] (default) | scalar

Target entropy value for tuning entropy weight, specified as a scalar. A higher target entropy value encourages more exploration.

If you do not specify TargetEntropy, the agent uses –*A* as the target value, where *A* is the number of actions.

## **Optimizer — Optimizer for entropy tuning**

"adam" (default) | "sgdm" | "rmsprop"

Optimizer for entropy tuning, specified as one of the following strings.

- "adam" Use the Adam optimizer. You can specify the decay rates of the gradient and squared gradient moving averages using the GradientDecayFactor and SquaredGradientDecayFactor fields of the OptimizerParameters option.
- "sgdm" Use the stochastic gradient descent with momentum (SGDM) optimizer. You can specify the momentum value using the Momentum field of the OptimizerParameters option.
- "rmsprop" Use the RMSProp optimizer. You can specify the decay rate of the squared gradient moving average using the SquaredGradientDecayFactor fields of the OptimizerParameters option.

For more information about these optimizers, see "Stochastic Gradient Descent" in Deep Learning Toolbox.

## **GradientThreshold — Threshold value for gradient**

Inf (default) | positive scalar

Threshold value for the entropy gradient, specified as Inf or a positive scalar. If the gradient exceeds this value, the gradient is clipped.

### **OptimizerParameters — Applicable parameters for optimizer**

OptimizerParameters object

Applicable parameters for the optimizer, specified as an OptimizerParameters object with the following parameters. The default parameter values work well for most problems.

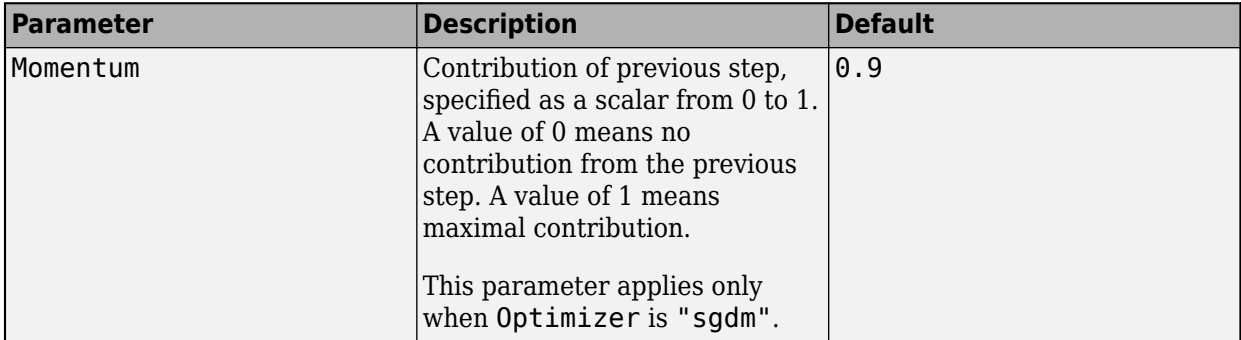

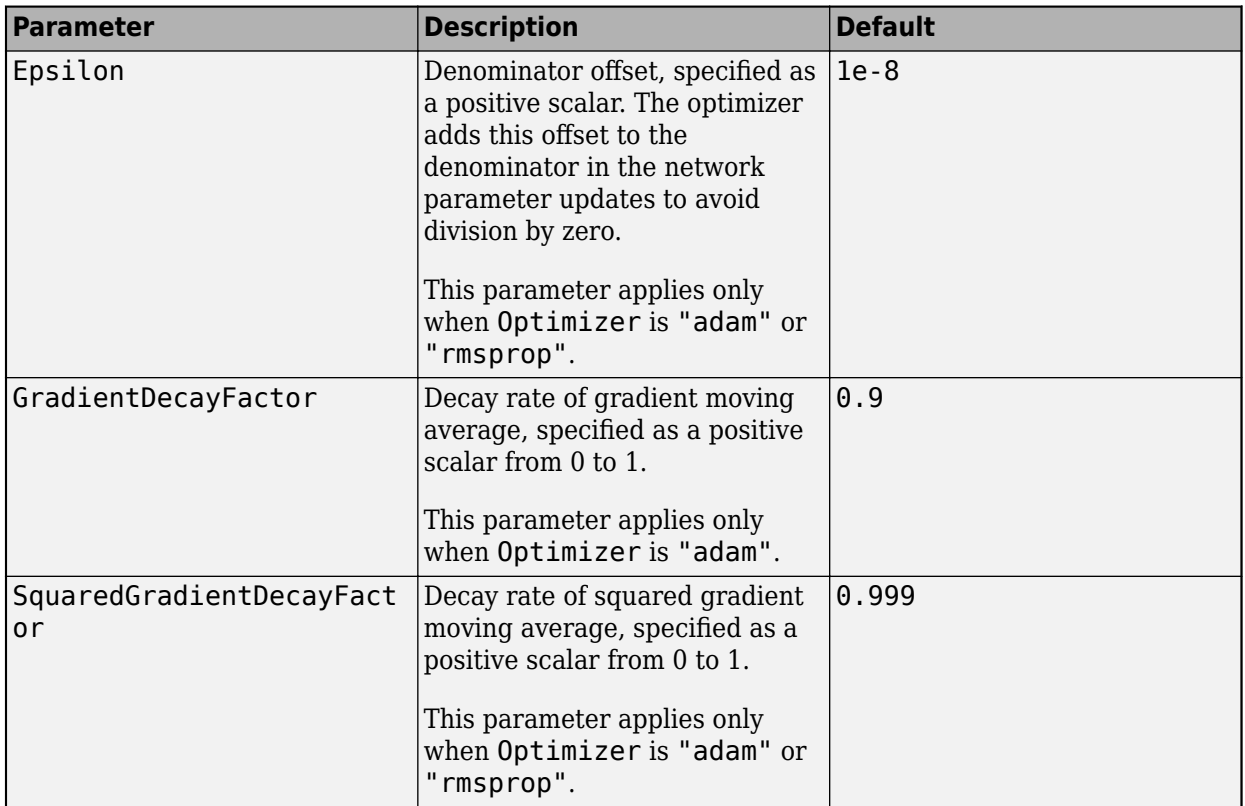

When a particular property of OptimizerParameters is not applicable to the optimizer type specified in the Optimizer option, that property is set to "Not applicable".

To change the default values, access the properties of OptimizerParameters using dot notation.

opt = rlSACAgentOptions; opt.EntropyWeightOptions.OptimizerParameters.GradientDecayFactor = 0.95;

## **PolicyUpdateFrequency — Number of steps between actor policy updates**

1 (default) | positive integer

Number of steps between actor policy updates, specified as a positive integer. For more information, see "Training Algorithm".

## **CriticUpdateFrequency — Number of steps between critic updates**

1 (default) | positive integer

Number of steps between critic updates, specified as a positive integer. For more information, see "Training Algorithm".

## **TargetUpdateFrequency — Number of steps between target critic updates**

1 (default) | positive integer

Number of steps between target critic updates, specified as a positive integer. For more information, see "Target Update Methods".

## **UseDeterministicExploitation — Use action with maximum likelihood**

false (default) | true

Option to return the action with maximum likelihood for simulation and policy generation, specified as a logical value. When UseDeterministicExploitation is set to true, the action with maximum likelihood is always used in [sim](#page-108-0) and [generatePolicyFunction](#page-28-0), which casues the agent to behave deterministically.

When UseDeterministicExploitation is set to false, the agent samples actions from probability distributions, which causes the agent to behave stochastically.

#### **TargetSmoothFactor — Smoothing factor for target critic updates**

1e-3 (default) | positive scalar less than or equal to 1

Smoothing factor for target critic updates, specified as a positive scalar less than or equal to 1. For more information, see "Target Update Methods".

**SequenceLength — Maximum batch-training trajectory length when using RNN** 1 (default) | positive integer

Maximum batch-training trajectory length when using a recurrent neural network, specified as a positive integer. This value must be greater than 1 when using a recurrent neural network and 1 otherwise.

#### **MiniBatchSize — Size of random experience mini-batch**

64 (default) | positive integer

Size of random experience mini-batch, specified as a positive integer. During each training episode, the agent randomly samples experiences from the experience buffer when computing gradients for updating the actor and critics. Large mini-batches reduce the variance when computing gradients but increase the computational effort.

## **ResetExperienceBufferBeforeTraining — Option for clearing the experience buffer**

true (default) | false

Option for clearing the experience buffer before training, specified as a logical value.

**NumStepsToLookAhead — Number of future rewards used to estimate the value of the policy** 1 (default) | positive integer

Number of future rewards used to estimate the value of the policy, specified as a positive integer. See [1], (Chapter 7), for more detail.

Number of future rewards used to estimate the value of the policy, specified as a positive integer. For more information, see chapter 7 of [1].

### **ExperienceBufferLength — Experience buffer size**

10000 (default) | positive integer

Experience buffer size, specified as a positive integer. During training, the agent computes updates using a mini-batch of experiences randomly sampled from the buffer.

### **SampleTime — Sample time of agent**

1 (default) | positive scalar

Sample time of agent, specified as a positive scalar.

Within a Simulink environment, the agent gets executed every SampleTime seconds of simulation time.

Within a MATLAB environment, the agent gets executed every time the environment advances. However, SampleTime is the time interval between consecutive elements in the output experience returned by [sim](#page-108-0) or [train](#page-114-0).

## **DiscountFactor — Discount factor**

0.99 (default) | positive scalar less than or equal to 1

Discount factor applied to future rewards during training, specified as a positive scalar less than or equal to 1.

## **SaveExperienceBufferWithAgent — Option for saving the experience buffer**

false (default) | true

Option for saving the experience buffer data when saving the agent, specified as a logical value. This option applies both when saving candidate agents during training and when saving agents using the save function.

For some agents, such as those with a large experience buffer and image-based observations, the memory required for saving their experience buffer is large. In such cases, to not save the experience buffer data, set SaveExperienceBufferWithAgent to false.

If you plan to further train your saved agent, you can start training with the previous experience buffer as a starting point. In this case, set SaveExperienceBufferWithAgent to true.

## **NumWarmStartSteps — Number of actions to take before updating actor and critic** positive integer

Number of actions to take before updating actor and critics, specified as a positive integer. By default, the NumWarmStartSteps value is equal to the MiniBatchSize value.

### **NumGradientStepsPerUpdate — Number of gradient steps when updating actor and critics** 1 (default) | positive integer

Number of gradient steps to take when updating actor and critics, specified as a positive integer.

## **Object Functions**

[rlSACAgent](#page-259-0) Soft actor-critic reinforcement learning agent

## **Examples**

## **Create SAC Agent Options Object**

Create a SAC agent options object, specifying the discount factor.

```
opt = rlSACAgentOptions('DiscountFactor',0.95)
opt = rlSACAgentOptions with properties:
                    EntropyWeightOptions: [1x1 rl.option.EntropyWeightOptions]
                   PolicyUpdateFrequency: 1
                   CriticUpdateFrequency: 1
                       NumWarmStartSteps: 64
```

```
 NumGradientStepsPerUpdate: 1
        UseDeterministicExploitation: 0
                  TargetSmoothFactor: 1.0000e-03
               TargetUpdateFrequency: 1
 ResetExperienceBufferBeforeTraining: 1
       SaveExperienceBufferWithAgent: 0
                       SequenceLength: 1
                        MiniBatchSize: 64
                 NumStepsToLookAhead: 1
              ExperienceBufferLength: 10000
                           SampleTime: 1
                       DiscountFactor: 0.9500
```
You can modify options using dot notation. For example, set the agent sample time to 0.5.

opt.SampleTime = 0.5;

For SAC agents, configure the entropy weight optimizer using the options in EntropyWeightOptions. For example, set the target entropy value to –5.

opt.EntropyWeightOptions.TargetEntropy = -5;

## **References**

[1] Sutton, Richard S., and Andrew G. Barto. *Reinforcement Learning: An Introduction*. Second edition. Adaptive Computation and Machine Learning. Cambridge, Mass: The MIT Press, 2018.

## **See Also**

[rlSACAgent](#page-259-0)

## **Topics**

"Soft Actor-Critic Agents"

## **Introduced in R2020b**

# <span id="page-275-0"></span>**rlSARSAAgent**

SARSA reinforcement learning agent

# **Description**

The SARSA algorithm is a model-free, online, on-policy reinforcement learning method. A SARSA agent is a value-based reinforcement learning agent which trains a critic to estimate the return or future rewards.

For more information on SARSA agents, see "SARSA Agents".

For more information on the different types of reinforcement learning agents, see "Reinforcement Learning Agents".

# **Creation**

# **Syntax**

agent = rlSARSAAgent(critic,agentOptions)

## **Description**

agent = rlSARSAAgent(critic, agentOptions) creates a SARSA agent with the specified critic network and sets the AgentOptions property.

## **Input Arguments**

## **critic — Critic network representation**

rlQValueRepresentation object

Critic network representation, specified as an [rlQValueRepresentation](#page-242-0) object. For more information on creating critic representations, see "Create Policy and Value Function Representations".

## **Properties**

## **AgentOptions — Agent options**

rlSARSAAgentOptions object

Agent options, specified as an [rlSARSAAgentOptions](#page-278-0) object.

## **Object Functions**

[train](#page-114-0) Train reinforcement learning agents within a specified environment [sim](#page-108-0) Simulate trained reinforcement learning agents within specified environment

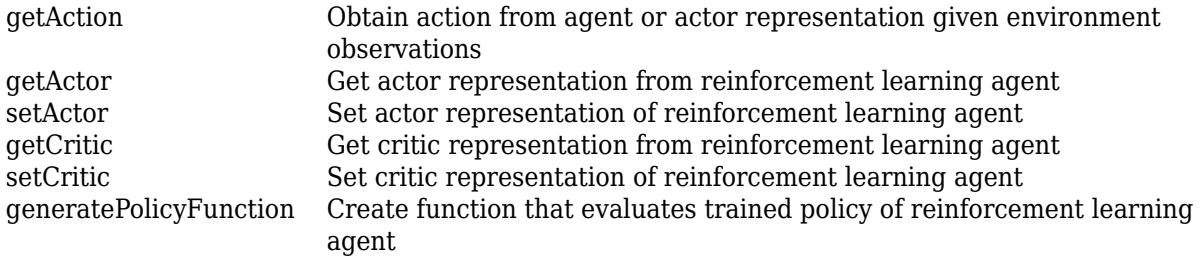

## **Examples**

### **Create a SARSA Agent**

Create or load an environment interface. For this example load the Basic Grid World environment interface.

```
env = rlPredefinedEnv("BasicGridWorld");
```
Create a critic value function representation using a Q table derived from the environment observation and action specifications.

```
qTable = rlTable(getObservationInfo(env),getActionInfo(env));
critic = rlQValueRepresentation(qTable,getObservationInfo(env),getActionInfo(env));
```
Create a SARSA agent using the specified critic value function and an epsilon value of 0.05.

```
opt = rlSARSAAgentOptions;
opt.EpsilonGreedyExploration.Epsilon = 0.05;
agent = rlSARSAAgent(critic,opt)
agent =
   rlSARSAAgent with properties:
    AgentOptions: [1x1 rl.option.rlSARSAAgentOptions]
```
To check your agent, use getAction to return the action from a random observation.

```
getAction(agent,{randi(25)})
```
ans  $= 1$ 

You can now test and train the agent against the environment.

## **See Also**

[rlSARSAAgentOptions](#page-278-0)

#### **Topics**

"SARSA Agents" "Reinforcement Learning Agents" "Train Reinforcement Learning Agents" **Introduced in R2019a**

# <span id="page-278-0"></span>**rlSARSAAgentOptions**

Options for SARSA agent

# **Description**

Use an rlSARSAAgentOptions object to specify options for creating SARSA agents. To create a SARSA agent, use [rlSARSAAgent](#page-275-0)

For more information on SARSA agents, see "SARSA Agents".

For more information on the different types of reinforcement learning agents, see "Reinforcement Learning Agents".

# **Creation**

## **Syntax**

opt = rlSARSAAgentOptions opt = rlSARSAAgentOptions(Name,Value)

## **Description**

opt = rlSARSAAgentOptions creates an rlSARSAAgentOptions object for use as an argument when creating a SARSA agent using all default settings. You can modify the object properties using dot notation.

 $opt = rLSARSAAgentOptions (Name, Value) sets option properties on page 3-145 using name$ value pairs. For example, rlSARSAAgentOptions('DiscountFactor',0.95) creates an option set with a discount factor of 0.95. You can specify multiple name-value pairs. Enclose each property name in quotes.

## **Properties**

## **EpsilonGreedyExploration — Options for epsilon-greedy exploration**

EpsilonGreedyExploration object

Options for epsilon-greedy exploration, specified as an EpsilonGreedyExploration object with the following properties.

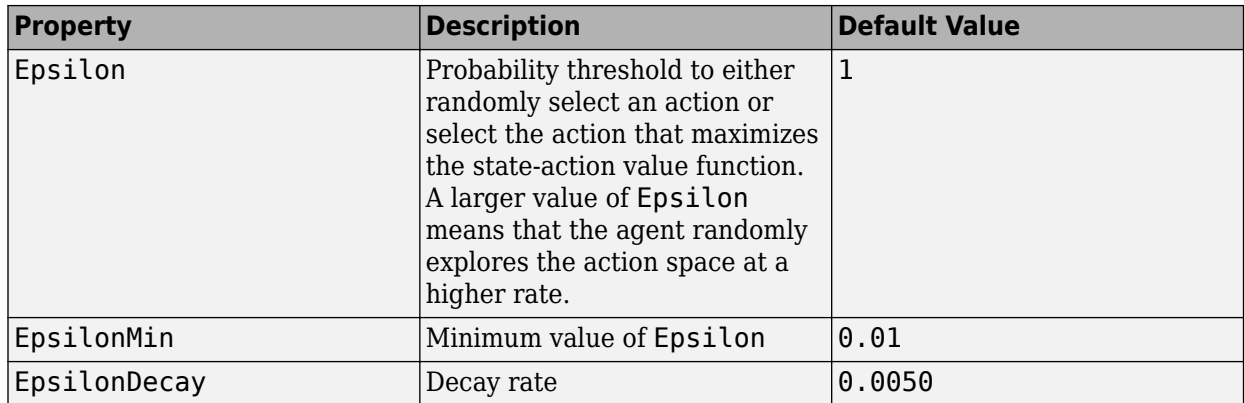

At the end of each training time step, if Epsilon is greater than EpsilonMin, then it is updated using the following formula.

Epsilon =  $Epsilon^*(1-Epsilon)$ 

If your agent converges on local optima too quickly, you can promote agent exploration by increasing Epsilon.

To specify exploration options, use dot notation after creating the rlSARSAAgentOptions object opt. For example, set the epsilon value to 0.9.

opt.EpsilonGreedyExploration.Epsilon = 0.9;

#### **SampleTime — Sample time of agent**

1 (default) | positive scalar

Sample time of agent, specified as a positive scalar.

Within a Simulink environment, the agent gets executed every SampleTime seconds of simulation time.

Within a MATLAB environment, the agent gets executed every time the environment advances. However, SampleTime is the time interval between consecutive elements in the output experience returned by [sim](#page-108-0) or [train](#page-114-0).

### **DiscountFactor — Discount factor**

0.99 (default) | positive scalar less than or equal to 1

Discount factor applied to future rewards during training, specified as a positive scalar less than or equal to 1.

## **Object Functions**

[rlSARSAAgent](#page-275-0) SARSA reinforcement learning agent

## **Examples**

## **Create a SARSA Agent Options Object**

This example shows how to create a SARSA agent option object.

Create an rlSARSAAgentOptions object that specifies the agent sample time.

```
opt = rlSARSAAgentOptions('SampleTime',0.5)
opt = 
  rlSARSAAgentOptions with properties:
 EpsilonGreedyExploration: [1x1 rl.option.EpsilonGreedyExploration]
 SampleTime: 0.5000
             DiscountFactor: 0.9900
```
You can modify options using dot notation. For example, set the agent discount factor to 0.95. opt.DiscountFactor = 0.95;

## **See Also**

**Topics** "SARSA Agents"

**Introduced in R2019a**

# **rlSimulationOptions**

Options for simulating a reinforcement learning agent within an environment

# **Description**

Use an rlSimulationOptions object to specify simulation options for simulating a reinforcement learning agent within an environment. To perform the simulation, use [sim](#page-108-0).

For more information on agents training and simulation, see "Train Reinforcement Learning Agents".

# **Creation**

## **Syntax**

simOpts = rlSimulationOptions  $opt = rlsimulationOptions (Name, Value)$ 

## **Description**

simOpts = rlSimulationOptions returns the default options for simulating a reinforcement learning environment against an agent. Use simulation options to specify parameters about the simulation such as the maximum number of steps to run per simulation and the number of simulations to run. After configuring the options, use simOpts as an input argument for [sim](#page-108-0).

 $opt = rlsimulationOptions (Name, Value) creates a simulation options set with the specified$ "Properties" on page 3-148 using one or more name-value pair arguments.

## **Properties**

## **MaxSteps — Number of steps to run the simulation**

500 (default) | positive integer

Number of steps to run the simulation, specified as the comma-separated pair consisting of 'MaxSteps' and a positive integer. In general, you define episode termination conditions in the environment. This value is the maximum number of steps to run in the simulation if those termination conditions are not met.

Example: 'MaxSteps',1000

## **NumSimulations — Number of simulations**

1 (default) | positive integer

Number of simulations to run, specified as the comma-separated pair consisting of 'NumSimulations' and a positive integer. At the start of each simulation, sim resets the environment. You specify what happens on environment reset when you create the environment. For instance, resetting the environment at the start of each episode can include randomizing initial state values, if you configure your environment to do so. In that case, running multiple simulations allows you to validate performance of a trained agent over a range of initial conditions.

Example: 'NumSimulations',10

#### **StopOnError — Stop simulation when error occurs**

"on" (default) | "off"

Stop simulation when an error occurs, specified as "off" or "on". When this option is "off", errors are captured and returned in the SimulationInfo output of sim, and simulation continues.

#### **UseParallel — Flag for using parallel simulation**

false (default) | true

Flag for using parallel simulation, specified as a logical. Setting this option to true configures the simulation to use parallel processing to simulate the environment, thereby enabling usage of multiple cores, processors, computer clusters or cloud resources to speed up simulation. To specify options for parallel simulation, use the ParallelizationOptions property.

Note that if you want to speed up deep neural network calculations (such as gradient computation, parameter update and prediction) using a local GPU you do not need to set UseParallel to true. Instead, when creating your actor or critic representation, use an [rlRepresentationOptions](#page-254-0) object in which the UseDevice option is set to "gpu".

Using parallel computing or the GPU requires Parallel Computing Toolbox software. Using computer clusters or cloud resources additionally requires MATLAB Parallel Server™.

For more information about training using multicore processors and GPUs, see "Train Agents Using Parallel Computing and GPUs".

Example: 'UseParallel',true

## **ParallelizationOptions — Options to control parallel simulation**

ParallelTraining object

Parallelization options to control parallel simulation, specified as a ParallelTraining object. For more information about training using parallel computing, see "Train Reinforcement Learning Agents".

The ParallelTraining object has the following properties, which you can modify using dot notation after creating the rlTrainingOptions object.

## **WorkerRandomSeeds — Randomizer initialization for workers**

 $-1$  (default)  $|-2|$  vector

Randomizer initialization for workers, specified as one the following:

- $\cdot$  -1 Assign a unique random seed to each worker. The value of the seed is the worker ID.
- –2 Do not assign a random seed to the workers.
- Vector Manually specify the random seed for each work. The number of elements in the vector must match the number of workers.

## **TransferBaseWorkspaceVariables — Send model and workspace variables to parallel workers**

"on" (default) | "off"

Send model and workspace variables to parallel workers, specified as "on" or "off". When the option is "on", the host sends variables used in models and defined in the base MATLAB workspace to the workers.

## AttachedFiles – Additional files to attach to the parallel pool

[] (default) | string | string array

Additional files to attach to the parallel pool, specified as a string or string array.

## **SetupFcn — Function to run before simulation starts**

[] (default) | function handle

Function to run before simulation starts, specified as a handle to a function having no input arguments. This function is run once per worker before simulation begins. Write this function to perform any processing that you need prior to simulation.

## **CleanupFcn — Function to run after simulation ends**

[] (default) | function handle

Function to run after simulation ends, specified as a handle to a function having no input arguments. You can write this function to clean up the workspace or perform other processing after simulation terminates.

## **Object Functions**

[sim](#page-108-0) Simulate trained reinforcement learning agents within specified environment

## **Examples**

### **Configure Options for Simulation**

Create an options set for simulating a reinforcement learning environment. Set the number of steps to simulate to 1000, and configure the options to run three simulations.

You can set the options using Name,Value pairs when you create the options set. Any options that you do not explicitly set have their default values.

```
simOrts = rlsimulationOptions(... 'MaxSteps',1000,...
     'NumSimulations',3)
simOrts = rlSimulationOptions with properties:
                   MaxSteps: 1000
             NumSimulations: 3
                StopOnError: "on"
                UseParallel: 0
     ParallelizationOptions: [1x1 rl.option.ParallelSimulation]
```
Alternatively, create a default options set and use dot notation to change some of the values.

```
simOpts = rlSimulationOptions;
simOpts.MaxSteps = 1000;
```
### simOpts.NumSimulations = 3;

#### simOpts

 $simOrts =$ rlSimulationOptions with properties:

 MaxSteps: 1000 NumSimulations: 3 StopOnError: "on" UseParallel: 0 ParallelizationOptions: [1x1 rl.option.ParallelSimulation]

## **See Also**

```
Topics
"Reinforcement Learning Agents"
```
## **Introduced in R2019a**

# <span id="page-285-0"></span>**rlStochasticActorRepresentation**

Stochastic actor representation for reinforcement learning agents

# **Description**

This object implements a function approximator to be used as a stochastic actor within a reinforcement learning agent. A stochastic actor takes the observations as inputs and returns a random action, thereby implementing a stochastic policy with a specific probability distribution. After you create an rlStochasticActorRepresentation object, use it to create a suitable agent, such as an [rlACAgent](#page-137-0) or [rlPGAgent](#page-205-0) agent. For more information on creating representations, see "Create Policy and Value Function Representations".

# **Creation**

# **Syntax**

```
discActor = rlStochasticActorRepresentation(net, observationInfo,
discActionInfo,'Observation',obsName)
discActor = rlStochasticActorRepresentation({basisFcn,W0},observationInfo,
actionInfo)
discActor = rlStochasticActorRepresentation( ,options)
```

```
contActor = rlStochasticActorRepresentation(net, observationInfo,
contActionInfo,'Observation',obsName)
contActor = rlStochasticActorRepresentation( ___ ,options)
```
## **Description**

## **Discrete Action Space Stochastic Actor**

discActor = rlStochasticActorRepresentation(net, observationInfo, discActionInfo,'Observation',obsName) creates a stochastic actor with a discrete action space, using the deep neural network net as function approximator. Here, the output layer of net must have as many elements as the number of possible discrete actions. This syntax sets the ObservationInfo and ActionInfo properties of discActor to the inputs observationInfo and discActionInfo, respectively. obsName must contain the names of the input layers of net.

discActor = rlStochasticActorRepresentation({basisFcn,W0},observationInfo, actionInfo) creates a discrete space stochastic actor using a custom basis function as underlying approximator. The first input argument is a two-elements cell in which the first element contains the handle basisFcn to a custom basis function, and the second element contains the initial weight matrix W0. This syntax sets the ObservationInfo and ActionInfo properties of discActor to the inputs observationInfo and actionInfo, respectively.

discActor = rlStochasticActorRepresentation( \_\_\_ ,options) creates the discrete action space, stochastic actor discActor using the additional options set options, which is an [rlRepresentationOptions](#page-254-0) object. This syntax sets the Options property of discActor to the

options input argument. You can use this syntax with any of the previous input-argument combinations.

#### **Continuous Action Space Gaussian Actor**

contActor = rlStochasticActorRepresentation(net, observationInfo, contActionInfo,'Observation',obsName) creates a Gaussian stochastic actor with a continuous action space using the deep neural network net as function approximator. Here, the output layer of net must have twice as many elements as the number of dimensions of the continuous action space. This syntax sets the ObservationInfo and ActionInfo properties of contActor to the inputs observationInfo and contActionInfo respectively. obsName must contain the names of the input layers of net.

**Note** contActor does not enforce constraints set by the action specification, therefore, when using this actor, you must enforce action space constraints within the environment.

contActor = rlStochasticActorRepresentation( \_\_\_ ,options) creates the continuous action space, Gaussian actor contActor using the additional options option set, which is an [rlRepresentationOptions](#page-254-0) object. This syntax sets the Options property of contActor to the options input argument. You can use this syntax with any of the previous input-argument combinations.

## **Input Arguments**

### **net — Deep neural network**

array of Layer objects | layerGraph object | DAGNetwork object | SeriesNetwork object | dlNetwork object

Deep neural network used as the underlying approximator within the actor, specified as one of the following:

- Array of Layer objects
- layerGraph object
- DAGNetwork object
- SeriesNetwork object
- dlnetwork object

For a discrete action space stochastic actor, net must have the observations as input and a single output layer having as many elements as the number of possible discrete actions. Each element represents the probability (which must be nonnegative) of executing the corresponding action.

For a continuous action space stochastic actor, net must have the observations as input and a single output layer having twice as many elements as the number of dimensions of the continuous action space. The elements of the output vector represent all the mean values followed by all the standard deviations (which must be nonnegative) of the Gaussian distributions for the dimensions of the action space.

**Note** The fact that standard deviations must be nonnegative while mean values must fall within the output range means that the network must have two separate paths. The first path must produce an estimation for the mean values, so any output nonlinearity must be scaled so that its output falls in

the desired range. The second path must produce an estimation for the standard deviations, so you must use a softplus or ReLU layer to enforce nonnegativity.

The network input layers must be in the same order and with the same data type and dimensions as the signals defined in ObservationInfo. Also, the names of these input layers must match the observation names specified in obsName. The network output layer must have the same data type and dimension as the signal defined in ActionInfo.

rlStochasticActorRepresentation objects support recurrent deep neural networks.

For a list of deep neural network layers, see "List of Deep Learning Layers". For more information on creating deep neural networks for reinforcement learning, see "Create Policy and Value Function Representations".

## **obsName — Observation names**

string | character vector | cell array of character vectors

Observation names, specified as a cell array of strings or character vectors. The observation names must be the names of the input layers in net.

Example: { 'my\_obs' }

## **basisFcn — Custom basis function**

function handle

Custom basis function, specified as a function handle to a user-defined MATLAB function. The user defined function can either be an anonymous function or a function on the MATLAB path. The output of the actor is the vector  $a = softmax(W^*B)$ , where W is a weight matrix and B is the column vector returned by the custom basis function. Each element of a represents the probability of taking the corresponding action. The learnable parameters of the actor are the elements of W.

When creating a stochastic actor representation, your basis function must have the following signature.

 $B = myBasisFunction(obs1, obs2, ..., obsN)$ 

Here obs1 to obsN are observations in the same order and with the same data type and dimensions as the signals defined in observationInfo

Example:  $@(obs1, obs2, obs3)$   $[obs3(2)*obs1(1)^2; abs(obs2(5)+obs3(1))]$ 

### **W0 — Initial value of the basis function weights**

column vector

Initial value of the basis function weights, W, specified as a matrix. It must have as many rows as the length of the basis function output, and as many columns as the number of possible actions.

## **Properties**

### **Options — Representation options**

rlRepresentationOptions object

Representation options, specified as an [rlRepresentationOptions](#page-254-0) object. Available options include the optimizer used for training and the learning rate.
#### **ObservationInfo** - Observation specifications

rlFiniteSetSpec object | rlNumericSpec object | array

Observation specifications, specified as specified as an [rlFiniteSetSpec](#page-190-0) or [rlNumericSpec](#page-202-0) object or an array containing a mix of such objects. These objects define properties such as dimensions, data type, and names of the observation signals.

[rlStochasticActorRepresentation](#page-285-0) sets the ObservationInfo property of contActor or discActor to the input observationInfo.

You can extract observationInfo from an existing environment or agent using [getObservationInfo](#page-60-0). You can also construct the specifications manually using [rlFiniteSetSpec](#page-190-0) or [rlNumericSpec](#page-202-0).

### **ActionInfo** - Action specifications

rlFiniteSetSpec object | rlNumericSpec object

Action specifications, specified as an [rlFiniteSetSpec](#page-190-0) or [rlNumericSpec](#page-202-0) object. These objects define properties such as the dimensions, data type and name of the action signals.

For a discrete action space actor, rlStochasticActorRepresentation sets ActionInfo to the input discActionInfo, which must be an rlFiniteSetSpec object.

For a continuous action space actor, rlStochasticActorRepresentation sets ActionInfo to the input contActionInfo, which must be an rlNumericSpec object.

You can extract ActionInfo from an existing environment or agent using [getActionInfo](#page-32-0). You can also construct the specification manually.

For custom basis function representations, the action signal must be a scalar, a column vector, or a discrete action.

## **Object Functions**

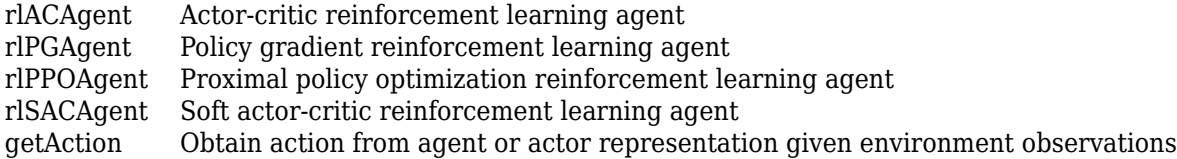

## **Examples**

#### **Create Discrete Stochastic Actor from Deep Neural Network**

Create an observation specification object (or alternatively use getObservationInfo to extract the specification object from an environment). For this example, define the observation space as a continuous four-dimensional space, so that a single observation is a column vector containing four doubles.

 $obsInfo = rlNumbericSpec([4 1]);$ 

Create an action specification object (or alternatively use getActionInfo to extract the specification object from an environment). For this example, define the action space as consisting of three values, -10, 0, and 10.

```
actInfo = rlFiniteSetSpec([ -10 0 10]);
```
Create a deep neural network approximator for the actor. The input of the network (here called state) must accept a four-element vector (the observation vector just defined by obsInfo), and its output (here called actionProb) must be a three-element vector. Each element of the output vector must be between 0 and 1 since it represents the probability of executing each of the three possible actions (as defined by actInfo). Using softmax as the output layer enforces this requirement.

```
net = [ featureInputLayer(4,'Normalization','none','Name','state')
          fullyConnectedLayer(3,'Name','fc')
          softmaxLayer('Name','actionProb') ];
```
Create the actor with rlStochasticActorRepresentation, using the network, the observations and action specification objects, as well as the names of the network input layer.

```
actor = rlStochasticActorRepresentation(net,obsInfo,actInfo,'Observation','state')
```

```
actor = rlStochasticActorRepresentation with properties:
          ActionInfo: [1x1 rl.util.rlFiniteSetSpec]
     ObservationInfo: [1x1 rl.util.rlNumericSpec]
             Options: [1x1 rl.option.rlRepresentationOptions]
```
To validate your actor, use getAction to return a random action from the observation vector [1 1 1 1], using the current network weights.

```
act = getAction(actor, { [1 1 1 1] });act{1}
```
ans  $= 10$ 

You can now use the actor to create a suitable agent, such as an [rlACAgent](#page-137-0), or [rlPGAgent](#page-205-0) agent.

#### **Create Continuous Stochastic Actor from Deep Neural Network**

Create an observation specification object (or alternatively use getObservationInfo to extract the specification object from an environment). For this example, define the observation space as a continuous six-dimensional space, so that a single observation is a column vector containing 6 doubles.

```
obsInfo = rlNumbericSpec([6 1]);
```
Create an action specification object (or alternatively use getActionInfo to extract the specification object from an environment). For this example, define the action space as a continuous two-dimensional space, so that a single action is a column vector containing 2 doubles both between -10 and 10.

```
\text{actInfo} = \text{rlNumericSpec}([2 1], 'LowerLimit', -10, 'UpperLimit', 10);
```
Create a deep neural network approximator for the actor. The observation input (here called myobs) must accept a six-dimensional vector (the observation vector just defined by obsInfo). The output (here called myact) must be a four-dimensional vector (twice the number of dimensions defined by

actInfo). The elements of the output vector represent, in sequence, all the means and all the standard deviations of every action.

The fact that standard deviations must be non-negative while mean values must fall within the output range means that the network must have two separate paths. The first path is for the mean values, and any output nonlinearity must be scaled so that it can produce values in the output range. The second path is for the standard deviations, and you can use a softplus or relu layer to enforce nonnegativity.

```
% input path layers (6 by 1 input and a 2 by 1 output)
inPath = [ imageInputLayer([6 1 1], 'Normalization','none','Name','myobs') 
            fullyConnectedLayer(2,'Name','infc') ]; % 2 by 1 output
% path layers for mean value (2 by 1 input and 2 by 1 output)
% using scalingLayer to scale the range
meanPath = [ tanhLayer('Name','tanh'); % output range: (-1,1) scalingLayer('Name','scale','Scale',actInfo.UpperLimit) ]; % output range: (-10,10)
% path layers for standard deviations (2 by 1 input and output)
% using softplus layer to make it non negative
sdevPath = softplusLayer('Name', 'splus');
% conctatenate two inputs (along dimension #3) to form a single (4 by 1) output layer
outLayer = concatenationLayer(3,2,'Name','mean&sdev');
% add layers to network object
net = layerGraph(inPath);
net = addLayers(net,meanPath);
net = addLayers(net,sdevPath);
net = addLayers(net,outLayer);
% connect layers: the mean value path output MUST be connected to the FIRST input of the concate
net = connectLayers(net,'infc','tanh/in');        % connect output of inPath to meanPath in
net = connectLayers(net,'infc','splus/in');        % connect output of inPath to sdevPath in
net = connectLayers(net, 'scale', 'mean&sdev/in1'); \ % connect output of meanPath to gaussPar
net = connectLayers(net,'splus','mean&sdev/in2'); % connect output of sdevPath to gaussPars
% plot network
```
plot(net)

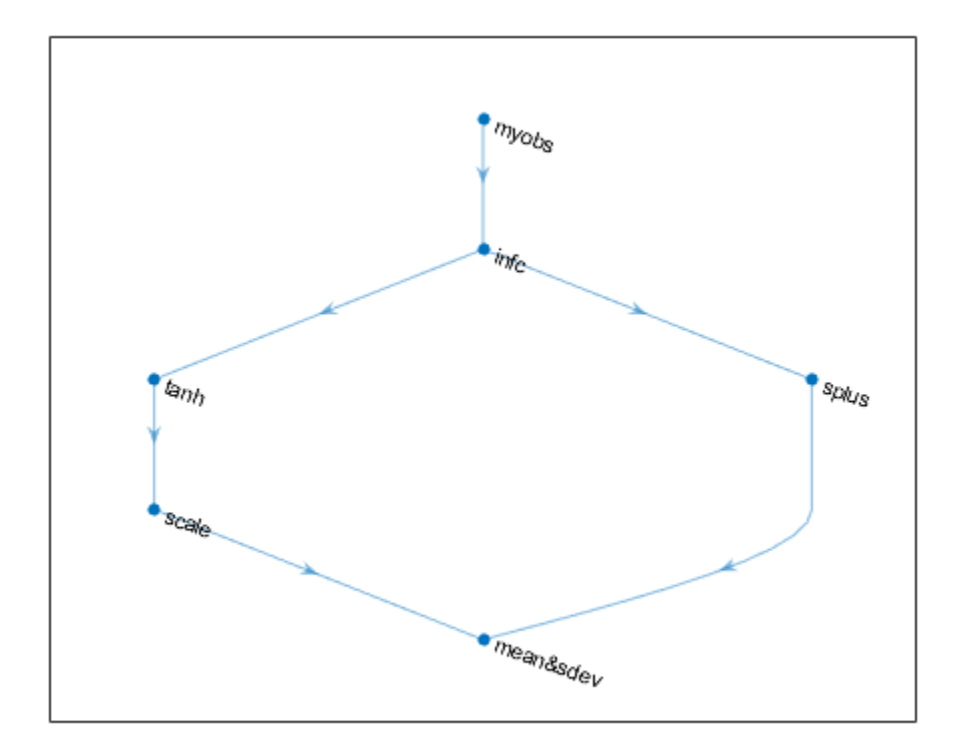

Set some training options for the actor.

```
actorOpts = rlRepresentationOptions('LearnRate',8e-3,'GradientThreshold',1);
```
Create the actor with rlStochasticActorRepresentation, using the network, the observations and action specification objects, the names of the network input layer and the options object.

actor = rlStochasticActorRepresentation(net, obsInfo, actInfo, 'Observation','myobs',actorOpts)

```
actor = 
   rlStochasticActorRepresentation with properties:
          ActionInfo: [1x1 rl.util.rlNumericSpec]
     ObservationInfo: [1x1 rl.util.rlNumericSpec]
             Options: [1x1 rl.option.rlRepresentationOptions]
```
To check your actor, use getAction to return a random action from the observation vector ones(6,1), using the current network weights.

```
act = getAction(actor, {ones(6,1)});act{1}
ans = 2x1 single column vector
    -0.0763
     9.6860
```
You can now use the actor to create a suitable agent (such as an [rlACAgent](#page-137-0), [rlPGAgent](#page-205-0), or [rlPPOAgent](#page-220-0) agent).

#### **Create Stochastic Actor from Custom Basis Function**

Create an observation specification object (or alternatively use getObservationInfo to extract the specification object from an environment). For this example, define the observation space as a continuous four-dimensional space, so that a single observation is a column vector containing 2 doubles.

 $obsInfo = rlNumbericSpec([2 1]);$ 

The stochastic actor based on a custom basis function does not support continuous action spaces. Therefore, create a *discrete action space* specification object (or alternatively use getActionInfo to extract the specification object from an environment with a discrete action space). For this example, define the action space as a finite set consisting of 3 possible values (named 7, 5, and 3 in this case).

 $actInfo = rlFiniteSetSpec([7 5 3]);$ 

Create a custom basis function. Each element is a function of the observations defined by obsInfo.

```
myBasisFcn = @(myobs) [myobs(2)^2; myobs(1); exp(myobs(2)); abs(myobs(1))]
```

```
myBasisFcn = function_handle with value:
      \mathcal{O}( myobs) \lceil m \text{yobs}(2) \cdot 2; m \text{yobs}(1);exp(m \text{yobs}(2));abs(m \text{yobs}(1))\rceil
```
The output of the actor is the action, among the ones defined in actInfo, corresponding to the element of softmax(W'\*myBasisFcn(myobs)) which has the highest value. W is a weight matrix, containing the learnable parameters, which must have as many rows as the length of the basis function output, and as many columns as the number of possible actions.

Define an initial parameter matrix.

 $W0 = \text{rand}(4,3)$ ;

Create the actor. The first argument is a two-element cell containing both the handle to the custom function and the initial parameter matrix. The second and third arguments are, respectively, the observation and action specification objects.

actor = rlStochasticActorRepresentation({myBasisFcn,W0},obsInfo,actInfo)

```
actor = 
   rlStochasticActorRepresentation with properties:
          ActionInfo: [1x1 rl.util.rlFiniteSetSpec]
     ObservationInfo: [1x1 rl.util.rlNumericSpec]
             Options: [1x1 rl.option.rlRepresentationOptions]
```
To check your actor use the getAction function to return one of the three possible actions, depending on a given random observation and on the current parameter matrix.

 $v = getAction(actor, {rand(2,1)})$ 

```
v = 1x1 cell array
     {[3]}
```
You can now use the actor (along with an critic) to create a suitable discrete action space agent.

#### **Create Stochastic Actor with Recurrent Neural Network**

For this example, you create a stochastic actor with a discrete action space using a recurrent neural network. You can also use a recurrent neural network for a continuous stochastic actor using the same method.

Create an environment and obtain observation and action information.

```
env = rlPredefinedEnv('CartPole-Discrete');
obsInfo = getObservationInfo(env);
actInfo = getActionInfo(env);numObs = obsInfo.Dimension(1);numDiscreteAct = numel(actInfo.Elements);
```
Create a recurrent deep neural network for the actor. To create a recurrent neural network, use a sequenceInputLayer as the input layer and include at least one lstmLayer.

```
actorNetwork = [ sequenceInputLayer(numObs,'Normalization','none','Name','state')
     fullyConnectedLayer(8,'Name','fc')
     reluLayer('Name','relu')
 lstmLayer(8,'OutputMode','sequence','Name','lstm')
 fullyConnectedLayer(numDiscreteAct,'Name','output')
     softmaxLayer('Name','actionProb')];
```
Create a stochastic actor representation for the network.

```
actorOptions = rlRepresentationOptions('LearnRate',1e-3,'GradientThreshold',1);
actor = rlStochasticActorRepresentation(actorNetwork,obsInfo,actInfo,...
     'Observation','state', actorOptions);
```
## **See Also**

**Functions** [getActionInfo](#page-32-0) | [getObservationInfo](#page-60-0) | [rlRepresentationOptions](#page-254-0)

#### **Topics**

"Create Policy and Value Function Representations" "Reinforcement Learning Agents"

#### **Introduced in R2020a**

# **rlTable**

Value table or Q table

# **Description**

Value tables and Q tables are one way to represent critic networks for reinforcement learning. Value tables store rewards for a finite set of observations. Q tables store rewards for corresponding finite observation-action pairs.

To create a value function representation using an rlTable object, use an [rlValueRepresentation](#page-325-0) or [rlQValueRepresentation](#page-242-0) object.

# **Creation**

# **Syntax**

```
T = rlTable(obsinfo)
T = rlTable(obsinfo,actinfo)
```
## **Description**

T = rlTable(obsinfo) creates a value table for the given discrete observations.

```
T = rlTable(obsinfo, actinfo) creates a Q table for the given discrete observations and
actions.
```
## **Input Arguments**

### **obsinfo** - Observation specification

rlFiniteSetSpec object

Observation specification, specified as an [rlFiniteSetSpec](#page-190-0) object.

### $\arctin$ <sup>6</sup> — Action specification

```
rlFiniteSetSpec object
```
Action specification, specified as an [rlFiniteSetSpec](#page-190-0) object.

## **Properties**

## **Table — Reward table**

array

Reward table, returned as an array. When Table is a:

- Value table, it contains  $N_O$  rows, where  $N_O$  is the number of finite observation values.
- Q table, it contains  $N_O$  rows and  $N_A$  columns, where  $N_A$  is the number of possible finite actions.

## **Object Functions**

[rlValueRepresentation](#page-325-0) Value function critic representation for reinforcement learning agents [rlQValueRepresentation](#page-242-0) Q-Value function critic representation for reinforcement learning agents

## **Examples**

#### **Create a Value Table**

This example shows how to use rlTable to create a value table. You can use such a table to represent the critic of an actor-critic agent with a finite observation space.

Create an environment interface, and obtain its observation specifications.

```
env = rlPredefinedEnv("BasicGridWorld");
obsInfo = getObservationInfo(env)
obsInfo = 
   rlFiniteSetSpec with properties:
        Elements: [25x1 double]
            Name: "MDP Observations"
     Description: [0x0 string]
       Dimension: [1 1]
```
Create the value table using the observation specification.

```
vTable = rlTable(obsInfo)
vTable = 
   rlTable with properties:
```
DataType: "double"

Table: [25x1 double]

#### **Create a Q Table**

This example shows how to use rlTable to create a Q table. Such a table could be used to represent the actor or critic of an agent with finite observation and action spaces.

Create an environment interface, and obtain its observation and action specifications.

```
env=rlMDPEnv(createMDP(8,["up";"down"]));
obsInfo = getObservationInfo(env)
obsInfo = 
   rlFiniteSetSpec with properties:
        Elements: [8x1 double]
            Name: "MDP Observations"
     Description: [0x0 string]
       Dimension: [1 1]
```
DataType: "double"

#### actInfo = getActionInfo(env)

```
actInfo = 
  rlFiniteSetSpec with properties:
        Elements: [2x1 double]
            Name: "MDP Actions"
    Description: [0x0 string]
       Dimension: [1 1]
        DataType: "double"
```
Create the Q table using the observation and action specifications.

#### qTable = rlTable(obsInfo,actInfo)

```
qTable = 
   rlTable with properties:
     Table: [8x2 double]
```
## **See Also**

#### **Topics**

"Create Policy and Value Function Representations"

#### **Introduced in R2019a**

# <span id="page-297-0"></span>**rlTD3Agent**

Twin-delayed deep deterministic policy gradient reinforcement learning agent

# **Description**

The twin-delayed deep deterministic policy gradient (DDPG) algorithm is an actor-critic, model-free, online, off-policy reinforcement learning method which computes an optimal policy that maximizes the long-term reward. The action space can only be continuous.

Use rlTD3Agent to create one of the following types of agents.

- Twin-delayed deep deterministic policy gradient (TD3) agent with two Q-value functions. This agent prevents overestimation of the value function by learning two Q value functions and using the minimum values for policy updates.
- Delayed deep deterministic policy gradient (delayed DDPG) agent with a single Q value function. This agent is a DDPG agent with target policy smoothing and delayed policy and target updates.

For more information, see "Twin-Delayed Deep Deterministic Policy Gradient Agents". For more information on the different types of reinforcement learning agents, see "Reinforcement Learning Agents".

# **Creation**

## **Syntax**

```
agent = rlTD3Agent(observationInfo,actionInfo)
agent = rlTD3Agent(observationInfo,actionInfo,initOpts)
agent = rlTD3Agent(actor,critics,agentOptions)
agent = rlTD3Agent( ___ ,agentOptions)
```
### **Description**

#### **Create Agent from Observation and Action Specifications**

agent = rlTD3Agent(observationInfo,actionInfo) creates a TD3 agent for an environment with the given observation and action specifications, using default initialization options. The actor and critic representations in the agent use default deep neural networks built from the observation specification observationInfo and the action specification actionInfo.

agent = rlTD3Agent(observationInfo,actionInfo,initOpts) creates a deep deterministic policy gradient agent for an environment with the given observation and action specifications. The agent uses default networks configured using options specified in the initOpts object. For more information on the initialization options, see [rlAgentInitializationOptions](#page-153-0).

#### **Create Agent from Actor and Critic Representations**

agent = rlTD3Agent(actor, critics, agentOptions) creates an agent with the specified actor and critic representations. To create a:

- TD3 agent, specify a two-element row vector of critic representations.
- Delayed DDPG agent, specify a single critic representation.

#### **Specify Agent Options**

agent = rlTD3Agent( ,agentOptions) creates a TD3 agent and sets the AgentOptions property to the agentOptions input argument. Use this syntax after any of the input arguments in the previous syntaxes.

#### **Input Arguments**

#### **observationInfo** - Observation specifications

specification object | array of specification objects

Observation specifications, specified as a reinforcement learning specification object or an array of specification objects defining properties such as dimensions, data type, and names of the observation signals.

You can extract observationInfo from an existing environment or agent using [getObservationInfo](#page-60-0). You can also construct the specifications manually using [rlFiniteSetSpec](#page-190-0) or [rlNumericSpec](#page-202-0).

#### $actionInfo - Action specification$

specification object

Action specifications, specified as a reinforcement learning specification object defining properties such as dimensions, data type, and names of the action signals.

Since a DDPG agent operates in a continuous action space, you must specify actionInfo as an [rlNumericSpec](#page-202-0) object.

You can extract actionInfo from an existing environment or agent using [getActionInfo](#page-32-0). You can also construct the specification manually using [rlNumericSpec](#page-202-0).

#### **initOpts — Agent initialization options**

rlAgentInitializationOptions object

Agent initialization options, specified as an [rlAgentInitializationOptions](#page-153-0) object.

#### **actor — Actor network representation**

rlDeterministicActorRepresentation object

Actor network representation, specified as an [rlDeterministicActorRepresentation](#page-170-0) object. For more information on creating actor representations, see "Create Policy and Value Function Representations".

#### **critics — Critic network representations**

rlQValueRepresentation object | two-element row vector of rlQValueRepresentation objects

Critic network representations, specified as one of the following:

- [rlQValueRepresentation](#page-242-0) object Create a delayed DDPG agent with a single Q value function. This agent is a DDPG agent with target policy smoothing and delayed policy and target updates.
- Two-element row vector of rlQValueRepresentation objects Create a TD3 agent with two critic value functions. The two critic networks must be unique rlQValueRepresentation objects with the same observation and action specifications. The representations can either have different structures or the same structure but with different initial parameters.

For more information on creating critic representations, see "Create Policy and Value Function Representations".

## **Properties**

#### **AgentOptions — Agent options**

rlTD3AgentOptions object

Agent options, specified as an [rlTD3AgentOptions](#page-308-0) object.

If you create a TD3 agent with default actor and critic representations that use recurrent neural networks, the default value of AgentOptions.SequenceLength is 32.

#### **ExperienceBuffer — Experience buffer**

ExperienceBuffer object

Experience buffer, specified as an ExperienceBuffer object. During training the agent stores each of its experiences (*S*,*A*,*R*,*S'*) in a buffer. Here:

- *S* is the current observation of the environment.
- *A* is the action taken by the agent.
- *R* is the reward for taking action *A*.
- *S'* is the next observation after taking action *A*.

For more information on how the agent samples experience from the buffer during training, see "Twin-Delayed Deep Deterministic Policy Gradient Agents".

## **Object Functions**

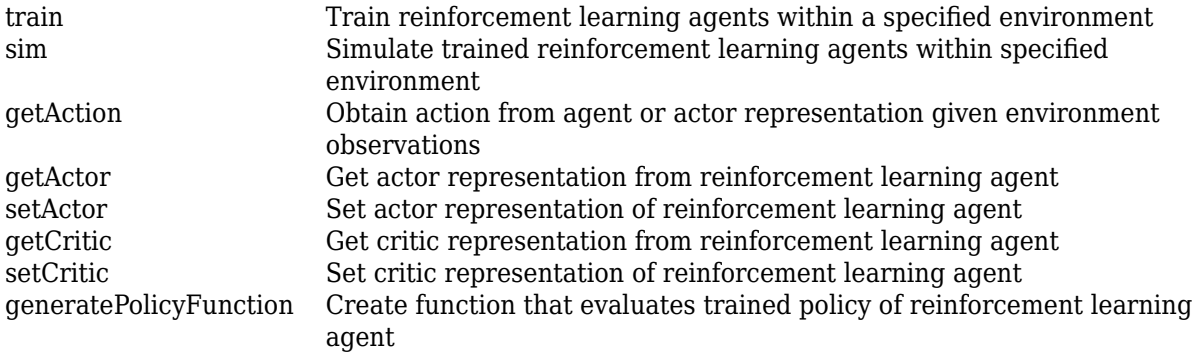

## **Examples**

#### **Create TD3 Agent from Observation and Action Specifications**

Create an environment with a continuous action space, and obtain its observation and action specifications. For this example, load the environment used in the example "Train DDPG Agent to Control Double Integrator System". The observation from the environment is a vector containing the position and velocity of a mass. The action is a scalar representing a force, applied to the mass, ranging continuously from -2 to 2 Newton.

```
% load predefined environment
env = rlPredefinedEnv("DoubleIntegrator-Continuous");
% obtain observation and action specifications
obsInfo = getObservationInfo(env);
```

```
actInfo = getActionInfo(env);
```
The agent creation function initializes the actor and critic networks randomly. You can ensure reproducibility by fixing the seed of the random generator. To do so, uncomment the following line.

#### $%rnq(0)$

Create a TD3 agent from the environment observation and action specifications.

```
agent = rlTD3Agent(obsInfo,actInfo);
```
To check your agent, use getAction to return the action from a random observation.

```
getAction(agent,{rand(obsInfo(1).Dimension)})
```

```
ans = 1x1 cell array
     {[0.0087]}
```
You can now test and train the agent within the environment.

#### **Create TD3 Agent Using Initialization Options**

Create an environment with a continuous action space and obtain its observation and action specifications. For this example, load the environment used in the example "Train DDPG Agent to Swing Up and Balance Pendulum with Image Observation". This environment has two observations: a 50-by-50 grayscale image and a scalar (the angular velocity of the pendulum). The action is a scalar representing a torque ranging continuously from -2 to 2 Nm.

```
% load predefined environment
env = rlPredefinedEnv("SimplePendulumWithImage-Continuous");
% obtain observation and action specifications
obsInfo = getObservationInfo(env);
actInfo = getActionInfo(env);
```
Create an agent initialization option object, specifying that each hidden fully connected layer in the network must have 128 neurons (instead of the default number, 256).

```
initOpts = rlAgentInitializationOptions('NumHiddenUnit',128);
```
The agent creation function initializes the actor and critic networks randomly. You can ensure reproducibility by fixing the seed of the random generator. To do so, uncomment the following line.

 $% rng(0)$ 

Create a DDPG agent from the environment observation and action specifications.

```
agent = rlTD3Agent(obsInfo,actInfo,initOpts);
```
Reduce the learning rate of the critics to 1e-3 and 2e-3.

```
critic = getCritic(agent);
critic(1).Options.LearnRate = 1e-3;
critic(2). Options. LearnRate = 2e-3;
agent = setCritic(agent, critic);
```
Extract the deep neural networks from the actor.

```
actorNet = getModel(getActor(agent));
```
Extract the deep neural networks from the two critics. Note that getModel(critics) only returns the first critic network.

```
critics = getCritic(agent);
criticNet1 = getModel(critics(1));criticNet2 = getModel(critics(2));
```
Display the layers of the first critic network, and verify that each hidden fully connected layer has 128 neurons.

#### criticNet1.Layers

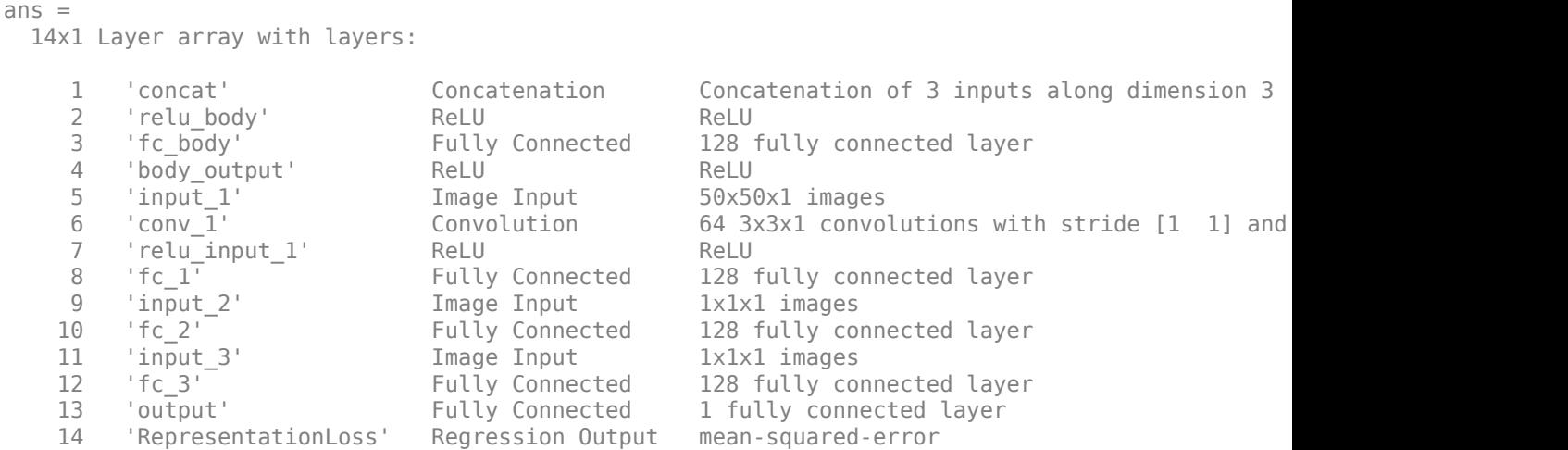

Plot the networks of the actor and of the second critic.

plot(actorNet)

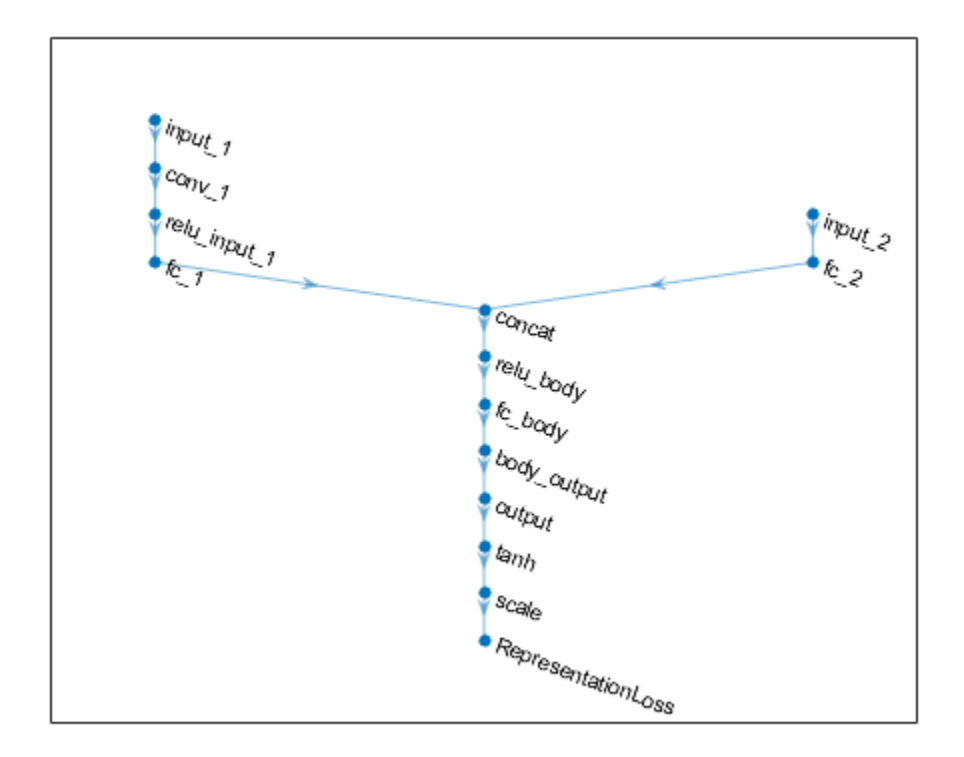

plot(criticNet2)

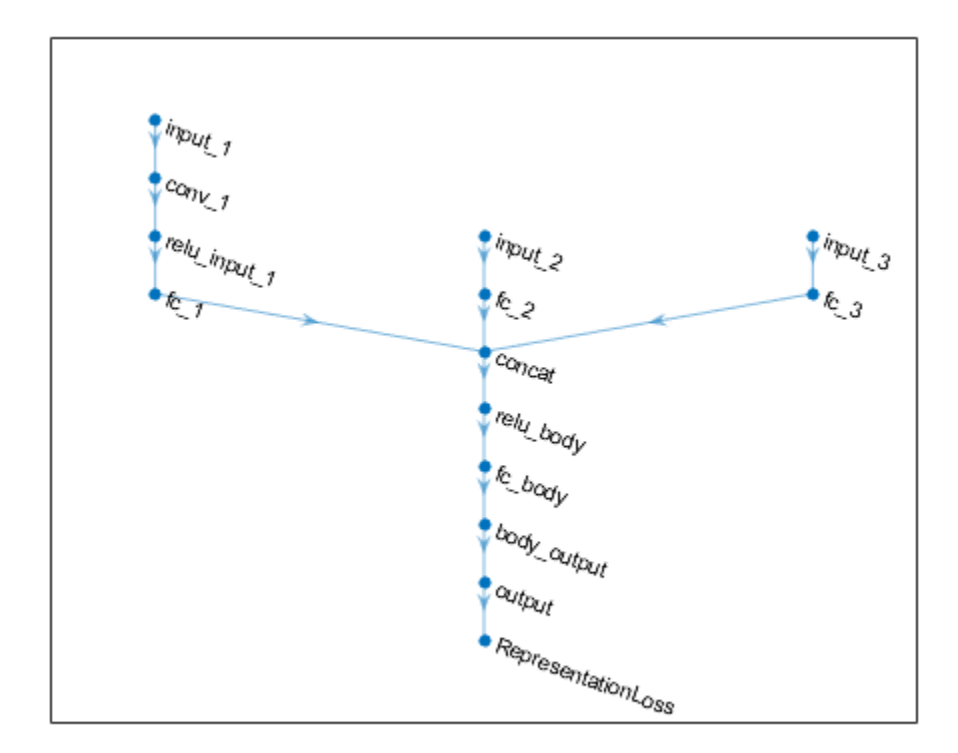

To check your agent, use getAction to return the action from a random observation. getAction(agent,{rand(obsInfo(1).Dimension),rand(obsInfo(2).Dimension)})

ans = *1x1 cell array* {[0.0675]}

You can now test and train the agent within the environment.

#### **Create TD3 Agent from Actor and Critic**

Create an environment with a continuous action space and obtain its observation and action specifications. For this example, load the environment used in the example "Train DDPG Agent to Control Double Integrator System". The observation from the environment is a vector containing the position and velocity of a mass. The action is a scalar representing a force ranging continuously from -2 to 2 Newton.

```
env = rlPredefinedEnv("DoubleIntegrator-Continuous");
obsInfo = getObservationInfo(\text{env});numObs = obsInfo.Dimension(1);
actInfo = getActionInfo(env);
numAct = numel(actInfo);
```
Create two Q-value critic representations. First, create a critic deep neural network structure.

```
statePath1 = [
     featureInputLayer(numObs,'Normalization','none','Name','observation')
     fullyConnectedLayer(400,'Name','CriticStateFC1')
     reluLayer('Name','CriticStateRelu1')
     fullyConnectedLayer(300,'Name','CriticStateFC2')
     ];
actionPath1 = [
     featureInputLayer(numAct,'Normalization','none','Name','action')
     fullyConnectedLayer(300,'Name','CriticActionFC1')
     ];
commonPath1 = [
     additionLayer(2,'Name','add')
     reluLayer('Name','CriticCommonRelu1')
     fullyConnectedLayer(1,'Name','CriticOutput')
     ];
criticNet = layerGraph(statePath1);
criticNet = addLayers(criticNet,actionPath1);
criticNet = addLayers(criticNet,commonPath1);
criticNet = connectLayers(criticNet,'CriticStateFC2','add/in1');
criticNet = connectLayers(criticNet,'CriticActionFC1','add/in2');
```
Create the critic representations. Use the same network structure for both critics. The TD3 agent initializes the two networks using different default parameters.

```
criticOptions = rlRepresentationOptions('Optimizer','adam','LearnRate',1e-3,...
                                          'GradientThreshold',1,'L2RegularizationFactor',2e-4);
critic1 = rlQValueRepresentation(criticNet,obsInfo,actInfo,...
     'Observation',{'observation'},'Action',{'action'},criticOptions);
critic2 = rlQValueRepresentation(criticNet,obsInfo,actInfo,...
     'Observation',{'observation'},'Action',{'action'},criticOptions);
```
Create a deep neural network for the actor.

```
actorNet = [ featureInputLayer(numObs,'Normalization','none','Name','observation')
     fullyConnectedLayer(400,'Name','ActorFC1')
     reluLayer('Name','ActorRelu1')
     fullyConnectedLayer(300,'Name','ActorFC2')
     reluLayer('Name','ActorRelu2')
     fullyConnectedLayer(numAct,'Name','ActorFC3') 
     tanhLayer('Name','ActorTanh1')
     ];
```
Create a deterministic actor representation.

```
actorOptions = rlRepresentationOptions('Optimizer','adam','LearnRate',1e-3,...
                                        'GradientThreshold',1,'L2RegularizationFactor',1e-5);
actor = rlDeterministicActorRepresentation(actorNet,obsInfo,actInfo,...
     'Observation',{'observation'},'Action',{'ActorTanh1'},actorOptions);
```
Specify agent options.

```
agentOptions = rlTD3AgentOptions;
agentOptions.DiscountFactor = 0.99;
agentOptions.TargetSmoothFactor = 5e-3;
agentOptions.TargetPolicySmoothModel.Variance = 0.2;
agentOptions.TargetPolicySmoothModel.LowerLimit = -0.5;
agentOptions.TargetPolicySmoothModel.UpperLimit = <math>0.5;</math>
```
Create TD3 agent using actor, critics, and options.

agent = rlTD3Agent(actor,[critic1 critic2],agentOptions);

You can also create an rlTD3Agent object with a single critic. In this case, the object represents a DDPG agent with target policy smoothing and delayed policy and target updates.

```
delayedDDPGAgent = rlTD3Agent(actor,critic1,agentOptions);
```
To check your agents, use getAction to return the action from a random observation.

```
getAction(agent,{rand(2,1)})
```

```
ans = 1x1 cell array
     {[0.0304]}
```
getAction(delayedDDPGAgent,{rand(2,1)})

```
ans = 1x1 cell array
    {[-0.0142]}
```
You can now test and train either agents within the environment.

#### **Create TD3 Agent with Recurrent Neural Networks**

For this example, load the environment used in the example "Train DDPG Agent to Control Double Integrator System". The observation from the environment is a vector containing the position and velocity of a mass. The action is a scalar representing a force ranging continuously from -2 to 2 Newton.

```
env = rlPredefinedEnv("DoubleIntegrator-Continuous");
```
Obtain observation and action specifications.

```
obsInfo = getObservationInfo(env);
\text{actInfo} = \text{getActionInfo}(\text{env});
```
Obtain the number of observations and the number of actions.

```
numObs = obsInfo.Dimension(1);numAct = numel(actInfo);
```
Create two Q-value critic representations. First, create a critic deep neural network structure. To create a recurrent neural network, use a sequenceInputLayer as the input layer and include an lstmLayer as one of the other network layers.

```
statePath1 = [
     sequenceInputLayer(numObs,'Normalization','none','Name','observation')
     fullyConnectedLayer(400,'Name','CriticStateFC1')
     reluLayer('Name','CriticStateRelu1')
     fullyConnectedLayer(300,'Name','CriticStateFC2')
     ];
actionPath1 = [ sequenceInputLayer(numAct,'Normalization','none','Name','action')
```

```
 fullyConnectedLayer(300,'Name','CriticActionFC1')
     ];
commonPath1 = [
     additionLayer(2,'Name','add')
     reluLayer('Name','CriticCommonRelu1')
     lstmLayer(16,'OutputMode','sequence','Name','CriticLSTM');
     fullyConnectedLayer(1,'Name','CriticOutput')
     ];
criticNet = laverGraph(statePath1);criticNet = addLayers(criticNet,actionPath1);
criticNet = addLayers(criticNet,commonPath1);
criticNet = connectLayers(criticNet,'CriticStateFC2','add/in1');
criticNet = connectLayers(criticNet,'CriticActionFC1','add/in2');
```
Create the critic representations. Use the same network structure for both critics. The TD3 agent initializes the two networks using different default parameters.

```
criticOptions = rlRepresentationOptions('Optimizer','adam','LearnRate',1e-3,...
                                          'GradientThreshold',1,'L2RegularizationFactor',2e-4);
critic1 = rlQValueRepresentation(criticNet,obsInfo,actInfo,...
     'Observation',{'observation'},'Action',{'action'},criticOptions);
critic2 = rlQValueRepresentation(criticNet,obsInfo,actInfo,..
     'Observation',{'observation'},'Action',{'action'},criticOptions);
```
Create a deep neural network for the actor. Since the critic has a recurrent network, the actor must have a recurrent network too.

```
actorNet = [ sequenceInputLayer(numObs,'Normalization','none','Name','observation')
     fullyConnectedLayer(400,'Name','ActorFC1')
     lstmLayer(8,'OutputMode','sequence','Name','ActorLSTM')
     reluLayer('Name','ActorRelu1')
     fullyConnectedLayer(300,'Name','ActorFC2')
     reluLayer('Name','ActorRelu2')
     fullyConnectedLayer(numAct,'Name','ActorFC3') 
     tanhLayer('Name','ActorTanh1')
     ];
```
Create a deterministic actor representation.

```
actorOptions = rlRepresentationOptions('Optimizer','adam','LearnRate',1e-3,...
                                         'GradientThreshold',1,'L2RegularizationFactor',1e-5);
actor = rlDeterministicActorRepresentation(actorNet,obsInfo,actInfo,...
     'Observation',{'observation'},'Action',{'ActorTanh1'},actorOptions);
```
Specify agent options. To use a TD3 agent with recurrent neural networks, you must specify a SequenceLength greater than 1.

```
agentOptions = rlTD3AgentOptions;
agentOptions.DiscountFactor = 0.99;
agentOptions.SequenceLength = 32;
agentOptions.TargetSmoothFactor = 5e-3;
agentOptions.TargetPolicySmoothModel.Variance = 0.2;
agentOptions.TargetPolicySmoothModel.LowerLimit = -0.5;
aqentOptions.TargetPolicySmoothModel.UpperLimit = 0.5;
```
Create TD3 agent using actor, critics, and options.

agent = rlTD3Agent(actor,[critic1 critic2],agentOptions);

You can also create an rlTD3Agent object with a single critic. In this case, the object represents a DDPG agent with target policy smoothing and delayed policy and target updates.

delayedDDPGAgent = rlTD3Agent(actor,critic1,agentOptions);

To check your agents, use getAction to return the action from a random observation.

getAction(agent,{rand(obsInfo.Dimension)})

```
ans = 1×1 cell array
    {[-0.0018]}
```
getAction(delayedDDPGAgent,{rand(obsInfo.Dimension)})

ans = *1×1 cell array* {[-0.0014]}

You can now test and train either agents within the environment.

## **See Also**

**Deep Network Designer** | [rlAgentInitializationOptions](#page-153-0) | [rlDeterministicActorRepresentation](#page-170-0) | [rlQValueRepresentation](#page-242-0) | [rlTD3AgentOptions](#page-308-0)

#### **Topics**

"Twin-Delayed Deep Deterministic Policy Gradient Agents"

"Reinforcement Learning Agents"

"Train Reinforcement Learning Agents"

"Train Biped Robot to Walk Using Reinforcement Learning Agents"

#### **Introduced in R2020a**

# <span id="page-308-0"></span>**rlTD3AgentOptions**

Options for TD3 agent

# **Description**

Use an rlTD3AgentOptions object to specify options for twin-delayed deep deterministic policy gradient (TD3) agents. To create a TD3 agent, use [rlTD3Agent](#page-297-0)

For more information see "Twin-Delayed Deep Deterministic Policy Gradient Agents".

For more information on the different types of reinforcement learning agents, see "Reinforcement Learning Agents".

# **Creation**

## **Syntax**

opt = rlTD3AgentOptions opt = rlTD3AgentOptions(Name,Value)

### **Description**

opt = rlTD3AgentOptions creates an options object for use as an argument when creating a TD3 agent using all default options. You can modify the object properties using dot notation.

opt = rlTD3AgentOptions(Name,Value) sets option properties on page 3-175 using name-value pairs. For example, rlTD3AgentOptions ('DiscountFactor', 0.95) creates an option set with a discount factor of 0.95. You can specify multiple name-value pairs. Enclose each property name in quotes.

## **Properties**

#### **ExplorationModel — Exploration noise model options**

GaussianActionNoise object (default) | OrnsteinUhlenbeckActionNoise object

Noise model options, specified as a GaussianActionNoise object or an OrnsteinUhlenbeckActionNoise object. For more information on noise models, see ["Noise](#page-311-0) [Models" on page 3-178.](#page-311-0)

For an agent with multiple actions, if the actions have different ranges and units, it is likely that each action requires different noise model parameters. If the actions have similar ranges and units, you can set the noise parameters for all actions to the same value.

For example, for an agent with two actions, set the standard deviation of each action to a different value while using the same decay rate for both standard deviations.

```
opt = rlTD3AgentOptions;
opt.ExplorationModel.StandardDeviation = [0.1 0.2];
opt.ExplorationModel.StandardDeviationDecayRate = 1e-4;
```
#### **TargetPolicySmoothModel — Target smoothing noise model options**

GaussianActionNoise object

Target smoothing noise model options, specified as a GaussianActionNoise object. This model helps the policy exploit actions with high Q-value estimates. For more information on noise models, see ["Noise Models" on page 3-178](#page-311-0).

For an agent with multiple actions, if the actions have different ranges and units, it is likely that each action requires different smoothing noise model parameters. If the actions have similar ranges and units, you can set the noise parameters for all actions to the same value.

For example, for an agent with two actions, set the standard deviation of each action to a different value while using the same decay rate for both standard deviations.

```
opt = rlTD3AgentOptions;
opt.TargetPolicySmoothModel.StandardDeviation = [0.1 0.2];
opt.TargetPolicySmoothModel.StandardDeviationDecayRate = 1e-4;
```
#### **PolicyUpdateFrequency — Number of steps between policy updates**

2 (default) | positive integer

Number of steps between policy updates, specified as a positive integer.

#### **TargetSmoothFactor — Smoothing factor for target actor and critic updates**

0.005 (default) | positive scalar less than or equal to 1

Smoothing factor for target actor and critic updates, specified as a positive scalar less than or equal to 1. For more information, see "Target Update Methods".

**TargetUpdateFrequency — Number of steps between target actor and critic updates** 2 (default) | positive integer

Number of steps between target actor and critic updates, specified as a positive integer. For more information, see "Target Update Methods".

**ResetExperienceBufferBeforeTraining — Option for clearing the experience buffer** true (default) | false

Option for clearing the experience buffer before training, specified as a logical value.

**SaveExperienceBufferWithAgent — Option for saving the experience buffer**

false (default) | true

Option for saving the experience buffer data when saving the agent, specified as a logical value. This option applies both when saving candidate agents during training and when saving agents using the save function.

For some agents, such as those with a large experience buffer and image-based observations, the memory required for saving their experience buffer is large. In such cases, to not save the experience buffer data, set SaveExperienceBufferWithAgent to false.

If you plan to further train your saved agent, you can start training with the previous experience buffer as a starting point. In this case, set SaveExperienceBufferWithAgent to true.

#### **SequenceLength — Maximum batch-training trajectory length when using RNN**

1 (default) | positive integer

Maximum batch-training trajectory length when using a recurrent neural network, specified as a positive integer. This value must be greater than 1 when using a recurrent neural network and 1 otherwise.

#### **MiniBatchSize — Size of random experience mini-batch**

64 (default) | positive integer

Size of random experience mini-batch, specified as a positive integer. During each training episode, the agent randomly samples experiences from the experience buffer when computing gradients for updating the critic properties. Large mini-batches reduce the variance when computing gradients but increase the computational effort.

#### **NumStepsToLookAhead — Number of future rewards used to estimate the value of the policy** 1 (default) | positive integer

Number of future rewards used to estimate the value of the policy, specified as a positive integer. See [1], (Chapter 7), for more detail.

Number of future rewards used to estimate the value of the policy, specified as a positive integer. For more information, see chapter 7 of [1].

#### **ExperienceBufferLength — Experience buffer size**

10000 (default) | positive integer

Experience buffer size, specified as a positive integer. During training, the agent computes updates using a mini-batch of experiences randomly sampled from the buffer.

#### **SampleTime — Sample time of agent**

1 (default) | positive scalar

Sample time of agent, specified as a positive scalar.

Within a Simulink environment, the agent gets executed every SampleTime seconds of simulation time.

Within a MATLAB environment, the agent gets executed every time the environment advances. However, SampleTime is the time interval between consecutive elements in the output experience returned by [sim](#page-108-0) or [train](#page-114-0).

#### **DiscountFactor — Discount factor**

0.99 (default) | positive scalar less than or equal to 1

Discount factor applied to future rewards during training, specified as a positive scalar less than or equal to 1.

## **Object Functions**

[rlTD3Agent](#page-297-0) Twin-delayed deep deterministic policy gradient reinforcement learning agent

## <span id="page-311-0"></span>**Examples**

### **Create TD3 Agent Options Object**

This example shows how to create a TD3 agent option object.

Create an rlTD3AgentOptions object that specifies the mini-batch size.

```
opt = rlTD3AgentOptions('MiniBatchSize',48)
opt = 
   rlTD3AgentOptions with properties:
                         ExplorationModel: [1x1 rl.option.GaussianActionNoise]
                 TargetPolicySmoothModel: [1x1 rl.option.GaussianActionNoise]
                   PolicyUpdateFrequency: 2
                      TargetSmoothFactor: 0.0050
                   TargetUpdateFrequency: 2
     ResetExperienceBufferBeforeTraining: 1
           SaveExperienceBufferWithAgent: 0
                          SequenceLength: 1
                           MiniBatchSize: 48
                     NumStepsToLookAhead: 1
                  ExperienceBufferLength: 10000
                               SampleTime: 1
                           DiscountFactor: 0.9900
```
You can modify options using dot notation. For example, set the agent sample time to  $0.5$ .

 $opt.SampleTime = 0.5;$ 

## **Algorithms**

#### **Noise Models**

#### **Gaussian Action Noise**

A GaussianActionNoise object has the following numeric value properties.

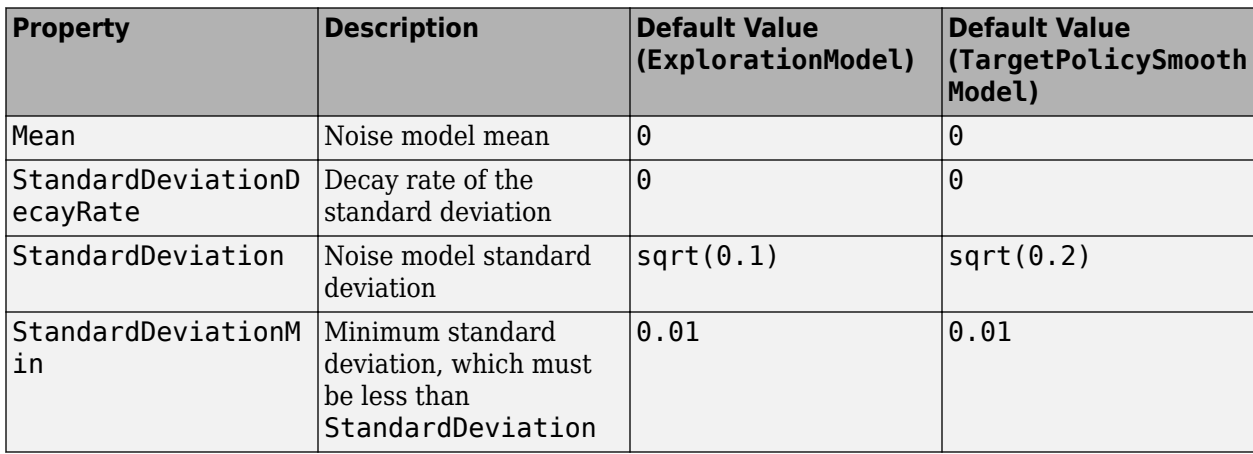

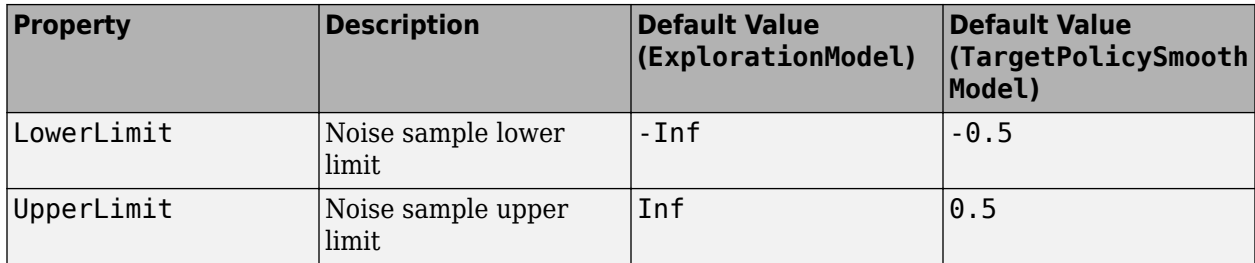

At each time step k, the Gaussian noise v is sampled as shown in the following code.

 $w = Mean + rand(ActionSize) . *StandardDeviation(k);$  $v(k+1) = min(max(w,LowerLimit), UpperLimit);$ 

Where the initial value  $v(1)$  is defined by the InitialAction parameter. At each sample time step, the standard deviation decays as shown in the following code.

decayedStandardDeviation = StandardDeviation(k).  $*(1 - StandardDeviationDecavRate)$ ; StandardDeviation(k+1) = max(decayedStandardDeviation,StandardDeviationMin);

#### **Ornstein-Uhlenbeck Action Noise**

An OrnsteinUhlenbeckActionNoise object has the following numeric value properties.

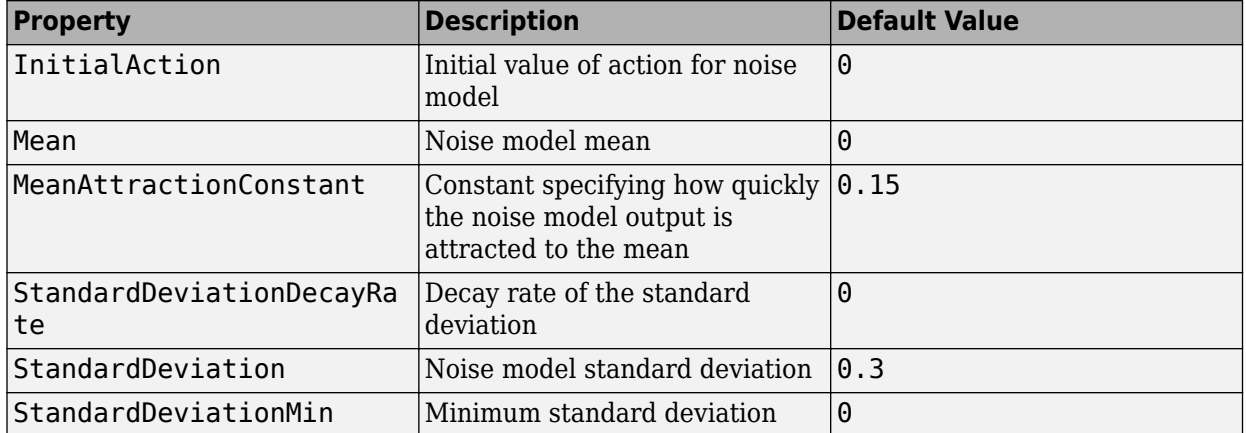

At each sample time step k, the noise value  $v(k)$  is updated using the following formula, where Ts is the agent sample time, and the initial value  $v(1)$  is defined by the InitialAction parameter.

 $v(k+1) = v(k) + MeanAttractionConstant.*(Mean - v(k)).*Ts$ + StandardDeviation(k).\*randn(size(Mean)).\*sqrt(Ts)

At each sample time step, the standard deviation decays as shown in the following code.

decayedStandardDeviation = StandardDeviation(k). $*(1 - StandardDeviationDecayRate)$ ; StandardDeviation(k+1) = max(decayedStandardDeviation,StandardDeviationMin);

You can calculate how many samples it will take for the standard deviation to be halved using this simple formula.

halflife =  $log(0.5)/log(1-StandardDeviationDecayRate)$ ;

For continuous action signals, it is important to set the noise standard deviation appropriately to encourage exploration. It is common to set StandardDeviation\*sqrt(Ts) to a value between 1% and 10% of your action range.

If your agent converges on local optima too quickly, promote agent exploration by increasing the amount of noise; that is, by increasing the standard deviation. Also, to increase exploration, you can reduce the StandardDeviationDecayRate.

## **Compatibility Considerations**

#### **Properties defining noise probability distribution in the GaussianActionNoise object have changed**

*Not recommended starting in R2021a*

The properties defining the probability distribution of the Gaussian action noise model have changed. This noise model is used by TD3 agents for exploration and target policy smoothing.

- The Variance property has been replaced by the StandardDeviation property.
- The VarianceDecayRate property has been replaced by the StandardDeviationDecayRate property.
- The VarianceMin property has been replaced by the StandardDeviationMin property.

When a GaussianActionNoise noise object saved from a previous MATLAB release is loaded, the value of VarianceDecayRate is copied to StandardDeviationDecayRate, while the square root of the values of Variance and VarianceMin are copied to StandardDeviation and StandardDeviationMin, respectively.

The Variance, VarianceDecayRate, and VarianceMin properties still work, but they are not recommended. To define the probability distribution of the Gaussian action noise model, use the new property names instead.

#### **Update Code**

This table shows how to update your code to use the new property names for rlTD3AgentOptions object td3opt.

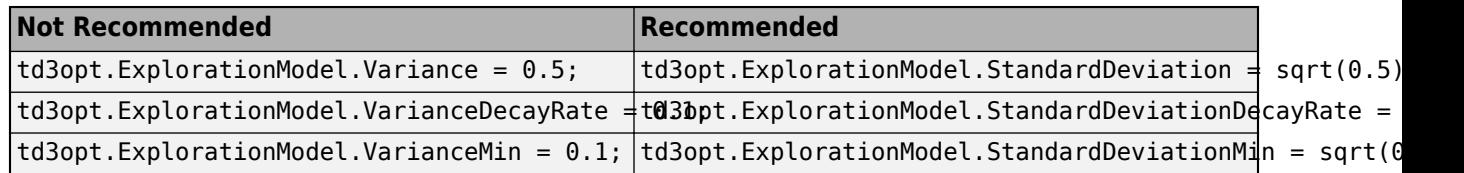

#### Property names defining noise probability distribution in the **OrnsteinUhlenbeckActionNoise object have changed**

*Not recommended starting in R2021a*

The properties defining the probability distribution of the Ornstein-Uhlenbeck (OU) noise model have been renamed. TD3 agents use OU noise for exploration.

- The Variance property has been renamed StandardDeviation.
- The VarianceDecayRate property has been renamed StandardDeviationDecayRate.
- The VarianceMin property has been renamed StandardDeviationMin.

The default values of these properties remain the same. When an OrnsteinUhlenbeckActionNoise noise object saved from a previous MATLAB release is loaded, the values of Variance, VarianceDecayRate, and VarianceMin are copied in the StandardDeviation, StandardDeviationDecayRate, and StandardDeviationMin, respectively.

The Variance, VarianceDecayRate, and VarianceMin properties still work, but they are not recommended. To define the probability distribution of the OU noise model, use the new property names instead.

#### **Update Code**

This table shows how to update your code to use the new property names for rlTD3AgentOptions object td3opt.

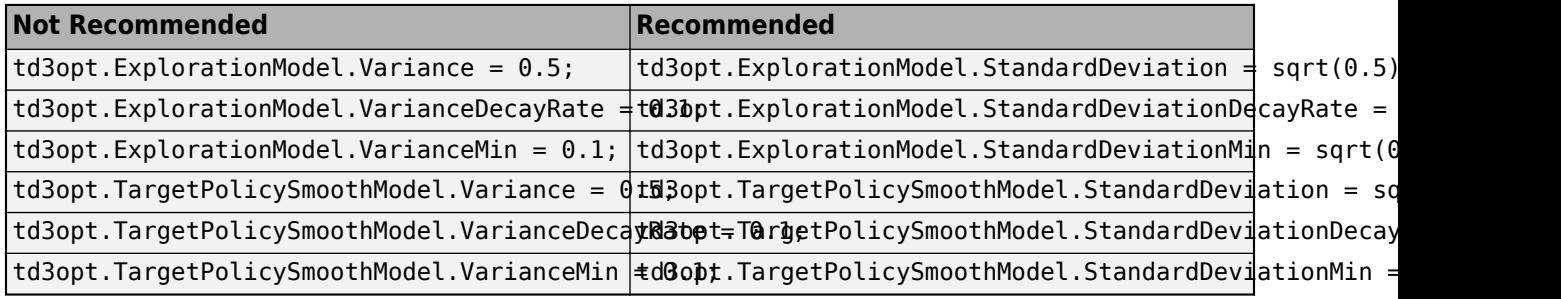

## **References**

[1] Sutton, Richard S., and Andrew G. Barto. *Reinforcement Learning: An Introduction*. Second edition. Adaptive Computation and Machine Learning. Cambridge, Mass: The MIT Press, 2018.

## **See Also**

**Topics**

"Twin-Delayed Deep Deterministic Policy Gradient Agents"

#### **Introduced in R2020a**

# **rlTrainingOptions**

Options for training reinforcement learning agents

# **Description**

Use an rlTrainingOptions object to specify training options for an agent. To train an agent, use [train](#page-114-0).

For more information on training agents, see "Train Reinforcement Learning Agents".

# **Creation**

## **Syntax**

trainOpts = rlTrainingOptions opt = rlTrainingOptions(Name,Value)

### **Description**

trainOpts = rlTrainingOptions returns the default options for training a reinforcement learning agent. Use training options to specify parameters for the training session, such as the maximum number of episodes to train, criteria for stopping training, criteria for saving agents, and options for using parallel computing. After configuring the options, use trainOpts as an input argument for [train](#page-114-0).

opt = rlTrainingOptions(Name,Value) creates a training option set and sets object "Properties" on page 3-182 using one or more name-value pair arguments.

## **Properties**

### **MaxEpisodes — Maximum number of episodes to train the agent**

500 (default) | positive integer

Maximum number of episodes to train the agent, specified as a positive integer. Regardless of other criteria for termination, training terminates after MaxEpisodes.

Example: 'MaxEpisodes',1000

### **MaxStepsPerEpisode — Maximum number of steps to run per episode**

500 (default) | positive integer

Maximum number of steps to run per episode, specified as a positive integer. In general, you define episode termination conditions in the environment. This value is the maximum number of steps to run in the episode if other termination conditions are not met.

Example: 'MaxStepsPerEpisode',1000

**ScoreAveragingWindowLength — Window length for averaging**

5 (default) | positive integer scalar | positive integer vector

Window length for averaging the scores, rewards, and number of steps for each agent, specified as a scalar or vector.

If the training environment contains a single agent, specify ScoreAveragingWindowLength as a scalar.

If the training environment is a multi-agent Simulink environment, specify a scalar to apply the same window length to all agents.

To use a different window length for each agent, specify ScoreAveragingWindowLength as a vector. In this case, the order of the elements in the vector correspond to the order of the agents used during environment creation.

For options expressed in terms of averages, ScoreAveragingWindowLength is the number of episodes included in the average. For instance, if StopTrainingCriteria is "AverageReward", and StopTrainingValue is 500 for a given agent, then for that agent, training terminates when the average reward over the number of episodes specified in ScoreAveragingWindowLength equals or exceeds 500. For the other agents, training continues until:

- All agents reach their stop criteria.
- The number of episodes reaches MaxEpisodes.
- You stop training by clicking the **Stop Training** button in Episode Manager or pressing **Ctrl-C** at the MATLAB command line.

Example: 'ScoreAveragingWindowLength',10

#### **StopTrainingCriteria — Training termination condition**

"AverageSteps" (default) | "AverageReward" | "EpisodeCount" | ...

Training termination condition, specified as one of the following strings:

- "AverageSteps" Stop training when the running average number of steps per episode equals or exceeds the critical value specified by the option StopTrainingValue. The average is computed using the window 'ScoreAveragingWindowLength'.
- "AverageReward" Stop training when the running average reward equals or exceeds the critical value.
- "EpisodeReward" Stop training when the reward in the current episode equals or exceeds the critical value.
- "GlobalStepCount" Stop training when the total number of steps in all episodes (the total number of times the agent is invoked) equals or exceeds the critical value.
- "EpisodeCount" Stop training when the number of training episodes equals or exceeds the critical value.

Example: 'StopTrainingCriteria',"AverageReward"

#### **StopTrainingValue — Critical value of training termination condition**

500 (default) | scalar | vector

Critical value of the training termination condition, specified as a scalar or a vector.

If the training environment contains a single agent, specify StopTrainingValue as a scalar.

If the training environment is a multi-agent Simulink environment, specify a scalar to apply the same termination criterion to all agents. To use a different termination criterion for each agent, specify

StopTrainingValue as a vector. In this case, the order of the elements in the vector corresponds to the order of the agents used during environment creation.

For a given agent, training ends when the termination condition specified by the StopTrainingCriteria option equals or exceeds this value. For the other agents, the training continues until:

- All agents reach their stop criteria.
- The number of episodes reaches maxEpisodes.
- You stop training by clicking the **Stop Training** button in Episode Manager or pressing **Ctrl-C** at the MATLAB command line.

For instance, if StopTrainingCriteria is "AverageReward", and StopTrainingValue is 100 for a given agent, then for that agent, training terminates when the average reward over the number of episodes specified in ScoreAveragingWindowLength equals or exceeds 100.

Example: 'StopTrainingValue',100

#### **SaveAgentCriteria — Condition for saving agents during training**

"none" (default) | "EpisodeReward" | "AverageReward" | "EpisodeCount" | ...

Condition for saving agents during training, specified as one of the following strings:

- "none" Do not save any agents during training.
- "EpisodeReward" Save the agent when the reward in the current episode equals or exceeds the critical value.
- "AverageSteps" Save the agent when the running average number of steps per episode equals or exceeds the critical value specified by the option StopTrainingValue. The average is computed using the window 'ScoreAveragingWindowLength'.
- "AverageReward" Save the agent when the running average reward over all episodes equals or exceeds the critical value.
- "GlobalStepCount" Save the agent when the total number of steps in all episodes (the total number of times the agent is invoked) equals or exceeds the critical value.
- "EpisodeCount" Save the agent when the number of training episodes equals or exceeds the critical value.

Set this option to store candidate agents that perform well according to the criteria you specify. When you set this option to a value other than "none", the software sets the SaveAgentValue option to 500. You can change that value to specify the condition for saving the agent.

For instance, suppose you want to store for further testing any agent that yields an episode reward that equals or exceeds 100. To do so, set SaveAgentCriteria to "EpisodeReward" and set the SaveAgentValue option to 100. When an episode reward equals or exceeds 100, train saves the corresponding agent in a MAT file in the folder specified by the SaveAgentDirectory option. The MAT file is called AgentK.mat, where K is the number of the corresponding episode. The agent is stored within that MAT file as saved\_agent.

Example: 'SaveAgentCriteria',"EpisodeReward"

#### **SaveAgentValue — Critical value of condition for saving agents**

"none" (default) | 500 | scalar | vector

Critical value of the condition for saving agents, specified as a scalar or a vector.

If the training environment contains a single agent, specify SaveAgentValue as a scalar.

If the training environment is a multi-agent Simulink environment, specify a scalar to apply the same saving criterion to each agent. To save the agents when one meets a particular criterion, specify SaveAgentValue as a vector. In this case, the order of the elements in the vector corresponds to the order of the agents used when creating the environment. When a criteria for saving an agent is met, all agents are saved in the same MAT file.

When you specify a condition for saving candidate agents using SaveAgentCriteria, the software sets this value to 500. Change the value to specify the condition for saving the agent. See the SaveAgentCriteria option for more details.

Example: 'SaveAgentValue',100

#### **SaveAgentDirectory — Folder for saved agents**

"savedAgents" (default) | string | character vector

Folder for saved agents, specified as a string or character vector. The folder name can contain a full or relative path. When an episode occurs that satisfies the condition specified by the SaveAgentCriteria and SaveAgentValue options, the software saves the agents in a MAT file in this folder. If the folder does not exist, train creates it. When SaveAgentCriteria is "none", this option is ignored and train does not create a folder.

Example: 'SaveAgentDirectory', pwd + "\run1\Agents"

#### **UseParallel — Flag for using parallel training**

false (default) | true

Flag for using parallel training, specified as a logical. Setting this option to true configures training to use parallel processing to simulate the environment, thereby enabling usage of multiple cores, processors, computer clusters or cloud resources to speed up training. To specify options for parallel training, use the ParallelizationOptions property.

Note that if you want to speed up deep neural network calculations (such as gradient computation, parameter update and prediction) using a local GPU you do not need to set UseParallel to true. Instead, when creating your actor or critic representation, use an [rlRepresentationOptions](#page-254-0) object in which the UseDevice option is set to "gpu".

Using parallel computing or the GPU requires Parallel Computing Toolbox software. Using computer clusters or cloud resources additionally requires MATLAB Parallel Server.

For more information about training using multicore processors and GPUs, see "Train Agents Using Parallel Computing and GPUs".

Example: 'UseParallel',true

#### **ParallelizationOptions — Options to control parallel training**

ParallelTraining object

Parallelization options to control parallel training, specified as a ParallelTraining object. For more information about training using parallel computing, see "Train Reinforcement Learning Agents".

The ParallelTraining object has the following properties, which you can modify using dot notation after creating the rlTrainingOptions object.

### **Mode — Parallel computing mode**

"sync" (default) | "async"

Parallel computing mode, specified as one of the following:

- "sync" Use parpool to run synchronous training on the available workers. In this case, workers pause execution until all workers are finished. The host updates the actor and critic parameters based on the results from all the workers and sends the updated parameters to all workers.
- "async" Use parpool to run asynchronous training on the available workers. In this case, workers send their data back to the host as soon as they finish and receive updated parameters from the host. The workers then continue with their task.

#### **DataToSendFromWorkers — Type of data that workers send to the host**

"experiences" (default) | "gradients"

Type of data that workers send to the host, specified as one of the following strings:

- "experiences" The simulation is performed by the workers, and the learning is performed by the host. Specifically, the workers simulate the agent against the environment, and send experience data (observation, action, reward, next observation, and a flag indicating whether a terminal condition has been reached) to the host. For agents with gradients, the host computes gradients from the experiences, updates the network parameters and sends back the updated parameters to the workers to they can perform a new simulation against the environment.
- "gradients" Both simulation and learning are performed by the workers. Specifically, the workers simulate the agent against the environment, compute the gradients from experiences, and send the gradients to the host. The host averages the gradients, updates the network parameters and sends back the updated parameters to the workers to they can perform a new simulation against the environment.

**Note** For AC and PG agents, you must specify DataToSendFromWorkers as "gradients".

For DQN, DDPG, PPO, TD3, and SAC agents, you must specify DataToSendFromWorkers as "experiences".

#### **StepsUntilDataIsSent — Number of steps after which workers send data to the host**

–1 (default) | positive integer

Number of steps after which workers send data to the host and receive updated parameters, specified as –1 or a positive integer. When this option is –1, the worker waits until the end of the episode and then sends all step data to the host. Otherwise, the worker waits the specified number of steps before sending data.

#### **Note**

- AC agents do not accept StepsUntilDataIsSent = -1. For A3C training, set StepsUntilDataIsSent equal to the NumStepToLookAhead AC agent option.
- For PG agents, you must specify StepsUntilDataIsSent  $= -1$ .

#### **WorkerRandomSeeds — Randomizer initialization for workers**

 $-1$  (default)  $|-2|$  vector

Randomizer initialization for workers, specified as one of the following:

- $\cdot$  -1 Assign a unique random seed to each worker. The value of the seed is the worker ID.
- $\cdot$   $-2$   $-$  Do not assign a random seed to the workers.
- Vector Manually specify the random seed for each worker. The number of elements in the vector must match the number of workers.

#### **TransferBaseWorkspaceVariables — Option to send model and workspace variables to parallel workers**

"on" (default) | "off"

Option to send model and workspace variables to parallel workers, specified as "on" or "off". When the option is "on", the host sends variables used in models and defined in the base MATLAB workspace to the workers.

#### AttachedFiles - Additional files to attach to the parallel pool

[] (default) | string | string array

Additional files to attach to the parallel pool, specified as a string or string array.

#### **SetupFcn — Function to run before training starts**

[] (default) | function handle

Function to run before training starts, specified as a handle to a function having no input arguments. This function is run once per worker before training begins. Write this function to perform any processing that you need prior to training.

#### **CleanupFcn — Function to run after training ends**

[] (default) | function handle

Function to run after training ends, specified as a handle to a function having no input arguments. You can write this function to clean up the workspace or perform other processing after training terminates.

#### **Verbose — Display training progress on the command line**

false  $(0)$  (default) | true  $(1)$ 

Display training progress on the command line, specified as the logical values false (0) or true (1). Set to true to write information from each training episode to the MATLAB command line during training.

#### **StopOnError — Option to stop training when error occurs**

"on" (default) | "off"

Option to stop training when an error occurs during an episode, specified as "on" or "off". When this option is "off", errors are captured and returned in the SimulationInfo output of train, and training continues to the next episode.

#### **Plots — Option to display training progress with Episode Manager**

"training-progress" (default) | "none"

Option to display training progress with Episode Manager, specified as "training-progress" or "none". By default, calling train opens the Reinforcement Learning Episode Manager, which graphically and numerically displays information about the training progress, such as the reward for each episode, average reward, number of episodes, and total number of steps. (For more information, see [train](#page-114-0).) To turn off this display, set this option to "none".

## **Object Functions**

[train](#page-114-0) Train reinforcement learning agents within a specified environment

## **Examples**

#### **Configure Options for Training**

Create an options set for training a reinforcement learning agent. Set the maximum number of episodes and the maximum number of steps per episode to 1000. Configure the options to stop training when the average reward equals or exceeds 480, and turn on both the command-line display and Reinforcement Learning Episode Manager for displaying training results. You can set the options using name-value pair arguments when you create the options set. Any options that you do not explicitly set have their default values.

```
train0pts = rlTraining0ptions( \dots 'MaxEpisodes',1000,...
     'MaxStepsPerEpisode',1000,...
     'StopTrainingCriteria',"AverageReward",...
     'StopTrainingValue',480,...
     'Verbose',true,...
     'Plots',"training-progress")
train0pts = rlTrainingOptions with properties:
                     MaxEpisodes: 1000
             MaxStepsPerEpisode: 1000
     ScoreAveragingWindowLength: 5
           StopTrainingCriteria: "AverageReward"
              StopTrainingValue: 480
              SaveAgentCriteria: "none"
                 SaveAgentValue: "none"
             SaveAgentDirectory: "savedAgents"
                         Verbose: 1
                           Plots: "training-progress"
                     StopOnError: "on"
                     UseParallel: 0
         ParallelizationOptions: [1x1 rl.option.ParallelTraining]
```
Alternatively, create a default options set and use dot notation to change some of the values.

```
trainOpts = rlTrainingOptions;
trainOpts.MaxEpisodes = 1000;
trainOpts.MaxStepsPerEpisode = 1000;
trainOpts.StopTrainingCriteria = "AverageReward";
trainOpts.StopTrainingValue = 480;
trainOpts.Verbose = true;
```
trainOpts.Plots = "training-progress";

#### trainOpts

```
train0pts = rlTrainingOptions with properties:
                   MaxEpisodes: 1000
            MaxStepsPerEpisode: 1000
    ScoreAveragingWindowLength: 5
          StopTrainingCriteria: "AverageReward"
             StopTrainingValue: 480
             SaveAgentCriteria: "none"
                SaveAgentValue: "none"
            SaveAgentDirectory: "savedAgents"
                      Verbose: 1
 Plots: "training-progress"
 StopOnError: "on"
                   UseParallel: 0
        ParallelizationOptions: [1x1 rl.option.ParallelTraining]
```
You can now use trainOpts as an input argument to the train command.

#### **Configure Options for Training a Multi-Agent Environment**

Create an options object for concurrently training three agents in the same environment.

Set the maximum number of episodes and the maximum steps per episode to 1000. Configure the options to stop training the first agent when its average reward over 5 episodes equals or exceeds 400, the second agent when its average reward over 10 episodes equals or exceeds 500, and the third when its average reward over 15 episodes equals or exceeds 600. The order of agents is the one used during environment creation.

Save the agents when the reward for the first agent in the current episode exceeds 100, or when the reward for the second agent exceeds 120, the reward for the third agent equals or exceeds 140.

Turn on both the command-line display and Reinforcement Learning Episode Manager for displaying training results. You can set the options using name-value pair arguments when you create the options set. Any options that you do not explicitly set have their default values.

```
trainOpts = rlTrainingOptions(...
      'MaxEpisodes',1000,...
     'MaxStepsPerEpisode',1000,... 
     'ScoreAveragingWindowLength',[5 10 15],... 
     'StopTrainingCriteria',"AverageReward",...
     'StopTrainingValue',[400 500 600],... 
     'SaveAgentCriteria',"EpisodeReward",...
     'SaveAgentValue',[100 120 140],... 
     'Verbose',true,...
     'Plots',"training-progress")
train0pts =
```

```
 rlTrainingOptions with properties:
```

```
 MaxEpisodes: 1000
           MaxStepsPerEpisode: 1000
    ScoreAveragingWindowLength: [5 10 15]
         StopTrainingCriteria: "AverageReward"
            StopTrainingValue: [400 500 600]
            SaveAgentCriteria: "EpisodeReward"
 SaveAgentValue: [100 120 140]
 SaveAgentDirectory: "savedAgents"
                     Verbose: 1
 Plots: "training-progress"
 StopOnError: "on"
                 UseParallel: 0
       ParallelizationOptions: [1x1 rl.option.ParallelTraining]
```
Alternatively, create a default options set and use dot notation to change some of the values.

```
trainOpts = rlTrainingOptions;
trainOpts.MaxEpisodes = 1000;
trainOpts.MaxStepsPerEpisode = 1000;
trainOpts.ScoreAveragingWindowLength = [5 10 15];
trainOpts.StopTrainingCriteria = "AverageReward";
trainOpts.StopTrainingValue = [400 500 600];
trainOpts.SaveAgentCriteria = "EpisodeReward";
train0pts.SaveAgentValue = [100 120 140];trainOpts.Verbose = true;
trainOpts.Plots = "training-progress";
trainOpts
train0pts = rlTrainingOptions with properties:
                    MaxEpisodes: 1000
             MaxStepsPerEpisode: 1000
     ScoreAveragingWindowLength: [5 10 15]
           StopTrainingCriteria: "AverageReward"
              StopTrainingValue: [400 500 600]
              SaveAgentCriteria: "EpisodeReward"
                 SaveAgentValue: [100 120 140]
             SaveAgentDirectory: "savedAgents"
                        Verbose: 1
                          Plots: "training-progress"
                    StopOnError: "on"
                    UseParallel: 0
         ParallelizationOptions: [1x1 rl.option.ParallelTraining]
```
You can specify a scalar to apply the same criterion to all agents. For example, use a window length of 10 for all three agents.

 $train0pts.ScoreAveragingWindowLength =  $10$$ 

```
trainOpts = 
   rlTrainingOptions with properties:
```
```
 MaxEpisodes: 1000
         MaxStepsPerEpisode: 1000
   ScoreAveragingWindowLength: 10
 StopTrainingCriteria: "AverageReward"
 StopTrainingValue: [400 500 600]
 SaveAgentCriteria: "EpisodeReward"
 SaveAgentValue: [100 120 140]
 SaveAgentDirectory: "savedAgents"
 Verbose: 1
 Plots: "training-progress"
 StopOnError: "on"
 UseParallel: 0
      ParallelizationOptions: [1x1 rl.option.ParallelTraining]
```
You can now use trainOpts as an input argument to the train command.

### **See Also**

### **Topics**

"Reinforcement Learning Agents"

### **Introduced in R2019a**

## <span id="page-325-0"></span>**rlValueRepresentation**

Value function critic representation for reinforcement learning agents

## **Description**

This object implements a value function approximator to be used as a critic within a reinforcement learning agent. A value function is a function that maps an observation to a scalar value. The output represents the expected total long-term reward when the agent starts from the given observation and takes the best possible action. Value function critics therefore only need observations (but not actions) as inputs. After you create an rlValueRepresentation critic, use it to create an agent relying on a value function critic, such as an [rlACAgent](#page-137-0), [rlPGAgent](#page-205-0), or [rlPPOAgent](#page-220-0). For an example of this workflow, see ["Create Actor and Critic Representations" on page 3-195](#page-328-0). For more information on creating representations, see "Create Policy and Value Function Representations".

## **Creation**

### **Syntax**

```
critic = rlValueRepresentation(net,observationInfo,'Observation',obsName)
critic = rlValueRepresentation(tab,observationInfo)
critic = r1ValueRepresentation({basisFcn,W0},observationInfo)critic = rlValueRepresentation( ___ ,options)
```
### **Description**

critic = rlValueRepresentation(net,observationInfo,'Observation',obsName) creates the value function based critic from the deep neural network net. This syntax sets the ObservationInfo property of critic to the input observationInfo. obsName must contain the names of the input layers of net.

critic = rlValueRepresentation(tab,observationInfo) creates the value function based critic with a *discrete observation space*, from the value table tab, which is an [rlTable](#page-294-0) object containing a column array with as many elements as the possible observations. This syntax sets the ObservationInfo property of critic to the input observationInfo.

critic =  $r1Valu$ eRepresentation({basisFcn,W0},observationInfo) creates the value function based critic using a custom basis function as underlying approximator. The first input argument is a two-elements cell in which the first element contains the handle basisFcn to a custom basis function, and the second element contains the initial weight vector W0. This syntax sets the ObservationInfo property of critic to the input observationInfo.

critic = rlValueRepresentation( \_\_\_ ,options) creates the value function based critic using the additional option set options, which is an [rlRepresentationOptions](#page-254-0) object. This syntax sets the Options property of critic to the options input argument. You can use this syntax with any of the previous input-argument combinations.

### **Input Arguments**

#### **net — Deep neural network**

array of Layer objects | layerGraph object | DAGNetwork object | SeriesNetwork object | dlNetwork object

Deep neural network used as the underlying approximator within the critic, specified as one of the following:

- Array of Layer objects
- layerGraph object
- DAGNetwork object
- SeriesNetwork object
- dlnetwork object

The network input layers must be in the same order and with the same data type and dimensions as the signals defined in ObservationInfo. Also, the names of these input layers must match the observation names listed in obsName.

[rlValueRepresentation](#page-325-0) objects support recurrent deep neural networks.

For a list of deep neural network layers, see "List of Deep Learning Layers". For more information on creating deep neural networks for reinforcement learning, see "Create Policy and Value Function Representations".

#### **obsName — Observation names**

string | character vector | cell array of character vectors

Observation names, specified as a cell array of strings or character vectors. The observation names must be the names of the input layers in net. These network layers must be in the same order and with the same data type and dimensions as the signals defined in ObservationInfo.

Example: { 'my\_obs' }

### **tab — Value table**

rlTable object

Value table, specified as an [rlTable](#page-294-0) object containing a column vector with length equal to the number of observations. The element i is the expected cumulative long-term reward when the agent starts from the given observation s and takes the best possible action. The elements of this vector are the learnable parameters of the representation.

#### **basisFcn — Custom basis function**

function handle

Custom basis function, specified as a function handle to a user-defined function. The user defined function can either be an anonymous function or a function on the MATLAB path. The output of the critic is  $c = W^*B$ , where W is a weight vector and B is the column vector returned by the custom basis function. c is the expected cumulative long term reward when the agent starts from the given observation and takes the best possible action. The learnable parameters of this representation are the elements of W.

When creating a value function critic representation, your basis function must have the following signature.

#### $B = myBasisFunction(obs1, obs2, ..., obsN)$

Here obs1 to obsN are observations in the same order and with the same data type and dimensions as the signals defined in ObservationInfo.

Example:  $@(obs1, obs2, obs3)$   $[obs3(1)*obs1(1)^2; abs(obs2(5)+obs1(2))]$ 

#### **W0 — Initial value of the basis function weights**

column vector

Initial value of the basis function weights, W, specified as a column vector having the same length as the vector returned by the basis function.

### **Properties**

#### **Options — Representation options**

rlRepresentationOptions object

Representation options, specified as an [rlRepresentationOptions](#page-254-0) object. Available options include the optimizer used for training and the learning rate.

#### **ObservationInfo** - Observation specifications

rlFiniteSetSpec object | rlNumericSpec object | array

Observation specifications, specified as an [rlFiniteSetSpec](#page-190-0) or [rlNumericSpec](#page-202-0) object or an array containing a mix of such objects. These objects define properties such as the dimensions, data types, and names of the observation signals.

rlValueRepresentation sets the ObservationInfo property of critic to the input observationInfo.

You can extract ObservationInfo from an existing environment or agent using [getObservationInfo](#page-60-0). You can also construct the specifications manually.

### **Object Functions**

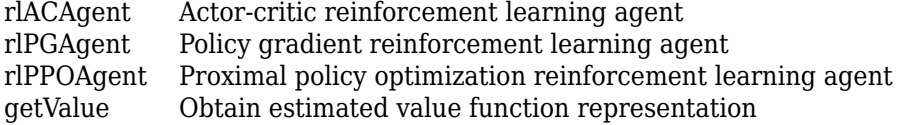

### **Examples**

#### **Create Value Function Critic from Deep Neural Network**

Create an observation specification object (or alternatively use getObservationInfo to extract the specification object from an environment). For this example, define the observation space as a continuous four-dimensional space, so that a single observation is a column vector containing 4 doubles.

 $obsInfo = rlNumbericSpec([4 1]);$ 

Create a deep neural network to approximate the value function within the critic. The input of the network (here called myobs) must accept a four-element vector (the observation vector defined by <span id="page-328-0"></span>obsInfo), and the output must be a scalar (the value, representing the expected cumulative longterm reward when the agent starts from the given observation).

```
net = [featureInputLayer(4, 'Normalization','none','Name','myobs') 
        fullyConnectedLayer(1,'Name','value')];
```
Create the critic using the network, observation specification object, and name of the network input layer.

```
critic = rlValueRepresentation(net,obsInfo,'Observation',{'myobs'})
```

```
critic = 
   rlValueRepresentation with properties:
     ObservationInfo: [1x1 rl.util.rlNumericSpec]
             Options: [1x1 rl.option.rlRepresentationOptions]
```
To check your critic, use the getValue function to return the value of a random observation, using the current network weights.

```
v = getValue(critic, {rand(4,1)})
```
v = *single* 0.7904

You can now use the critic (along with an actor) to create an agent relying on a value function critic (such as [rlACAgent](#page-137-0) or [rlPGAgent](#page-205-0)).

#### **Create Actor and Critic Representations**

Create an actor representation and a critic representation that you can use to define a reinforcement learning agent such as an Actor Critic (AC) agent.

For this example, create actor and critic representations for an agent that can be trained against the cart-pole environment described in "Train AC Agent to Balance Cart-Pole System". First, create the environment. Then, extract the observation and action specifications from the environment. You need these specifications to define the agent and critic representations.

```
env = rlPredefinedEnv("CartPole-Discrete");
obsInfo = getObservationInfo(env);actInfo = getActionInfo(env);
```
For a state-value-function critic such as those used for AC or PG agents, the inputs are the observations and the output should be a scalar value, the state value. For this example, create the critic representation using a deep neural network with one output, and with observation signals corresponding to x, xdot, theta, and thetadot as described in "Train AC Agent to Balance Cart-Pole System". You can obtain the number of observations from the obsInfo specification. Name the network layer input 'observation'.

```
numObservation = obsInfo.Dimension(1);criticNetwork = [
     featureInputLayer(numObservation,'Normalization','none','Name','observation')
     fullyConnectedLayer(1,'Name','CriticFC')];
```
Specify options for the critic representation using [rlRepresentationOptions](#page-254-0). These options control the learning of the critic network parameters. For this example, set the learning rate to 0.05 and the gradient threshold to 1.

repOpts = rlRepresentationOptions('LearnRate',5e-2,'GradientThreshold',1);

Create the critic representation using the specified neural network and options. Also, specify the action and observation information for the critic. Set the observation name to 'observation', which is the of the criticNetwork input layer.

critic = rlValueRepresentation(criticNetwork,obsInfo,'Observation',{'observation'},repOpts)

```
critic = 
   rlValueRepresentation with properties:
     ObservationInfo: [1x1 rl.util.rlNumericSpec]
             Options: [1x1 rl.option.rlRepresentationOptions]
```
Similarly, create a network for the actor. An AC agent decides which action to take given observations using an actor representation. For an actor, the inputs are the observations, and the output depends on whether the action space is discrete or continuous. For the actor of this example, there are two possible discrete actions, –10 or 10. To create the actor, use a deep neural network with the same observation input as the critic, that can output these two values. You can obtain the number of actions from the actInfo specification. Name the output 'action'.

```
numAction = numel(actInfo.Elements); 
actorNetwork = [ featureInputLayer(numObservation,'Normalization','none','Name','observation')
     fullyConnectedLayer(numAction,'Name','action')];
```
Create the actor representation using the observation name and specification and the same representation options.

```
actor = rlStochasticActorRepresentation(actorNetwork,obsInfo,actInfo,...
     'Observation',{'observation'},repOpts)
actor = rlStochasticActorRepresentation with properties:
          ActionInfo: [1x1 rl.util.rlFiniteSetSpec]
    ObservationInfo: [1x1 rl.util.rlNumericSpec]
             Options: [1x1 rl.option.rlRepresentationOptions]
```
Create an AC agent using the actor and critic representations.

```
aqentOpts = rlACAqentOptions(\ldots 'NumStepsToLookAhead',32,...
     'DiscountFactor',0.99);
agent = rlACAgent(actor,critic,agentOpts)
agent =
   rlACAgent with properties:
     AgentOptions: [1x1 rl.option.rlACAgentOptions]
```
For additional examples showing how to create actor and critic representations for different agent types, see:

- "Train DDPG Agent to Control Double Integrator System"
- "Train DQN Agent to Balance Cart-Pole System"

### **Create Value Function Critic from Table**

Create a finite set observation specification object (or alternatively use getObservationInfo to extract the specification object from an environment with a discrete observation space). For this example, define the observation space as a finite set consisting of 4 possible values.

```
obsInfo = rlFiniteSetSpec([1 3 5 7]);
```
Create a table to approximate the value function within the critic.

```
vTable = rltTable(obsInfo);
```
The table is a column vector in which each entry stores the expected cumulative long-term reward for each possible observation as defined by obsInfo. You can access the table using the Table property of the vTable object. The initial value of each element is zero.

vTable.Table

```
ans = 4×1
          \odot\Theta\Theta\Omega
```
You can also initialize the table to any value, in this case, an array containing all the integers from 1 to 4.

```
vTable.Table = reshape(1:4,4,1)
```

```
vTable = rlTable with properties:
    Table: [4x1 double]
```
Create the critic using the table and the observation specification object.

```
critic = rlValueRepresentation(vTable,obsInfo)
```

```
critic = 
  rlValueRepresentation with properties:
     ObservationInfo: [1x1 rl.util.rlFiniteSetSpec]
             Options: [1x1 rl.option.rlRepresentationOptions]
```
To check your critic, use the getValue function to return the value of a given observation, using the current table entries.

```
3 Objects
```

```
v = getValue(critic, {7})
```
 $v = 4$ 

You can now use the critic (along with an actor) to create an agent relying on a value function critic (such as [rlACAgent](#page-137-0) or [rlPGAgent](#page-205-0) agent).

### **Create Value Function Critic from Custom Basis Function**

Create an observation specification object (or alternatively use getObservationInfo to extract the specification object from an environment). For this example, define the observation space as a continuous four-dimensional space, so that a single observation is a column vector containing 4 doubles.

```
obsInfo = rlNumbericSpec([4 1]);
```
Create a custom basis function to approximate the value function within the critic. The custom basis function must return a column vector. Each vector element must be a function of the observations defined by obsInfo.

```
myBasisFcn = @(myobs) [myobs(2)^2; myobs(3)+exp(myobs(1)); abs(myobs(4))]myBasisFcn = function_handle with value:
    \mathcal{O}(myobs) [myobs(2)<sup>\overline{2}</sup>; myobs(3)+exp(myobs(1));abs(myobs(4))]
```
The output of the critic is the scalar W'\*myBasisFcn(myobs), where W is a weight column vector which must have the same size of the custom basis function output. This output is the expected cumulative long term reward when the agent starts from the given observation and takes the best possible action. The elements of W are the learnable parameters.

Define an initial parameter vector.

 $W0 = [3;5;2];$ 

Create the critic. The first argument is a two-element cell containing both the handle to the custom function and the initial weight vector. The second argument is the observation specification object.

```
critic = rlValueRepresentation({myBasisFcn,W0},obsInfo)
```

```
critic = 
   rlValueRepresentation with properties:
     ObservationInfo: [1x1 rl.util.rlNumericSpec]
             Options: [1x1 rl.option.rlRepresentationOptions]
```
To check your critic, use the getValue function to return the value of a given observation, using the current parameter vector.

```
v = getValue(critic, { [2 4 6 8]'} )v = 1x1 dlarray
```
130.9453

You can now use the critic (along with an with an actor) to create an agent relying on a value function critic (such as [rlACAgent](#page-137-0) or [rlPGAgent](#page-205-0)).

### **Create Value Function Critic from Recurrent Neural Network**

Create an environment and obtain observation and action information.

```
env = rlPredefinedEnv('CartPole-Discrete');
obsInfo = getObservationInfo(exp);actInfo = getActionInfo(env);numObs = obsInfo.Dimension(1);
numDiscreteAct = numel(actInfo.Elements);
```
Create a recurrent deep neural network for the critic. To create a recurrent neural network, use a sequenceInputLayer as the input layer and include at least one lstmLayer.

```
criticNetwork = [
     sequenceInputLayer(numObs,'Normalization','none','Name','state')
     fullyConnectedLayer(8, 'Name','fc')
     reluLayer('Name','relu')
     lstmLayer(8,'OutputMode','sequence','Name','lstm')
     fullyConnectedLayer(1,'Name','output')];
```
Create a value function representation object for the critic.

```
criticOptions = rlRepresentationOptions('LearnRate',1e-2,'GradientThreshold',1);
critic = rlValueRepresentation(criticNetwork,obsInfo,...
     'Observation','state',criticOptions);
```
### **See Also**

**Functions**

[getActionInfo](#page-32-0) | [getObservationInfo](#page-60-0) | [rlRepresentationOptions](#page-254-0)

**Topics**

"Create Policy and Value Function Representations" "Reinforcement Learning Agents"

### **Introduced in R2020a**

## <span id="page-333-0"></span>**scalingLayer**

Scaling layer for actor or critic network

## **Description**

A ScalingLayer is a deep neural network layer that linearly scales and biases an input array U, giving an output  $Y = Scale.*U + Bias$ . You can incorporate this layer into the deep neural networks you define for actors or critics in reinforcement learning agents. This layer is useful for scaling and shifting the outputs of nonlinear layers, such as tanhLayer and sigmoid.

For instance, a tanhLayer gives bounded output that falls between –1 and 1. If your actor network output has different bounds (as defined in the actor specification, you can include a ScalingLayer as an output to scale and shift the actor network output appropriately.

The parameters of a ScalingLayer object are not learnable.

## **Creation**

### **Syntax**

sLayer = scalingLayer sLayer = scalingLayer(Name,Value)

### **Description**

sLayer = scalingLayer creates a scaling layer with default property values.

sLayer = scalingLayer(Name,Value) sets properties on page 3-200 using name-value pairs. For example, scalingLayer('Scale', 0.5) creates a scaling layer that scales its input by 0.5. Enclose each property name in quotes.

### **Properties**

**Name — Name of layer** 'scaling' (default) | character vector

Name of layer, specified as a character vector. To include a layer in a layer graph, you must specify a nonempty unique layer name. If you train a series network with this layer and Name is set to '', then the software automatically assigns a name to the layer at training time.

### **Description — Description of layer**

'Scaling layer' (default) | character vector

This property is read-only.

Description of layer, specified as a character vector. When you create the scaling layer, you can use this property to give it a description that helps you identify its purpose.

### **Scale — Element-wise scale on input**

1 (default) | scalar | array

Element-wise scale on the input to the scaling layer, specified as one of the following:

- Scalar Specify the same scale factor for all elements of the input array.
- Array with the same dimensions as the input array Specify different scale factors for each element of the input array.

The scaling layer takes an input U and generates the output  $Y = Scale.*U + Bias$ .

### **Bias — Element-wise bias on input**

0 (default) | scalar | array

Element-wise bias on the input to the scaling layer, specified as one of the following:

- Scalar Specify the same bias for all elements of the input array.
- Array with the same dimensions as the input array Specify a different bias for each element of the input array.

The scaling layer takes an input U and generates the output  $Y = Scale.*U + Bias$ .

### **Examples**

### **Create Scaling Layer**

Create a scaling layer that converts an input array U to the output array  $Y = 0.1.*U - 0.4$ .

```
sLayer = scalingLayer('Scale',0.1,'Bias',-0.4)
```

```
sLayer = 
  ScalingLayer with properties:
     Name: 'scaling'
     Scale: 0.1000
      Bias: -0.4000
  Show all properties
```
Confirm that the scaling layer scales and offsets an input array as expected.

```
predict(sLayer,[10,20,30])
ans = 1×3
    0.6000 1.6000 2.6000
```
You can incorporate sLayer into an actor network or critic network for reinforcement learning.

### **Specify Different Scale and Bias for Each Input Element**

Assume that the layer preceding the scalingLayer is a tanhLayer with three outputs aligned along the first dimension, and that you want to apply a different scaling factor and bias to each out using a scalingLayer.

```
scale = [2.5 0.4 10]';
bias = [5 \ 0 \ -50]';
```
Create the scalingLayer object.

```
sLayer = scalingLayer('Scale', scale, 'Bias', bias);
```
Confirm that the scaling layer applies the correct scale and bias values to an array with the expected dimensions.

```
testData = [10 10 10]';
predict(sLayer,testData)
ans = 3×1
     30
```
 $\Lambda$ 50

### **Extended Capabilities**

### **GPU Code Generation**

Generate CUDA® code for NVIDIA® GPUs using GPU Coder™.

### **See Also**

[quadraticLayer](#page-135-0) | [softplusLayer](#page-342-0)

### **Topics**

"Train DDPG Agent to Swing Up and Balance Pendulum" "Create Policy and Value Function Representations"

### **Introduced in R2019a**

## **SimulinkEnvWithAgent**

Reinforcement learning environment with a dynamic model implemented in Simulink

## **Description**

The SimulinkEnvWithAgent object represents a reinforcement learning environment that uses a dynamic model implemented in Simulink. The environment object acts as an interface such that when you call [sim](#page-108-0) or [train](#page-114-0), these functions in turn call the Simulink model to generate experiences for the agents.

## **Creation**

To create a SimulinkEnvWithAgent object, use one of the following functions.

- [rlSimulinkEnv](#page-85-0) Create an environment using a Simulink model with at least one RL Agent block.
- [createIntegratedEnv](#page-18-0) Use a reference model as a reinforcement learning environment.
- [rlPredefinedEnv](#page-72-0) Create a predefined reinforcement learning environment.

### **Properties**

### **Model — Simulink model name**

string | character vector

Simulink model name, specified as a string or character vector. The specified model must contain one or more [RL Agent](#page-345-0) blocks.

### **AgentBlock — Agent block paths**

string | string array

Agent block paths, specified as a string or string array.

If Model contains a single RL Agent block for training, then AgentBlock is a string containing the block path.

If Model contains multiple RL Agent blocks for training, then AgentBlock is a string array, where each element contains the path of one agent block.

Model can contain RL Agent blocks whose path is not included in AgentBlock. Such agent blocks behave as part of the environment and select actions based on their current policies. When you call [sim](#page-108-0) or [train](#page-114-0), the experiences of these agents are not returned and their policies are not updated.

The agent blocks can be inside of a model reference. For more information on configuring an agent block for reinforcement learning, see [RL Agent.](#page-345-0)

### **ResetFcn — Reset behavior for environment**

function handle | anonymous function handle

Reset behavior for the environment, specified as a function handle or anonymous function handle. The function must have a single Simulink.SimulationInput input argument and a single Simulink.SimulationInput output argument.

The reset function sets the initial state of the Simulink environment. For example, you can create a reset function that randomizes certain block states such that each training episode begins from different initial conditions.

If you have an existing reset function myResetFunction on the MATLAB path, set ResetFcn using a handle to the function.

 $env.$ ResetFcn =  $@(in)$ myResetFunction(in);

If your reset behavior is simple, you can implement it using an anonymous function handle. For example, the following code sets the variable  $\times 0$  to a random value.

env.ResetFcn =  $\mathcal{Q}(in)$  setVariable(in, 'x $\mathcal{O}'$ ', rand());

The [sim](#page-108-0) function calls the reset function to reset the environment at the start of each simulation, and the [train](#page-114-0) function calls it at the start of each training episode.

### **UseFastRestart — Option to toggle fast restart**

"on" (default) | "off"

Option to toggle fast restart, specified as either "on" or "off". Fast restart allows you to perform iterative simulations without compiling a model or terminating the simulation each time.

For more information on fast restart, see "How Fast Restart Improves Iterative Simulations" (Simulink).

### **Object Functions**

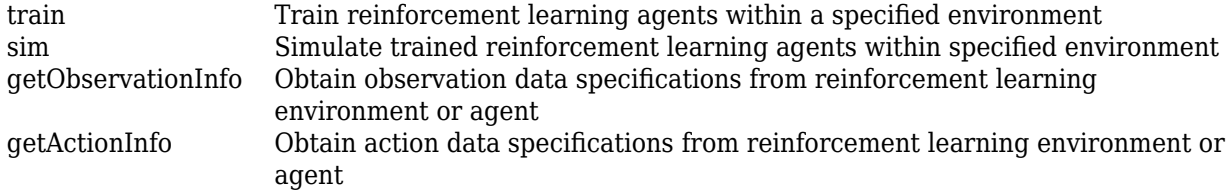

### **Examples**

#### **Create Simulink Environment Using Agent in Workspace**

Create a Simulink environment using the trained agent and corresponding Simulink model from the "Create Simulink Environment and Train Agent" example.

Load the agent in the MATLAB® workspace.

load rlWaterTankDDPGAgent

Create an environment for the rlwatertank model, which contains an RL Agent block. Since the agent used by the block is already in the workspace, you do not need to pass the observation and action specifications to create the environment.

env = rlSimulinkEnv('rlwatertank','rlwatertank/RL Agent')

```
env = 
SimulinkEnvWithAgent with properties:
            Model : rlwatertank
       AgentBlock : rlwatertank/RL Agent
         ResetFcn : []
  UseFastRestart : on
```
Validate the environment by performing a short simulation for two sample times.

```
validateEnvironment(env)
```
You can now train and simulate the agent within the environment by using train and sim, respectively.

#### **Create Reinforcement Learning Environment for Simulink Model**

For this example, consider the rlSimplePendulumModel Simulink model. The model is a simple frictionless pendulum that initially hangs in a downward position.

Open the model.

```
mdl = 'rlSimplePendulumModel';
open_system(mdl)
```
Create rlNumericSpec and rlFiniteSetSpec objects for the observation and action information, respectively.

```
obsInfo = rlNumericSpec([3 1]) % vector of 3 observations: sin(theta), cos(theta), d(theta)/dt
```

```
obsInfo = rlNumericSpec with properties:
```

```
 LowerLimit: -Inf
  UpperLimit: Inf
       Name: [0x0 string]
 Description: [0x0 string]
   Dimension: [3 1]
    DataType: "double"
```

```
actInfo = rlFiniteSetSpec([-2 0 2]) % 3 possible values for torque: -2 Nm, 0 Nm and 2 Nm
```
 $actInfo =$ rlFiniteSetSpec with properties:

```
 Elements: [3x1 double]
        Name: [0x0 string]
 Description: [0x0 string]
   Dimension: [1 1]
    DataType: "double"
```
You can use dot notation to assign property values for the rlNumericSpec and rlFiniteSetSpec objects.

```
obsInfo.Name = 'observations';
actInfo.Name = 'torque';
```
Assign the agent block path information, and create the reinforcement learning environment for the Simulink model using the information extracted in the previous steps.

```
agentBlk = [mdl'/RL Agent'];
env = rlSimulinkEnv(mdl,agentBlk,obsInfo,actInfo)
env =SimulinkEnvWithAgent with properties:
```

```
 Model : rlSimplePendulumModel
     AgentBlock : rlSimplePendulumModel/RL Agent
       ResetFcn : []
 UseFastRestart : on
```
You can also include a reset function using dot notation. For this example, randomly initialize theta0 in the model workspace.

```
env.ResetFcn = @(in) setVariable(in, 'theta0', randn, 'Workspace',mdl)
```

```
env =SimulinkEnvWithAgent with properties:
            Model : rlSimplePendulumModel
       AgentBlock : rlSimplePendulumModel/RL Agent
        ResetFcn : @(in)setVariable(in,'theta0',randn,'Workspace',mdl)
  UseFastRestart : on
```
#### **Create Simulink Environment for Multiple Agents**

Create an environment for the Simulink model from the example "Train Multiple Agents to Perform Collaborative Task".

Load the agents in the MATLAB workspace.

```
load rlCollaborativeTaskAgents
```
Create an environment for the rlCollaborativeTask model, which has two agent blocks. Since the agents used by the two blocks (agentA and agentB) are already in the workspace, you do not need to pass their observation and action specifications to create the environment.

```
env = rlSimulinkEnv('rlCollaborativeTask',["rlCollaborativeTask/Agent A","rlCollaborativeTask/Ag
env =SimulinkEnvWithAgent with properties:
           Model : rlCollaborativeTask
      AgentBlock : [
                     rlCollaborativeTask/Agent A
                     rlCollaborativeTask/Agent B
 ]
        ResetFcn : []
```
UseFastRestart : on

You can now simulate or train the agents within the environment using sim or train, respectively.

#### **Create Continuous Simple Pendulum Model Environment**

Use the predefined 'SimplePendulumModel-Continuous' keyword to create a continuous simple pendulum model reinforcement learning environment.

```
env = rlPredefinedEnv('SimplePendulumModel-Continuous')
```

```
env =SimulinkEnvWithAgent with properties:
            Model : rlSimplePendulumModel
       AgentBlock : rlSimplePendulumModel/RL Agent
         ResetFcn : []
   UseFastRestart : on
```
### **Create Environment from Simulink Model**

This example shows how to use createIntegratedEnv to create an environment object starting from a Simulink model that implements the system with which the agent. Such a system is often referred to as *plant, open-loop* system, or *reference* system, while the whole (integrated) system including the agent is often referred to as the *closed-loop* system.

For this example, use the flying robot model described in "Train DDPG Agent to Control Flying Robot" as the reference (open-loop) system.

Open the flying robot model.

open system('rlFlyingRobotEnv')

Initialize the state variables and sample time.

```
% initial model state variables
theta\theta = 0;
x0 = -15;
y0 = 0;% sample time
Ts = 0.4;
```
Create the Simulink model IntegratedEnv containing the flying robot model connected in a closed loop to the agent block. The function also returns the reinforcement learning environment object env to be used for training.

```
env = createIntegratedEnv('rlFlyingRobotEnv','IntegratedEnv')
```

```
env = 
SimulinkEnvWithAgent with properties:
```

```
 Model : IntegratedEnv
     AgentBlock : IntegratedEnv/RL Agent
       ResetFcn : []
 UseFastRestart : on
```
The function can also return the block path to the RL Agent block in the new integrated model, as well as the observation and action specifications for the reference model.

```
[~,agentBlk,observationInfo,actionInfo] = createIntegratedEnv('rlFlyingRobotEnv','IntegratedEnv')
```

```
agentBlk ='IntegratedEnv/RL Agent'
observationInfo = 
   rlNumericSpec with properties:
      LowerLimit: -Inf
      UpperLimit: Inf
            Name: "observation"
    Description: [0x0 string]
       Dimension: [7 1]
        DataType: "double"
actionInfo = 
   rlNumericSpec with properties:
      LowerLimit: -Inf
      UpperLimit: Inf
            Name: "action"
     Description: [0x0 string]
       Dimension: [2 1]
        DataType: "double"
```
Returning the block path and specifications is useful in cases in which you need to modify descriptions, limits, or names in observationInfo and actionInfo. After modifying the specifications, you can then create an environment from the integrated model IntegratedEnv using the rlSimulinkEnv function.

### **See Also**

#### **Functions**

[rlFiniteSetSpec](#page-190-0) | [rlNumericSpec](#page-202-0) | [rlPredefinedEnv](#page-72-0) | [rlSimulinkEnv](#page-85-0) | [sim](#page-108-0) | [train](#page-114-0)

#### **Blocks**

[RL Agent](#page-345-0)

#### **Topics**

"Create Simulink Reinforcement Learning Environments"

#### **Introduced in R2019a**

## <span id="page-342-0"></span>**softplusLayer**

Softplus layer for actor or critic network

## **Description**

A SoftplusLayer is a deep neural network layer that implements the softplus activation  $Y = \log(1 +$ e *X* ), which ensures that the output is always positive. This activation function is a smooth continuous version of reluLayer. You can incorporate this layer into the deep neural networks you define for actors in reinforcement learning agents. This layer is useful for creating continuous Gaussian policy deep neural networks, for which the standard deviation output must be positive.

## **Creation**

### **Syntax**

```
sLayer = softplusLayer
sLayer = softplusLayer(Name, Value)
```
### **Description**

```
sLayer = softplusLayer creates a softplus layer with default property values.
```

```
sLayer = softplusLayer(Name,Value) sets properties on page 3-209 using name-value pairs.
For example, softplusLayer('Name','softlayer') creates a softplus layer and assigns the
name 'softlayer'.
```
### **Properties**

### **Name — Name of layer**

```
'softplus' (default) | character vector
```
Name of layer, specified as a character vector. To include a layer in a layer graph, you must specify a nonempty unique layer name. If you train a series network with this layer and Name is set to '', then the software automatically assigns a name to the layer at training time.

### **Description — Description of layer**

```
'Softplus layer' (default) | character vector
```
This property is read-only.

Description of layer, specified as a character vector. When you create the softplus layer, you can use this property to give it a description that helps you identify its purpose.

### **Examples**

### **Create Softplus Layer**

Create s softplus layer.

sLayer = softplusLayer;

You can specify the name of the softplus layer. For example, if the softplus layer represents the standard deviation of a Gaussian policy deep neural network, you can specify an appropriate name.

```
sLayer = softplusLayer('Name','stddev')
sLayer = 
  SoftplusLayer with properties:
     Name: 'stddev'
   Show all properties
```
You can incorporate sLayer into an actor network for reinforcement learning.

### **See Also**

[quadraticLayer](#page-135-0) | [scalingLayer](#page-333-0)

### **Topics**

"Create Policy and Value Function Representations"

### **Introduced in R2020a**

# **Blocks**

## <span id="page-345-0"></span>**RL Agent**

Reinforcement learning agent **Library:** Reinforcement Learning Toolbox

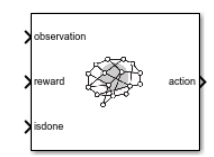

### **Description**

Use the RL Agent block to simulate and train a reinforcement learning agent in Simulink. You associate the block with an agent stored in the MATLAB workspace or a data dictionary as an agent object such as an [rlACAgent](#page-137-0) or [rlDDPGAgent](#page-155-0) object. You connect the block so that it receives an observation and a computed reward. For instance, consider the following block diagram of the rlSimplePendulumModel model.

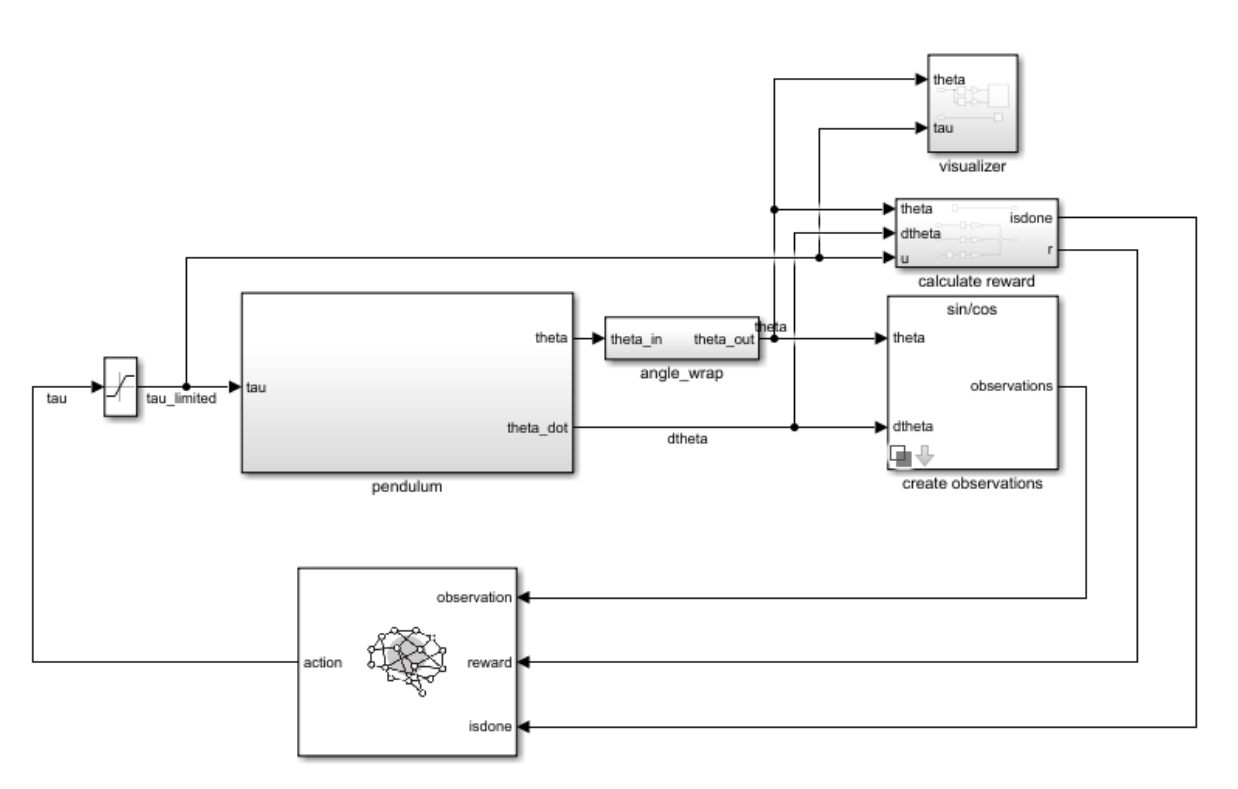

The observation input port of the RL Agent block receives a signal that is derived from the instantaneous angle and angular velocity of the pendulum. The reward port receives a reward calculated from the same two values and the applied action. You configure the observations and reward computations that are appropriate to your system.

The block uses the agent to generate an action based on the observation and reward you provide. Connect the action output port to the appropriate input for your system. For instance, in the

rlSimplePendulumModel, the action port is a torque applied to the pendulum system. For more information about this model, see "Train DQN Agent to Swing Up and Balance Pendulum".

To train a reinforcement learning agent in Simulink, you generate an environment from the Simulink model. You then create and configure the agent for training against that environment. For more information, see "Create Simulink Reinforcement Learning Environments". When you call [train](#page-114-0) using the environment, train simulates the model and updates the agent associated with the block.

### **Ports**

### **Input**

### **observation — Environment observations**

scalar | vector | nonvirtual bus

This port receives observation signals from the environment. Observation signals represent measurements or other instantaneous system data. If you have multiple observations, you can use a Mux block to combine them into a vector signal. To use a nonvirtual bus signal, use [bus2RLSpec](#page-9-0).

### **reward — Reward from environment**

scalar

This port receives the reward signal, which you compute based on the observation data. The reward signal is used during agent training to maximize the expectation of the long-term reward.

### **isdone — Flag to terminate episode simulation**

logical

Use this signal to specify conditions under which to terminate a training episode. You must configure logic appropriate to your system to determine the conditions for episode termination. One application is to terminate an episode that is clearly going well or going poorly. For instance, you can terminate an episode if the agent reaches its goal or goes irrecoverably far from its goal.

### **external action — External action signal**

scalar | vector

Use this signal to provide an external action to the block. This signal can be a control action from a human expert, which can be used for safe or imitation learning applications. When the value of the **use external action** signal is 1, the passes the **external action** signal to the environment through the **action** block output. The block also uses the external action to update the agent policy based on the resulting observations and rewards.

#### **Dependencies**

To enable this port, select the **Add inports for external action signal** parameter.

### **use external action — Use external action signal**

0 | 1

Use this signal to pass the **external action** signal to the environment.

When the value of the **use external action** signal is 1 the block passes the **external action** signal to the environment. The block also uses the external action to update the agent policy.

When the value of the **use external action** signal is 0 the block does not pass the **external action** signal to the environment and does not update the policy using the external action. Instead, the action from the block uses the action from the agent policy.

#### **Dependencies**

To enable this port, select the **Add inports for external action signal** parameter.

#### **Output**

#### **action — Agent action**

scalar | vector | nonvirtual bus

Action computed by the agent based on the observation and reward inputs. Connect this port to the inputs of your system. To use a nonvirtual bus signal, use [bus2RLSpec](#page-9-0).

**Note** When agents such as [rlACAgent](#page-137-0), [rlPGAgent](#page-205-0), or [rlPPOAgent](#page-220-0) use an [rlStochasticActorRepresentation](#page-285-0) actor with a continuous action space, the constraints set by the action specification are not enforced by the agent. In these cases, you must enforce action space constraints within the environment.

#### **cumulative\_reward — Total reward**

scalar | vector

Cumulative sum of the reward signal during simulation. Observe or log this signal to track how the cumulative reward evolves over time.

#### **Dependencies**

To enable this port, select the **Provide cumulative reward signal** parameter.

### **Parameters**

### **Agent object — Agent to train**

agent (default) | agent object

Enter the name of an agent object stored in the MATLAB workspace or a data dictionary, such as an [rlACAgent](#page-137-0) or [rlDDPGAgent](#page-155-0) object. For information about agent objects, see "Reinforcement Learning Agents".

**Programmatic Use Block Parameter:** Agent **Type:** string, character vector **Default:** "agentObj"

**Provide cumulative reward signal — Add cumulative reward output port** off (default) | on

Enable the **cumulative\_reward** block output by selecting this parameter.

**Programmatic Use Block Parameter:** ProvideCumRwd **Type:** string, character vector

**Values:** "off", "on" **Default:** "off"

**Add inports for external action signal — Add input ports for external action** off (default) | on

Enable the **external action** and **use external action** block input ports by selecting this parameter.

**Programmatic Use Block Parameter:** ExternalActionAsInput **Type:** string, character vector **Values:** "off", "on" **Default:** "off"

### **See Also**

[bus2RLSpec](#page-9-0) | [createIntegratedEnv](#page-18-0)

### **Topics**

"Create Simulink Reinforcement Learning Environments" "Create Simulink Environment and Train Agent"

### **Introduced in R2019a**